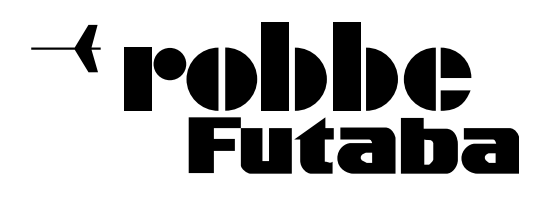

# Bedienungsanleitung

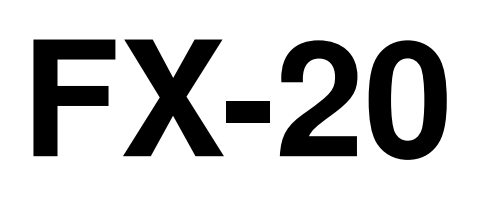

No. F 8072

 $FX-20$ **Futaba ALC** EASS<sub>1</sub> Futaba Spread Spectrum Technology

# <sup>d</sup>robbe<br><u>Futaba</u>

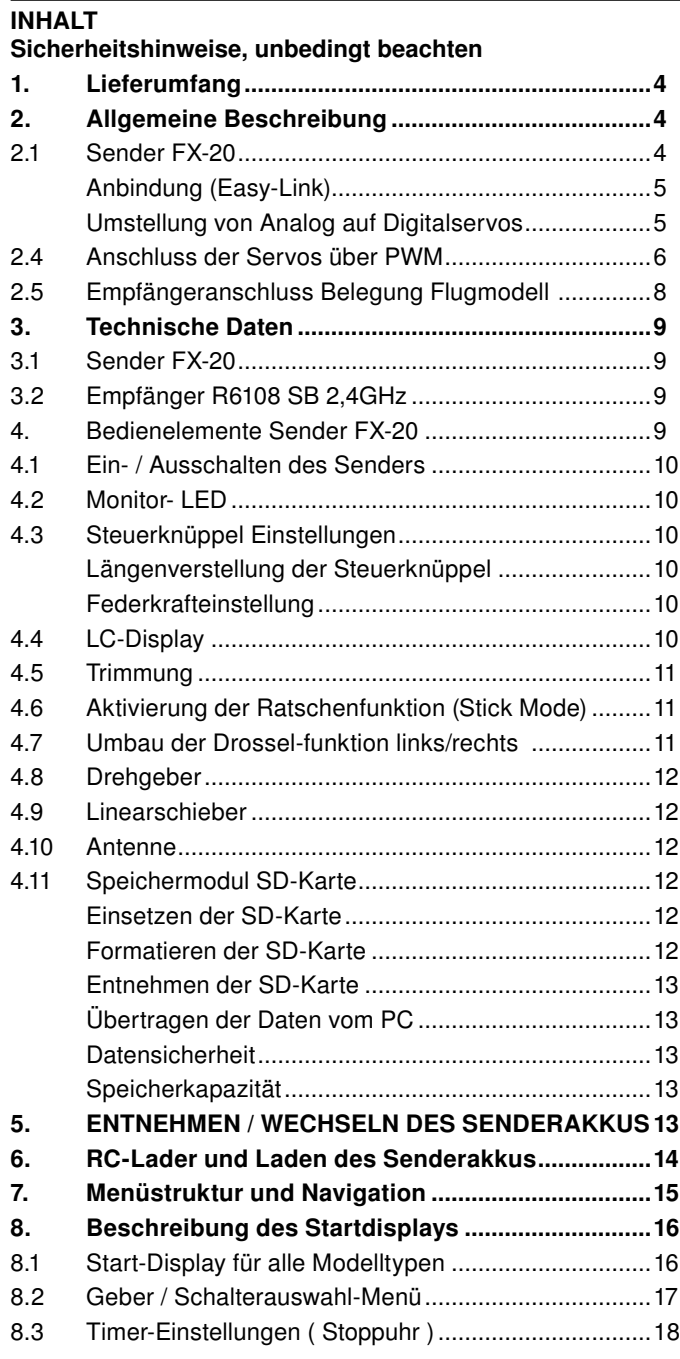

# FX-20

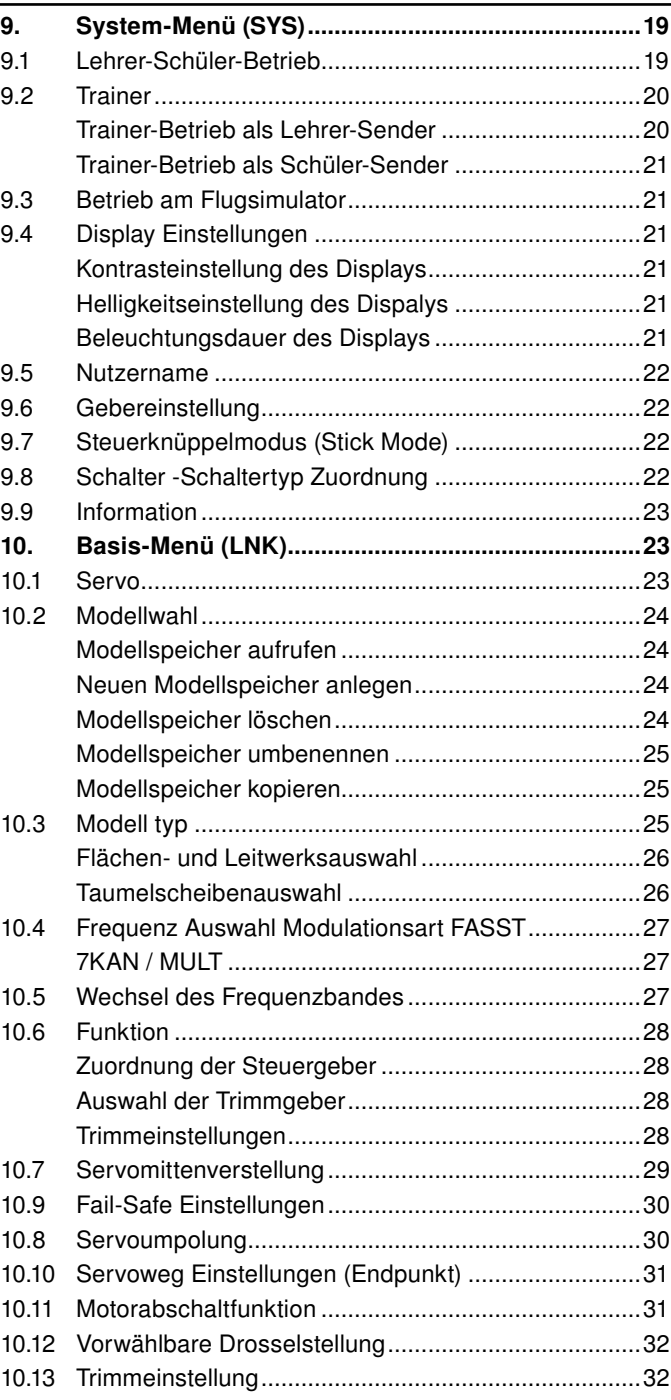

# Inhaltsverzeichnis Trimmwerte Speichern ................................................32

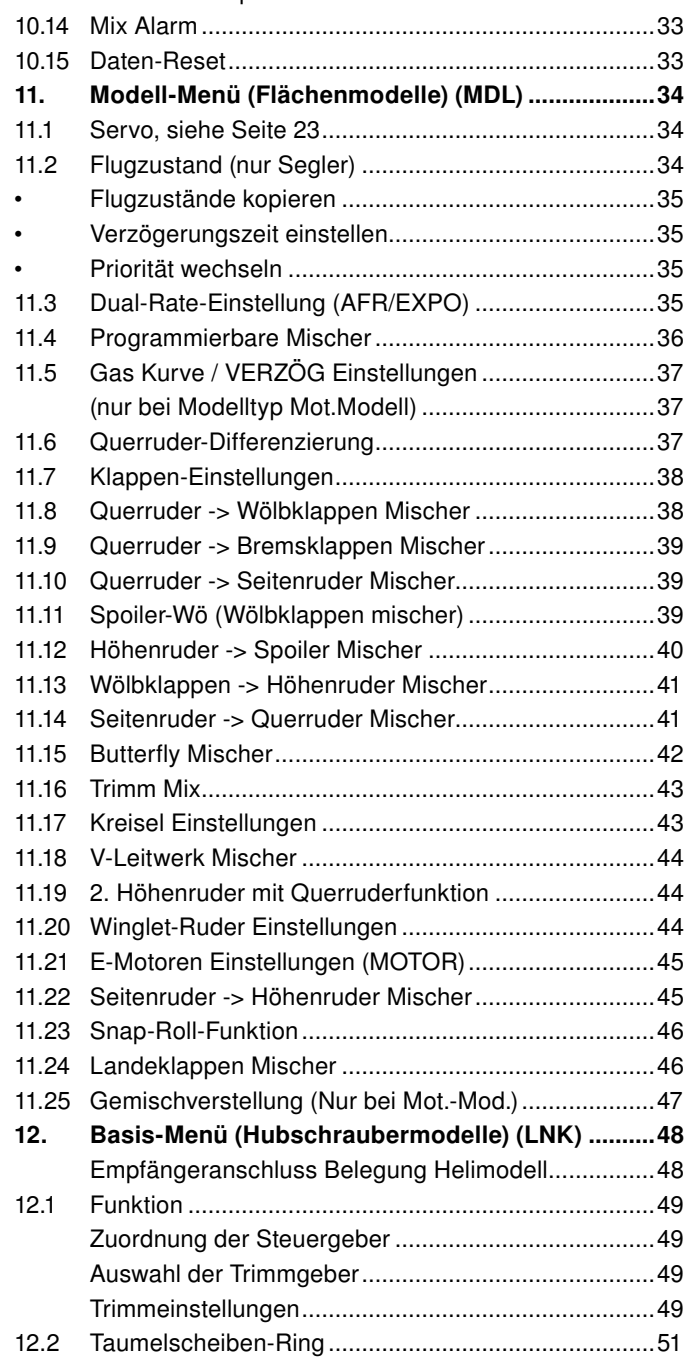

# $\overline{\phantom{a}}$  robbe

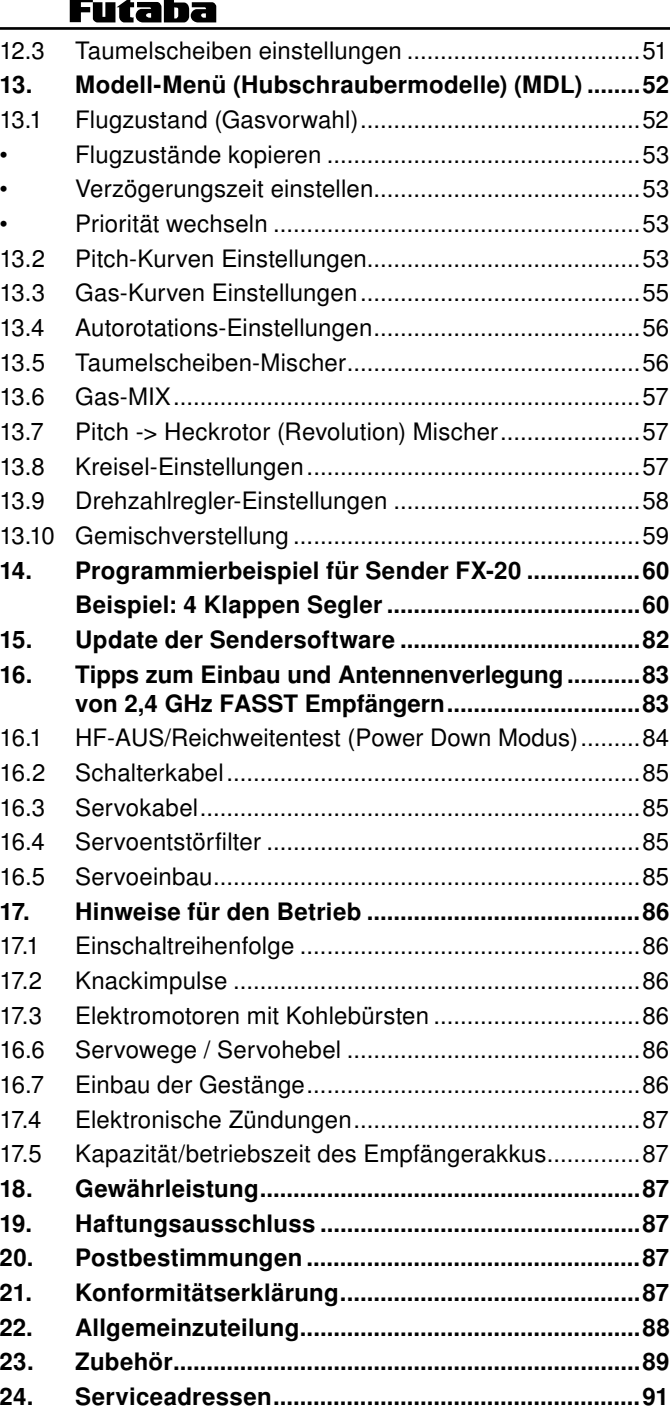

25. Entsorgung

# FX-20

Sicherheitshinweise, unbedingt beachten.

Lesen Sie vor Inbetriebnahme unbedingt diese Anleitung und besonders unsere Sicherheitshinweise genau durch. Wenn Sie ferngesteuerte Modellflugzeuge oder Hubschrauber erstmalig betreiben, empfehlen wir Ihnen einen erfahrenen Modellpiloten um Hilfe zu bitten.

Diese Fernsteueranlage ist ausschließlich für den Betrieb von funkferngesteuerten Modellen konzipiert und zugelassen. Robbe Modellsport übernimmt keinerlei Haftung bei anderweitiger Verwendung.

#### **SICHERHEITSHINWEISE**

Ferngesteuerte Modelle sind kein Spielzeug im üblichen Sinne und dürfen von Jugendlichen unter 14 Jahren nur unter Aufsicht von Erwachsenen eingesetzt und betrieben werden. Ihr Bau und Betrieb erfordert technisches Verständnis, handwerkliche Sorgfalt und sicherheitsbewusstes Verhalten. Fehler oder Nachlässigkeiten beim Bau oder beim Fliegen können erhebliche Sach- oder Personenschäden zur Folge haben.

Da Hersteller und Verkäufer keinen Einfluss auf den ordnungsgemäßen Bau und Betrieb der Modelle haben, wird ausdrücklich auf diese Gefahren hingewiesen und jegliche Haftung ausgeschlossen.

Technische Defekte elektrischer oder mechanischer Art können zum unverhofften Anlaufen des Motors führen, wodurch sich Teile lösen und mit hoher Geschwindigkeit umherfliegen können. Auch ein Betrieb der Empfangsanlage ohne aktivierten Sender kann zu diesem Effekt führen (Failsafe Funktion).

Hierdurch entsteht erhebliche Verletzungsgefahr. Luftschrauben (Propeller), Rotoren bei Hubschraubern und generell alle sich drehenden Teile, die durch einen Motor angetrieben werden, stellen eine ständige Verletzungsgefahr dar. Funktions- und Reichweitentest sollten deshalb mit deaktiviertem Motor / Antrieb vorgenommen werden. Vermeiden Sie unbedingt eine Berührung solcher Teile. Eine drehende Luftschraube kann z.B. einen Finger abschlagen!

Bei Elektromotoren mit angeschlossenem Antriebsakku niemals im Gefährdungsbereich von Luftschrauben oder rotierenden Teilen aufhalten. Achten Sie ebenfalls darauf, dass keine sonstigen Gegenstände mit sich drehenden Teilen in Berührung kommen!

Schützen Sie Ihren Sender vor Staub, Schmutz und Feuchtigkeit. Setzen Sie die Geräte keiner übermäßigen Hitze, Kälteoder Vibrationen aus. Der Fernsteuerbetrieb darf nur im angegebenen Temperaturbereich von  $-15$  °C bis  $+55$  °C durchgeführt werden.

Benutzen Sie nur empfohlene Ladegeräte und laden Sie Ihre Akkus nur unter Aufsicht. Beachten Sie unsere Sicherheitshinweise zum Laden der Akkus. Über- oder Falschladungen können zur Explosion des Akkus führen. Achten Sie auf richtige Polung.

Vermeiden Sie Stoß- und Druckbelastung. Überprüfen Sie Ihre Anlage stets auf Beschädigungen an Gehäusen, Kabeln und Anschlussbuchsen. Durch Absturz beschädigte oder nass gewordene Geräte, selbst wenn sie wieder trocken sind, nicht mehr verwenden! Entweder im robbe Service überprüfen lassen oder ersetzen.

Durch Nässe oder Absturz können Fehler entstehen, welche nach kurzer Betriebszeit zu einem Funktionsausfall führen. Es dürfen nur die von uns empfohlenen Komponenten und Zubehörteile eingesetzt werden. Verwenden Sie immer Original robbe-Futaba-Steckverbindungen.

#### Hinweis:

Die 2,4 GHz FASST Überstragungstechnik, kann für alle Flug-, Schiffs- und Automodelle eingesetzt werden.

#### Routineprüfungen vor dem Start

- Bevor Sie den Empfänger einschalten vergewissern Sie sich, dass der Gasknüppel auf Stopp / Leerlauf steht.
- Immer erst den Sender, dann den Empfänger einschalten.
- Immer zuerst den Empfänger, dann den Sender ausschalten.
- Führen Sie vor dem Start einen Reichweitentest durch (siehe Seite 85).
- Ist der richtige Modellspeicher ausgewählt?
- Führen Sie einen Funktionstest durch. Prüfen Sie die Lauf richtung und die Ausschläge der Ruder am Modell.
- Sind Mischfunktionen und Schalter richtig eingestellt?
- Ist der Ladezustand der Akkus ausreichend?
- • Im Zweifel Modell niemals starten! Sie gefährden sonst sich und andere.

#### **MODELLBETRIEB**

- Überfliegen Sie niemals Zuschauer oder andere Piloten.
- Gefährden Sie niemals Menschen oder Tiere.•

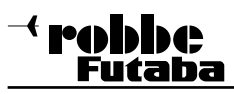

- Fliegen Sie nie in der Nähe von Hochspannungsleitungen oder Wohngebieten.
- Betreiben Sie Ihr Modell auch nicht in der Nähe von Schleu sen und öffentlichem Schiffsverkehr.
- Betreiben Sie Ihr Modell nicht auf öffentlichen Straßen, Auto bahnen, Wegen und Plätzen etc.

#### Bei Gewitter dürfen Sie Ihre Anlage nicht betreiben.

Während des Betriebs niemals mit der Senderantenne auf das Modell 'zielen'. In dieser Richtung hat der Sender die geringste Abstrahlung. Am Besten ist eine Position des Piloten, bei der die Antenne eine seitliche Stellung zum Modell einnimmt.

#### **VERSICHERUNG**

Bodengebundene Modelle sind üblicherweise in einer Privathaftpflichtversicherung mitversichert. Für Flugmodelle ist eine Zusatzversicherung oder Erweiterung erforderlich. Überprüfen Sie unbedingt Ihre Versicherungspolice und schließen Sie, wenn nötig, eine Versicherung ab.

#### 1. Lieferumfang

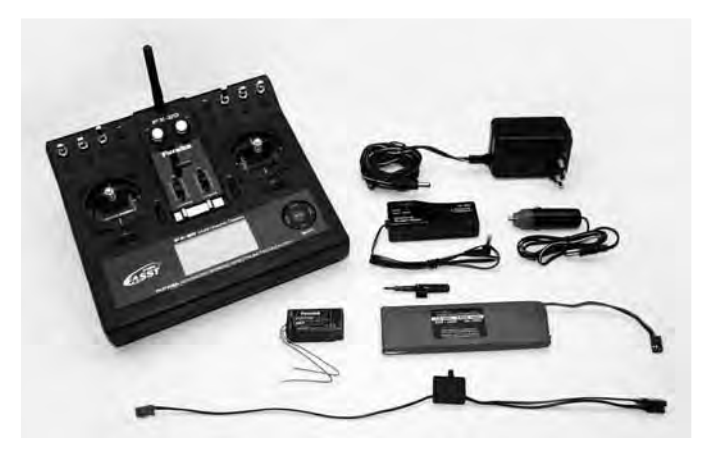

#### LIEFERUMFANG: FX-20 2.4 GHZ NO. F8072

- 1 Sender FX-20 FASST 2,4 GHz
- 1 Senderakku LiPo 7,2 V-3400 mAh
- 1 Empfänger R-6108 SB FASST 2,4 GHz
- 1 Schalterkabel mit Ladebuchse
- 1 12V Lithium-Akku Ladegerät (2A)
- 1 110...230 V Volt Steckdosenlader zum Laden am Netz

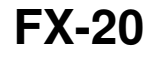

#### Empfohlenes Zubehör:

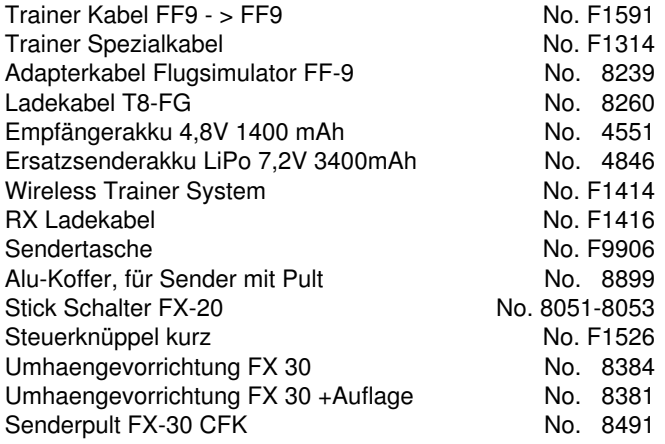

#### 2. Allgemeine Beschreibung

Mit der FX-20 Anlage wird die Palette der robbe-Futaba FASST Pultsender nach unten erweitert und ermöglicht so einen günstigen Einstieg in die 2,4 GHz Technologie.

#### 2.1 Sender FX-20

Das FASST System ist ein Spread Spectrum System mit Frequenz Hopping (FHSS). Es darf daher eine maximale Leistung von 100 mW EIRP abstrahlen und besitzt somit ausreichende Reserven, auch für Großflugmodelle und Jets.

Keine Gleichkanalstörungen, nahezu unstörbar, unempfindlich gegen Elektrosmog.

• Zentraler Punkt ist das hochauflösende 128 x 64 Dot-Grafik-Display mit Hintergrundbeleuchtung welche für gute Lesbarkeit sorgt.

• Das elegante und klare Design der Anlage wird durch das neue Cap-Touch-System ermöglicht. Kontaktlose Sensoren welche den 3D-Hotkey nachbilden, erlauben eine glatte und geschlossene Oberfläche ohne hervorstehende Bedienelemente.

• Einfache Programmierung in Verbindung mit der grafisch geführten Benutzeroberfläche. Die bewährte Menüstruktur und Bedienung wurde von der FX30 Anlage weitgehend übernommen, genauso wie das moderne und praktische Gehäuse Desian.

• Die Steuerknüppelmechanik ist doppelt kugelgelagert und im Universalmode ausgelegt. Sie kann leicht vom Anwender selbst von "Drossel rechts" auf "Drossel links" umgestellt werden.

• Der FX-20 Sender verfügt über die neue Rotary-Steuerknüppel-Trimmung. Diese Art der Trimmung vereint die Vorteile der traditionellen analogen Trimmung mit denen der digitalen Trimmung. Mit einer Bewegung werden Richtung und Größe des Trimmwertes eingestellt und automatisch gespeichert.

• Die Linearschieber ermöglichen eine praktische Bedienung von Zusatzfunktionen, wie Kreisel, Klappen oder Regler.

- • Ingesamt verfügt die Anlage über 10 Kanäle (8 Prop- und 2 Schaltkanäle), wobei die Kanalreihenfolge frei wählbar ist.
- • Der Sender ist mit 2 Analog-Drehgebern, 2 Linearschiebern und 6 Schaltern bereits voll ausgestattet.
- Wie bei allen robbe Pultsendern ist auch bei dieser Anlage der Einbau von Stickschaltern vorgesehen. Der elektrische Anschluss ist intern bereits vorbereitet.
- Als Steuergeber stehen alle Bedienelemente zur Verfügung. Die Reihenfolge der Steuergeber ist frei wählbar, ebenso die Reihenfolge der Servoausgänge.
- • Eine umfangreiche Software bietet auch für funktionsträchtige Motor-, Segelflug- und Hubschrauber-Modelle alle notwendigen Funktionen.
- • Ausreichend freie Programmmischer, wahlweise mit 5-Punktkurve, lösen auch komplexe Mischfunktionen.

• Integriertes Lehrer-Schüler-System mit Einzelfunktions-Umschaltung und Mix-Betrieb. Frei konfigurierbare Schüler-Lehrer Kanalzuordnung.

- Über die SD-Karte kann die Software der Anlage jederzeit vom Anwender selbst auf den neusten Stand gebracht werden.
- • 20 Modellspeicher intern, unendlich erweiterbar per SD-Karte - 3862 Modelle pro 2 GB.

# $\mathcal A$  realphas Futaba

#### 2.2 Empfänger R-6108 SB

8 /18 - Kanal-FASST-Empfänger 2,4 GHz mit voller Reichweite, schmal und leicht für Modelle mit engen Rümpfen. Mit seriellem Bus (S-BUS) - System für bis zu 18 Kanäle und somit auch perfekt für Großflugmodelle. An den Ausgängen 1...8 sind 8 herkömmliche Analog- oder Digitalservos anschließbar. Der R 6108SB Empfänger besitzt einen Umschalter für Digital- und Analogservos.

An den Ausgängen 1...6 kann dadurch die Impulsausgabe für Digitalservos noch schneller erfolgen, was zu einer noch kürzeren Reaktionszeit führt.

#### Neu: S-BUS Ausgang

An diesem Ausgang können direkt bis zu 18 der neuen, programmierbaren S-BUS Servos oder anderer S-BUS-Komponenten, wie Akkuweiche PSS2018, HC-3 Xtreme, Kreisel GY 520, etc. parallel angeschlossen werden. Durch digitale Adressierung reagiert das Servo nur auf Informationen welche die richtige Servoadresse beinhalten.

Kompatibel zu den 2,4 GHz FASST HF-Modulen TM-8, TM-10, TM-14 und FASST Sendern ab 8 Kanal im Multi Modus.

#### 2.3 Anbindung des Empfängers

#### Allgemeine Hinweise zu 2,4 GHz RC-Anlagen

Das 2,4 GHz System verhält sich anders als bisherige Fernsteuersysteme im 27-40 MHz-Bereich.

- Die Ausbreitung der 2,4 GHz Signale erfolgt geradlinig, des wegen ist es erforderlich immer Sichtkontakt zum Modell zu besitzen.
- Größere Hindernisse zwischen Sender und Empfänger können das Signal stark dämpfen oder blockieren.
- In Bodennähe ist die Dämpfung des Sendesignals höher als bei 27-40 MHz Anlagen.
- An nebligen Tagen und/oder bei nassem Boden kann die Reichweite in Bodennähe reduziert sein.
- Befindet sich ein Modell in Bodennähe und gelangt ein Hin derniss (Person, Fahrzeug, Objekt etc.) zwischen Sender und Empfänger so kann sich die Reichweite deutlich reduzieren.

#### Anbindung (Easy-Link)

Durch Drücken der Taste "Easy-Link" wird im Empfänger automatisch die individuelle Codenummer des Senders (130 Millionen Codes) gespeichert. Durch diese "Bindung" reagiert der Empfänger nur noch auf die Signale des angebundenen Senders.

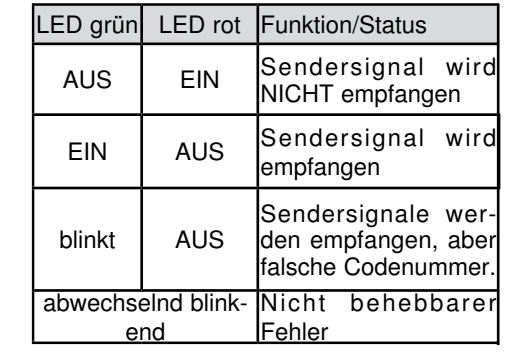

FX-20

• Beim Anbinden darf in der Umgebung kein weiteres FASST System eingeschaltet sein.

- Sender und Empfänger nahe zueinander bringen (ca. 50cm oder näher)
- Sender einschalten
- Empfängerstromversorgung einschalten

• Taste Easy Link (ID Set) am Empfänger für mindestens 1 Sekunde drücken und wieder loslassen um den Empfänger an den Sender zu "binden".

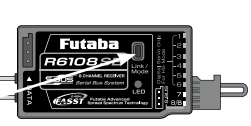

• Wenn die Anbindung erfolgt ist, leuchtet die Empfänger LED grün. Diese feste Zuordnung von Sender zu Empfänger bietet beste Voraussetzungen zu einer noch besseren Unterdrück ung von Störsignalen als bei herkömmlichen Systemen, da über einen digitalen Filter nur die Steuerimpulse des eigenen Senders herausgefiltert werden können.

Dadurch werden Störungen und der Einfluss von anderen Sendern sehr effektiv unterdrückt. Es können mehrere Empfänger an den gleichen Sender "angebunden" werden. Soll die "Bindung" an ein anderen Sender erfolgen, so ist nach dem Einschalten die Taste Easy-Link erneut zu drücken.

#### Umstellung von Analog auf Digitalservos

Der Empfänger ist werkseitig auf den Modus "Normal" vorprogrammiert und eignet sich daher für normale Analogservos. Um auf den Kanälen 1-6 für eine schnellere Impulsausgabe zu sorgen, was zu einer noch kürzeren Reaktionszeit bei Digital Servos führt, wie folgt vorgehen.

Einstellen des Digital Modus:

- 1. Empfänger nach der "Anbindung" ausschalten.
- 2. Während dem Einschalten des Empfängers die Link/Mode Taste ca. 2-3 Sekunden gedrückt halten, hierbei blinkt die rote LED.
- 3. Lassen sie die Link/Mode Taste wieder los. Die Monitor LED leuchtet grün und rot.
- 4. Schalten Sie den Empfänger aus, damit die Werte übernommen werden können.

Die Umstellung vom Digital zum Analog Modus funktioniert nach dem selben Prinzip. Die Monitor LED zeigt während des Umschaltens bei gedrücktem Taster den Analog Modus an, in dem die rote und grüne LED blinkt. Nach loslassen des Tasters leuchtet die rote LED.

# Legende:<br>LED rot

= Analog-Modus<br>e Digital-Modus  $LED \space orange =$ 

#### Hinweis:

Der Digital Mode wirkt auf die normalen Kanäle 1-6, Kanal 7+8 arbeitet immer im Analog Modus! Die Analog-Digital-Umschaltung wirkt auch auf den S-BUS Ausgang. S-BUS und Digitalservos können dies verarbeiten.

Sollen am S-BUS Ausgang jedoch Analogservos, über ein PWM-Adapter betrieben werden, so muss der Analogmodus gewählt werden.

Durch die höhere Frequenz werden sonst die Analogservos zerstört!

Überprüfen Sie jede neue Einstellung an Ihrem Empfänger!

Achten Sie darauf, daß während des Vorgangs in der Umgebung keine FASST Sender eingeschaltet sind.

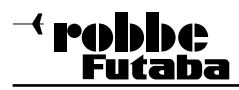

2.4 Anschluss der Servos über PWM

#### Anschluss der Servos und Stromversorgung: Empfänger R-6108 SB

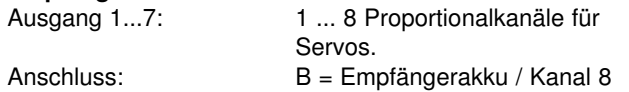

Die Schaltausgänge DG1+DG2 stehen am 8 Kanal Empfänger R-6108 SB nur über den S-BUS Ausgang zur (Kanal 9+10) Verfügung.

#### Hinweis:

Beim Anschluss einer größeren Anzahl von kräftigen Servos oder Digitalservos reicht die Stromversorgung mit beiliegendem Schalterkabel und einem Dauerstrom von 3A nicht mehr aus. Dann ist es erforderlich, eine entsprechende Hochstromversorgung (so genannte Akkuweichen) für Servos und Empfänger zwischenzuschalten. Lassen Sie sich hierzu im Fachhandel beraten.

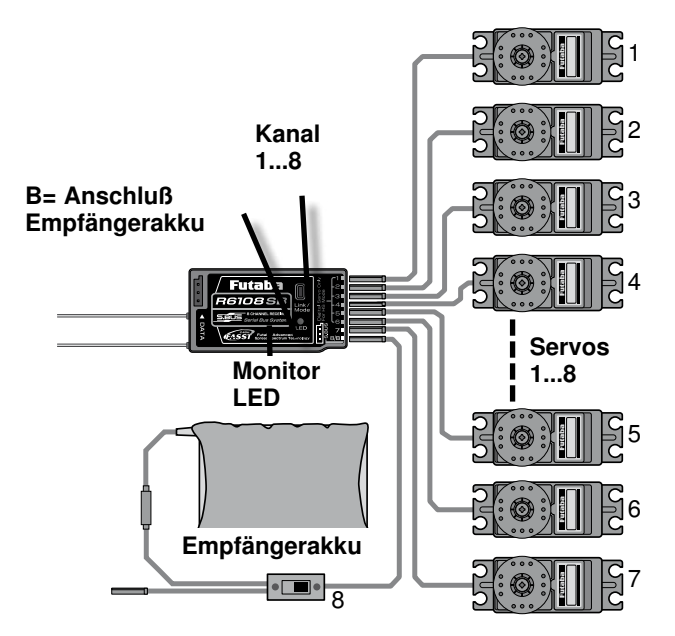

#### S-Bus Kanalzuweisung

Im Gegensatz zu den Standard-Servos wo am Empfänger pro Servokanal ein einzelner PWM-Impuls ansteht, gibt es beim S-BUS-Systems keine klassischen einzelnen Servokanäle mehr.

Die Information, wie weit und in welche Richtung das Servo laufen soll, ist digital codiert, ähnlich dem PCM-System bei Sendern. Das Impulstelegramm enthält zudem die Weg- und Richtungsinformationen aller 18 Servokanäle, sowie eine Kanaladresse. Jedem Servo wird eine Kanalnummer zugewiesen und es sucht sich aus dem Impulstelegramm die jeweilige Kanalnummer sowie Weg- und Richtungsinformation heraus. Es reagiert nur auf Befehle welche mit der richtigen Kanalnummer versehen sind, dieser digtale Filter macht die Servos zudem störsicherer.

Die Vergabe der S-BUS Kanalnummer kann auf drei Wegen erfolgen:

1.

Über den Empfänger kann den Servos eine Kanalnummer zugewiesen werden. Dazu wie folgt vorgehen:

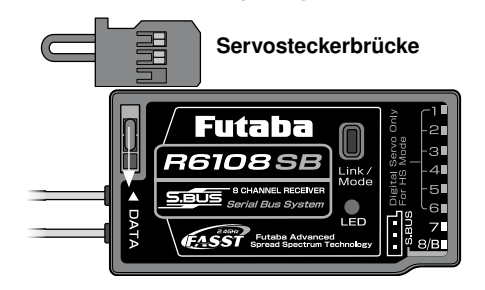

- 1. Servosteckerbrücke in die "DATA" Buchse am Empfänger einstecken.
- 2. Empfänger einschalten.
- 3. Der eingestellte Mode wird durch Blinksequenzen angezeigt Mode A: rote LED blinkt 3x Mode B: grüne LED blinkt 3x

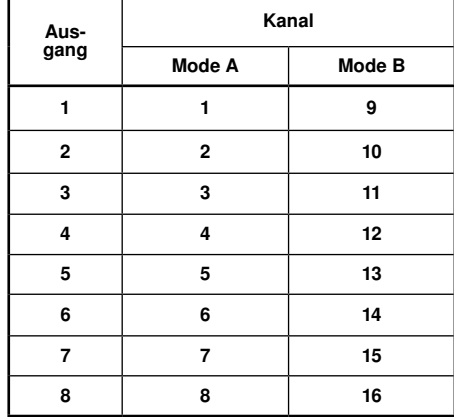

4. Um den Mode nun zu ändern, "LINK" Taste für ca. 2 Sek. gedrückt halten. Bei Änderung des Modi blinkt die rote und grüne LED. Nach dem loslassen der "LINK" Taste, erscheint die Blinksequenz des neu eingestellten Mode.

5. Empfänger ausschalten und Servosteckerbrücke abziehen.

Nun können die Servos über den S-BUS HUB oder V-Kabel an den S-BUS Ausgang des Empfängers angeschlossen werden. Funktionen vor Inbetriebnahme testen!

#### 2.

Auf dem Flugfeld empfiehlt sich der handliche SBC-1 Programmer No. F1696 mit dem ebenfalls die Kanalzuweisung an S-BUS Servos und S-BUS PWM Adaptern erfolgen kann.

#### 3.

Mit dem kostenlosen PC-LINK Programm, welches im Download Bereich auf der robbe Homepage heruntergeladen werden kann, kann die Adressierung der Servos vorgenommen werden.

Ausserdem können Sie mit diesem Programm Funktionen wie Servomittenverstellung, Endpunkteinstellung, Servo-Geschwindigkeit, Loslaufverhalten, usw. für jedes Servo einzeln programmieren.

#### Hinweis:

Zur Programmierung der Servos und Zuweisung der Kanalnummer per PC ist der USB-Adapter CIU-2 No. F1405 erforderlich.

# **Boardhinar** Futaha

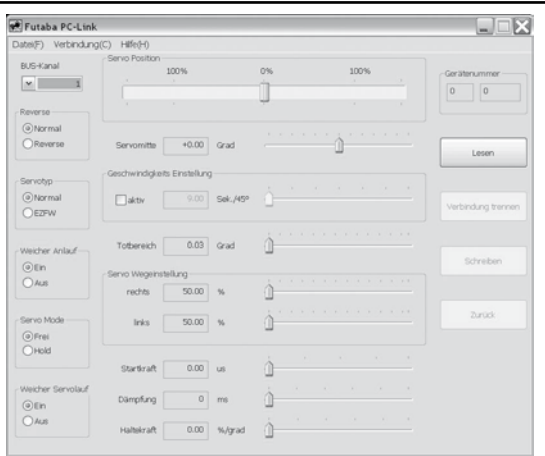

#### Anschluss an S-BUS Ausgang

An diesem Ausgang können direkt bis zu 18 (16 Prop- 2 Schaltkanäle) der neuen, programmierbaren S-BUS Servos parallel angeschlossen werden. Durch digitale Adressierung reagiert das Servo nur auf Informationen welche die richtige Servoadresse beinhalten.

Um den S-BUS Ausgang nutzen zu können, entsprechende S-BUS Servos über den S-BUS HUB No. F1697 oder No. F1698 oder V-Kabel No. F1423 an den S-BUS Anschluss des Empfängers anschliessen.

Hinweis: Einzelne S-BUS Servos können auch direkt angeschlossen werden.

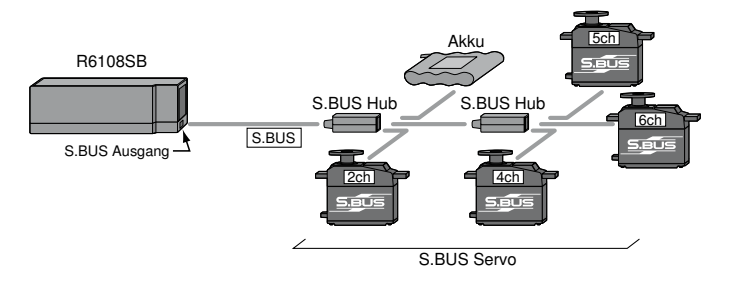

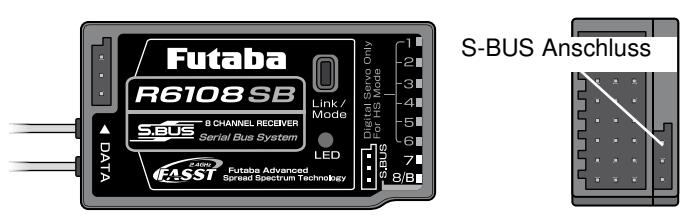

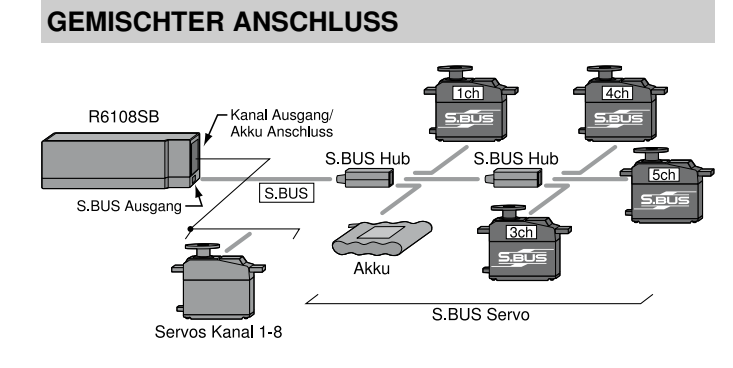

FX-20

#### Hinweis:

Die maximale S-BUS Kanalzahl beträgt 16+2. Es stehen aber nur soviele Kanäle zur Steuerung zur Verfügung, wie der Sender besitzt (derzeit 8+2 oder 12+2).

#### Achtung:

Ein Akkuanschluss direkt am Empfänger kann 3A Dauer und 6A kurzzeitig an Strom zur Verfügung stellen.

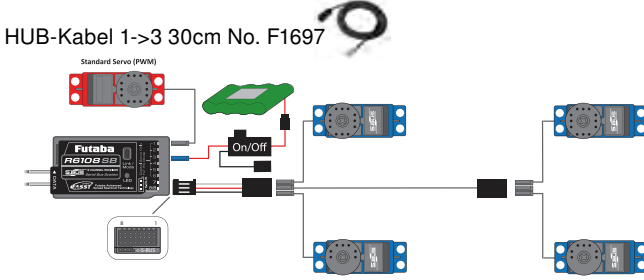

Laststrom: 3 A Dauer / 6 A kurzzeitig

Bei höherem Strombedarf ist ein zweiter Akkuanschluss an die Steckerleiste des Empfängers zu führen. Die Strombelastbarkeit steigt dann auf 5A Dauer, 10A kurzzeitig. Weitere Spannungsanschlüsse für S-BUS sind in Vorbereitung.

Bei höheren Strömen empfehlen wir die Nutzung einer Akkuweiche PSS 2018 No. F1660!Empfohlenes

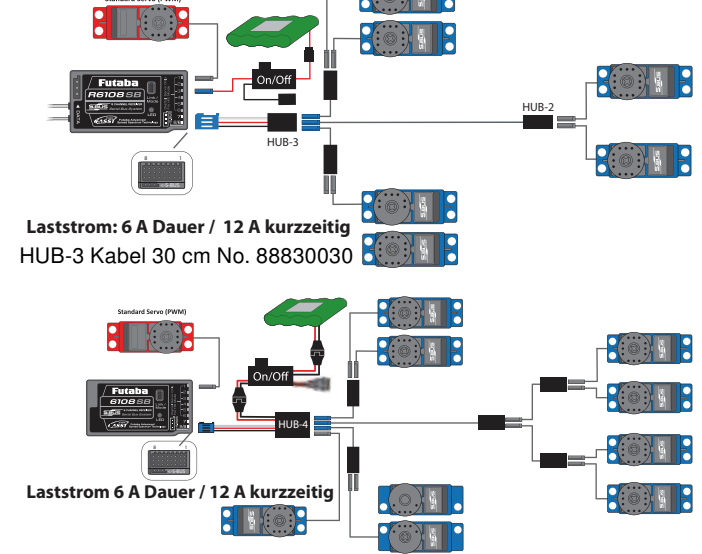

HUB-4 mit Hochstromanschluss No. 8884

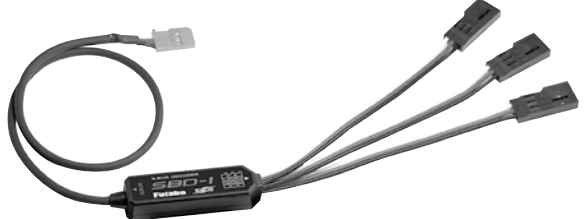

Der S-BUS PWM Adapter No.F1695, bietet die Möglichkeit das neue S-BUS-System auch bei bestehenden Modellen bzw. mit vorhandenen Servos einzusetzen. Adapter zum Anschluss von 3 Standard-Servos an den S-BUS. Wandelt das Signal für jeden Ausgang separat von S-BUS auf PWM um. Den Ausgängen kann eine gleiche oder unterschiedliche Kanalnummern zugeordnet werden. Die Kanalnummern-Zuordnung erfolgt entweder über den PC mit der PC-Link Software oder dem PC-unabhängigen handlichen S-BUS Programmer SBC-1.

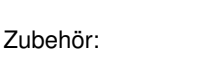

## $\mathcal A$  robbe Futaba

#### 2.5 Standard EmpfängerAnschluss Belegung Flugmodell

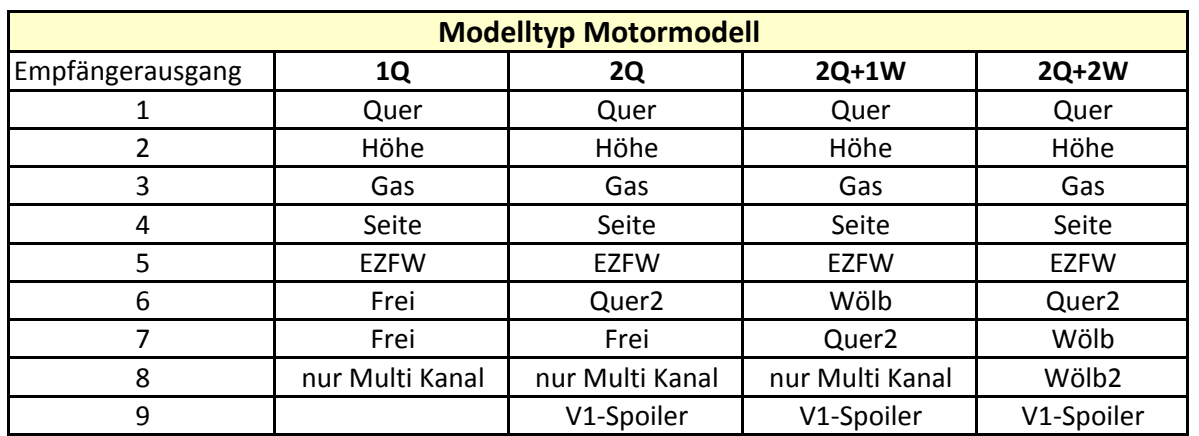

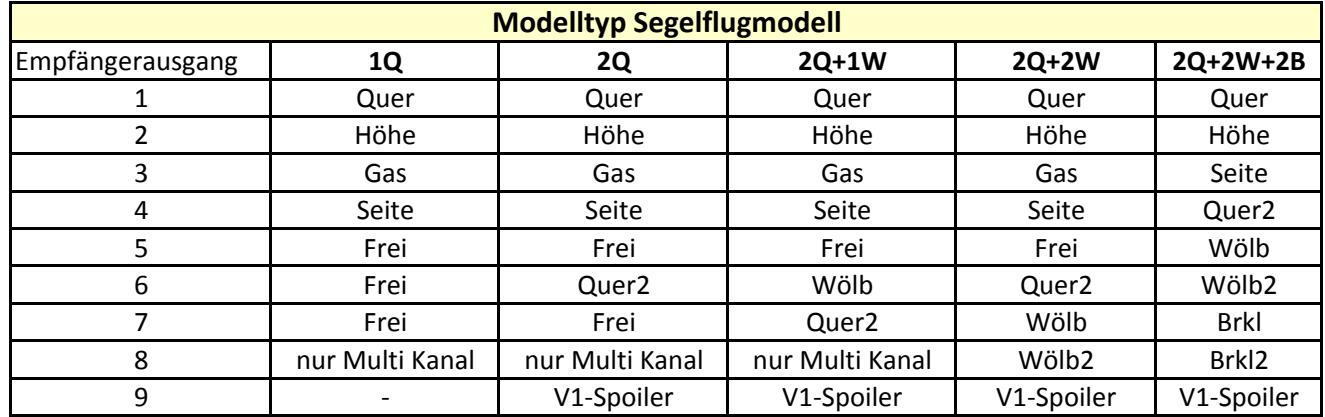

## Allgemein

#### Erklärung Ruderbegriffe:

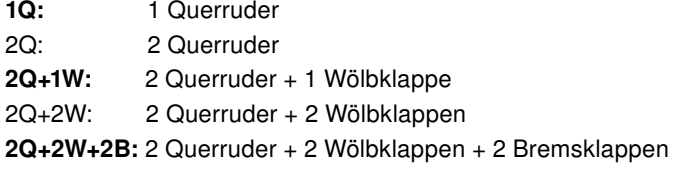

NEUES SYSTEM DER FUNKTIONSREIHENFOLGE nur Multi Kanal: nur in Modulationsart "MULTI" belegbar V1-Spoiler: Virtuelle Kanäle 1-4 für für Steuerfunktion en z.B. Ailvator, Butterfly, Deltamix.

Die Auswahl des Modelltyps als Basis für die Mischfunktionen erzeugt nach der Modelltypauswahl automatisch einen Vorschlag für die Mischfunktionen und die Reihenfolge der Kanäle. Wir empfehlen diese, wenn möglich, beizubehalten damit sich ein Belegungsstandard ergibt. Allerdings kann sowohl die Reihenfolge der Kanäle, als auch der Geber frei gewählt werden.

Im Menü 'FUNKTION' wird übersichtlich angezeigt, an welchem Ausgang das entsprechende Servo angeschlossen wird und mit welchem Geber es gesteuert wird. Bei Funktionen mit 2 oder mehr Servos werden sogar die entsprechenden Geber konfiguriert.

Innerhalb eines Modelltyps variiert die Konfiguration wenig. Bedingt durch die Anzahl der Ruder und Klappen erhöht sich die Zahl der belegten Kanäle.

Anders beim Wechsel eines Modelltyps. Ändert sich der Modelltyp beispielsweise von normalem Leitwerk auf Leitwerk mit 2. Höhenruderservos (Ailvator) so ändert sich zwangsweise auch die Reihenfolge der Funktionen.

Dies gilt natürlich auch für Segelflugmodelle, mit und ohne Motor, sowie für die Nurflügelmodelle.

# $\dashv$ robbe Futaba

3. Technische Daten

#### 4. Bedienelemente Sender FX-20

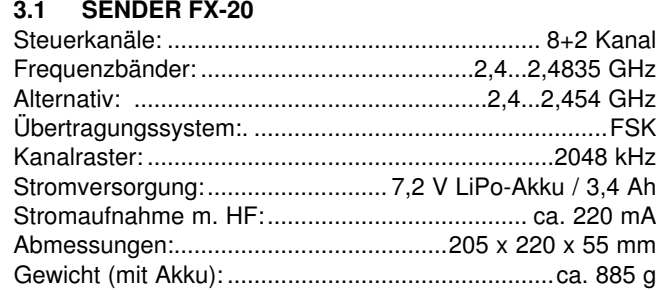

#### 3.2 Empfänger R6108 SB 2,4GHz

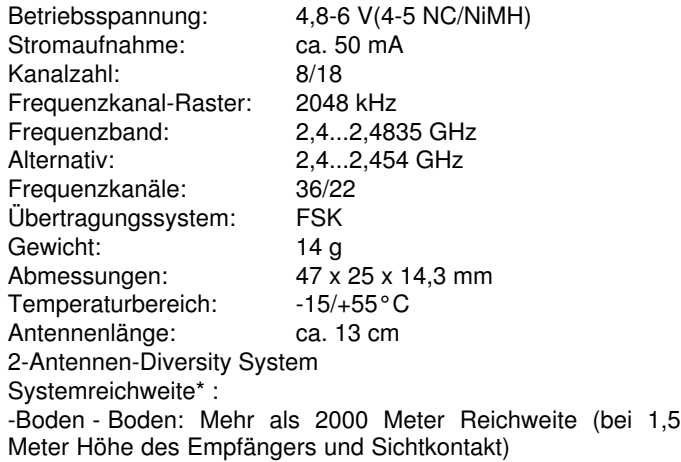

-Boden - Luft : Mehr als 3000 Meter Reichweite (bei Sichtkontakt)

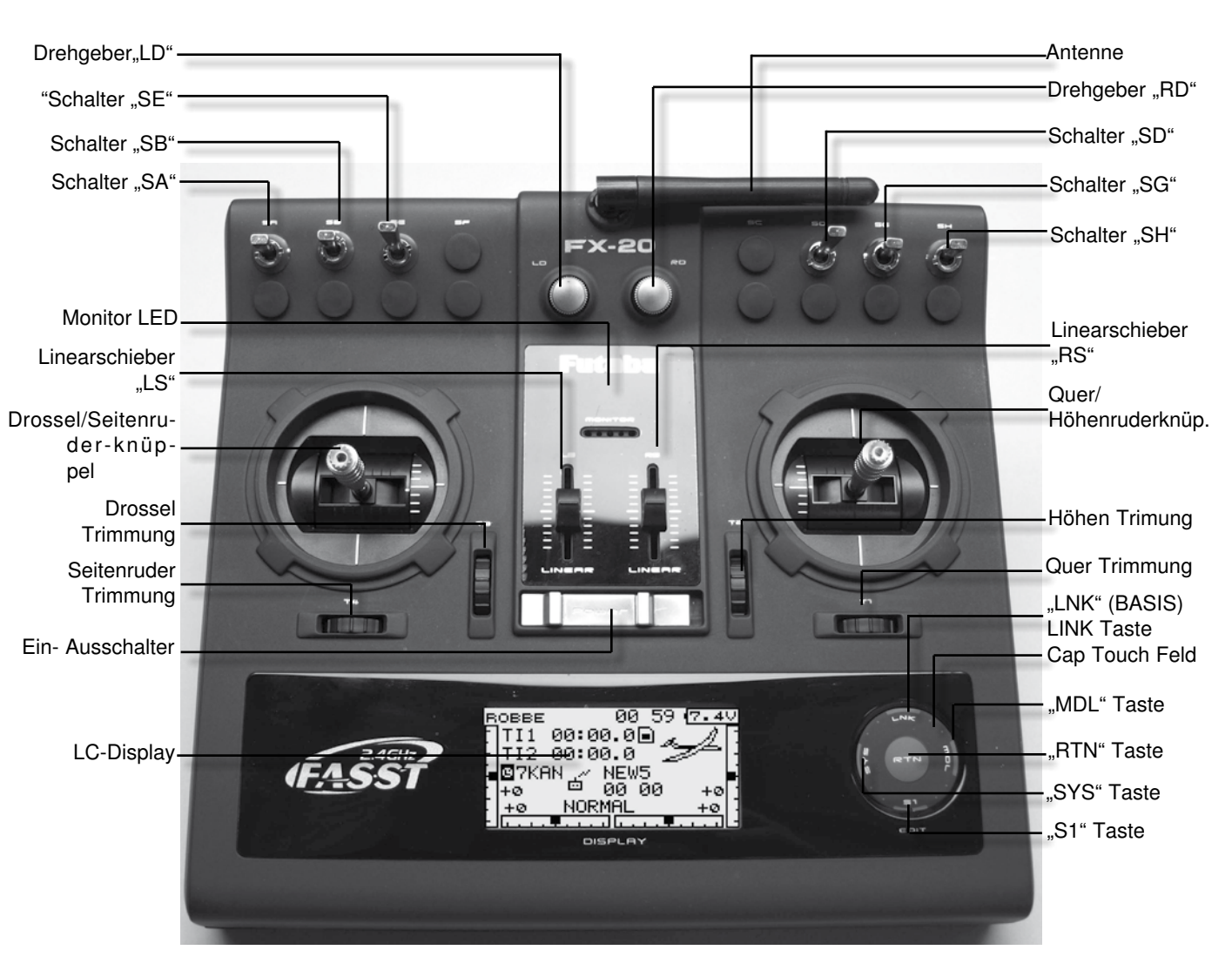

# rahha Futaha

- 4.1 Ein- / Ausschalten des Senders
- Hauptschalter am Sender nach rechts Schieben.
- Nach der Überprüfung der HF-Umgebung schaltet sich die rechte rote Monitor-LED ein als Zeichen der HF- Abstrahlung.
- Im Display erscheint das Zeichen für HF-Abstrahlung.

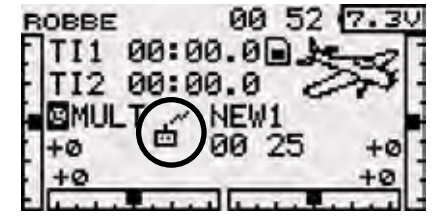

Es können bis zu 36 FASST Sender gleichzeitig betrieben werden. Ist das Band besetzt, so schaltet sich der Sender nicht auf HF- Abstrahlung. Zu einem späteren Zeitpunkt erneut versuchen.

#### Hinweis:

Eine eingesetzte SD-Karte verlängert die Startphase etwas, da erst alle Dateien auf der Karte gelesen werden müssen.

#### Achtung:

Während der Initialisierungsphase (Monitor-LED links blinkt rot) nicht gleich wieder ausschalten, dies könnte die Voreinstellungen beschädigen.

#### Ausschalten des Senders

- Hauptschalter am Sender nach links schieben
- Die HF-Abstrahlung wird unterbrochen und die im Arbeits speicher befindlichen Daten werden in den internen Speicher bzw. auf die SD-Karte geschrieben.

#### Wird während des Ausschalt- und Speichervorgangs der Sender erneut eingeschaltet, so wird dies aus Gründen der Datensicherung ignoriert.

#### 4.2 Monitor- LED

Auf der Frontseite befinden sich 2 Status-LED, welche mit Blinksequenzen den Senderstatus anzeigen.

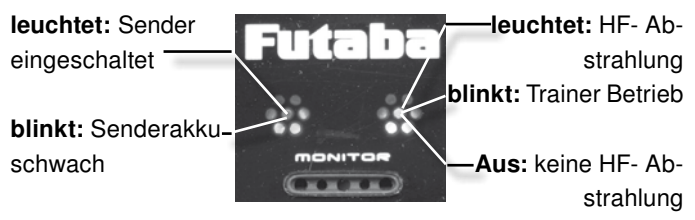

#### 4.3 STEUERKNÜPPEL EINSTELLUNGEN

Der FX-20 Sender besitzt Präzisions-Kreuzsteuerknüppel, mit 2-fach Kugellagerung und Potentiometern mit langer Lebensdauer nach Industriestandard.

Besonderer Wert wurde auf das Steuergefühl beim Durchfahren der Mittelposition gelegt.

#### LÄNGENVERSTELLUNG DER STEUERKNÜPPEL

Die Länge der Steuerknüppel ist stufenlos verstellbar und kann optimal an die Steuergewohnheiten angepasst werden.

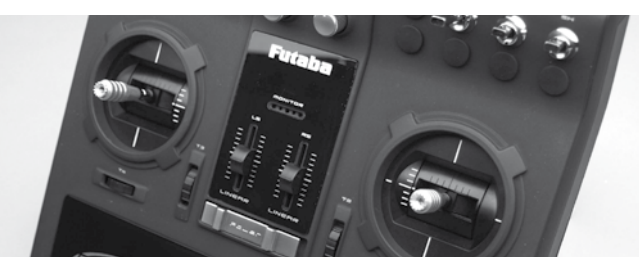

- Teil A und B lockern
- Griff auf die gewünschte Länge einstellen • Teil A und Teil B kontern

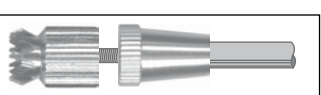

Teil A Teil B

#### FEDERKRAFTEINSTELLUNG

Bei den Steuerknüppeln kann die Rückstellkraft der Federn stufenlos auf die individuellen Steuergewohnheiten des Piloten eingestellt werden.

Dazu den Befestigungsriegel (Pfeil) an der Senderrückwand nach oben schieben. Mit einem kleinen Kreuzschraubendreher Federkraft an den gekennzeichneten Positionen einstellen.

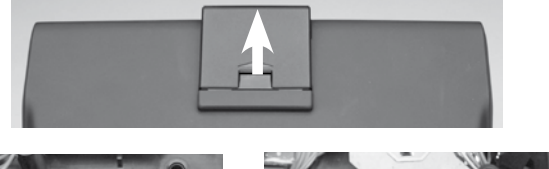

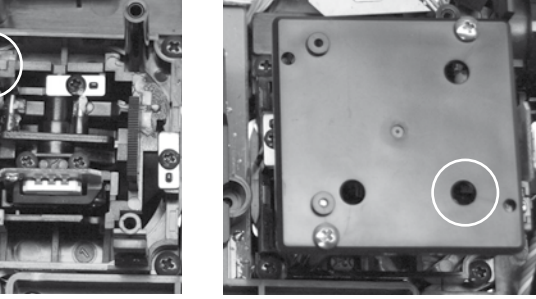

#### 4.4 LC-Display

Der große, übersichtliche und kontraststarke LCD Grafik-Monitor mit 128 x 64 Dots stellt dem Anwender sowohl bei der Programmierung als auch während des Betriebes alle notwendigen Informationen zur Verfügung.

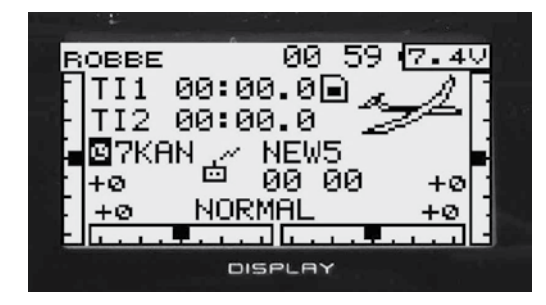

#### **TASTENSPERRE**

Damit es während des Flugbetriebs zu keinen ungewollten Verstellungen kommt, kann das "CAP TOUCH FELD" mit Hilfe der Taste "S1" ge- und entsperrt werden (siehe Bild). Die Beschreibung finden Sie auf Seite 16.

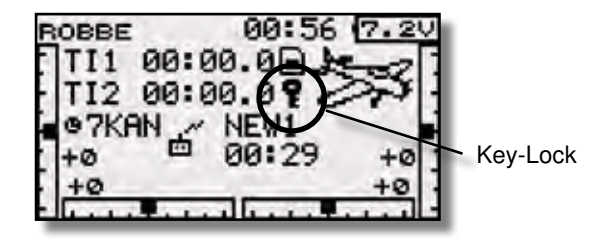

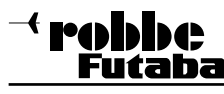

# FX-20

#### $4.5$ **TRIMMUNG**

Die 4 Trimmer um die Steuerknüppel (T1...T4), sind als Rotary Trimmer ausgeführt. Sie können frei wählbar zur Trimmung der Steuerknüppel oder jedes anderen Steuergeberelements, als auch als Geber für Mischfunktionen eingesetzt werden.

Bei jeder Betätigung wird der Trimmwert um die voreingestellte Schrittweite verändert. Erreicht die Trimm-Position den Neutralpunkt (Mittelstellung) oder wird der Neutralpunkt überfahren, so ertönt ein akustisches Signal.

Die aktuelle Trimm-Position wird in einer Balkengrafik im Startdisplay angezeigt.

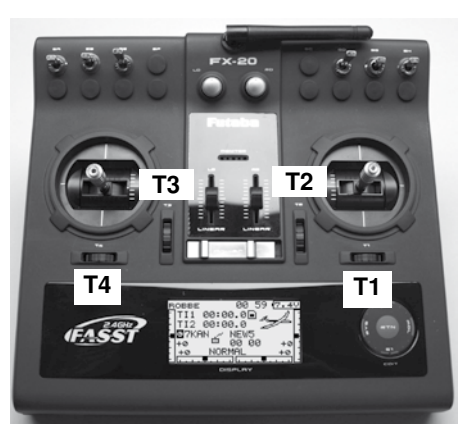

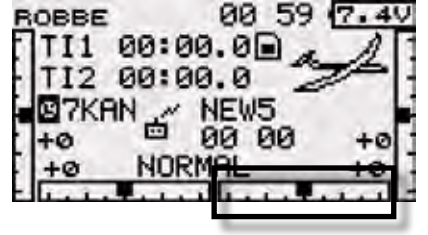

#### 4.6 AKTIVIERUNG DER RATSCHENFUNKTION (Stick Mode)

Bei Motorflugmodellen wird für die Motor/ Gas Funktion üblicherweise die Ratschenfeder auf dem Motor/Gasknüppel eingesetzt. Dazu die Steuerknüppelplatte auf den gewünschten Steuerknüppel aufschrauben. Dadurch wird die Selbstneutralisierungfunktion ausgeschaltet. Ausserdem ist bereits an der Steuerknüppelplatte die Ratschenfeder aufgeschraubt, was eine sofortige Ratschenfunktion bedeutet. Um die Ratsche "weicher" einzustellen, Ratschenfeder vorsichtig etwas nach oben biegen. Für die Heli Piloten ist im Lieferumfang ein extra Bremsfeder enthalten, welches die Ratschenfeder ersetzt. Diese wird einfach auf der Innenseite der Steuerknüppelplatte angeschraubt.

Im System-Menü, Untermenü "Geber-Einstellungen" / "Stick-Mode" wird der Stick-Mode ausgewählt. Nach Umbau der Drosselfunktion muss dieser an die Gegebenheiten (Mode 1-4) angepasst werden. Serienmässig steht die Software auf Stickmode 2 (Drossel links), siehe auch STICK MODE Seite 23.

#### Hinweis:

Beim Wechsel auf einen neuen Modellspeicher wird der zuletzt eingestellte "Stick Mode" automatisch übernommen!

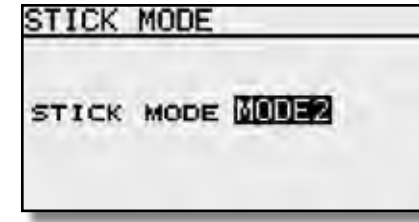

#### 4.7 Umbau der Drossel-funktion links/rechts

Der Sender wird im Mode 2 ausgeliefert, linker Steuerknüppel mit Ratschenfunktion, rechter Steuerknüppel mit selbstneutralisierender Funktion.

Wahlweise kann einer der beiden Steuerknüppel auf eine Ratschenfunktion für eine nicht neutralisierende Motor-Gas-Funktion umgestellt werden.

Dazu Steuerknüppelplatte lösen, um 180°C drehen und an den unten gezeigten Punkten wieder anschrauben.

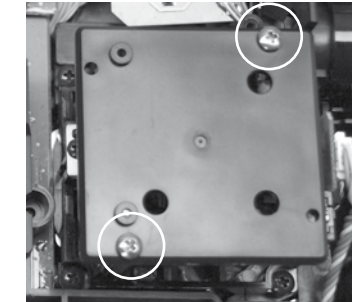

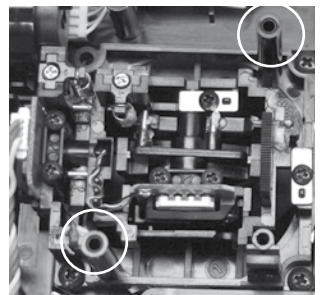

Steuerknüppelplatte<br>rechts abschrauben abschrauben und um 180°C drehen.

Steuerknüppelplatte links anschrauben.

Es gibt vier verschiedene Steuerknüppelanordnungen

(Mode 1-4): MODE 1: Querruder rechts Höhenruder links Gas/Motordrossel rechts Seitenruder links

Gas/Motordrossel rechts Seitenruder rechts

MODE 3: Querruder links Höhenruder links

#### MODE 2: (Lieferzustand)

Querruder rechts Höhenruder rechts Gas/Motordrossel links Seitenruder links

#### MODE 4:

Querruder links Höhenruder rechts Gas/Motordrossel links Seitenruder rechts

# **PALLLA** Futaha

#### 4.8 Drehgeber

Die Drehgeber LD und RD sind analoge Geber, welche frei einer beliebigen Funktion zugeordnet werden können. Sie besitzen eine feine Rastung und bei Erreichen der Mittelstellung ertönt ein akustisches Signal.

Durch die Markierung ist die eingestellte Position auch optisch ersichtlich.

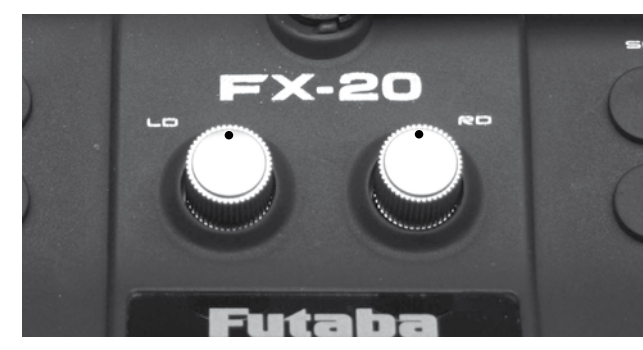

#### 4.9 Linearschieber

Die beiden Linearschieber können wahlweise als Trimmer oder als Geber für eine beliebige Funktion zugeteilt werden. Sie besitzen eine Mitten Rastung und bei Erreichen der Mittelstellung ertönt ein akustisches Signal.

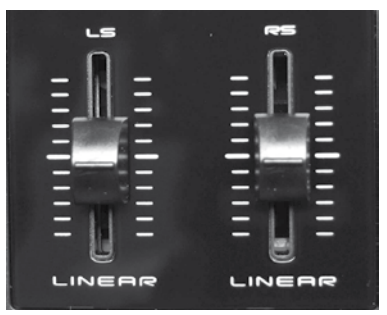

#### 4.10 Antenne

Die bewegliche Senderantenne sollte in eine nicht auf das Modell zielende Position (siehe Foto) gebracht werden um eine bestmögliche Abstrahlung zu erhalten.

FX-20

Niemals mit der Antenne auf das Modell zielen, in Verlängerung der Antennenspitze ist die Abstrahlung am geringsten!

Während des Fluges die Antenne nicht anfassen, dies reduziert die Abstrahlung sehr deutlich.

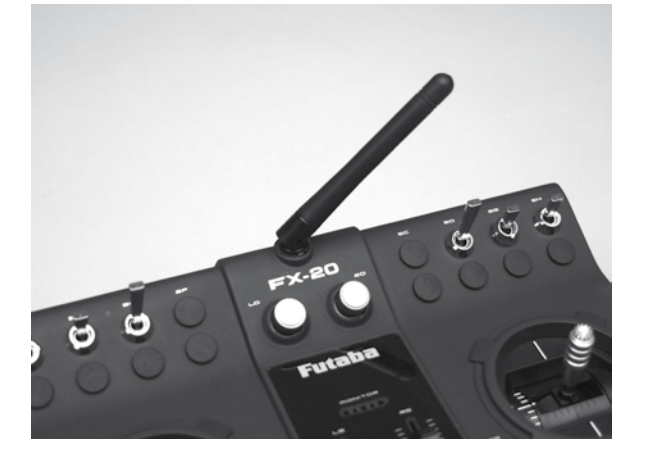

#### 4.11 Speichermodul SD-Card

Auf einer separat zu erwerbenden SD-Karte bis 2 GB lassen sich Modelldaten der verschiedenen Modelle abspeichern. Wir empfehlen die Verwendung von schnellen SD-Karten, zum Beispiel Typ Sun-Disk. Es können auch SD-Karten Fabrikate aus dem Digital-Kamera-Zubehörbereich eingesetzt werden, bei der großen Typenvielfalt kann aber nicht für jede Type eine einwandfreie Funktion garantiert werden.

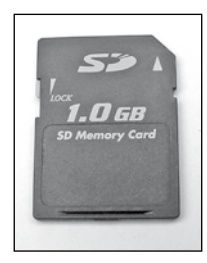

#### EINSETZEN DER SD-KARTE

Zum Einsetzen und Wechseln der SD-Karte gehen Sie bitte wie folgt vor:

- Sender ausschalten
- Seitendeckel durch Ziehen an der Griffmulde, aufklappen.
- Der SD-Karten Aufnahmeschacht wird sichtbar.

SD-Karte so halten, dass der Lock-Schalter zur Ladebuchse zeigt. Karte bis zum Anschlag in den Schacht einstecken, dabei rastet die Karte mit einem Klick hörbar ein.

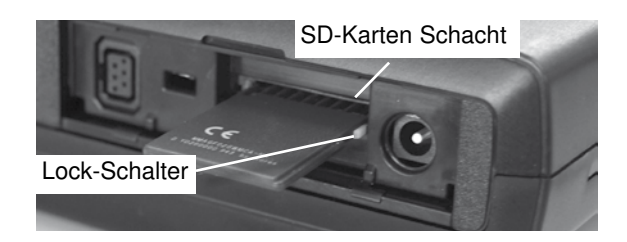

#### FORMATIEREN DER SD-KARTE

Bevor Sie Daten auf die SD-Karte schreiben, muss diese unbedingt erst im Sender initialisiert (formatiert) werden Gehen Sie dazu wie folgt vor:

• Karte in den Sender stecken und diesen einschalten. Es erscheint die Meldung:

Karte wurde nicht initialisiert Abbruch / Format.

- Wählen Sie zum initialisieren das Feld Format aus und drüc ken Sie die "RTN" Taste.
- Es erfolgt eine Sicherheitsabfrage, ob die Karte formatiert werden soll, bestätigen sie diese mit "OK".
- Es erscheint die Meldung "Formatiere Karte" und im Display wird der Vorgang als Balkengrafik angezeigt.

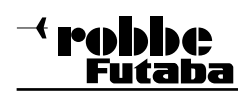

- Je nach Kartengröße kann dieser Vorgang einige Minuten dauern.
- Nach erfolgter Formatierung erscheint die Meldung: "Forma tieren Ende". Bestätigen sie dies mit OK.
- Der Sender schaltet automatisch auf das Start-Display um.

#### ENTNEHMEN DER SD-CARD

Drücken Sie mit einem Finger gegen das Ende der SD-Karte bis sie sich leicht nach vorne schiebt und ein Klick Geräusch ertönt. Nun schiebt sich die SD-Karte selbst aus dem Schacht und kann entnommen werden.

#### Hinweis:

SD-Card nicht während des Lese- oder Schreibvorgangs wechseln, dies kann zur Zerstörung der Daten oder der SD-Card führen.

#### ÜBERTRAGEN DER DATEN vom PC

Zum Übertragen der Software Update-Dateien vom PC ist ein Karten-Lese-Schreibgerät für SD-Karten erforderlich. Diese sind im Elektrohandel und im Digitalfoto-Zubehörhandel erhältlich.

Die Daten auf der SD-Karte sind nicht im Windowsformat gespeichert und somit am PC nicht sichtbar.

Eine Spezielle Software "Futaba File System Utility" zur Verwaltung, (Speicherung und Löschung) der Dateien kann im Downloadbereich des robbe hompage http://www.cms.robbe. de/mediathek/service/index.php, heruntergeladen werden.

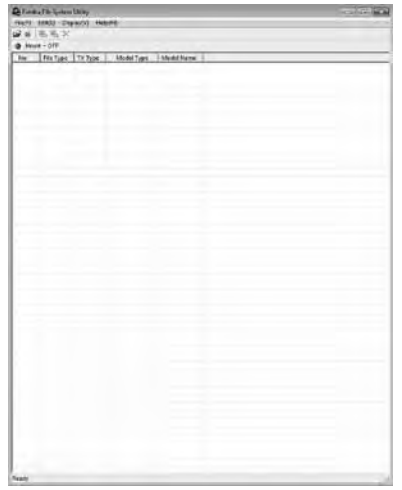

#### **DATENSICHERHEIT**

Die Lebensdauer einer SD-Karte beträgt mehr als 100.000 Schreibzyklen. Sollte es nach sehr langem und häufigem Gebrauch zu Schreib-Lese-Schwierigkeiten kommen, so ist die Karte auszutauschen. Für die Datensicherheit der Karte können wir keine Verantwortung übernehmen, wir empfehlen eine Sicherheitskopie Ihrer Daten zu erstellen.

Die Datenspeicherung auf der SD-Karte als auch im Sender erfolgen stromlos. Bei einem Batteriewechsel des Senders bleiben die Daten erhalten.

#### SPEICHERKAPAZITÄT

Intern besitzt der Sender 20 Modellspeicher, als erweiterbares Speichermedium wird eine optionale SD-Karte eingesetzt. Der Sender kann Karten von 32 MB bis 2 GB verwalten. Auf eine SD-Karte mit 2 GB finden 3862 Modellspeicher ihren Platz. Über diese SD-Karte kann auch - vom Anwender selbst – die Software aktualisiert werden. Die Daten dazu stehen im Download-Bereich auf der robbe-Homepage.

Updatebeschreibung siehe Seite 64.

#### HINWEISE ZUM UMGANG MIT SD-KARTEN

- SD-Karte nicht während des Speichervorgangs heraus- nehmen.
- SD-Karte nicht starken magnetischen oder elektrischen Fel dern aussetzen. Daten gehen verloren oder Karte kann zer stört werden.
- Keinem direkten Sonnenlicht oder hoher Luftfeuchtigkeit aus setzen.
- Keinem Schmutz, Wasser oder sonstigen Flüssigkeiten aus setzen.
- Karte beim Einsetzen oder Herausnehmen immer an den Ecken anfassen.
- SD-Karte immer in der richtigen Lage einsetzen.
- SD-Karte nur bei ausgeschaltetem Sender einstecken bzw. herausnehmen.

#### 5. ENTNEHMEN / WECHSELN DES SENDERAKKUS

- Zunächst den Sender ausschalten.
- Rückwand am oberen Ende entriegeln und aufklappen, dabei auf die unteren Haltenasen achten.
- Haltebänder lösen.
- Akkuanschlussstecker durch Ziehen am Stecker (nicht am Kabel) vom Sender lösen.
- Beim Wiedereinsetzen des Akkus in den Sender muss das Anschlusskabel nach rechts zeigen.
- Anschlussstecker wieder polrichtig einstecken (schwarz= oben).
- Haltebänder befestigen.

• Rückwand in die unteren Haltenasen einstecken. Rückwand auflegen und mit oberen Verschluss verriegeln. Darauf achten, dass keine Kabel eingeklemmt werden.

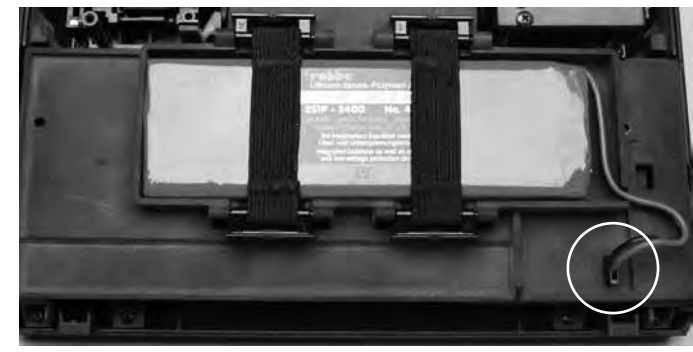

#### Hinweis:

Niemals den Akku aus dem Sender entnehmen, wenn die Monitor-LED noch blinkt. Dies kann eventuell zur Folge haben. dass Speicherwerte oder Speicherbausteine Schaden nehmen. Tritt dieser Fall ein, Sender nicht mehr benutzen und zum robbe-Service einsenden.

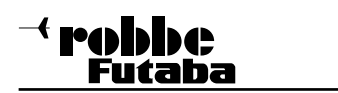

#### 6. RC-Lader und Laden des Senderakkus

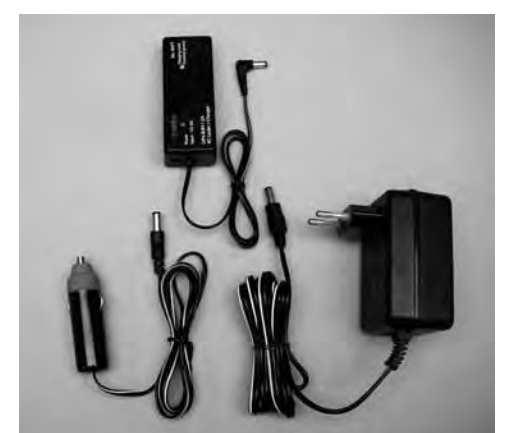

Der im Lieferumfang enthaltene RC-Lader eignet sich zum Laden von 7,4 V Lithium Akkus und besitzt eine spannungsgesteuerte Abschaltautomatik (8,4 Volt). Der Ladestrom beträgt ca. 2 A.

#### Er kann wahlweise:

 über beiliegenden Zigarettenanzünder-Adapter an eine 12 V Autobatterie/12 V DC Netzteil, oder über den Netzadapter (110...230 V AC) an eine Netzsteckdose angeschlossen werden.

#### Hinweis zum Umgang und Laden des Sender-Akkus

•230 V Netzlader mit einer Netzsteckdose verbinden. • Anschluss-Stecker in den 12 V Lithiumlader einstecken. • Die rote Kontroll-LED leuchtet. • Ladekabel des 12 V Laders am Sender anschließen. • Die Ladekontroll-LED leuchtet rot, zum Zeichen des Ladevorgangs, der Ladestrom beträgt ca. 2 Ampere • Ist der Ladevorgang nahezu beendet (90%), so wechselt die Farbe der Ladekontroll-LED auf grün. Der Akku kann vom Ladegerät getrennt werden. Dieser Vorgang dauert bei entleertem Akku (Art.-Nr. 4846) ca. 3h 30min.

• Die Restladung (100%) ist nach einer ges. Ladezeit von ca. 5h erreicht. Die Ladekontroll-LED leuchtet weiterhin grün.

#### Achtung:

Der Akku (Art.-Nr. 4846) besitzt eine integrierte Equalizer- und Schutzschaltung, welche unter anderem eine Überladung der Zellen verhindert. Der Akku sollte aber aus Energiespargründen spätestens nach 8h vom Ladegerät getrennt werden.

Der Akku darf nur mit dem mitgelieferten RC-Lader geladen werden! Ladegeräte welche mehr als 6S oder 14 NiMh/ NC Zellen laden können, wie Power Peak Infinity o. ä. sind nicht geeignet, da solche Geräte - die für hohe Zellenzahlen ausgelegt sind - bei der Abschaltung eine sehr hohe Spannung erzeugen und die Akkuschutzschaltung zerstören können.

• Lithium Zellen besitzen eine extrem geringe Selbstentladungsrate (ca. 0,2% pro Tag) und können deshalb problemlos über lange Zeit gelagert werden. Nach ca. 5 Monaten, spätestens bei einer Spannung von 3 Volt/Zelle, muss unbedingt nachgeladen werden. Eine Tiefentladung ist zu vermeiden, da die Zelle sonst dauerhaften Schaden in Form von Kapazitätsverlust nimmt. Vor längerer Lagerung sollten sie auf mindestens 50 % der Kapazität aufgeladen werden. Nach ca. 5 Monaten sollte erneut nachgeladen werden.

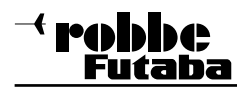

#### 7.Menüstruktur und Navigation

Die Navigation der FX-20-Anlage ist einfach und logisch gestaltet. Das "CAP TOUCH FELD", dient zur Menüsteuerung.

Die Menü-Struktur ist klar in drei Auswahlmenüs, System (SYS)-, Basis (LNK) - und Modell (MDL) -Menü gegliedert. Von den jeweiligen Auswahlmenüs, gelangt man in die verschiedenen Einstellmenüs. Einige Auswahl- und Einstellmenüs besitzen weitere Seiten oder eine Unterebene.

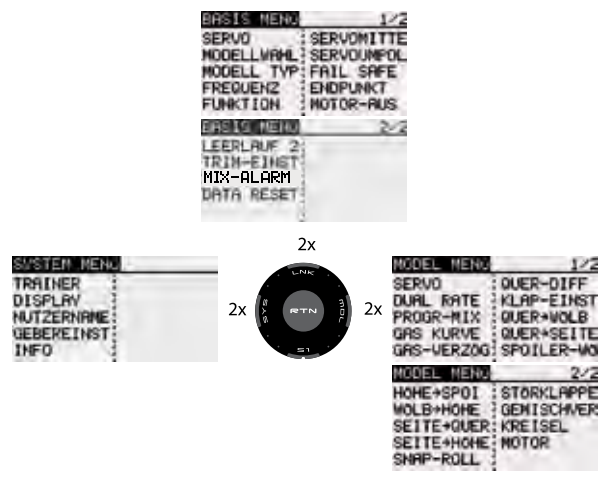

Häufig benötigte Einstellmenüs, z.B. das Modellauswahlmenü, sind über das Startdisplay direkt erreichbar (siehe auch Beschreibung Startdisplay auf nächster Seite).

#### Hinweis:

Da Zündfunken in die Cap Touch Sensorik einstreuen könnten, halten Sie mit dem Sender einen Mindestabstand von ca. 70cm zur Zündkerze ein!

• Die Taste-S1 dient zum Umblättern innerhalb der Auswahl menü-Ebene von Seite 1/2 auf 2/2.

Beispiel:

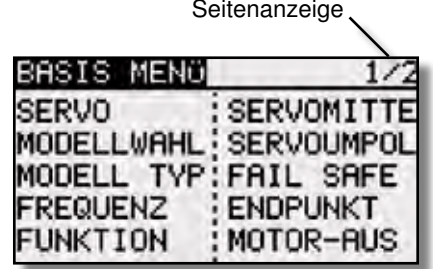

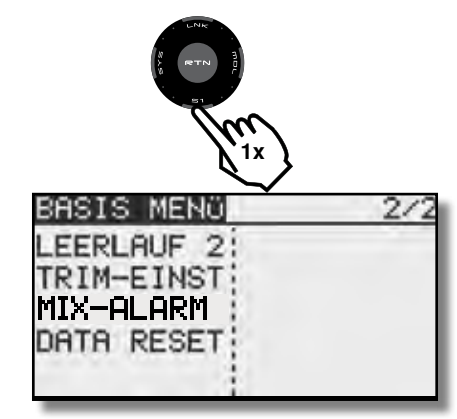

• Um in die Menüs zu gelangen, müssen die "Tasten" System (SYS)-, Basis (LNK) - oder Modell (MDL) - immer mit einem Doppelklick angeklickt werden. Ausserdem kann man aus jedem Untermenü direkt in die Anzeige Servo Monitor springen. Dazu zweimal die "SYS" Taste betätigen.

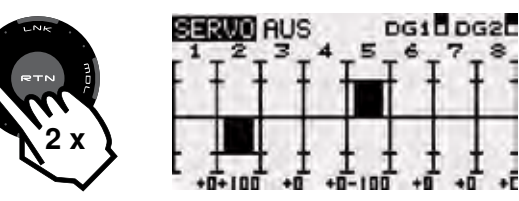

 Um wieder zurück in die vorherige Einstellung zu kommen, einmal die "RTN" Taste betätigen.

• Zum Sperren des "CAP TOUCH FELDES", für ca. 1 Sek. Taste S1 aus dem Start Display heraus halten. Die Tastatur Sperre wird als Schlüssel Symbol im Display angezeigt.

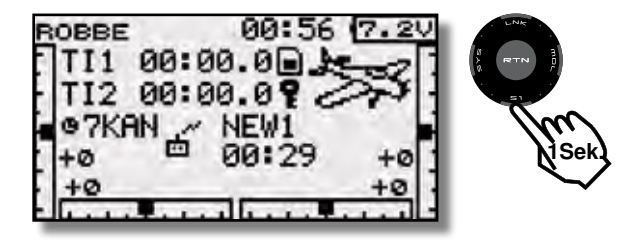

- Zur Freigabe die Taste S1 ca. 1 Sek. halten.
- Langes Halten der S1 Taste (1 Sek.), in einem Untermenü, bewirkt das Zurückspringen der Anzeige zum Start-Display.

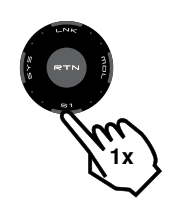

- Das "CAP TOUCH FELD" ist mit vier Bedienungs-Funktionen ausgestattet.
- Zur Bestätigung einer Auswahl muss "RTN" gedrückt werden, damit wird eine 'ENTER'-Funktion realisiert. Ausserdem kann man durch längeres halten der "RTN" Taste, eine Einstellung z.B. % Werte, auf Werkseinstellung zurücksetzen.
- Eine Drehbewegung des "CAP TOUCH FELDES" dient zur Veränderung von Daten und zum Navigieren innerhalb eines Menüs.
- So können in den Untermenüs z.B. %-Werte durch eine Rechtsdrehung erhöht und durch eine Linksdrehung verrin gert werden.

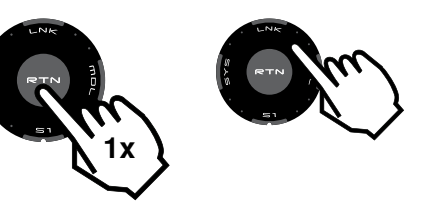

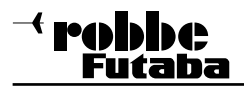

#### 8.Beschreibung des Startdisplays

Die wichtigsten Informationen der Senderprogrammierung werden im Startdisplay angezeigt. Diese Direkt Menüs können vom Startdisplay aus aufgerufen werden. Mit drehen des "CAP TOUCH FELDES" werden die Felder markiert und durch Drücken der "RTN" Taste ausgewählt (siehe S.16). Dadurch gelangt man in das gewünschte Einstellmenü.

#### 8.1 Start-Display für alle Modelltypen

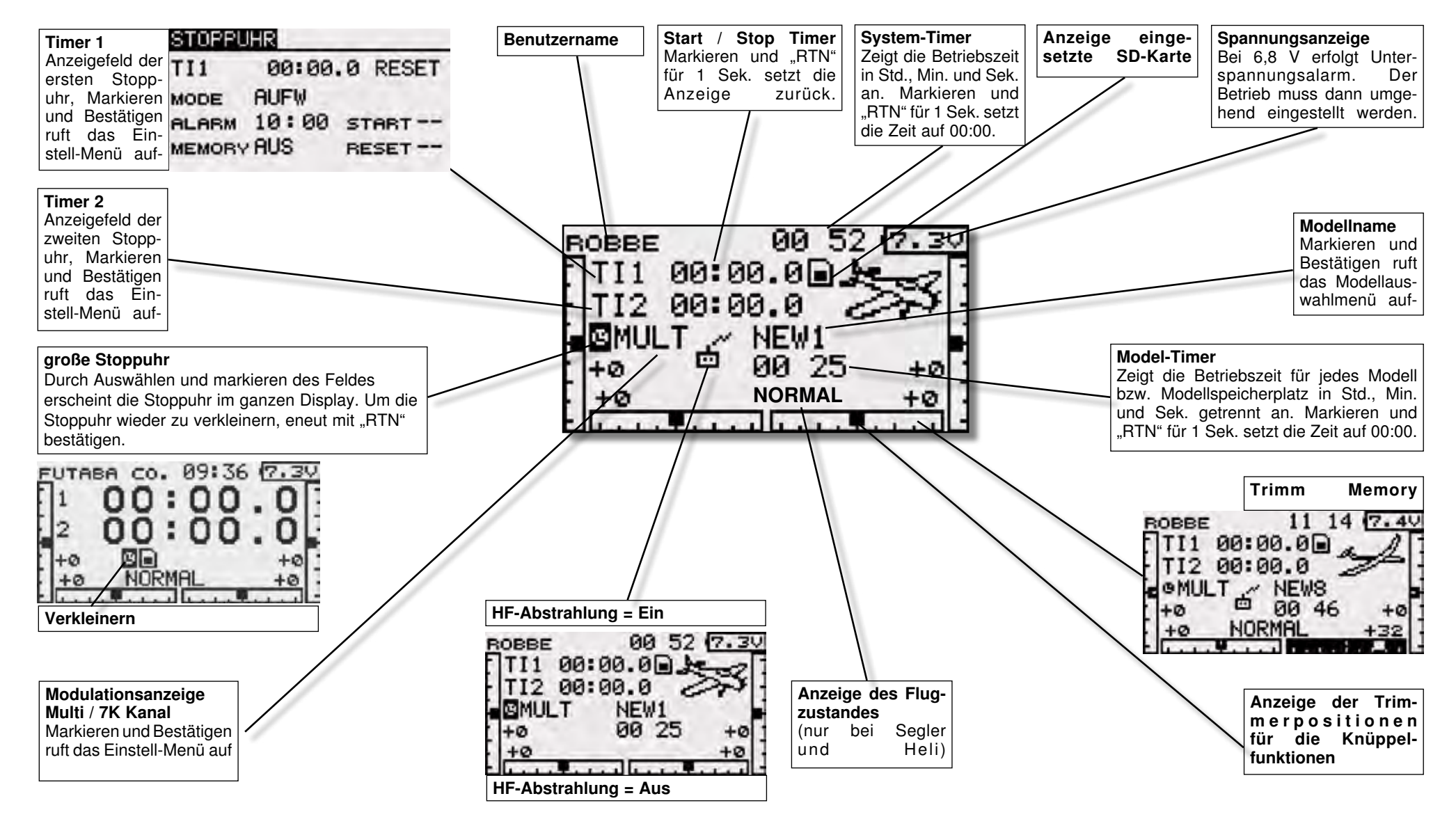

# rohhe Futaha

### 8.2 Geber / Schalterauswahl-Menü

Die Software der FX-20 stellt ein umfangreiches Geberauswahl-Menü bereit. Für nahezu alle Funktionen kann der Geber frei gewählt werden. Gleich ob als Geber für eine Schaltfunktion, Steuerfunktion oder als Geber für einen Flugzustand. Das Erscheinungsbild des Auswahlmenüs ist nahe zu gleich. Sobald bei einer Funktion das Feld zur Geber-Schalterauswahl markiert und mit "RTN" bestätigt wird, erscheint das folgende Auswahl-Menü. Es wird darauf hingewiesen, dass sich dieses Menü von Funktion zu Funktion jeweils etwas unterscheidet, je nach Anwendung ändert sich die Anzeige und Auswahl.

Das Beispiel zeigt das Schalterauswahl Menü für die Funktion 'Programmierbarer Mischer'. Sämtliche Geber, Schalter und und Trimm Taster sind aufgeführt und bezeichnet.

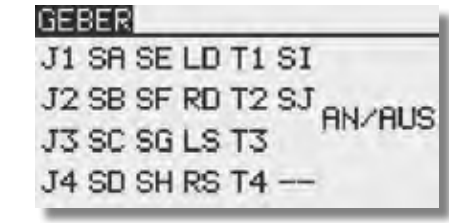

- $J1...J4$  = Steuerknüppel 1...4<br> $SA...SH$  = Schalter A...H
- $=$  Schalter A...H
- LD...RD = Linker/Rechter Drehknopf
- LS...RS = Linker/Rechter Linearschieber<br>AN/AUS = Schaltposition wählen
- $=$  Schaltposition wählen
- $T1...T4 = T$ rimm Taster
- SI...SJ = optionale Stickschalter

Markieren Sie den gewünschten Schalter oder Geber und betätigen Sie die 'RTN'-Taste.

Nachdem ein Schalter ausgewählt wurde, mit dem Cursor auf das Feld "AN/AUS" gehen und die Schaltposition festlegen.

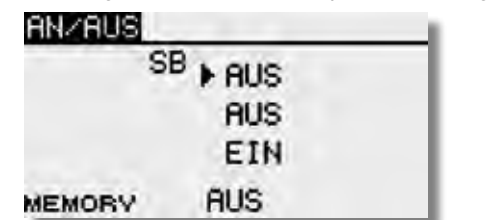

Es erscheint ein Untermenü zur Bestimmung der Schaltposition, im Beispiel für den Schalter 'SB'.

• Der Pfeil zeigt die aktuelle mechanische Position des Scha lters an. Mit dem "CAP TOUCH FELD" legen Sie durch Ändern der EIN bzw. AUS-Position die gewünschte Schal trichtung fest.

Wird ein Steuerknüppel oder Proportional-Geber ausgewählt, können im folgenden Display weitere Funktionen eingestellt werden.

#### **SFT**

Zur Einstellung der Schaltposition, den ausgewählten Geber auf die gewünschte Schaltposition bringen, Cursor auf SET stellen und "RTN"-Taste drücken. Der Schaltpunkt wird als Balkengrafik dargestellt.

#### AN/AUS

In diesem Menüpunkt wird die Schaltrichtung festgelegt, "NORM" oder umgekehrt  $=$  "REV".

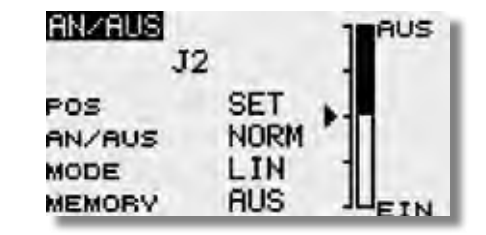

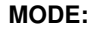

#### LINEAR

In dieser Einstellung ist der Steuergeber-Bereich in eine EINbzw. AUS-Zone unterteilt (siehe Grafik oben).

Je nachdem wo sich der Steuergeber befindet, ist die Funktion ein- bzw. ausgeschaltet.

#### **SYMMETRISCH**

Die beiden Schaltpunkte in dieser Einstellung liegen symmetrisch zur Neutralposition des Steuerknüppels. Eine Schaltfunktion wird ausgeführt, sobald der Geberwert den Schaltpunkt am oderen oder unteren Ende überschreitet.

#### **MEMORY**

Im unteren Teil der Anzeige kann für den jeweiligen Geber eine Memory Funktion eingestellt werden (EIN/AUS). Diese bewirkt bei wiederholendem Tasten/ Schalten eine EIN/ AUS Funktion.

#### Beispiel:

Taster aus Ruhestellung einmal in die getastet Position und wieder zurück in die Ruhestellung bringen = Funktion eingeschaltet.

Taster nochmals in die getastet Position und wieder in Ruhestellung bringen = Funktion ausgeschaltet.

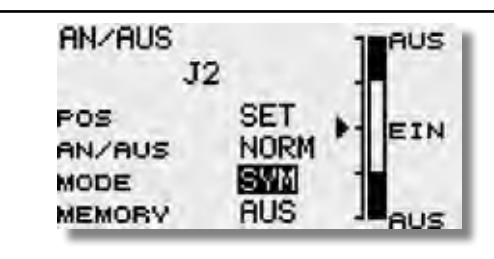

#### Logik-Funktionen

Bestimmte Funktionen, wie z.B.Flugzustände können auch mit einer logischen Verknüpfung zweier Schalter, der sogenannten Logic-Funktion, geschaltet werden.

Schalter MODE (SINGLE) oder mit einer logischen Verknüpfung (LOGIC) wählen.

Dabei stehen folgende Funktionen zur Verfügung:

- AND: UND Verknüpfung von in Reihe liegenden Schaltern z.B. "SA UND "SB" aktivieren die Funktion.
- OR: ODER Verknüpfung von parallel liegenden Schaltern z.B "SA" ODER "SB" aktivieren die Funktion.
- EX-OR: Entweder Oder gezielte Verknüpfung und Aus- schluss von bestimmten Schaltern.z.B. ENTWEDER "SA" ODER "SB" aktivieren die Funktion.

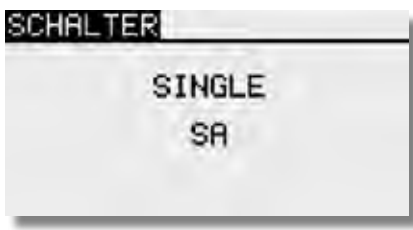

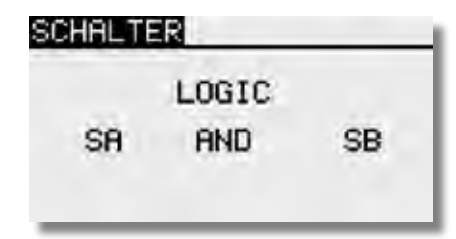

# $\overline{\phantom{a}}$  robbbe Futaha

#### 8.3 Timer-Einstellungen ( Stoppuhr )

Mit Hilfe des Timer-Menüs können Sie die Einstellungen für die elektronischen Uhren durchführen. Die Uhren werden in zwei Fenstern des Displays dargestellt. Sie haben damit ständig einen Zugriff z.B. auf die Gesamtflugzeit und die Motorlaufzeit bei einem Elektroflugmodell. Die Uhren können für jedes Modell individuell eingestellt werden. Bei einem Modellwechsel werden die Vorgaben automatisch geladen.

Es lassen sich jeweils zwei Betriebsarten, Abwärts- (ABWÄ) und Aufwärtszähler (AUFW) wählen. Beim ,ABWÄ'- Zähler kann für jedes Modell eine Maximalflugzeit, z.B. in Abhängigkeit vom Tankvolumen oder von der Kapazität des Flugakkus, eingegeben werden. Sobald der Timer gestartet wird, zählt die Zeit rückwärts, beginnend bei dem eingegebenen Wert. Dabei wird die verbleibende Restzeit angezeigt.

Die aufwärtszählende Uhr beginnt bei '0' und zeigt die verstrichene Zeit nach der Aktivierung durch einen Schalter an. In den letzten 20 Sek. ertönt im Abstand von 2 Sek. ein akustisches Signal. In den letzten 10 Sek. der programmierten Zeit meldet sich die Stoppuhr akustisch jede Sekunde. Nach Ablauf der eingestellten Zeit ertönt für einige Sekunden ein Dauerton. Die Zeit läuft mit negativem Vorzeichen weiter.

Markieren Sie mit dem "CAP TOUCH FELD" die 'TI1' bzw. "TI2" Funktion im Startdisplay und bestätigen Sie die Auswahl mit "RTN".

Hier werden die Einstellungen für TI1 bzw. TI2 vorgenommen. Markieren Sie die gewünschte Funktion und betätigen Sie die 'RTN'-Taste. Für Timer 1 stellt sich das Display dann wie folgt dar:

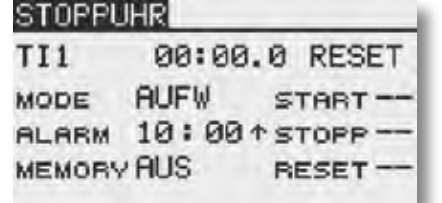

• Betriebsart wählen (Abwärts- / Aufwärtszähler) Zuerst müssen Sie festlegen, ob der aktivierte Timer als

 abwärtszählende (ABWÄ) oder als aufwärtszählende (AUFW) Stoppuhr arbeiten soll. Zur Umstellung markieren Sie das entsprechende Feld und verändern Sie die Einstellung mit dem "CAP TOUCH FELD".

#### • Zeitvorgabe einstellen

 Markieren Sie nacheinander die Felder '10' und '00' für die Vorgabe der Minuten- und Sekundenwerte. Die Einstellung erfolgt mit dem "CAP TOUCH FELD". Die maximale Zeitvorgabe beträgt 59:59 (Min:Sek).

#### **Schalterauswahl**

Danach bestimmen Sie die Schalter, mit denen die Uhr bedient werden soll. Ein Schalter für

- Zurücksetzen der Uhr (Reset)
- Starten / Stoppen der Uhr

lässt sich auswählen.

Einzelnen Optionen der Uhrenfunktion kann auch der gleiche Schalter zugewiesen werden. Markieren Sie jeweils das Feld "START" oder "RESET", betätigen Sie die 'RTN'-Taste und bestimmen Sie im Schalterauswahl-Menü den gewünschten Schalter und die Betätigungsrichtung.

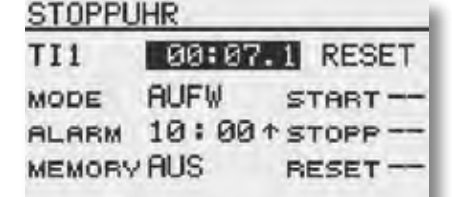

Um eine Uhr zurückzusetzen, kann der dafür bestimmte "RESET" Schalter betätigt werden. Es besteht aber auch die Möglichkeit, das 'RESET'-Feld der jeweiligen Uhrenfunktion im Startdisplay zu aktivieren und danach die 'RTN'-Taste zu betätigen.

#### • Memory Funktion

Bei Aktivierung dieser Funktion ("EIN") wird die zuletzt gestoppte Zeit, bei Wechsel des Modellspeichers oder aus chalten des Senders, gespeichert. Beim Wiedereinschalten wird dann von diesem Wert weiter gezählt. Diese Funktion dient zur Ermittlung der Gesamt- Motor Laufzeit.

#### • Zeitvorgabe ändern

Timer1 und/ oder Timer2 können auch als Modellspeicher timer umfunktioniert werden, mit dem Vorteil dass diese Timer bis 99h: 59 Min zählen kann. Im Gegensatz zum normalen Modell-Memory Timer der nur bis 59:59 zählt.

Um diesen Modus einzustellen, muß mit dem "CAP TOUCH FELD" auf "MODE" navigiert werden. Durch drücken der "RTN" Taste wird das Feld ausgewählt. Danach kann durch drehen des "CAP TOUCH FELDES" der Mode auf "MODL" geändert werden. Dadurch entfällt die Sekunden und Hundertstel Anzeige, d.H. es werden nur noch Stunden und Minuten dargestellt.

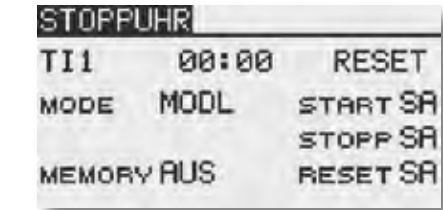

#### **Alarm Piepser**

Über Pfeile lässt sich der Alarm Piepser auf die entsprechenden Bedürfnisse einstellen.

Im "ABWÄ" Mode mit dem Pfeil nach unten, ertönt ein Piepsen eine Minute vor Ablauf der Zeit.

Im "ABWÄ" Mode mit dem Pfeil nach oben, ertönt ein Piepsen 30 Sek. vor Ablauf der Zeit .

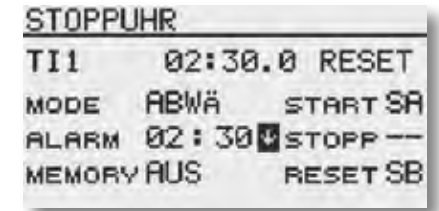

#### Hinweis:

Der Sender FX-20 besitzt einen automatischen Timer, welcher den Nutzer an den noch eingeschalteten Sender erinnert, wenn 30 Minuten lang kein Steuergeber (Knüppel, Schalter, Regler etc.) bedient wurde. Betätigen Sie dann irgendeinen Geber, der Alarm schaltet ab und der Timer startet von neuem. Gegebenenfalls den Sender ausschalten.

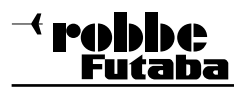

#### 9. System-Menü

In diesem Menü werden die grundsätzlichen, modellspeicherübergreifenden Sendereinstellungen vorgenommen. Hier vorgenommene Einstellungen sind für alle Modellspeicher gültig. Die Daten eines Modellspeichers können in diesem Menü nicht verändert oder beeinflusst werden.

Ausnahme: Trainer-Modus, diese Einstellung wird individuell mit jedem Modellspeicher abgelegt. Mit einem Doppelklick auf "SYS" Menü aufrufen.

Durch Drehen des "CAP TOUCH FELDES" erfolgt die Auswahl unter den zur Verfügung stehenden Funktionen. Folgendes Display erscheint:

CALCORDINAL ASSESSED

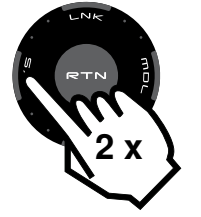

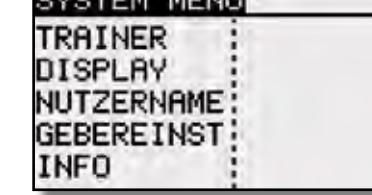

Trainer: Einstellungen für Lehrer-Schüler Betrieb Display: Display Kontrast, Helligkeit u. Licht **Nutzername:** Eingabe des Benutzernamens<br> **Gebereinst:** Hardwareseitige Steuergeberu Hardwareseitige Steuergeberumpolung Schaltertyp Zuordnung Info: Geräte Nr., Sprache, Softwareversion, Gebietszulassung Speichervermögen der SD-Karte wird angezeigt.

Ausserdem kann in diesem Menü die Sprache eingestellt werden.

#### 9.1 Lehrer-Schüler-Betrieb

Der FX-20 Sender ist auf der linken Seite mit weiteren Anschlüssen ausgerüstet. Unter anderem mit einer Lehrer-Schüler-Buchse, die aber auch für den Betrieb am Flugsimulator vorgesehen ist.

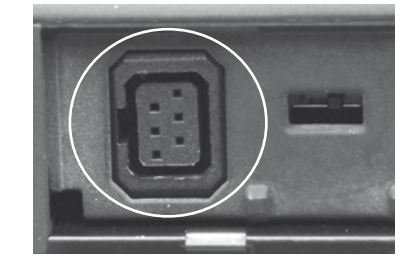

Ein Lehrer-Schüler-Betrieb (Trainer) ermöglicht Flugschülern das Erlernen des Modell-Fliegens mit Hilfe eines Fluglehrers. Verbinden Sie Lehrer- und Schülersender mit einem entsprechenden, als Zubehör erhältlichen Trainerkabel.

Der FX-20 Sender kann sowohl als Lehrer- als auch als Schülersender eingesetzt werden.

Beachten Sie bitte folgende Hinweise:

Bei 12+2 Kanal Schülersendern mit TM-14 Modul oder G3-Modulation, kann wahlweise auf Modulationsart 8-Kanal oder 12-Kanal geschaltet werden.

- Bei allen anderen Schülersendern muss die 8-Kanal PPM (FM) Modulation eingestellt sein.
- Lehrer- und Schülersender mit Trainerkabel verbinden.
- Lehrer-Sender einschalten
- Je nach Sendertyp wird der Schülersender durch Einstecken des Trainerkabels eingeschaltet. Um eine HF-Abstrahlung des Schülersenders zu verhindern, wird empfohlen das HF- Modul, wenn vorhanden zu entfernen. Oder den 2,4 GHz Schülersender auf Trainer schalten, damit die HF ausge schaltet wird!

#### Wichtiger Hinweis:

Trainer-Betrieb mit anderen robbe-Futaba Anlagen als Schüler kann nur mit solchen Sendern erfolgen, welche die neue rechteckige 6-Pol Micro-Trainer Buchse besitzen.

Sender mit Stromversorgung 6Nx oder 2S LiPo Akkus werden direkt über das Trainerkabel No. F 1591 mit Betriebsspannung versorgt. (z.B. T8FG, T12FG, T12Z, T14MZ, FX-20, FX-30, FX-40). Andere Sender mit 6-Pol-Micro-Trainerbuchse und einer Spannungsversorgung mit 8 zelligen NC/NiMH Akkus benötigen ein spezielles Trainerkabel No. F1314.

Dieses besitzt einen integrierten Spannungswandler von (6 auf 8 Zellen) und verhindert so einen permanenten Unterspannungsalarm. (z.B. bei T4EX, T6EXP, T7C, T9CP, T10C).

- Funktionskontrolle durchführen, L/S-Taster betätigen und die Steuerfähigkeit des Schülersenders überprüfen.
- Nach dem Loslassen muss die Steuerung wieder vom Lehrersender erfolgen.

Per Software kann ausgewählt werden, ob der Schülersender Mischfunktionen zur Steuerung des Modells selbst besitzt oder ob die Funktionen des Lehrersenders genutzt werden sollen. Alternativ dazu ist auch ein Mix-Betrieb möglich, in dem beide Sender das Modell steuern können.

Der FX-20 Sender lässt sich sowohl als Lehrer- wie auch als Schülersender in Verbindung mit den verschiedensten Sendern aus dem robbe/Futaba Programm betreiben. Dabei ergeben sich folgende Kombinationsmöglichkeiten / Trainerkabelanforderungen:

#### FX-20 Sender als Lehrersender in Verbindung mit folgenden Schülersendern:

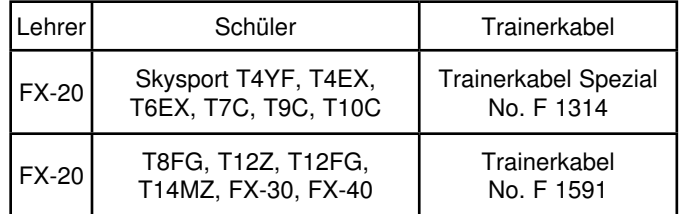

Für einen drahtlosen 2,4 GHz Trainer Betrieb empfehlen wir das Wireless Trainer System 2,4 GHz No. F1414.

# <sup>√</sup> r•allla^ Futaha

#### 9.2 Trainer

Markieren Sie mit dem "CAP TOUCH FELD" die 'TRAINER'-Option im System-Menü und bestätigen Sie die Auswahl mit "RTN".

Auf den 4 Seiten (1/4-4/4) des "TRAINER" Menüs können sämtliche Grundeinstellungen für den Lehrer-Schüler Betrieb vorgenommen werden.

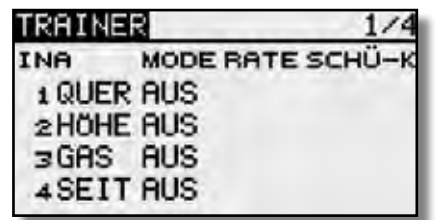

#### TRAINER-BETRIEB ALS LEHRER-SENDER

Dabei stehen folgende Optionen auf Seite 4/4 zur Verfügung:

- • ACT/INA:
- ACT: Aktiv bzw. Funktion aktiviert Die Anzeige "AUS" bzw. "EIN" wechselt wenn per Schalter abgeschaltet wird.
- INA: Inaktiv, ausgeschaltet

Modus-Einstellung, 'ACT' = Lehrer-Schüler Funktion eingeschaltet, 'INA' = Lehrer-Schüler Funktion ausgeschaltet

#### $\cdot$  SCHALTER:

Auswahl des Schalters zur Umschaltung der Steuerung zwischen Lehrer und Schüler. Markieren und bestätigen Sie diese Option. Im nächsten Untermenü kann der gewünschte Schalter und dessen Wirkrichtung bestimmt werden.

• 12/8 Kanal: Umstellung von 12 auf 8 Kanäle.

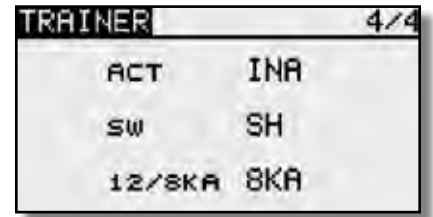

Nach diesen grundsätzlichen Lehrer-Schüler-Vorgaben können Sie für jeden Kanal bestimmen, ob er nach der Übergabe vom Schüler allein oder im Mixbetrieb zusammen mit dem Lehrer bedient werden soll. Die unterschiedlichen Modi können für jede Funktion separat ausgewählt werden, eine Kombination der Modi für die verschiedenen Funktionen ist möglich.

Navigieren Sie auf den zu verändernden Kanal auf das Feld 'MODE'. Durch Drehen des "CAP TOUCH FELDES" kann der Modus unter den folgenden Möglichkeiten bestimmt werden.

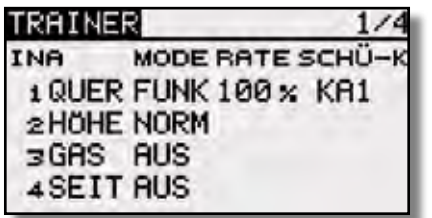

• AUS:

Dieser Kanal wird nicht an den Schüler übergeben, er wird ausschließlich vom Lehrer bedient.

#### $\cdot$  FUNK:

In diesem Modus wird die entsprechende Funktion an den Schülersender übergeben. Dazu müssen im Schülersender alle Mischfunktionen abgeschaltet werden. Zudem werden nur die Funktionen übergeben welche auf "FUNK" stehen. Dabei benutzt der Schülersender die Mischereinstellungen des Lehrersenders. Lehrer und Schüler steuern das Modell alternativ, in Abhängigkeit der Trainerschalterposition.

#### $\cdot$  NORM:

HF-Teil wird quasi zwischen Lehrer und Schüler umgeschaltet. Jeder steuert mit den im jeweiligen Sender eingestellten Funktionen.

In diesem Modus wird ebenfalls die entsprechende Funktion an den Schülersender übergeben. Dabei benutzt der Schüler die Mischereinstellungen des Schülersenders und benötigt zur Steuerung des Modells die erforderlichen Mischfunktionen. Wird auf den Lehrer- Sender umgeschaltet, so werden dessen Mischfunktionen zur Modellsteuerung genutzt. Lehrer und Schüler steuern das Modell alternativ, in Abhängigkeit der Trainerschalterposition.

#### • MIX:

Ist dieser Modus ausgewählt und der Trainerschalter auf "EIN", so haben Lehrer und Schüler gemeinsam Zugriff auf die Steuerung des Modells. Der Lehrer und der Schüler steueren das Modell mit den Einstellungen und Mischfunktionen, welche im Lehrersender eingestellt sind.

#### $\cdot$  RATF

Über die "RATE" wird der Steueranteil des Schülers festgelegt.

#### Beispiel ..MIX" Betrieb:

Lehrer und Schüler haben gemeinsam Zugriff auf die Steuerung des Modells, der Lehrer mit 100 % und der Schüler mit 50 % Steuerweg.

#### Konfiguration Schülerkanal

Hier kann konfiguriert werden, welcher Schüler Kanal welche Lehrer Funktion steuert, auch für Modewechsel (Stick Mode) 1/2 oder 2/4 geeignet. Dadurch ist es auch möglich, virtuelle Kanäle, die früher im Lehrer/Schüler Betrieb nicht zur Verfügung standen vom Schüler steuern zu lassen. Um diese Funktion auszuwählen, wie gewohnt mit dem "CAP TOUCH FELD" auf das "SCHÜ-K" Feld steuern und mit "RTN" auswählen. Bsp.: "SCHÜ-K" KA2 steuert die Lehrer Funktion1 Quer.

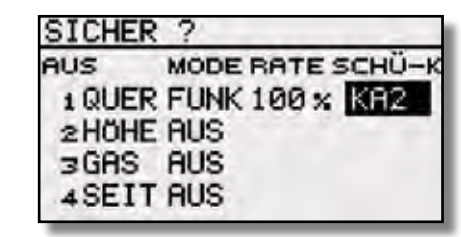

# **B**ahha Futaha

#### TRAINER BETRIEB ALS SCHÜLER-SENDER

Um den FX-20 Sender als Schüler zu konfigurieren muss der Trainer Betrieb Inaktiv (INA) und die einzelnen Funktionen auf "AUS" stehen.

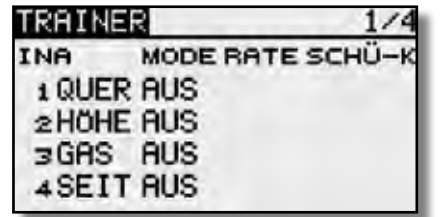

Wichtig ist die Vorgabe Anzahl der Kanäle. Je nach dem welches Modell genutzt wird, ist die entsprechende Kanalzahl (7KAN/MULTI) zu wählen.

#### 9.3 Betrieb am Flugsimulator

Um mit dem FX-20 Sender einen Flugsimulator zu bedienen, setzen Sie bitte das als Zubehör erhältliche Adapterkabel No. 8239 ein.

Um Energie zu sparen sollte beim Flugsimulator Betrieb die HF-Abstrahlung abgeschaltet werden.

#### HF-Abstrahlung deaktivieren:

• "RTN" Taste während des Einschaltens gedrückt halten. Wählen Sie "HF-AUS" aus und bestätigen Sie mit "RTN".

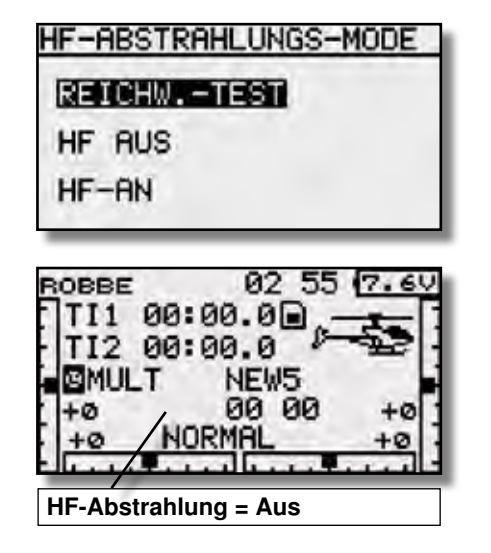

#### 9.4 Display Einstellungen

Im Einstellmenü "DISPLAY" können Sie die Kontrasteinstellung, die Helligkeit und die Beleuchtungsdauer des Displays verändern.

#### KONTRASTEINSTELLUNG DES DISPLAYS

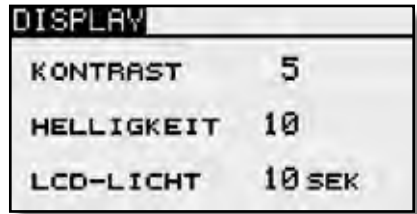

Aktivieren Sie das Feld "KONTRAST" und verändern Sie die Kontrasteinstellung durch eine Drehbewegung am "CAP TOUCH FELD". Durch eine Drehung nach links wird der Konstrast schwächer, eine Drehbewegung nach rechts wird der Konstrast stärker.

Um den Kontrast in die Grundeinstellung zu bringen, betätigen Sie nach der Auswahl und Markierung der Zeile die 'RTN'- Taste für mindestens 1 Sekunde. Dadurch wird die Originaleinstellung (5) wieder hergestellt.

#### HELLIGKEITSEINSTELLUNG DES DISPLAYS

Je nach den herrschenden Lichtverhältnissen, können Sie die Helligkeit Ihres Senderdisplays individuell einstellen. Der Einstellbereich erstreckt sich von 1-20.

#### BELEUCHTUNGSDAUER DES DISPLAYS

Die Beleuchtungsdauer kann ebenfalls eingestellt werden. Der Einstellbereich erstreckt sich von "AUS"= immer eingeschaltet", "240" Sek..

Um Energie zu sparen, schalten Sie das LCD-Licht aus. Der voreingestellte Wert beträgt 10 sek..

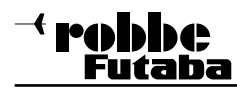

#### 9.5 nutzername

Über diese Funktion können Sie Ihren Namen in den Sender eingeben. Dieser erscheint im Startdisplay.

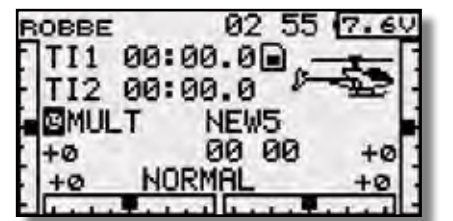

#### NUTZERNAME

Wird das Nutzername-Feld markiert und mit "RTN" bestätigt, erscheint ein Zeichenauswahl-Menü auf dem Display zur Eingabe des Namens.

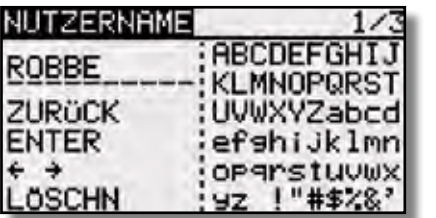

Die Eingabe erfolgt in Groß-, Kleinbuchstaben und Zeichen.

Der Nutzername kann bis zu 10 Zeichen (einschließlich Leerzeichen) lang sein. Zuerst markieren Sie mit dem "CAP TOUCH FELD" den zu ändernden Buchstaben in der Namenszeile, dann wählen Sie "LÖSCHN" um den Buchstaben zu löschen. Wählen Sie danach den richtigen Buchstaben im Feld mit Hilfe des "Cap Touch Felds" aus und bestätigen Sie die 'RTN'-Taste. Der neue Buchstabe ist damit übernommen.

Um eine Änderung im bestehenden Namen vorzunehmen, begeben Sie sich auf die entsprechende "PFEIL" Funktion. Nun können Sie durch Drücken der "RTN" Taste den Cursor in die entsprechende Richtung bewegen. Um den Buchstaben zu löschen, klicken Sie den Cursor vor den zu löschenden Buchstaben, wechseln Sie dann mit dem "CAP TOUCH FELD" auf das Feld "LÖSCHN" und bestätigen Sie mit "RTN". Um den Namen zu übernehmen, bewegen Sie den Cursor auf das Feld "ENTER"und bestätigen Sie mit "RTN".

#### Funktionsbeschreibung: ZURÜCK:

Mit der "ZURÜCK"- Funktion springt der Cursor an den Zeilen Anfang und zeigt den ursprünglichen Namen wieder an.

#### ENTER:

Die "ENTER"- Funktion dient zum Bestätigen und Übernehmen der eingegebenen Daten.

#### $\leftarrow$   $\rightarrow$ ۱

Die "PFEIL"- Funktion dient zur Steuerung des Cursors im Nutzernamen.

#### LÖSCHEN:

Mit der "LÖSCHN"- Funktion können Sie einzelne Buchstaben löschen.

#### Abbrechen:

Um die Aktionen abzubrechen und in das Menü zurückzukehren, navigieren sie mit dem "CAP TOUCH FELD" auf das Feld "NUTZERNAME" und betätigen Sie die "RTN" - Taste.

#### 9.6 GeberEINSTELLUNG

#### Geberumpolung

Mit dieser Funktion kann die Wirkrichtung sämtlicher Geber und Schalter umgedreht werden (Hardware-Umpolung). Eine Umpolung der Hardware führt dazu, dass die Funktionsrichtung des Gebers umgekehrt wird. Die Display-Anzeige (Prozentwert / Vorzeichen) ändert sich dadurch nicht.

Wir empfehlen die Einstellung auf NORM zu lassen, sofern keine speziellen Anforderungen vorliegen, da dies auf alle Modellspeicher wirkt. Diese Option ist für Sonderfälle gedacht, wo Piloten bestimmte Funktionen, ihrem individuellen Stil gemäß, 'verkehrt herum' betätigen z.B. Gas ziehen.

Markieren Sie mit dem "CAP TOUCH FELD" die 'GEBEREINST'-Option im System-Menü und bestätigen Sie die Auswahl mit "RTN". Danach "GEBERUMPOLG" markieren und aufrufen. Dabei bedeuten:

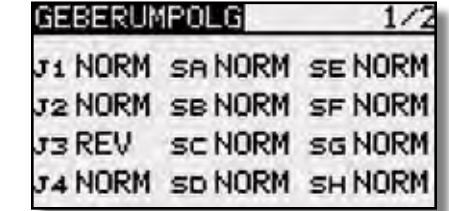

#### $\cdot$  NORM:

 Der Geber arbeitet mit normaler Wirkrichtung

• REV:

 Der Geber arbeitet mit umgekehrter Wirkrichtung.

#### 9.7 Steuerknüppelmodus (STiCK Mode)

Neben der mechanischen Umstellung der Drosselraste verfügt der Sender über eine Funktionszuordnung der Steuerknüppel. Die Software des Senders hat neben dem voreingestellten 'Mode 2' noch drei weitere Steuerknüppel-Modi.

Damit können Sie das System optimal an Ihre Steuergewohnheiten anpassen. Da die Zuordnung der Steuerfunktionen an den entsprechenden Servo-Ausgängen des Empfängers immer gleich bleibt, muss lediglich festgelegt werden, mit welcher Steuerknüppel-Anordnung der Pilot sein Modell betreibt. Durch Drücken der RTN- Taste und Drehen des "CAP TOUCH FELD" können Sie nun den gewünschten Mode (1...4) auswählen.

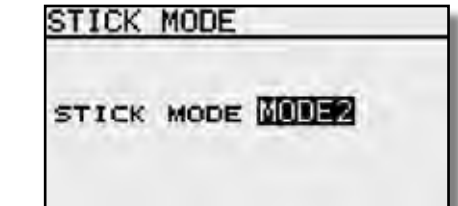

Mode1: Gas rechts, Quer rechts, Seite links, Höhe links Mode2: Gas links, Quer rechts, Seite links, Höhe rechts Mode3: Gas rechts, Quer links, Seite rechts, Höhe links Mode4: Gas links, Quer links, Seite rechts Höhe rechts

#### 9.8 SCHALTER -SCHALTERTYP ZUORDNUNG

Es ist möglich die Schalter A...J in Ihrer Position zu tauschen. Wenn die mechanische Platzierung der Schalter gegenüber der werkseitigen Vorgabe verändert wird, ist es erforderlich auch die Software entsprechend anzupassen, damit die grafische Schalterpositionsanzeige im Display korrekt arbeitet. Diese Anpassung wird in diesem Einstellmenü vorgenommen.

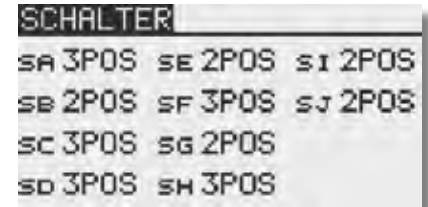

# rahha Futaha

Es gibt verschieden Ausführungen der Hebelschalter, 2 oder 3 Positionen, tastend oder rastend, auch in Kombination. Auch Drucktaster oder Drehgeber (Potis) können anstelle eines werksseitig eingesetzten Schalter eingebaut werden. Spezielle Schalter mit entsprechender Steckverbindung sind als Option erhältlich. Für evtl. Stickschalter werden die Schalter "SI" und "SJ" verwendet.

#### 9.9 Information

Dieses Menü gibt Auskunft über die Gerätenummer, Spracheinstellung, Softwareversion, Einsatzgebiet und Modellspeicher.

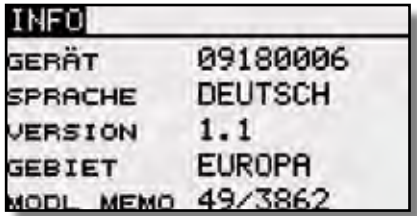

- Gerät: Seriennummer des Senders
- Sprache: Es kann zwischen Deutsch, Holländisch, Französisch, Spanisch, Tschechisch, Russisch, Italienisch, Englisch und Japanisch gewählt werden.
- Version: Die Versionsnummer der Anwendersoftware kann im Feld "Version" angeschaut werden.
- Gebiet: Zeigt den Area Code für das zugelassene Gebiet an.
- Modl Memo: Sofern eine SD-Karte im Sender einge- setzt ist, wird hier die belegte Speicherkapa- zität in Anzahl von Modellspeichern (Modell- daten) angezeigt. Der Sender verwaltet SD- Karten bis zu 2 GB= 3862 Modelle.

Sollte keine SD-Karte eingesetzt sein, erfolgt keine Anzeige.

#### Bsp.: 49/3862

49 ist die Anzahl der belegten Speicherplätze. 3862 ist die Gesamtzahl der Speicherplätze auf der SD-Karte.

#### 10. Basis-Menü (LNK)

Die Funktionen des Basis-Menüs, welche nachstehend einzeln beschrieben werden, dienen dazu die grundsätzlichen Einstellungen für ein Modell bzw. einen Modellspeicher vorzunehmen. Diese individuellen Daten werden unter einem Modellnamen in einem separaten Speicher abgelegt.

Das Basis-Menü stellt sich wie folgt dar:

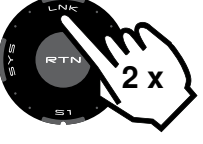

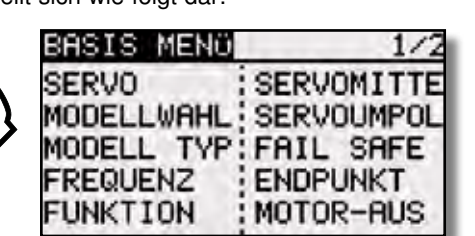

Mit der Taste S1 kann zwischen Anzeige 1/2 und 2/2 umgeschaltet werden. Durch Drehen des Cap Touch Feldes über die letzte Position hinaus, wird automatisch auf die nächste Seite umgeschaltet. Die Auswahl erfolgt durch Betätigung des Cap Touch Feldes in die entsprechende Richtung. Das zweite Basis-Menü stellt sich wie folgt dar:

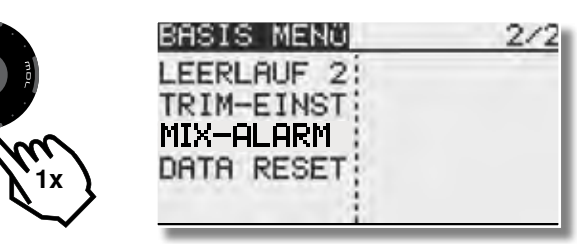

Im einzelnen stehen folgende Optionen zur Verfügung:

Servo: Servomonitor

Modellwahl: Modellspeicherwahl **Modell Typ:** Modelltypauswahl **Frequenz:** Frequenz- und Modulationswahl<br> **Funktion:** Geberauswahl und -reihenfolge Geberauswahl und -reihenfolge Servomitte: Servomittenverstellung Servoumpolung: Servolaufrichtungsumkehr Fail Safe: Fail Safe Einstellungen Endpunkt: Servowegeinstellungen **Motor-Aus:** Motorabschaltfunktion

Basis-Menü

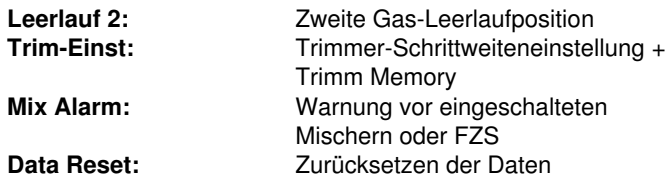

#### Hinweis:

Je nach gewähltem Modelltyp ist die Darstellung der einzelnen Funktionen in den Motormodell, Segler oder Heli Basis-Menüs leicht unterschiedlich.

#### 10.1 Servo

Im Menü "SERVO" werden, in einer Balkengrafik mit Prozentwerten, übersichtlich alle Servowege angezeigt, welche sich letztendlich aus allen vorgenommenen Einstellungen und Mischfunktion ergeben.

Markieren Sie mit dem "CAP TOUCH FELD" die Option "SERVO" im Basis-Menü und bestätigen Sie die Auswahl mit "RTN".

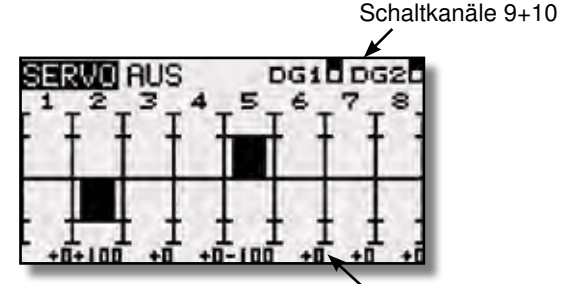

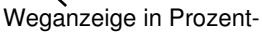

Der Servomonitor besitzt 3 verschiedene Modi:

#### Servotest "Aus"

In diesem Modus werden die der aktuellen Steuergeberposition entsprechenden Servowege/Positionen angezeigt. Dies dient zur manuellen Kontrolle der Mischfunktionen und Wegeinstellung der einzelnen Servokanäle.

# $\overline{\phantom{a}}$  rabbe Futaha

Bewegen Sie die gewünschten Geber. Im Display wird bei den entsprechenden Kanälen die Ausschlagsgröße als Balkendiagramm und als Prozentwert angezeigt.

#### Funktion Servotest

#### "Neutral" Neutral Positionen

Alle Kanäle werden senderseitig auf Neutralstellung gebracht. Dies ist eine perfekte Funktion zur Prüfung von Servos und Servohebel auf korrekte Neutralposition. Sie ist auch ideal beim Einbau von Servos zur Findung der Neutralposition. Durch Bewegung am "CAP TOUCH FELD" den Testmodus im rechten Feld von 'AUS' auf 'NEUTRAL' umstellen.

#### "Bewegen" Automatischer Servotest

Dieser Mode aktiviert einen automatischen Servotest, alle Kanäle werden langsam von einem Geberende zum anderen abgefahren. Die Funktion ist ideal zum Test der Servos oder der maximalen Ruderausschläge. Dazu den Test-Modus (Bewegen) einschalten. Diesen Button mit dem "CAP TOUCH FELD" anwählen und den Modus einschalten und bestätigen.

#### Wichtiger Hinweis:

Im Modus "BEWEGEN" muss unbedingt ohne Motor getestet werden, da dieser sonst Anläuft und Sie verletzen kann!

#### Hinweis:

Während des Tests werden die eingestellten Servo Limit Wege und alle vorgenommenen Einstellungen Dual-Rate, Geberweg etc. bei der Servoansteuerung berücksichtigt.

#### 10.2 Modellwahl

Neben der eigentlichen Auswahl der Modellspeicher-Datei wird in diesem Menü auch das gesamte Handling der Modelldateien, wie neu anlegen, kopieren, löschen und umbenennen vorgenommen.

Ein Modellspeicher besitzt eine Größe von ca. 500 kB, intern können 20 Modelle gespeichert werden, auf einer 32 MB SD-Karte ca. 60 Modelle. Der Sender verwaltet SD-Karten bis 2 GB, damit können ca. 3862 Modelle gespeichert werden.

#### Hinweis:

Erstellen Sie eine Sicherheitskopie Ihres Modellspeichers, insbesondere, wenn Sie mit unterschiedlichen Einstellungen experimentieren. Beim Ausschalten des Senders werden die jeweils aktuellen Daten in den Modellspeicher geschrieben.

#### MODELLSPEICHER AUFRUFEN

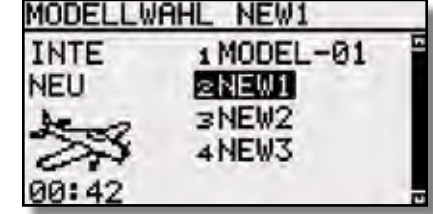

Markieren Sie das Menü "MODELLWAHL" und wählen Sie mit dem "CAP TOUCH FELD" das gewünschte Speichermedium aus. Entweder "INTE" für den internen Speicher oder "CARD" für Modellspeicher die auf der SD-Karte gespeichert sind.

- Im rechten Feld des Displays wird die Modellliste des gewählten Speichermediums angezeigt. Dort sind alle angelegten Modellspeicher mit dem Namen des Modells aufgelistet. Markieren Sie mit dem "CAP TOUCH FELD" das gewünschte Modell und betätigen Sie die 'RTN'-Taste.
- Danach das Feld "AUSWAL" markieren und mit "RTN" bestätigen.
- Es erscheint eine Sicherheitsabfrage, die Sie nochmals mit "RTN" bestätigen müssen.

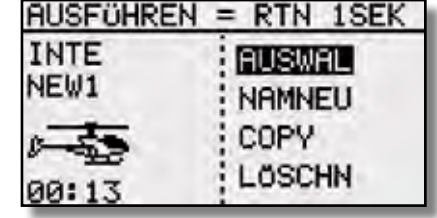

• Erst hiernach ist der Sender mit dem gewechselten Modell- speicher betriebsbereit.

#### NEUEN MODELLSPEICHER ANLEGEN

• Das Feld "NEU" markieren und aktivieren. Aus Sicherheits gründen wird die Funkverbindung unterbrochen.

#### Darauf achten daß das Modell ausgeschaltet ist!

- Bestätigen Sie die folgende Sicherheitsabfrage ebenfalls 1Sek. mit der 'RTN'-Taste.
- In den automatisch erscheinenden Displays
- Modelltyp wählen und Wechsel bestätigen (s. Kap. 10.3)
- Modulationsart wählen (s. Kap. 10.4)
- Modulationswechsel bestätigen.
- Danach ist der neue Modellspeicher aktiviert.

Das neue Modell wird mit dem Namen "New" mit fortlaufender Nummerierung gespeichert und in der Modellliste aufgeführt. Geben Sie im Anschluss dem Modell einen charakteristischen Namen.

#### MODELLSPEICHER LÖSCHEN

Aus Sicherheitsgründen kann ein aktives Modell nicht gelöscht werden.

- Zu löschendes Modell aus der Liste mit dem "CAP TOUCH FELD" im entsprechenden Speichermedium auswählen und mit "RTN" bestätigen.
- Danach das Feld "LÖSCHN" markieren und mit "RTN" bestätigen
- S1 Taste bricht den Löschvorgang ab.

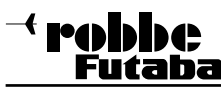

#### MODELLSPEICHER UMBENENNEN

- Das Modell dessen Name geändert werden soll, aus der Liste im richtigen Speichermedium (INTE/CARD) auswählen und mit "RTN" bestätigen.
- $C1-hl$ ättorn • Danach das Feld 'NAMNEU' (umbenennen) markieren und mit "RTN" bestätigen. Es erscheint eine neue Displaydarstel lung, mit allen zur Verfügung stehenden Buchstaben, Zahlen und Zeichen.

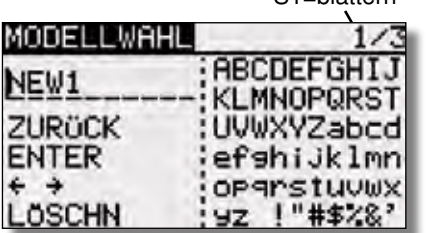

Die Eingabe erfolgt in Buchstaben und Zeichen. Der Modellname kann bis zu 10 Zeichen (einschließlich Leertaste) lang sein.

#### MODELLSPEICHER KOPIEREN

Sie können einen Modellspeicher innerhalb des gleichen Speichermediums, aber auch in das jeweils andere Speichermedium übertragen.

- 1) Zuerst muss der Speicherort der Quelldatei und das zu kopie- rende Modell bestimmt werden.
- INTE oder
- CARD.

Markieren Sie das entsprechende Feld und wählen Sie mit dem "CAP TOUCH FELD" das gewünschte Speichermedium aus.

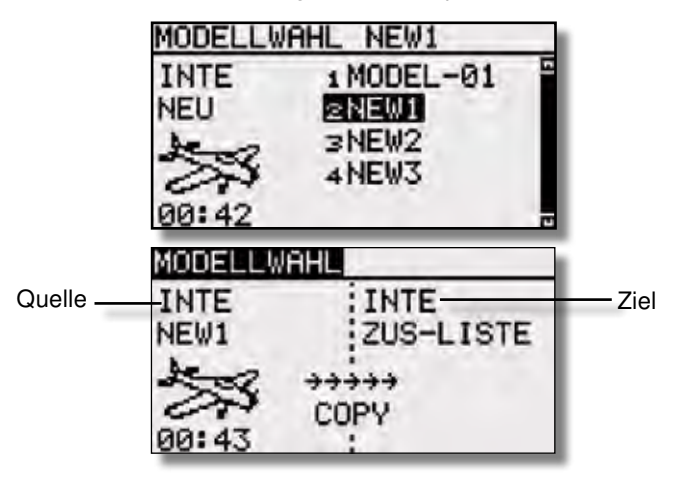

2) Danach muss der Speicherort der Zieldatei mit dem Cursor bestimmt und mit der 'RTN'-Taste bestätigt werden.

3) Anschließend muss der 'COPY'-Befehl durch Markierung mit dem Cursor und durch Bestätigung mit der 'RTN'-Taste für 1 Sek. ausgeführt werden. Durch Drehen des "Cap Touch Felds" brechen Sie den Vorgang ab. Ausserdem kann unter "ZUS-LISTE" auch ein bestehender Modellspeicher über-

 Beim Kopieren und Überschreiben wird automatisch eine fort- laufende Nummer -1,-2 etc. an den bestehenden Modellna-

 Falls der Modellname für einen zusätzlichen Index zu lang ist,

 werden die beiden letzten Zeichen gelöscht.

- INTE oder - CARD.

 schrieben werden.

 men angehängt.

#### 10.3 Modell typ

In diesem Menü wird für Flugmodelle der Modell-, der Flächensowie der Leitwerkstyp ausgewählt.

Bei Helimodellen die Art der Taumelscheibenmischung.

Passend zur Modelltypauswahl werden die entsprechenden Mischfunktionen angeboten. Dies reduziert die Anzeige auf das erforderliche Minimum und dient der Übersichtlichkeit.

#### Hinweis:

Die Modell- und Flächentypauswahl ist unbedingt vor den Modelleinstellungen vorzunehmen, weil ein Wechsel des Modell- und Flächentyps alle zu vor vorgenommenen Einstellungen löscht!

Markieren Sie mit dem "CAP TOUCH FELD" die 'MODELL TYP' Auswahl im Basis-Menü und bestätigen Sie die Auswahl mit "RTN". Es erscheint das folgende Display, das je nach Modelltyp etwas unterschiedlich aussehen kann.

Die Anzeige "K8 ungültig" erscheint, wenn sich der Sender im 7 Kanal Modus befindet.

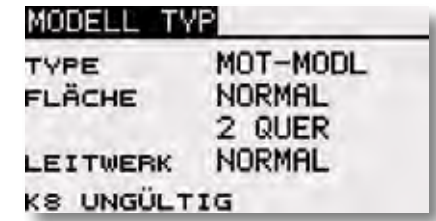

Markieren Sie mit dem Cursor die Auswahl TYPE und drücken Sie "RTN".

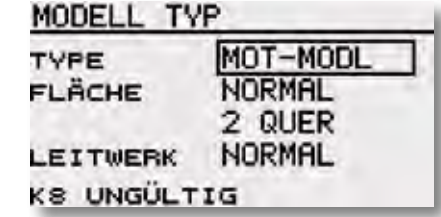

Unter den drei Kategorien den gewünschten Modelltyp (Mot-Modl, Segler oder Heli) markieren und mit "RTN" bestätigen. Bestätigen Sie die folgende Sicherheitsabfrage, nochmals mit .RTN".

Nach der Auswahl stehen die zugehörigen Flächen-, Leitwerksoder Taumelscheibentypen automatisch zur Verfügung.

# **Bealdhar** Futaha

- Grundsätzlich stehen folgende Auswahlmöglichkeiten bereit.
- Modell Tvp: Motormodell Heli Segler
- Flächen Typ: (Normal: 1 Quer, 2 Quer, 2 Quer- 1 Wölb, 2 Quer - 2 Wölb.

Bei Segler zusätzlich: 2 Quer- 2 Wölb- 2Brems, 4 Quer- 2 Wölb.

Nurflügel: 2 Quer, 2 Quer- 1 Wölb, 2 Quer-2Wölb, 2 Quer- 2 Wölb- 2 Brems, 4 Quer- 2 Wölb.

- Leitwerks Typ: (Normal, V-Leitwerk und Ailvator (2. Höhenru- der) für Motor- und Segelflugmodelle). Bei Umschaltung auf Nurflügel, wird die Bennenung Leitwerk zu Rudertyp! Ruder typ NORMAL oder WINGLET wählbar.
- $\cdot$  Taumelscheiben Typ: (H1, H3 140 $^{\circ}$ , HR3 120 $^{\circ}$ , HE3 90°, H4 und H4X 45°)

#### FLÄCHEN- UND LEITWERKAUSWAHL

Wurde der Modell Typ Flächenmodell (Motormodell oder Segler) gewählt, so kann im nächsten Schritt der entsprechende Flächen - und Leitwerks Typ bestimmt werden.

#### Flächentyp-Auswahl.

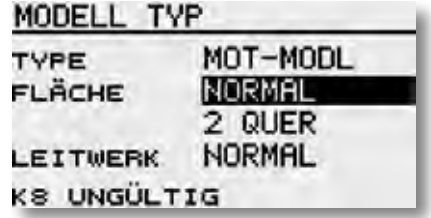

#### Auswahl der Ruderzahl.

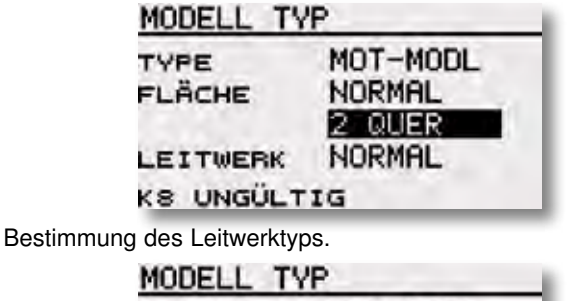

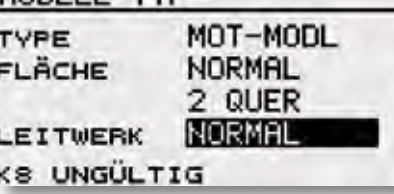

Anzeige der Auswahl und Bestätigungsabfrage.

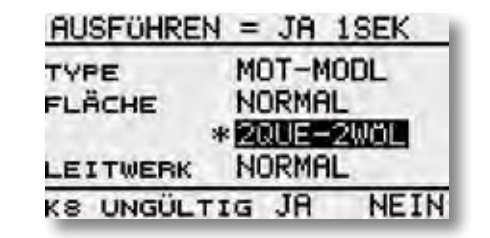

FX-20

Alternativ bei Nurflügelmodellen die Auswahl der Art des Rudertyps.

and the country of the country of the country of the country of the country of

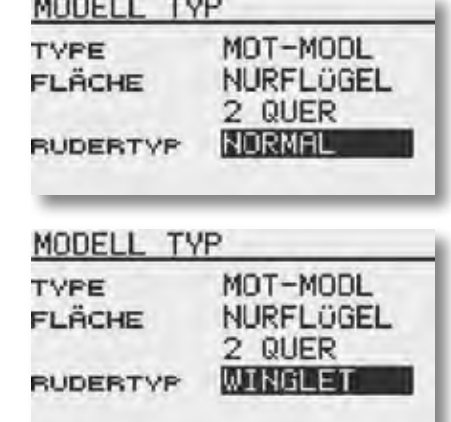

#### TAUMELSCHEIBENAUSWAHL

Ist als Modelltyp ein Hubschraubermodell ausgewählt, kann im nächsten Schritt die für das Modell entsprechende Taumelscheiben-Steuerung bestimmt werden.

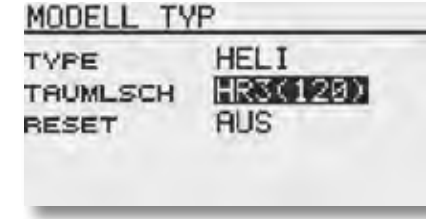

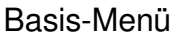

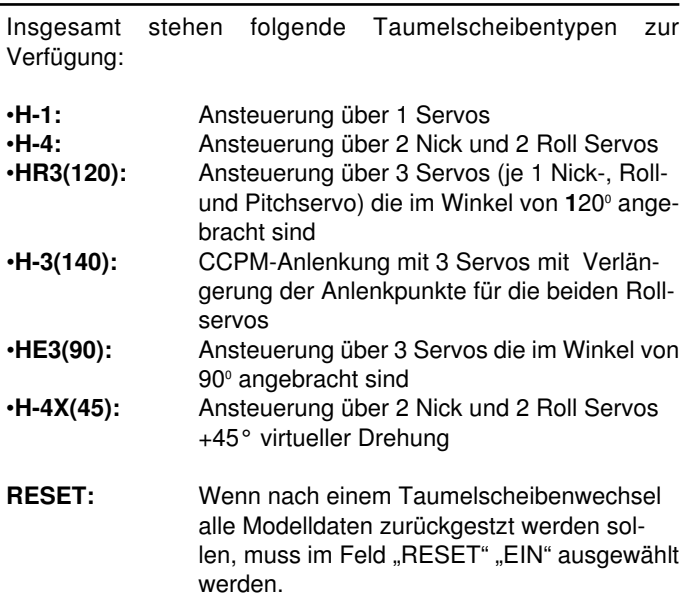

Die Aktivierung erfolgt wie bei den Flächentypen.

Im Kapitel 2.5 auf der Seite 8 dieser Anleitung sind die Servobelegungen in Tabellenform sehr übersichtlich für sämtliche Flächenmodelle aufgelistet. Die Heli Servobelegung finden Sie Kapitel 12 auf Seite 48.

#### Hinweis:

Die Flächentypen 2Q+2W+2B, sowie 4Q+2W sind nur im Multimodus (Kap. 10.4) verfügbar.

# **Board Line** Futaha

Der Sender kann in zwei verschiedenen Modulationsarten betrieben werden: FASST MULT (8+2 Kanäle) und FASST 7KAN (1-7 Kanäle).

Im Startdisplay unten links wird die aktive Modulationsart angezeigt.

1. Zur Änderung der Modulationsart das Feld MULT/ 7KAN im Startdisplay unten links oder im Basis Menü "FREQUENZ" auswählen.

2. Bewegen Sie den Cursor zur gewüschten Modulationsart und wählen Sie die entsprechende aus. Die Modulationsart wird im jeweiligen Modellspeicher mit abgespeichert.

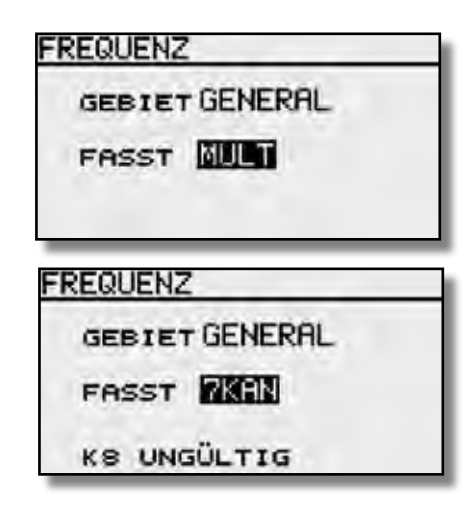

Für die unterschiedlichen FASST 2,4 GHz Empfänger ist folgende Modulationsart zu wählen:

FASST MULT: 8+2 Kanal Modus, Empfänger R608FS, R6008HS, R6108SB, R6014FS und R6014HS.

FASST 7CH: 7 Kanal Modus, Empfänger R606FS, R607FS, R617FS, R6107SP, R6007SP, R6004 FF und R6106 HF/C

Bei der Auswahl der Modulationsart FASST 7KAN werden in verschiedenen Menüs (Servomitte, Servoumpolung etc.) 8 oder mehr Kanäle angezeigt. Es können aber nur Einstellungen für die Kanäle 1-7 vorgenommen werden

#### 10.5 Wechsel des Frequenzbandes

Zur Änderung des Frequenzbandes im Basis Menü "FRE-QUENZ" auswählen.

Danach erfolgt die Auswahl des Freqenzbandes: General oder France.

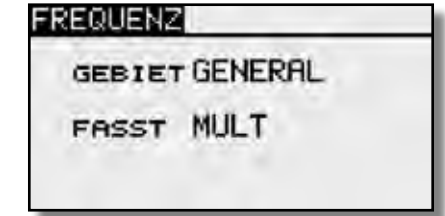

#### Belgien ist der Frequenzbereich 2 (2400...2454 MHz) "France" auszuwählen. In Rumänien und Bulgarien ist eine zusätzliche generelle Genehmigung erforderlich, kontaktieren Sie Ihre Behörde. In Norwegen ist der Einsatz im 20 km-Umkreis von der Forschungsstation Ny Aelesund nicht erlaubt.

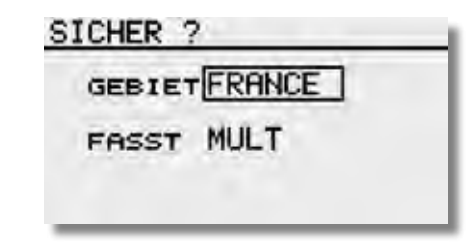

#### Wichtig:

Nach dem Wechsel des Frequenzbandes von "GENERAL" auf "FRANCE" muss der Empfänger neu "angebunden" werden. Nach entsprechender Auswahl bestätigen Sie den Frequenzwechsel.

Bei "Nein" bleibt die Sendeleistung abgeschaltet und kann zu einem späteren Zeitpunkt eingeschaltet werden.

HINWEIS: Vor dem ersten Start unbedingt erst einen Reichweitentest durchführen!!

#### Hinweis zur Auswahl des Frequenzbereiches im 2,4 GHz Band.

Einsatzgebiet: Länder der EU, Schweiz, Norwegen, Island, Russland. Im 2,4 GHz Band stehen 2 verschiedene Frequenzbereiche zur Verfügung:

#### 1. 2400...2483.5 MHz. Schalterstellung ..General".

Dieser Frequenzbereich ist nicht in allen EU-Ländern einheitlich (harmonisiert), z.B. in Frankreich, weswegen eine Kennzeichnung mit "CE !" zu erfolgen hat. Zudem müssen diese Geräte seitens des Herstellers bei den zuständigen nationalen Stellen "notifiziert" (angemeldet) werden. Auf diesem Frequenzband können, durch die fehlende Frequenzharmonisierung, abweichende nationale Regelungen für die Nutzung des 2,4 GHz Bandes oder die Abstrahlungsleistung gelten.

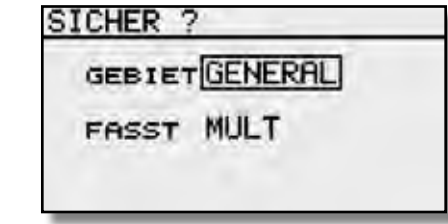

#### 2. 2400...2454 MHz, Schalterstellung ..France".

Dieser Frequenzbereich ist EU-weit harmonisiert, Kennzeichnung "CE". Hier ist keine Notifikation notwendig und es gelten keine nationalen Einschränkungen.

#### Empfehlung:

Für die Länder Österreich, Frankreich, Russland, Italien und

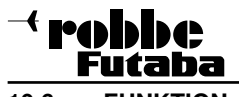

#### 10.6 Funktion

Die Auswahl des Modelltyps als Basis für die Mischfunktionen und Steuergeberanordnung, erzeugt automatisch eine Konfiguration der Steuergeber für den gewählten Modelltyp. Wir empfehlen diese, wenn möglich beizubehalten, damit sich ein einheitlicher Belegungsstandard ergibt.

Im Menü "FUNKTION" wird übersichtlich angezeigt, an welchem Ausgang das entsprechende Servo angeschlossen wird und mit welchem Geber es gesteuert wird. Bei Funktionen mit 2 oder mehr Servos sind sogar schon die entsprechenden Geber konfiguriert. Innerhalb eines Modelltyps variiert die Konfiguration wenig. Bedingt durch die Anzahl der Ruder und Klappen erhöht sich die Zahl der belegten Kanäle.

Anders beim Wechsel eines Modelltyps. Ändert sich der Modelltyp beispielsweise von normalem Leitwerk auf Leitwerk mit 2. Höhenruderservos (Ailvator) so ändert sich zwangsweise auch die Reihenfolge der Funktionen. Dies gilt natürlich auch für Segelflugmodelle mit und ohne Motor sowie für Nurflügelmodelle mit und ohne Winglets.

#### ZUORDNUNG DER STEUERGEBER

Markieren Sie mit dem "CAP TOUCH FELD" das Einstellmenü 'FUNKTION' im Basis Menü und bestätigen Sie die Auswahl mit "RTN". Es gibt weitere Darstellungen dieser Art, die Seitenanzeige auf der rechten Seite zeigt dies an. Für alle Funktionen können in diesem Menü die gewünschten Geber und die Trimmungen zugeordnet und eine Funktionsreihenfolge festgelegt werden. Es erscheint das folgende Display:

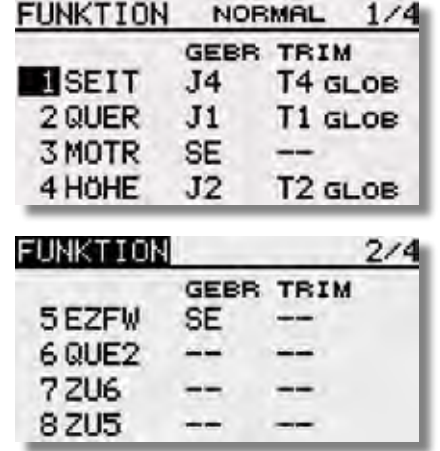

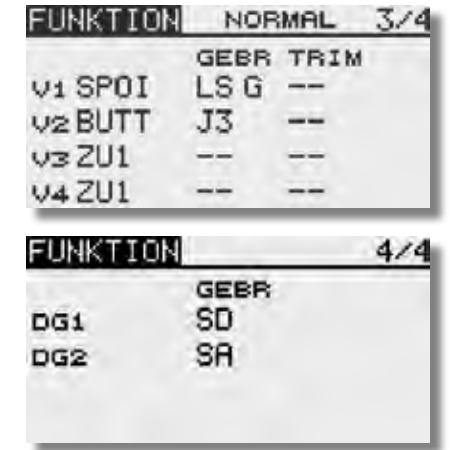

Jeder Steuerfunktion kann ein beliebiger Steuergeber zugeordnet werden. Ebenso kann der entsprechende Kanal frei geändert werden.

• Wählen Sie den gewünschten Steuergeber aus. Dazu muss das Feld 'GEBR' markiert und aktiviert werden. Die Anzeige wechselt, es erscheint ein Auswahlmenü, das die einzelnen Geber des Senders symbolisiert darstellt.

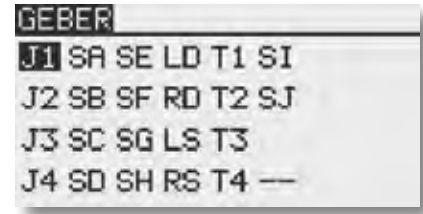

• In diesem Display kann nun der gewünschte Geber, der aus gewählten Funktion, durch Bewegen des blinkenden Cursors mit dem "CAP TOUCH FELD" und Bestätigung mit der 'RTN'- Taste, zugeordnet werden.

#### AUSWAHL DER TRIMMGEBER

Auch die Trimmgeber sind frei wählbar. Das Verfahren ist identisch mit der Auswahl der Steuergeber. Das Feld 'Trim' der entsprechenden Funktion markieren und bestätigen, es erscheint das Trimm-Einstellmenü.

In diesem Menü können aus den symbolischen Darstellungen auf der linken Displayseite die Trimmgeber ausgewählt und zugeordnet werden.

#### TRIMMEINSTELLUNGEN

Außerdem können in diesem Menü noch weitere Einstellungen durchgeführt werden:

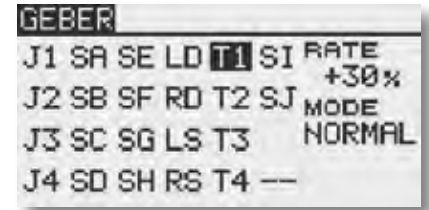

#### Trimm Rate

Die Einstellung des Trimmweges erfolgt stufenlos von -150 bis +150% des Geberweges. Die Voreinstellung beträgt +30%. Nach der Markierung und Aktivierung dieser Option, kann mit Drehbewegungen des 'CAP TOUCH FELDES' der gewünschte %-Wert eingestellt werden. Durch Betätigung der 'RTN'-Taste für mindestens 1 Sek. wird wieder die Voreinstellung (30%) aktiviert.

#### Trimm Mode

Nach der Markierung und Bestätigung dieses Feldes, können durch Drehbewegungen am "CAP TOUCH FELD" folgende Modi vorgegeben werden.

Normal = Normale Trimmart, der Trimmbereich liegt symmetrisch um die Mitte. Der gewählte (feste) Trimmbereich wird um die Mitte verschoben, wodurch sich Endpunktverschiebungen ergeben.

ATL = Asymmetrische Trimmung, ändert den Trimmwert nur an einem Steuergeberende, meist für die Drosselfunktion benutzt, um den Leerlauf trimmen zu können, ohne die Vollgasposition zu beeinflussen.

ATL Normal/Reverse= Umpolung der ATL Trimmwirkung oben/ unten bzw. vorne/ hinten.

# $\mathcal A$  realishes Futaba

Trimmung blockieren (nur Heli und Segler)

Damit in anderen Flugzuständen, ausser "NORMAL", die Gas Kurve nicht getrimmt bzw. versehentlich verstellt werden kann, kann der Gas Trimmer blockiert werden.

Um die Gastrimmung im Modelltyp Segler oder Heli zu blockieren, muss der Flugzustand "GASVORWAHL 1-3 oder AUTOROTATION" gewählt werden. Danach im Menü "FUNKTION" das ausgewählte "GAS" Trimmerfeld (T1-4) für min. 1 Sek mit "RTN" bestätigen.

Ein "X" erscheint vor dem Trimmfeld und zeigt an, das der Gas Trimmer für diesen Flugzustand blockiert ist.

#### Hinweis:

Die Blockierung des Gas Trimmers zählt für jedenFlugzustand!

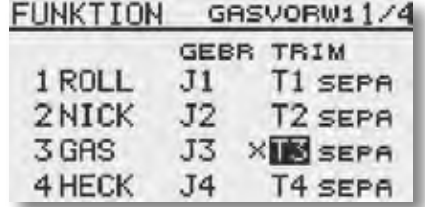

#### Unterschiedliche Trimmwerte pro Flugzustand GLOB / SEPA:

GLOB wirkt auf alle Flugzustände, SEPA für jeden Flugzustand separat. Die Funktion (Global / Separat) wird nur im Heli und Segler Menü angezeigt, da nur diese Modelltypen über eine Flugzustandsumschaltung verfügen. Siehe Kap.11.2 Seite 34.

Beim Hubschraubermodell ist es von großem Vorteil, wenn die unterschiedlichen Trimmwerte für den statischen Flugzustand "Schweben" und den dynamischen Flugzustand "Kunstflug" separat statt global eingestellt und gespeichert werden.

VIRTUELLE KANÄLE Im Basismenü Funktion werden die virtuellen Funktionen V-1 bis V-4 konfiguriert. Als virtuelle Funktionen werden solche bezeichnet, welche keine eigenen Servokanäle besitzen und als "Doppelfunktion" andere Servoausgänge nutzen.

Ein virtueller Kanal ist eine separate zweite Steuerkurve mit der ein Geber auf den Servoausgang wirkt. Beispiele sind die Butterfly-Funktion, welche die Querruder und Wölbklappen-Servos nutzt, oder die Höhenruder-Funktion beim Nurflügelmodell, wo die Querruder in Doppelfunktion auch als Höhenruder angesteuert werden.

In den Tabellen der Servobelegungen auf den Seiten 8 und 48 sind die virtuellen Funktionen eingearbeitet.

#### Funktionen ändern

Um die Funktionen dem richtigen Kanal zuordnen zu können, kann die entsprechende Funktion auf einen anderen Kanalausgang gelegt werden.

FX-20

Dazu die Funktion, die geändert werden soll auswählen und markieren. Danach kann aus dem Auswahlmenü die neue Funktion ausgewählt werden.

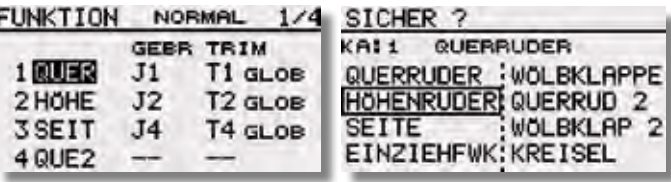

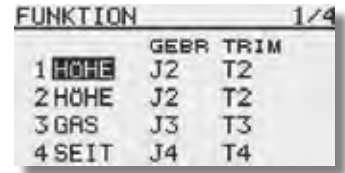

#### Reihenfolge der Kanalausgänge ändern

Um Beispielsweise die Funktion des Kanals 7 am Kanal 5 auszugeben, kann man die Reihenfolge der Kanalausgänge verändern. Dadurch können schnell und ohne mechanischen Aufwand am Modell, Funktionen getauscht werden.

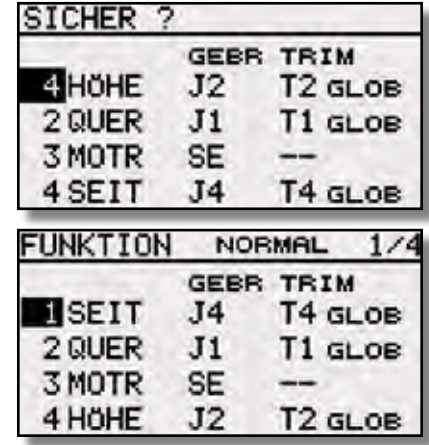

#### 10.7 SERVOMITTENVERSTELLUNG

Beim Einbau von Servos in ein Modell ist es am besten, diese so einzubauen, dass der Servohebel bei Neutralstellung der Trimmung am Sender auch in Neutralstellung steht.

Sollte sich eine Abweichung nicht vermeiden lassen oder sich bei Verwendung anderer oder bereits eingebauter Servos eine abweichende Neutralstellung ergeben, so kann diese Funktion dazu eingesetzt werden die Servos aller Kanäle in die exakte Neutralstellung zu bringen.

Mit dieser Option sollten nur kleine Abweichungen ausgeglichen werden, andernfalls wird der Servoweg eingeschränkt und asymmetrisch.

#### Es empfiehlt sich, wie folgt vorzugehen:

Zuerst sollte man die erflogenen Trimmwerte durch möglichst genaues Montieren der Servohebel und Justieren der Rudergestänge einstellen. Dabei sollten der Trimmspeicher und die Einstellungen in diesem Menü auf 0 % stehen. Danach dieses Menü benutzen, um die Mittelstellung genau einzugeben.

#### Hinweis:

Vor der Servomitteneinstellung zuerst die Laufrichtung (Servoumpolung) festlegen.

Markieren Sie mit dem "CAP TOUCH FELD" die 'SERVO-MITTE' Funktion im Basis-Menü und bestätigen Sie die Auswahl mit "RTN".

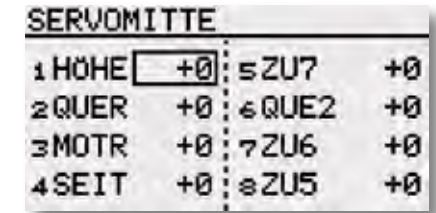

Die Positionen der Servos werden jeweils als Wert dargestellt. Zur Veränderung einer Einstellung muss mit dem Cursor der entsprechende Kanal markiert werden. Nachdem der richtige Kanal ausgewählt wurde, erfolgt die Verstellung der Servomitte durch Drehbewegung am "CAP TOUCH FELD". Der Einstellbereich liegt zwischen -240 Schritte und +240 Schritte was etwa +/- 20° Servoweg entspricht. Die Voreinstellung steht auf 0 Schritte.

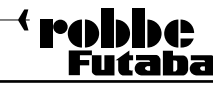

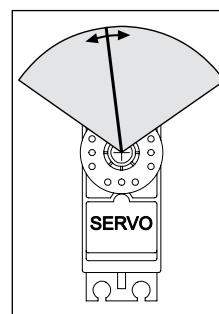

Die jeweils aktivierte Einstellung kann auf den Ausgangswert (0 Schritte) zurück gesetzt werden, wenn "RTN" für mindestens 1 Sekunde gedrückt wird.

eines Servos.

Hinweis:

Eine Servoumpolung ändert auch die Trimmrichtung des zugeordneten Trimmers.

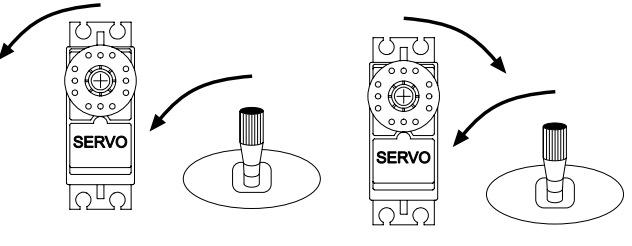

#### 10.8 SErvoUMPOLUNG

Mit dieser Funktion lässt sich die Servo-Drehrichtung aller Servos elektronisch umpolen. Dadurch muss bei der Montage der Servos im Modell keine Rücksicht auf die Drehrichtung genommen werden. Bevor Sie weitere Modelldaten programmieren, sollten Sie zuerst mit dieser Funktion die Drehrichtungen der Servos richtig einstellen.

Markieren Sie mit dem "CAP TOUCH FELD" die 'SERVOUM-POL' Option im Basis-Menü und bestätigen Sie die Auswahl mit "RTN".

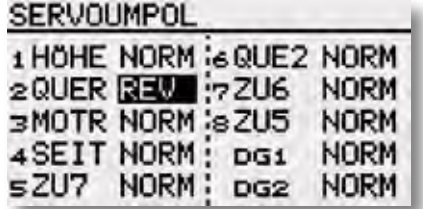

Die Laufrichtung der Servos werden im jeweiligen Anzeigefeld als 'NORM' bzw. 'REV' dargestellt.

Zur Veränderung einer Einstellung muss mit dem "CAP TOUCH FELD" das Anzeigefeld des entsprechenden Kanals markiert werden. Nach dieser Auswahl erfolgt die Verstellung der Laufrichtung durch Drehbewegung am "CAP TOUCH FELD", von 'NORMAL' auf 'REV' bzw. umgekehrt.

Durch eine Betätigung der 'RTN'-Taste wird der jeweilige Vorgang einer Laufrichtungsumkehr abgeschlossen.

Die Abbildung zeigt die normale und umgepolte Laufrichtung

#### 10.9 Fail-Safe Einstellungen

Im 7 CH Betrieb ist die Failsafe Funktion fest dem Kanal 3 zugewiesen und kann nicht geändert werden. Bei "MULT" Betrieb, können die Kanäle 1-8 frei belegt werden.

Folgende Einstellungen können vorgenommen werden:

1. HOLD'-Mode: Im Empfänger werden die letzten fehlerfreien Impulse zwischengespeichert und im Störungsfall an die Servos weitergegeben. Diese werden solange beibehalten, bis wieder einwandfreie Signale vom Sender kommen.

Dieser Modus ist werkseitig voreingestellt.

2. (F/S) Fail-Safe: Hierbei laufen die Servos auf eine, über den Sender vorprogrammierte Position, welche ebenfalls im Empfänger zwischengespeichert wird.

3. Zusätzlich steht noch die "Batterie-Fail-Safe"-Funktion bereit. Im 7CH Betrieb ist die B/FS fest eingestellt und kann nicht ausgeschaltet werden. Damit ein Modell im B/FS-Fall steuerbar bleibt muss ein Resetschalter festgelegt werden. Sobald die Spannung des Empfängerakkus unter einen Wert von ca. 3,8 V sinkt, laufen die Servos für welche B/FS gewählt ist auf die voreingestellte F/S Position und zeigen dem Piloten an, dass der Akku des Modells entladen ist.

Es muss dann unverzüglich gelandet werden.

Empfehlung für F/S: Bei Motormodellen: Motor auf Leerlaufposition und Kurveneinstellung, bei Seglern: Wölb-, Lande- oder Störklappen ausfahren.

Bei einem Helimodell sollte man genau überlegen ob und welche F/S Position für Gas eingestellt wird. Eine Einstellung von 80 % Gas scheint sinnvoll um den Heli am Hoovern zu halten. Allerdings besteht die Gefahr, dass ein E-Heli, wenn man versehentlich den Sender vor dem Empfänger ausschaltet, selbstständig abhebt. Eine Einstellung von ca. 20% verhindert ein "Wegfliegen" bei Störungen, jedoch stürzt der Heli ab. Da der 2,4 GHz Betrieb recht störsicher ist, ist der Hold-

Mode im Heli Modus vermutlich die bessere Alternative!

Markieren Sie mit dem "CAP TOUCH FELD" die 'FAIL SAFE'-Option im Basis-Menü und bestätigen Sie die Auswahl mit "RTN".

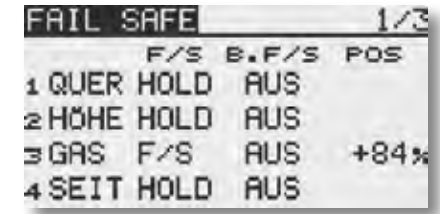

Dieses Menü hat für die Kanäle 5 bis 8 eine weitere Ebene, der Seitenzähler an der rechten Seite zeigt dieses an. Markieren Sie mit dem "CAP TOUCH FELD" das 'F/S'-Feld des Kanals für den die Fail-Safe- Vorgaben geändert werden sollen. Durch eine Drehbewegung nach links am "CAP TOUCH FELD" kann der Modus von 'HOLD' auf 'F/S' umgestellt werden. Zur Bestätigung muss die 'RTN'-Taste gedrückt werden.

#### F/S Postion einstellen!

Für die Fail-Safe Einstellungen müssen anschließend die entsprechenden Positionen vorgegeben werden. Dazu muss mit dem "CAP TOUCH FELD" das ganz rechte Feld (F/S-POS) des entsprechenden Kanals markiert werden. Dann bringen Sie den zugehörigen Geber in die gewünschte Position und betätigen Sie die 'RTN'-Taste. Der jeweilige Servoausschlag wird als %-Wert angezeigt. Dieser Vorgang muss für alle Kanäle mit 'F/S'-Einstellungen durchgeführt werden.

Um von 'F/S' wieder auf 'HOLD' umzustellen, muss nach Markierung des linken Feldes des entsprechenden Kanals, das "CAP TOUCH FELD" nach rechts gedreht und die 'RTN'-Taste gedrückt werden.

Auf die gleiche Art und Weise kann für jeden Kanal im "Multi" Modulationsbetrieb eine Batterie-Fail-Safe-Programmierung 'BAT-F/S' vorgenommen werden. Die Anzeige wechselt von

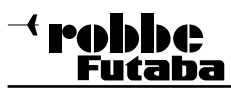

'AUS' auf 'EIN'. Die Vorgabe der Warnposition des Servos erfolgt auf die bereits beschriebene Art und Weise. Die Vorgabe wird als %-Wert angezeigt. Es empfiehlt sich, für diese Warnfunktion das Gas- oder das Brems- bzw. Landeklappenservo vorzusehen.

Nachdem die Werte eingespeichert wurden, werden die Daten per Autotransfer an den Empfänger geschickt. Diese Übertragung kann ca. 30-60 Sek. dauern (zu erkennen an der blinkenden Monitor LED am Empfänger). Während dieser Übertragung darf das Modell nicht geflogen werden!

Die Battery-Fail-Safe Funktion kann zurückgesetzt werden. Um das zu nutzen, muss ein Schalter vorgegeben werden. Der eingestellte Geber wird im Feld "--" in der dritten Displayebene angezeigt. Im Beispieldisplay wurde der Schalter "SA" ausgewählt.

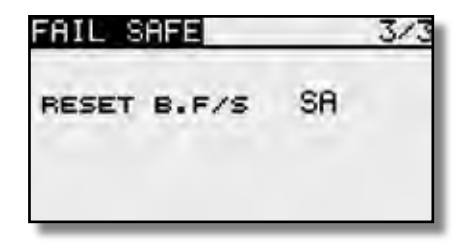

#### Wichtiger Hinweis:

Um die Failsafe-Einstellungen am Gaskanal zu Überprüfen, entfernen Sie die Luftschraube oder die Rotorblätter (vom Motor) um eine Verletzungsgefahr durch ungewolltes Loslaufen des Motors zu verhindern. Die Funktion kann auch ohne Risiko mit einem am Gaskanal angeschlossenen Servo getestet werden.

Erst danach den Sender zur Failsafe Prüfung ausschalten.

#### Hinweis:

Grundsätzlich sind werkseitig die Kanäle auf HOLD programmiert. Prüfen Sie, ob dies für Ihren Anwendungsfall korrekt ist.

#### 10.10Servoweg Einstellungen (EndpUNKT)

Diese Funktion ermöglicht die Servoweg-Einstellung, getrennt für jede Seite, für alle 8 Kanäle. Dies ist erforderlich, um zu verhindern, dass das Servo einen größeren Weg macht, als es mechanische Begrenzungen evtl. zulassen. Für spezielle Fälle kann der Servoweg auch vergrößert werden. Die Funktion wirkt auf den jeweiligen Servokanal und alle zugemischten Funktionen dieses Kanals. In diesem Menü lässt sich für jeden

Kanal auch ein Begrenzungspunkt des Servoweges (Limit) vorgeben.

Beachten Sie bitte, dass sich die veränderte Einstellung ebenfalls proportional auf den Trimmweg und evtl. eingestellte Dual-Rate-Anteile auswirkt.

Markieren Sie mit dem "CAP TOUCH FELD" die 'Limit'-Option im Endpunkt-Menü. Das Display stellt sich dann wie folgt dar:

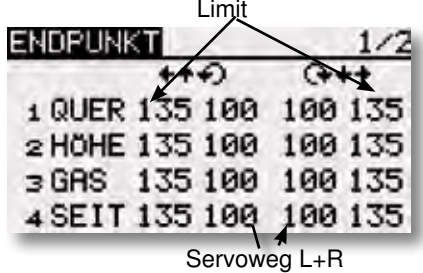

#### Servoweg-Einstellungen

Markieren Sie mit dem "CAP TOUCH FELD" die Spalte für Rechts- oder Linksausschlag des Servos. Das Feld wird dunkel hinterlegt. Stellen Sie dann mit dem "CAP TOUCH FELD" den Servoweg als %-Wert, entsprechend den Gegebenheiten ein. Soll der Weg für beide Richtungen geändert werden, muss auch der Wert in der zweiten Servoweg-Spalte verändert werden. Die Voreinstellung beträgt 100%, der Weg kann im Bereich zwischen 30 und 140% verstellt werden. Durch eine Betätigung der 'RTN'-Taste für mind. 1 Sek. wird die Grundeinstellung wieder hergestellt.

#### Limit-Endpunkt-Vorgaben

Das Festlegen des Begrenzungspunkts läuft nach dem gleichen Verfahren ab. Das entsprechende Feld markieren und den Wert

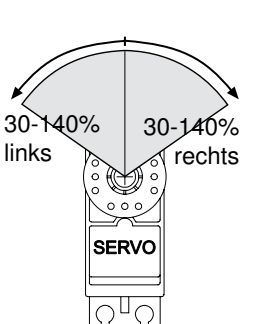

#### mit dem "CAP TOUCH FELD" einstellen.

Auch der Begrenzungspunkt kann für jede Ausschlagsseite des Servos individuell vorgegeben werden. Die Voreinstellung beträgt 135%, der Punkt kann im Bereich zwischen 0 und 155% eingestellt werden. Durch eine Betätigung der 'RTN'-Taste für min. 1 Sek. wird die Grundeinstellung wieder hergestellt.

#### Warum Limit-Endpunkt-Vorgaben?

Der vorgegebene Servoweg kann durch einen zu groß eingestellten Geberweg oder das Vermischen von 2 Funktionen überschritten werden. Um ein Anschlagen des Servos zu verhindern sollte man den maximal möglichen Weg des Servos bzw. der mechanischen Anlenkung mit dem Limit Point festlegen. Dadurch ist sichergestellt dass das Servo keinen größeren Weg zurücklegt als mit dem Limit Point festgelegt wurde, egal welcher Geberwert und Mischer auf das Servo wirken.

#### 10.11 Motorabschaltfunktion

Mit dieser Funktion können Sie den Motor durch einen Schal-

ter abschalten ohne die Leerlauftrimmung zu verändern. Für Motorflugmodelle und Hubschrauber ist das eine elegante Art, den Motor sicher abzustellen.

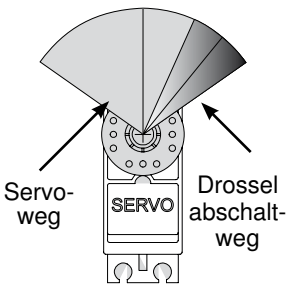

Markieren Sie mit dem "CAP TOUCH FELD" die 'Motor Aus' Option im Basis-Menü und bestätigen Sie die Auswahl mit "RTN". Das Display stellt sich dann wie folgt dar:

> MOTOR-AUS **ACT INA** 17<sub>x</sub> POS.  $\leq w$

Aktivieren Sie die Funktion indem Sie das Feld der ACT/INA-Zeile markieren. Mit dem "CAP TOUCH FELD" stellen Sie den Modus von 'INA' auf 'ACT' oder 'EIN', je nach Stellung des Auslöseschalters und betätigen Sie die 'RTN'-Taste.

Danach wählen Sie einen Schalter aus, mit dem der Motor abgeschaltet wird. Dazu markieren Sie das Feld '--' und rufen

# FX-20

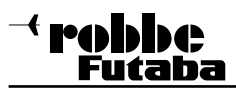

Sie das Schalterauswahl-Menü durch Betätigung der 'RTN'- Taste auf. Wählen Sie den gewünschten Schalter aus und aktivieren Sie den eingeschalteten Zustand.

Markieren Sie mit dem "CAP TOUCH FELD" die 'MOTOR-AUS'-(POS) Position und stellen Sie den Abschaltpunkt als %-Wert des Servoweges ein. Der Einstellbereich liegt zwischen 0 und 50%, die Voreinstellung beträgt 17%. Durch eine Betätigung der 'RTN'-Taste für mind. 1 Sek. wird die Grundeinstellung wieder hergestellt.

Durch Betätigung des ausgewählten Schalters, wird der Motor abgeschaltet, wenn der Gassteuerknüppel in der Leerlaufposition steht.

#### Bitte beachten Sie bei den Einstellungen die folgenden Hinweise:

- Zum Anlassen des Motors muss die Drosselabschaltung auf 'AUS' stehen.
- Stellen Sie den Prozentwert so ein, dass der Vergaser ge schlossen ist, aber das Gestänge nicht auf Anschlag läuft.
- Sofern beim Einschalten des Senders die Motorabschaltung noch eingeschaltet ist, aktiviert die Software einen Alarm. Betätigen Sie den zugeordneten Schalter, um den Alarm abzuschalten.
- Diese Alarmfunktion soll den Anwender daran erinnern, dass der Vergaser noch ganz geschlossen ist und der Motor somit nicht gestartet werden kann. Die Funktion kann in "MIX- ALARM" aus- eingeschaltet werden.

#### 10.12 Vorwählbare Drosselstellung (Leerlauf 2)

Die Funktion 'LEERLAUF 2' ermöglicht mit einer Schalterbetätigung den schnellen Abruf einer vorgewählten Drosselstellung im niedrigen Drehzahlbereich, z.B. für den Landeanflug. Voraussetzung für die Auslösung der Funktion ist, dass der Drosselknüppel so steht, dass sich der Motor im unteren 'Drehzahlbereich' befindet.

Markieren Sie mit dem "CAP TOUCH FFLD" die 'LEERLAUF 2'-Option im Basis-Menü und bestätigen Sie die Auswahl mit "RTN". Das Display stellt sich dann wie folgt dar:

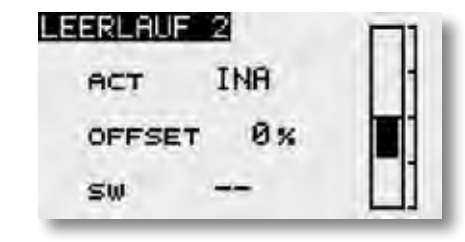

Aktivieren Sie die Funktion indem Sie das Feld der ACT/INA-Zeile markieren. Mit dem "CAP TOUCH FELD" stellen Sie den Modus von 'INA' auf ACT oder 'EIN', je nach Stellung des Auslöseschalters und betätigen Sie die 'RTN'-Taste.

- Markieren Sie mit dem "CAP TOUCH FELD" die 'OFFSET'- Position und stellen Sie die vorwählbare Drosselstellung als %-Wert des Servoweges ein. Der Einstellbereich liegt zwi schen -100 und +100%, die Voreinstellung beträgt 0%. Durch eine Betätigung der 'RTN'-Taste für mind. 1 Sek. wird die Grundeinstellung wieder hergestellt. Durch Betätigung des ausgewählten Schalters wird der Ver gaser so eingestellt, dass der Motor die gewünschte Drehzahl einnimmt.
- • Danach wählen Sie einen Schalter aus. Dazu markieren Sie das Feld '--' und rufen Sie das Schalterauswahl-Menü durch Betätigung der 'RTN'- Taste auf. Wählen Sie nun den gewünschten Schalter aus.

#### 10.13 Trimmeinstellung

Markieren Sie mit dem "CAP TOUCH FELD" die 'TRIM-EINST' Funktion im Basis-Menü und bestätigen Sie die Auswahl mit "RTN". Das Display stellt sich dann wie folgt dar:

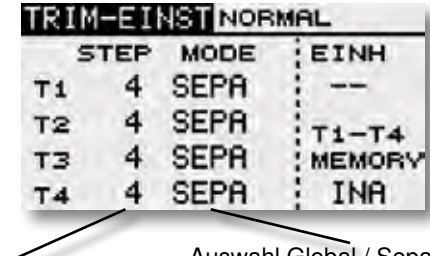

Trimm-Step Anzeige-

Auswahl Global / Separat nur bei Segler und Heli einstellbar

Die aktuellen Einstellungen können entweder als Step (Schritt)- Wert oder als Prozentwert für die Trimmtaster T1... T4 im Display dargestellt werden. Wenn die Step Werte als Prozent ausgegeben werden sollen muss die "EINH" mit Hilfe des "CAP TOUCH FELDES" auf Prozent gestellt werden. Der Trimmtaster Mode ist im "Mot-Modell" Menü fest auf Global eingestellt, da hier keine Flugzustände verfügbar sind.

Über die Step-Einstellung kann man eine Auflösung der Trimmer einstellen. Die Auflösung ist einstellbar von 1...200, damit auch kleinste Ungenauigkeiten getrimmt werden können. Der voreingestellte Step-Wert ist 4, dadurch bekommt man eine Auflösung von -50 und +50 Schritten. Bei einer Einstellung des Step-Werts auf 8, entsteht eine Auflösung von -25 bis +25 Schritte.

Je höher der Wert, desto "grober" die Auflösung.

#### Trimmwerte Speichern

Wenn während des Fluges die Trimmungen verstellt werden müssen, können Sie die während des Fluges ermittelten Trimmwerte abspeichern. Bevor Sie den Sender ausschalten oder einen anderen Modellspeicher aktivieren, empfiehlt es sich die Trimmwerte zu speichern. Beim nächsten Flug mit dem Modell stehen die optimalen Werte zur Verfügung, obwohl die Trimm- Taster zurück auf 0% gestellt worden sind.

Dazu im Basis Menü "TRIM-EINST" auswählen. Unter T1-T4 Memory "ACT" auswählen.

# **B**ahha Futaha

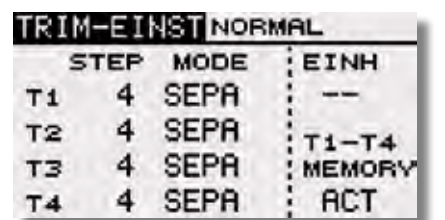

Danach Im Start-Display die entsprechende Trimmwert Skala auswählen und die "RTN" Taste min. 1 Sek. lang gedrückt halten. Der Wert wird mit einem Piep übernommen und die Anzeige springt danach auf 0%.

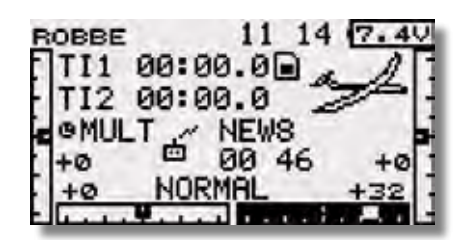

Um die Anzeige auf "0" zu setzen, wurde die Trimmwertdifferenz im Sender zwischengespeichert. Dadurch lässt sich mit einem Blick auf das Display prüfen, ob alle Trimmungen auf "0" stehen, bzw, ob man weitere Trimmverstellungen vorgenommen hat.

Der abgespeicherte Trimmdifferenzwert wird im Display angezeigt.

# **Trimmdifferenz**

Der Speicherplatz dafür ist begrenzt. Ist der Endpunkt erreicht, kann nicht mehr gespeichert werden und es muss mechanisch korrigiert werden.

#### Separat (SEPA) / Global (GLOB)

Über die Funktion "GLOB" / "SEPA" wird ausgewählt, ob der **Trimmgeber** 

in allen Flugzuständen für diese Funktion gleich ist = "GLOB". (global). Wird auf "SEPA" (separat) umgestellt, kann der Trimmgeber für diese Funktion für jeden Flugzustand unterschiedlich sein. Die Anzeige wechselt durch Betätigung des ausgewählten Flugzustands-Umschalters. Die Kombination von global und separat wirkenden Trimmgebern ist möglich.

#### Hinweis:

Diese Umschaltung funktioniert nur bei der Modelltyp Einstellung Segler und Heli!

#### 10.14 Mix Alarm

Um während des Einschaltvorgangs vor evtl. eingeschalteten Mischern bzw. falschen Flugzuständen oder Knüppelpositionen gewarnt zu werden, kann man einen Alarm einstellen.

Diese Funktion sorgt für die Sicherheit des Betreibers und des Modells und warnt vor unbeabsichtigte Einstellungen wie z.B.<br>falsche Gasknüppelposition (Anlaufen des Motors).

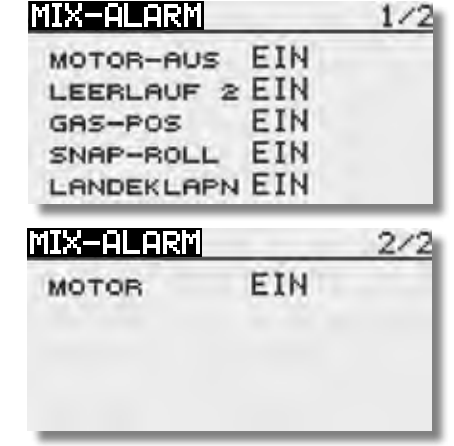

Im Auslieferungszustand sind alle Mix-Alarme auf "EIN" gestellt. Diese können aber auch, je nach Bedarf, ausgeschaltet werden. Um die Warnmeldung zu beheben, entsprechenden Geber der den Mischer einschaltet, auf "AUS" stellen, oder Sender ohne HF- Abstrahlung einschalten.

#### 10.15 Daten-Reset

Um die Daten eines neuen Modells einzugeben ist es nötig, die Werte auf die Vorgabewerte zurückzusetzen.

#### • Trimmvorgaben (T1-T4 aktiver FZS)

 Mit Hilfe dieses Untermenüs werden alle Trimmeinstellungen für den aktiven Flugzustand zurückgesetzt.

#### • Alle Modell Daten zurücksetzen

Mit Hilfe dieses Untermenüs werden sämtliche Modelldaten des Basis- und Modell-Menüs, bis auf die Frequenzeinstellungen, den Modelltyp und die Modellauswahl, zurückgesetzt.

Markieren Sie mit dem "CAP TOUCH FELD" die 'DATA RESET'-Funktion im Basis-Menü und bestätigen Sie die Auswahl mit "RTN". Das Display stellt sich dann wie folgt dar:

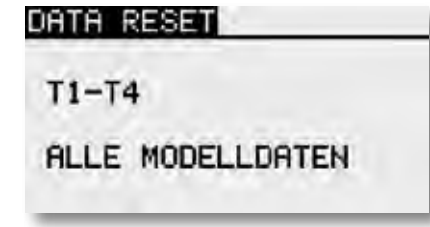

Markieren Sie mit dem "CAP TOUCH FELD" das Feld, das dem von Ihnen gewünschten Vorgang entspricht und betätigen Sie die 'RTN'-Taste. Der eigentliche Löschvorgang wird durch eine nochmalige 1Sek. Betätigung dieser Taste ausgelöst. Durch die Betätigung einer anderen Taste wird der Vorgang abgebrochen.

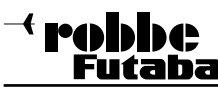

#### 11. Modell-Menü (Flächenmodelle)

Die Funktionen der Modell Menüs, welche nachstehend einzeln beschrieben werden, dienen dazu die weitergehenden Einstellungen für ein Modell bzw. einen Modellspeicher vorzunehmen. Diese Daten werden unter dem programmierten Modellnamen im entsprechenden Speicher abgelegt.

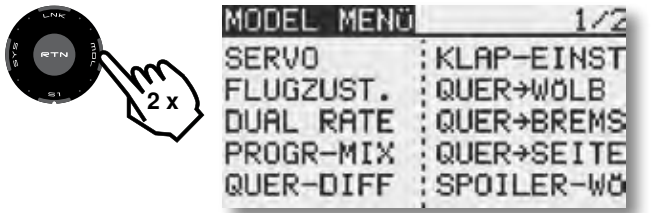

Da nicht alle Funktionen, die im Modell-Menü bereit gestellt werden, in einem Display dargestellt werden können, gibt es eine weitere Anzeige, in der die restlichen Funktionen ausgewählt werden kann. Abhänging vom gewählten Modelltyp stehen unter anderem folgende Optionen zur Verfügung:

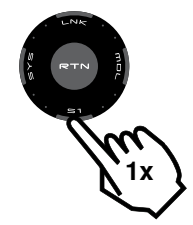

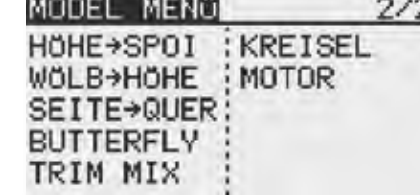

• SERVO: Servomonitor<br>• FLUGZUSTAND: Auswahl der I Auswahl der Flugzustände • **DUAL-RATE:** Umschaltbare 2. Steuerkurve. • PROGR MIXER: Programmierbare Mischer • GAS KURVE: Gaskurven Einstellung • GAS-VERZÖG: Gaskurven Verzögerung • QUER-DIFF.: Querruder-Differenzierung<br>• KLAPPEN EINST: Weg-Finstellung der Klapp • KLAPPEN EINST: Weg-Einstellung der Klappen<br>• QUER - WÖLBKLAP: Querruder ->Wölbklappen Mi Querruder ->Wölbklappen Mischer • QUER - BREMS: Querruder ->Bremsklappen Mischer • QUER->SEITE: Cuerruder -> Seitenruder Mischer<br>• SPOILER-WÖ: Spoiler- Wölbklappen Mischer Spoiler- Wölbklappen Mischer • HÖHE-SPOI: Höhenruder- Spoiler Mischer Wölbklap. -> Höhenruder Mischer • **SEITE->QUER:** Seitenruder -> Querruder Mischer • BUTTERFLY: Butterfly Mischer • TRIMM MIX: Trimm Einstellung • KREISEL: Kreisel Einstellung • V-LEITWERK: V-Leitwerk- Einstellungen • AILVATOR: Ailvator Einstellung

- 
- WINGLET: Winglet-Funktion • MOTOR: Motor Einstellung<br>• SEITE->HÖHE: Seitenrud. -> Höh
- SEITE->HÖHE: Seitenrud. -> Höhenruder Mischer<br>• SNAP ROLL: Snap-Roll-Funktion Snap-Roll-Funktion
- STÖRKLAPPE: Störklappen Mischer<br>• I ANDEKI APN: I andeklappen Mische • LANDEKLAPN: Landeklappen Mischer<br>• GEMISCHVER: Gemischverstellung Gemischverstellung

#### 11.1 Servo, siehe Seite 24 11.2 FlugzustAnd (nur Segler)

Die Software der FX-20 stellt für die einzelnen Modellspeicher jeweils fünf Flugzustände bereit. Für die verschiedenen Flugaufgaben lassen sich so die jeweils optimalen Einstellungen abspeichern und bei Bedarf durch eine Schalterbetätigung aufrufen.

Mit dieser Option lassen sich z.B. für ein Segelflugmodell die optimalen Rudereinstellungen für die Startphase einprogrammieren. Dabei werden die beiden Querruder und die Klappen nach unten ausgefahren, um dem Modell möglichst viel Auftrieb zu geben. Um eine stabile Fluglage zu gewährleisten, besteht die Möglichkeit, mit dem Höhenruder einen Momentausgleich um die Querachse, einen Offset vorzunehmen. Während der Startphase können diese Werte mit einem Schalter oder einer bestimmten Geberstellung abgerufen werden.

Sind für einen Modellspeicher mehrere Flugzustände programmiert, kann die Priorität frei vorgegeben werden. Die Flugzustände können kopiert werden. Es lässt sich eine Verzögerungszeit für jeden Kanal programmieren, damit die Umschaltung nicht schlagartig, sondern mit einem sanften Übergang abläuft.

Markieren Sie mit dem "CAP TOUCH FFLD" die 'FLUGZUST' Option im Modell-Menü und bestätigen Sie die Auswahl mit "RTN".

Der Programmiervorgang umfasst folgende Schritte:

#### • Schalterfunktion SINGLE / LOGIC

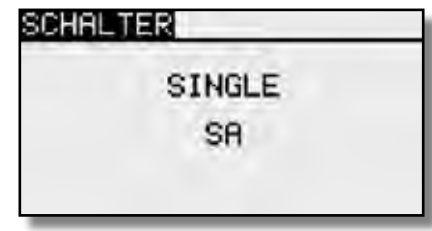

Zum Umschalten der Flugzustände kann zwischen einem einzelnen Schalter (Single) oder einer logischen verknüpften Schalt-Funktion (Logic) zweier Schalter gewählt werden.

Dabei stehen folgende Funktionen zur Verfügung: • AND: UND Verknüpfung von in Reihe liegenden Schaltern z.B. "SA UND "SB" aktivieren die Funktion.

- OR: ODER Verknüpfung von parallel liegenden Schaltern z.B "SA" ODER "SB" aktivieren die Funktion.
- EX-OR: Entweder -Oder gezielte Verknüpfung und Ausschluss von bestimmten Schaltern.z.B. ENTWEDER "SA" ODER "SB" aktivieren die Funktion.

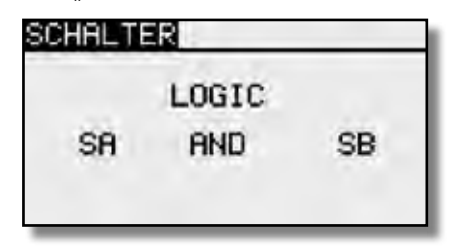

#### • Flugzustände kopieren

Wählen Sie zunächst den Flugzustand (Quelle), der kopiert werden soll aus. Danach markieren Sie das Ziel Feld, in den der ausgewählte Flugzustand kopiert werden soll. Nun das Feld "Copy" markieren anschließend betätigen Sie die 'RTN'-Taste für min. 1 Sek.. Der Flugzustand wird nun kopiert.

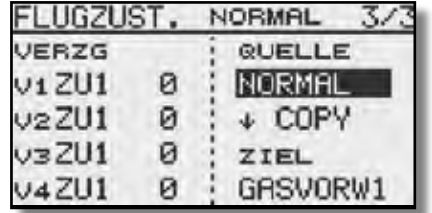

#### • Verzögerungszeit einstellen

Markieren Sie in der Liste die Funktion für die eine Veränderung vorgenommen werden soll. Danach aktivieren Sie das Feld 'VERZG' und betätigen Sie die 'RTN'-Taste. Die Anzeige wechselt, es erscheint folgendes Display.

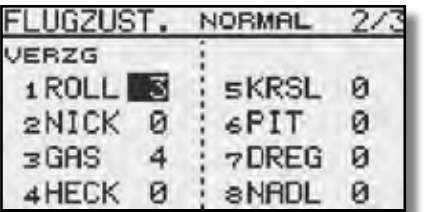

Benutzen Sie das "CAP TOUCH FELD" und markieren Sie in der 'VERZG'-Spalte den Kanal, für den Sie die Verzögerungszeit verändern möchten. Die Einstellung erfolgt durch eine Drehbewegung am "CAP TOUCH FELD". Der Einstellbereich liegt zwischen 0 und 27 Schritten. Die Voreinstellung ist jeweils auf '0' gesetzt, d.h. es ist keine Verzögerungszeit programmiert.

Markieren Sie mit Hilfe des "CAP TOUCH FELDES" in der Liste den Flugzustand, dessen Priorität Sie verändern möchten. Mit

Hilfe des "CAP TOUCH FELDES" kann die markierte Zeile (Flugzustand) mit Hilfe der Pfeile nach oben oder nach unten geschoben und damit die Priorität verschoben werden. Dabei gilt, dass die letzte Zeile die höchste Priorität besitzt.

FX-20

Aktiver Flugzustand

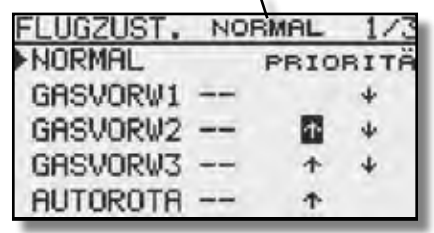

#### 11.3 DUAL-RATE-EINSTELLUNG (AFR/EXPO)

Es lassen sich bis zu fünf verschiedene Dual-Rate-Einstellungen (zweiter schaltbarer Geberweg) mit unterschiedlichen Wegen und/oder unterschiedlichen Expo Kurven vorgeben. Wodurch die D/R Funktion zur Einstellung von Steuergeberwegen genutzt werden kann. Feld "DUAL RATE" markieren und mit 'RTN'-Taste auswählen. In dem folgenden Untermenü können Sie die Einstellungen durchführen.

Zunächst die gewünschte Funktion auswählen, die benutzt werden soll. Dazu setzen Sie den Marker in der entsprechenden Zeile auf das erste Feld.

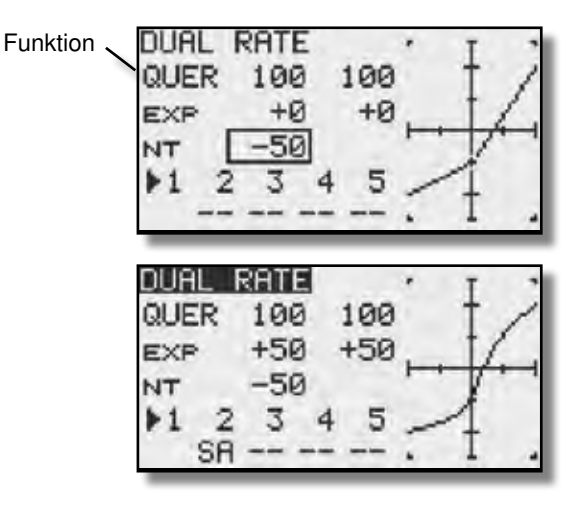

Danach die Werte, getrennt für die rechte und linke Seite der Kurve, einstellen. Dazu das entsprechende Feld markieren und mit dem 'CAP TOUCH FELD' den Wert verändern.

Der Einstellbereich liegt zwischen 0% und +140%. Die Voreinstellung beträgt 100%. Durch eine Betätigung der 'RTN'- Taste von mind. 1 Sek. wird die Voreinstellung wieder aktiviert. Nach dem gleichen Verfahren werden auch die Einstellungen für die beiden exponentiellen Kurven (EXP) durchgeführt. Der Einstellbereich liegt zwischen -100% und +100%. Die Voreinstellung beträgt 0%.

#### NT=Neutralpunkt

Zusätzlich zu den Endpunkten und der Kurvenform (Normal/ Expo) kann auch der Neutralpunkt der Geberkurve eingestellt werden (+/- 120%).

Wie bei einer AFR Funktion kann somit die Geberkurve zu einer Linie auf den Nullpunkt gefahren werden, wodurch der Geber unwirksam ist.

Bei den Funktionen Wölbklape, Spoiler und Butterfly ist der Einstellbereich der Endpunkte ebenfalls auf +/- 120 erweitert, wodurch die Geberkurve über den ganzen bereich zu einer Geraden umfunktioniert werden kann.

Im Heli und Segler Menü kann zudem gewählt werden, ob die Umstellung für die Kurven von einem normalen Schalter wie im Flächenmodell Menü, oder durch die Flugzustandsumschaltung funktionieren soll.

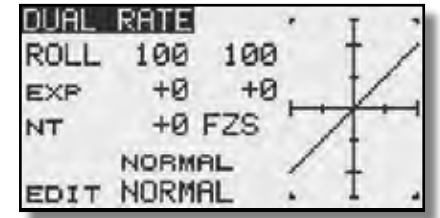

# $\overline{\phantom{a}}$  robbbe Futaha

#### 11.4 Programmierbare Mischer

Die FX-20 verfügt zusätzlich zu den fest vorprogrammierten Mischfunktionen über 5 frei programmierbare Mischer für jeden Modellspeicher. Diese Mischer verfügen über eine vorprogrammierte-, abrufbare Steuergebereinstellung, von linear bis zur 5-Punktkurve.

Um ein Flugmodell, z.B. für den Einsatz im Kunstflugbereich, optimal zu beherrschen, können diese Mischer eingesetzt werden, um gegenseitige Beeinflussungen der einzelnen Funktionen auszugleichen. Dadurch wird die Bedienung des Modells einfacher und angenehmer. Die Mischer verknüpfen beliebige Funktionen und Kanäle (Master- und Slave-Kanal).

Für die Steuergebereinstellung stehen 2 Kurventypen (Linear und Kurve) zur Verfügung. Mit einer getrennt einstellbaren Verzögerung lassen sich alle Anpassungen vornehmen, so dass der Übergang bei der Aktivierung des Mischers nicht abrupt erfolgt.

Die Trimmauswahl-Funktion legt fest, ob die Trimmung des Masterkanals auch auf den Slave-Kanal wirken soll. Die Offset-Option erlaubt den Angleich des zugemischten Kanals an die Hauptfunktion, damit kein Ruderausschlag in der Neutralstellung erfolgt. Man kann individuell die Schalter oder Geber auswählen mit denen die verschiedenen Mischer aktiviert werden sollen.

Markieren Sie mit dem "CAP TOUCH FELD" die 'PROGR-MIX' Option im Modell-Menü und bestätigen Sie die Auswahl mit "RTN". Das Display stellt sich dann wie folgt dar:

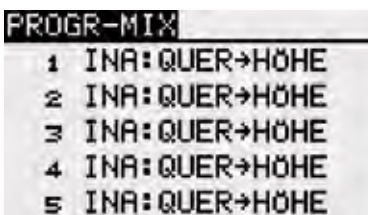

Die einzelnen Mischer werden jeweils in einer Zeile aufgeführt. Im Display sind die fünf Mischer aufgelistet. Der Vorgang der Programmierung wird an Hand des 1. Mischers dargestellt. Die Mischer 2 bis 5 werden identisch bedient.

Zu den Programmiermasken gelangt man, indem man den entsprechenden Mischer markiert und die 'RTN'-Taste betätigt wird. Die Anzeige wechselt, es wird das erste Menü zur Programmierung eines Mischers angezeigt. Dabei gibt es zwei Ebenen, der Zähler in der Mitte der Seite deutet diese an. Die Programmierung umfasst folgende Schritte:

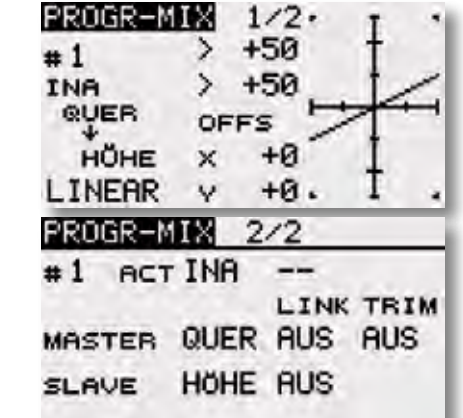

#### • Mischer aktivieren

Bewegen Sie den Cursor im zweiten Display auf das Feld 'INA'. Mit einer Linksdrehung am "CAP TOUCH FELD" wird der Mischer aktiviert, es wird blinkend 'ACT' angezeigt. Mit "RTN" muss dieser Vorgang abgeschlossen werden.

#### • Mischerschalter bestimmen

 Bewegen Sie den Cursor im zweiten Display auf das Feld '--' und betätigen Sie die 'RTN'-Taste. Danach wird das Schalterauswahl-Menü eingeblendet. Wählen Sie dort den Bedienungsschalter und die Betätigungsrichtung aus. Soll der Mischer immer eingeschaltet sein, muss die Voreinstellung '--' beibehalten bleiben.

#### • Mischwerte bzw. Mischkurve einstellen

Zunächst muss die Kurvenform bestimmt werden. Es stehen zwei Modi zur Verfügung, "LINEAR" oder "KURVE". Bei der Linear Einstellung können zwei Punkte verändert werden. In der Kurven Einstellung kann die Einstellung mit einer 5 Punkt Kurve individuell verändert werden. Markieren Sie das Feld in dem "LINEAR" bzw. "KURVE" angezeigt wird und treffen Sie die Auswahl.

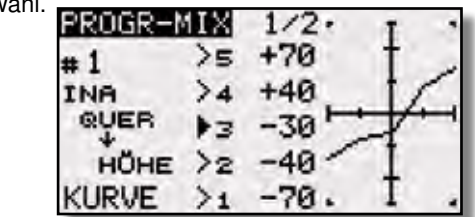

#### • Vorgaben für Masterkanal programmieren

Für einen normalen Mischer setzen Sie die Vorgaben nach folgendem Schema.

Zuerst markieren Sie das Feld rechts neben "MASTER". Mit dem "CAP TOUCH FELD" können Sie die Funktion, die als Master-Kanal gesetzt werden soll, auswählen. Wenn sie aber

einen Schalter oder einen anderen Geber auswählen wollen, müssen Sie die Einstellung "H/W" setzen. Die Auswahl muss mit "RTN" bestätigt werden.

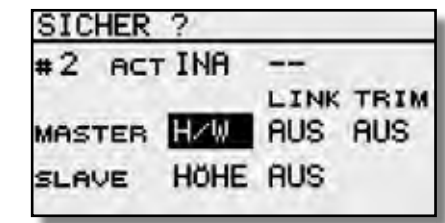

Wenn Sie diesen Mischer mit einem anderen Mischer verbinden, verlinken wollen, müssen Sie in der Spalte 'LINK' entsprechende Vorgaben programmieren. Die 'LINK'- (Verbindungs-) Funktion wird gebraucht, um einen programmierbaren Mischer mit anderen Mischfunktionen zu verbinden. Wenn z.B. bei einem Modell mit zwei Querruderservos (jeweils eins auf einem Empfängerausgang), eine Kopplung von Seiten- zu Querruder erfolgen soll, wird normalerweise nur ein Servo angesteuert, wenn das Seitenruder betätigt wird.

• Wenn die ,LINK'-Funktion eingeschaltet ist, wird in die bestehende Mischung 'hineingemischt', so dass beide Querruderkanäle angesteuert werden.

• Der Linkmodus kann von 'AUS' (Voreinstellung) auf '+' oder '-' gesetzt werden. Das jeweilige Vorzeichen gibt die Wirkrichtung wieder, bzw. sagt aus ob eine Mischung stattfinden soll (+). Die Änderungen erfolgen durch Drehbewegungen am "CAP TOUCH FELD".

• Abschließend können Sie die Trimmfunktion einstellen. Dabei muss festgelegt werden, wie die Trimmungen der beiden Kanäle wirken sollen. Im entsprechenden Fenster 'TRIM' besteht die Möglichkeit 'AUS' oder ,EIN' einzustellen. Im ,EIN'-Betrieb wirkt die Trimmung des Masterkanals auch auf den Slavekanal. Andernfalls sind beide Kanäle entkoppelt. Nach der Markierung des Feldes, erfolgt die Umstellung des Modus mit dem "CAP TOUCH FELD" und die Bestätigung mit der 'RTN'-Taste.

#### • OFFSET X bzw. Y einstellen

Die OFFSET Position legt den Punkt fest, ab welcher Geberposition (MASTER) der Mischer wirksam wird.

#### • Vorgaben für Slavekanal programmieren

Die Einstellungen laufen nach dem gleichen Verfahren ab. Das Feld rechts neben "SLAVE" markieren, mit dem "CAP TOUCH FELD" die Funktion bestimmen und die Auswahl mit "RTN" bestätigen. Wenn gewünscht, anschließend den Verbindungsmodus, wie oben beschrieben, aktivieren.
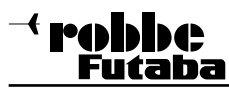

## 11.5 Gas Kurve / VERZÖG Einstellungen (nur bei Modelltyp Mot.Modell)

Bei Betätigung des Gas-Steuerknüppels wird automatisch das Gasservo angesteuert.

Unter "GAS VERZÖG" kann für dieses noch eine Verzögerung eingestellt werden. Die Verzögerung lässt sich von 0-27 einstellen. Um langsam ansprechende Vergaser auch mit schnelleren Servos steuern zu können.

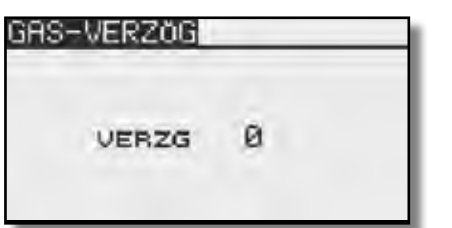

Zur individuellen Abstimmung zwischen Motor- und Gassteuerung kann der Gas-Funktion eine Kurve, für die jeweils bis zu 5 einstellbare Punkte zur Verfügung stehen, zugeordnet werden. Markieren Sie mit dem "CAP TOUCH FELD" die 'GAS KURVE'-Funktion im Modell-Menü und bestätigen Sie die Auswahl mit "RTN".

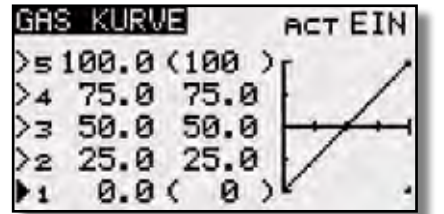

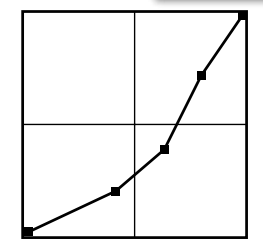

Programmieren Sie die Kurve so, dass die Motordrehzahl, bei einer Betätigung des Gas-Knüppels, über den gesamten Einstellbereich, möglichst konstant bleibt.

# FX-20

### 11.6 Querruder-Differenzierung

Grundsätzlich wird bei einem Flugmodell die Querruderdifferenzierung benötigt, um das negative Wenderollmoment auszugleichen. Beim Kurvenflug bewegt sich die äußere Fläche schneller durch die Luft. Daher entsteht bei dem nach unten angestellten Querruder dieser Fläche ein höherer Widerstand als an dem, das nach oben zeigt. Dadurch entsteht ein der Kurvenrichtung entgegengesetztes Drehmoment um die Hochachse.

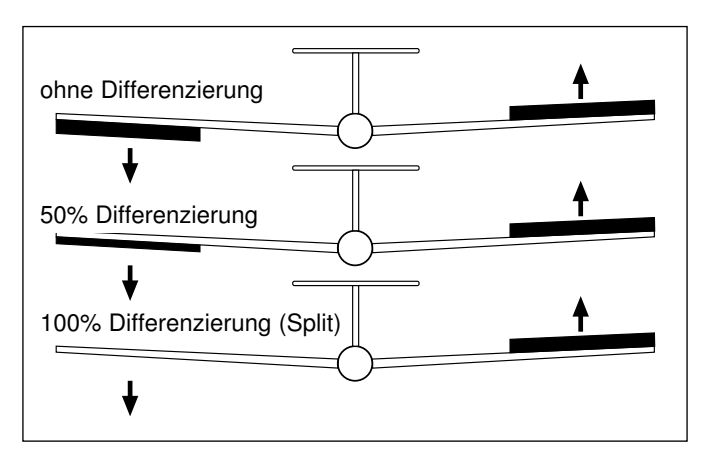

Eine Querruder-Differenzierung bewirkt, dass die nach unten ausschlagende Klappe einen kleineren Ausschlag hat, als die nach oben ausschlagende Klappe, so dass sich an beiden Flächenhälften der gleiche Widerstand ergibt. Dadurch entsteht kein negatives Wenderollmoment.

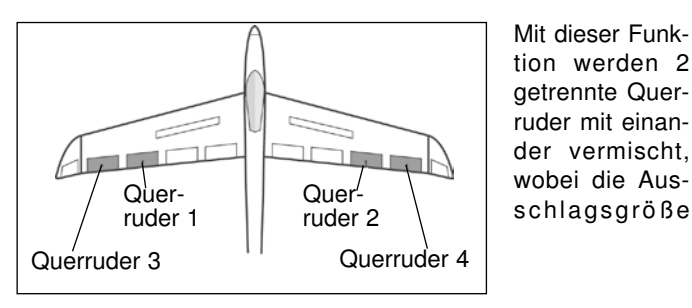

für "Querruder oben' und "Querruder unten' einzeln für jedes Querruder eingestellt werden kann. Für jede Ruderklappe muss ein separates Servo verwendet werden. Bei der FX-20 ist eine individuelle Zuordnung der Geber einstellbar. In der obenstehenden Abbildung ist exemplarisch eine Möglichkeit für zwei Querruderklappen pro Flächenhälfte dargestellt.

Markieren Sie mit dem "CAP TOUCH FELD" die "QUER-DIFF" Option im Modell-Menü und bestätigen Sie die Auswahl mit "RTN". Das Display stellt sich dann wie folgt dar:

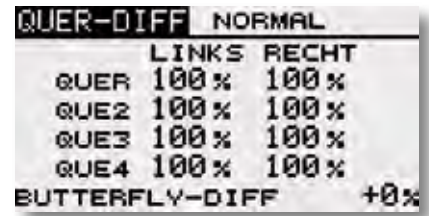

Zur Programmierung führen Sie folgende Schritte durch:

#### Differenzierte Ausschläge vorgeben

Markieren Sie in der Displaydarstellung für die, bis zu vier möglichen Querruderservos jeweils für die linke und rechte Seite das entsprechende Einstellfeld. Die Einstellung erfolgt mit dem "CAP TOUCH FELD" und einer Bestätigung durch die 'RTN'- Taste. Dabei bewegen Sie den Knüppel jeweils ganz in den rechten oder linken Anschlag um die Ausschläge zu prüfen.

#### Butterfly-Diff einstellen (bei Segler)

Bei der Prozent Eingabe von "BUTTERFLY DIFF" kann die Wirkung der Querruder Differenzierung auf die gewünschten Werte eingestellt werden. Der Differenzierungswert sollte eher niedriger liegen, da man beim Landeanflug möglichst viel Weg benötigt und dafür die Differenzierung reduziert.

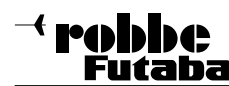

#### 11.7 klappen-Einstellungen

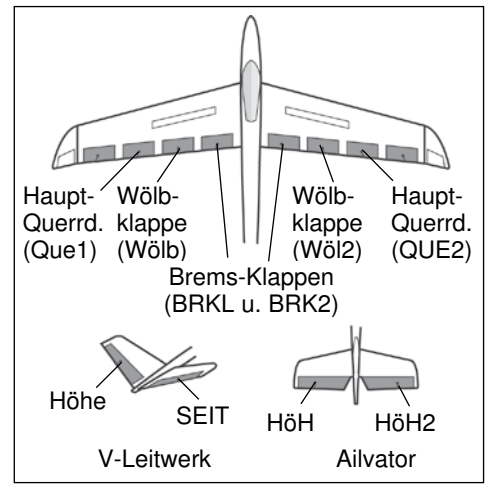

In diesem Menü können die Einstellungen für alle Flächenund Höhenruderklappen so eingestellt werden, dass die Geschwindigkeit des Flugzeugs reduziert wird, gleichzeitig aber durch die Flächengeometrie der benötigte hohe Auftrieb für einen Langsam-

flug erzeugt wird. Dabei schlagen die Ruderklappen der Tragfläche nach unten aus.

Für bis zu 6 Klappen z.B. 2Q+2W+2B oder 4Q+2W, kann individuell ein Offset-Abgleich vorgenommen werden.

Markieren Sie mit dem "CAP TOUCH FFLD" die "KLAP-FINST"-Option im Modell-Menü und bestätigen Sie die Auswahl mit "RTN".

Das Display hat mehrere Ebenen die sich wie folgt darstellen:

Wölbklappenweg

| KLAP-EINST    |                           |       |  |
|---------------|---------------------------|-------|--|
| WÖLBKLAPPEN   |                           |       |  |
|               | WÖLB WÖL2                 |       |  |
| <b>AUFW</b>   | $+100 \times +100 \times$ |       |  |
| ABWA          | $+100 \times +100 \times$ |       |  |
| <b>OFFSET</b> | $+8\times$                | $+0x$ |  |

FX-20

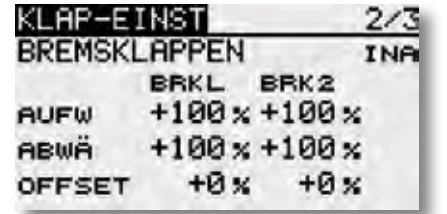

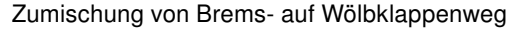

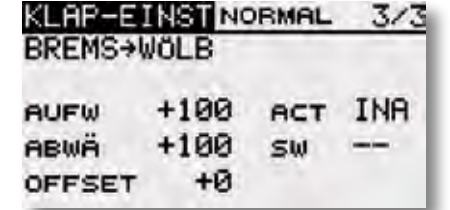

In den ersten Menüs erfolgen praktisch identische Einstellungen. Der Unterschied besteht darin, dass im ersten Display die Vorgaben für die Wölbklappen, im zweiten für die Bremsklappen und im dritten für die Brems- auf Wölbklappen programmiert werden.

In der letzten Ebene wird in der Zeile 'ACT/INA' der Brems-Wölbklappen-Mischer aktiviert. In der Zeile 'SW' kann ein Schalter und dessen Betätigungsrichtung bestimmt werden. Die Voreinstellung steht auf '--', d.h., der Mischer ist immer eingeschaltet.

Es kann bestimmt werden ob der 'Brems- Wölbklappen'- Mischer manuell über den ausgewählten Schalter oder über einen Steuerknüppel aktiviert werden soll.

Abschließend wird darauf hingewiesen, dass die Programmiermöglichkeiten und die Displaydarstellung je nach gewähltem Modell- bzw. Flächentyp unterschiedlich sind.

#### 11.8 Querruder -> Wölbklappen Mischer

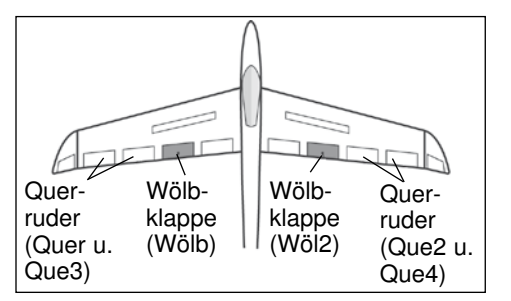

In diesem Menü können die Vorgaben für einen Mischer eingestellt werden, der bei einer Betätigung der Querruder die Wölbklappen gleichsinnig zu

den Querrudern ausschlagen lässt. Mit diesem Mischer erreicht man, dass sich die Rollgeschwindigkeit verbessert, weil außer den Querrudern auch die Wölbklappen ausschlagen. Gleichzeitig verringert sich der induzierte Widerstand der Fläche beim Kurvenflug.

Markieren Sie mit dem "CAP TOUCH FELD" die 'Quer-Wölbklap' Option im Modell-Menü und bestätigen Sie die Auswahl mit "RTN". Das Display hat eine Ebene, die sich wie folgt darstellt:

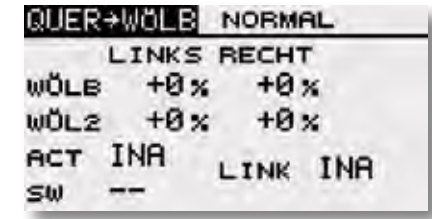

Nach der Aktivierung dieses Mischers in der Zeile 'ACT/INA', können für beide Wölbklappen, jeweils für einen linken und rechten Querruderausschlag die Mischwerte als %-Wert, mit Hilfe des "CAP TOUCH FELDES", nach dem bekannten Schema eingestellt werden. Über die Vorzeichen wird die entsprechende Wirkrichtung eingestellt.

Soll der Mischer mit dem Querruder-Bremsklappen Mischer verbunden werden, sind entsprechende Einstellungen in der Zeile 'LINK' durchzuführen. Die Option muss aktiviert und der Link eingeschaltet sein.

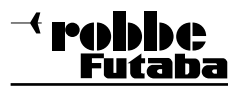

#### 11.9 Querruder -> Bremsklappen Mischer

In diesem Menü können die Vorgaben für einen Mischer eingestellt werden, der bei einer Betätigung der Querruder die Bremsklappen gleichzeitig mitbewegt. Dadurch steigert man ebenfalls die Wendigkeit eines Modells um die Längsachse, weil außer den Querrudern auch die Bremsklappen als Querruder wirken.

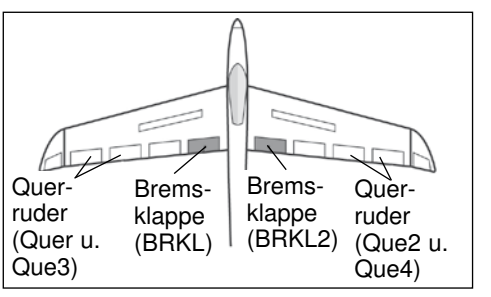

Mit der Mischrate lässt sich<br>eine exak exakte Anpassung des Klappenweges einstellen. Die Funktion wird mit einem ausw ä h l b a r e n Schalter aktiviert und über

einen Link mit anderen Mischern verbunden.

Rufen Sie mit dem "CAP TOUCH FELD" den Mischer auf. Das Display stellt sich wie folgt dar:

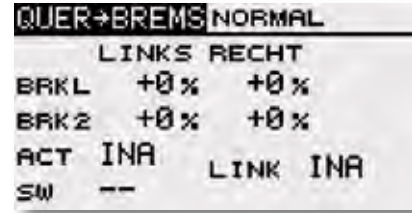

Nach der Aktivierung dieses Mischers in der Zeile 'ACT/INA', können für beide Bremsklappen, jeweils für einen linken und rechten Querruderausschlag die Mischwerte als %-Wert eingestellt werden. Über die Vorzeichen wird die richtige Wirkrichtung eingestellt.

In der Zeile 'SW' kann ein Schalter und dessen Betätigungsrichtung bestimmt werden.

Soll dieser Mischer mit dem Quer-Wölbklappen Mischer oder dem Seite-Querruder Mischer verbunden werden, muss 'LINK' eingeschaltet werden. Ebenfalls muss in dem Mischer der verlinkt werden soll, die Funktion eingeschaltet (ACT) und der "LINK" eingeschaltet werden. Dabei darf in dem Mischer auf den der "LINK" wirken soll kein zweiter Geber vergeben werden, da sonst die "LINK" Funktion übersteuert wird.

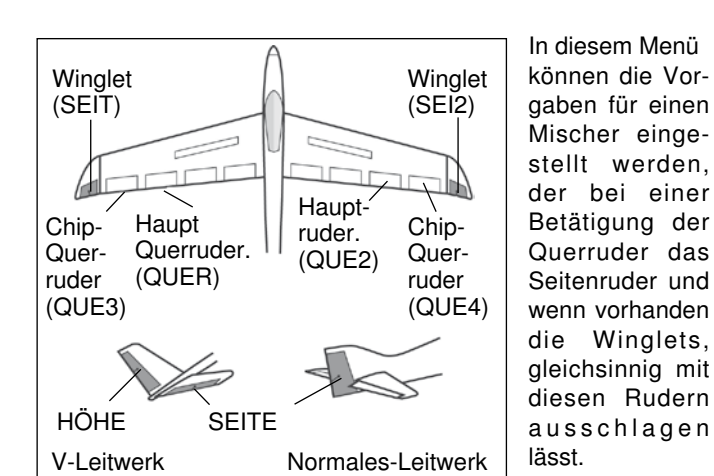

FX-20

11.10 Querruder -> Seitenruder Mischer

Bei der Aktivierung dieser Funktion werden Quer- und Seitenruder gekoppelt, so dass beim Kurvenflug nur ein Steuerknüppel betätigt werden muss. Insbesondere bei großen Modellen ist diese Funktion sehr nützlich, da das negative Wenderollmoment des Modells aufgehoben wird.

Die Mischrate lässt sich exakt über einen Wert einstellen. Die Funktion kann mit einem auswählbaren Schalter aktiviert werden. Das Display besitzt eine Ebene, die sich wie folgt darstellt:

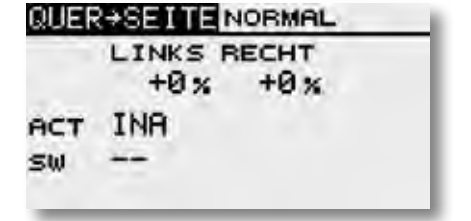

Auch diese Mischfunktion muss zunächst in der Zeile 'ACT/INA' aktiviert werden. Im Feld wird danach, je nach Schalterstellung 'EIN' bzw. 'AUS' angezeigt.

In der Zeile 'SW' kann ein Schalter und dessen Betätigungsrichtung bestimmt werden. Die Voreinstellung steht auf '--', d.h. der Mischer ist immer eingeschaltet.

Über diese Mischwerte wird der Mischgrad vorgegeben und damit bestimmt, um welchen Betrag das Seitenruder bei einer Querruderbetätigung gleichsinnig ausschlägt.

#### 11.11 Spoiler-Wö (Wölbklappen mischer)

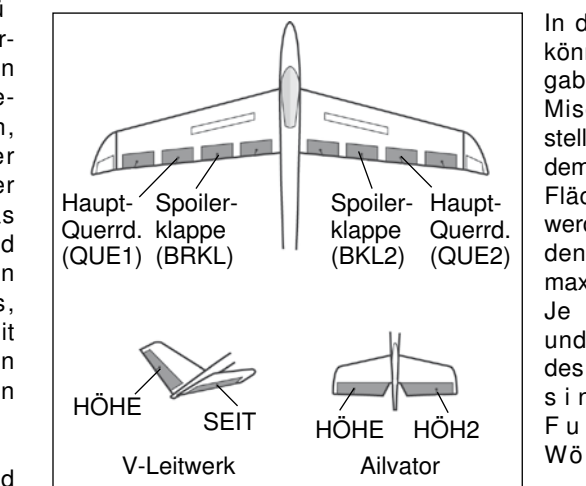

In diesem Menü können die Vorgaben für einen Mischer eingestellt werden, mit dem die gesamte Fläche verwölbt werden kann, um den Auftrieb zu maximieren. Je nach Größe und Einstellung des Ausschlags,<br>sind die s i n d F u n k t i o n e n Wölb. Brems.

Thermik oder Speedklappen mit Höhenruderausgleich einstellbar. Die Ausschläge für alle Klappen können nach oben oder nach unten erfolgen, um für alle Flugaufgaben die optimale Flächengeometrie bereit zu stellen. Die Servowege und die Ausschlagsrichtung können über einen Mischwert exakt vorgegeben werden. Es lässt sich eine Verzögerungszeit sowie ein Auslöseschalter programmieren.

Das Display hat vier Ebenen die sich wie folgt darstellen:

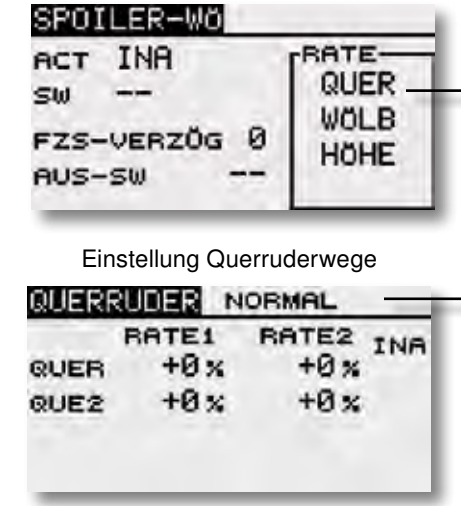

Auch diese Mischfunktion muss zunächst im ersten Display in der Zeile 'ACT/INA' aktiviert werden. Zuerst das Feld markieren, die Einstellung mit dem "CAP TOUCH FELD" vornehmen und

# **PALLLA** Futaha

HÖHE

#### Einstellung Klappenwege

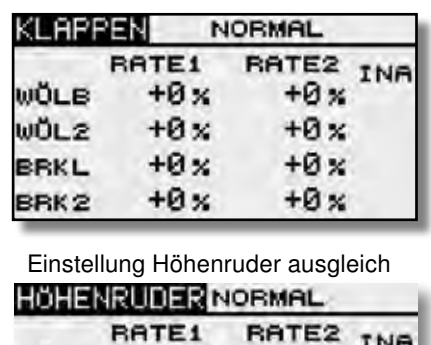

 $+0.35$ 

die Aktivierung mit "RTN" abschließen. Im Feld wird danach, je nach Schalterstellung 'EIN' bzw. 'AUS' angezeigt.

+0×

In der Zeile 'SW' kann ein Schalter und dessen Betätigungsrichtung bestimmt werden. Die Voreinstellung steht auf '--', d.h., der Mischer ist immer eingeschaltet.

Um eine Verzögerungszeit für einen sanften Übergang bei der Umschaltung zu programmieren muß im Feld "FZS-VERZÖG" der gewünschte Wert programmiert werden.

In der Zeile 'AUS-SW' kann ein Schalter und dessen Betätigungsrichtung, mit Hilfe des Schalter-Auswahl Menüs, bestimmt werden. Die Voreinstellung steht auf '--', d.h., der Mischer ist immer eingeschaltet.

Die Mischwerte und die Vorgaben der Servowege lassen sich individuell für die Querruder, die Wölb- und Bremsklappen sowie für die Höhenruder einzeln vorgeben. Im abgegrenzten Feld "RATE" in der Display-Ebene "SPOILER-WÖ" muss die entsprechende Zeile markiert und mit "RTN" bestätigt werden.

Abschließend muss darauf hingewiesen werden, dass die Programmiermöglichkeiten und die Displaydarstellung je nach gewählten Modell- bzw. Flächentyp etwas unterschiedlich sind.

### 11.12 Höhenruder -> Spoiler Mischer

In diesem Menü können die Vorgaben für einen Mischer eingestellt werden, durch den bei Betätigung des Höhenruders, die-Wölbklappen gegenläufig zur Unterstützung des Höhenruders mitgesteuert werden. Damit wird die Höhenruderwirkung unterstützt, um besonders enge Kurven und rechteckige Flugfiguren zu ermöglichen.

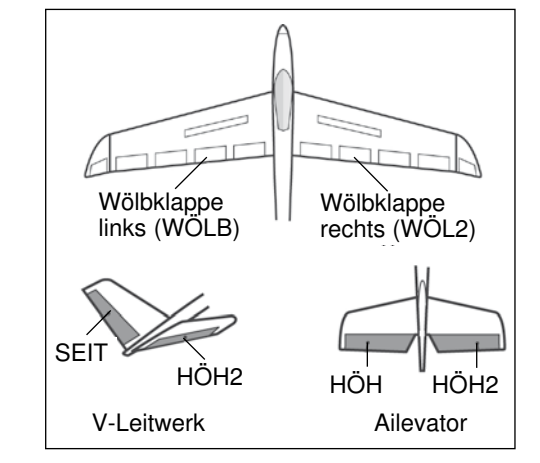

Die Funktion lässt sich mit einem auswählbaren Schalter aktivieren. Markieren Sie mit dem "CAP TOUCH FELD" die 'HÖHE-SPOI' Option im Modell-Menü und bestätigen Sie die Auswahl mit "RTN". Das Display besitzt drei Ebenen die sich wie folgt darstellen:

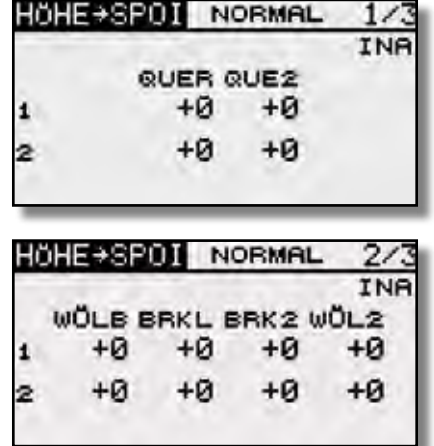

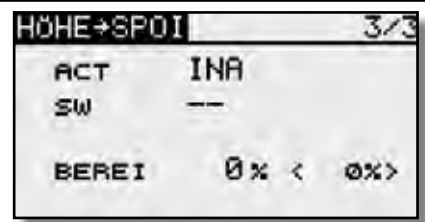

Die Mischfunktion muss zunächst in Ebene 3/3 in der Zeile 'ACT/INA' aktiviert werden. Zuerst das Feld markieren, die Einstellung mit dem "CAP TOUCH FELD" vornehmen und die Aktivierung mit "RTN" abschließen. Im Feld wird danach, je nach Schalterstellung 'EIN' bzw. 'AUS' angezeigt.

In der Zeile 'SW' kann ein Schalter und dessen Betätigungsrichtung, mit Hilfe des Schalter-Auswahl Menüs, bestimmt werden. Die Voreinstellung steht auf '--', d.h., der Mischer ist immer eingeschaltet.

Die eigentlichen Einstellungen für die Wege der bis zu 2 Querruder-, 2 Wölbklappen und 2 Bremsklappen erfolgen jeweils in getrennten Untermenüs. Für jedes Servo kann für jede Ausschlagsseite der Servoweg als %-Wert vorgegeben werden. Die Einstellung erfolgt auf die bekannte Art und Weise. Feld markieren und bestätigen und danach den %-Wert mit dem "CAP TOUCH FELD" vorgeben.

Abschließend wird darauf hingewiesen, dass die Programmiermöglichkeiten und die Displaydarstellung je nach gewähltem Modell- bzw. Flächentyp unterschiedlich sind.

Um einen Totbereich einzustellen, ab dem die Mischfunktion wirksam wird, müssen Sie im dritten Display "BEREI" anwählen. Um einen Wert einzustellen mit dem entsprechenden Steuerknüppel Wert auswählen ( wird im (0%) Feld angezeigt) und "RTN" Taste für ca. 1 Sek. gedrückt halten.

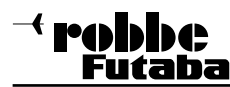

## 11.13 Wölbklappen -> Höhenruder Mischer

In diesem Menü können die Vorgaben für einen Mischer eingestellt werden, durch den bei Betätigung der Spoilerklappen, das Höhenruder ausschlägt. Damit wird die Wirkung der Spoiler / Wölbklappen unterstützt.

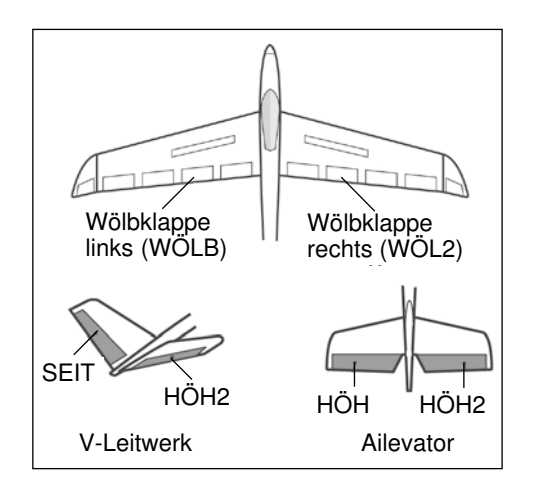

Die Funktion lässt sich mit einem auswählbaren Schalter aktivieren. Markieren Sie mit dem "CAP TOUCH FELD" die 'WÖLB- >HÖHE' Option im Modell-Menü und bestätigen Sie die Auswahl mit "RTN". Das Display besitzt eine Ebene die sich wie folgt darstellt:

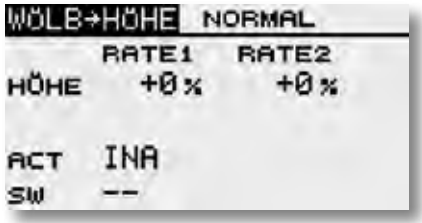

Die Mischfunktion muss zunächst in der Zeile 'ACT/INA' aktiviert werden. Zuerst das Feld markieren, die Einstellung mit dem "CAP TOUCH FELD" vornehmen und die Aktivierung mit "RTN" abschließen. Im Feld wird danach, je nach Schalterstellung 'EIN' bzw. 'AUS' angezeigt.

In der Zeile 'SW' kann ein Schalter und dessen Betätigungsrichtung, mit Hilfe des Schalter-Auswahl Menüs, bestimmt werden. Die Voreinstellung steht auf '--', d.h., der Mischer ist immer eingeschaltet.

Für jedes Servo kann für jede Ausschlagsseite der Servoweg als %-Wert vorgegeben werden. Die Einstellung erfolgt auf die bekannte Art und Weise. Feld markieren und bestätigen und danach den %-Wert mit dem "CAP TOUCH FELD" vorgeben.

Abschließend wird darauf hingewiesen, dass die Programmiermöglichkeiten und die Displaydarstellung je nach gewähltem Modell- bzw. Flächentyp unterschiedlich sind.

#### 11.14 Seitenruder -> Querruder Mischer

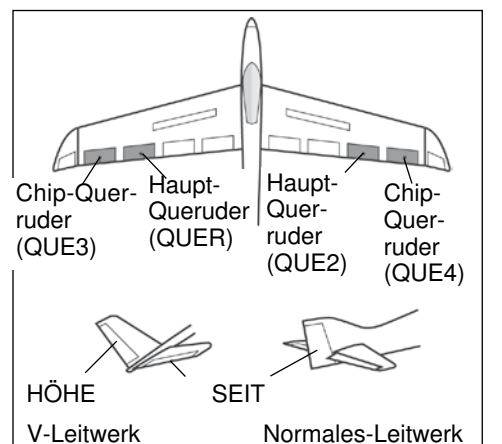

In diesem Menü können die Vo rgaben für einen Mischer eingestellt werden, der bei einer Betätigung des Seitenruder das Querruder mit ausschlagen lässt.

Diese Funktion wird vor allem bei Großmodellen zur

originalgetreuen Steuerung, wie bei manntragenden Flugzeugen, eingesetzt. Aber auch zum Aussteuern bestimmter Flugmanöver beim 3-D-Kunstflug ist dieser Mischer hilfreich. Das Display hat eine Ebene, die sich wie folgt darstellt:

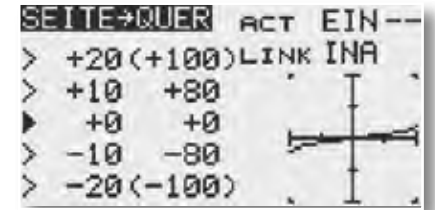

Mischfunktion zunächst in der Zeile 'ACT/INA' aktivieren. Je nach Schalterstellung wird 'EIN' bzw. 'AUS' angezeigt. In der Zeile 'SW' kann wie bekannt ein Schalter und dessen Betätigungsrichtung bestimmt werden. Die Voreinstellung steht auf '--', d.h., der Mischer ist immer eingeschaltet.

Über eine fünf Punkt Kurve wird der Mischgrad vorgegeben und damit bestimmt, um welchen % Wert das Querruder bei einer Seitenruderbetätigung gleichsinnig ausschlägt.

Soll dieser Mischer mit dem Quer-Wölbklappen Mischer verbunden werden, muss 'LINK' eingeschaltet werden. Ebenfalls muss in dem Mischer der verlinkt werden soll, die Funktion eingeschaltet (ACT) und der "LINK" eingeschaltet werden. Dabei darf in dem Mischer auf den der "LINK" wirken soll kein zweiter Geber vergeben werden, da sonst die "LINK" Funktion übersteuert wird.

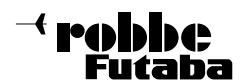

#### 11.15 Butterfly Mischer (nur Bei Modelltyp Segler)

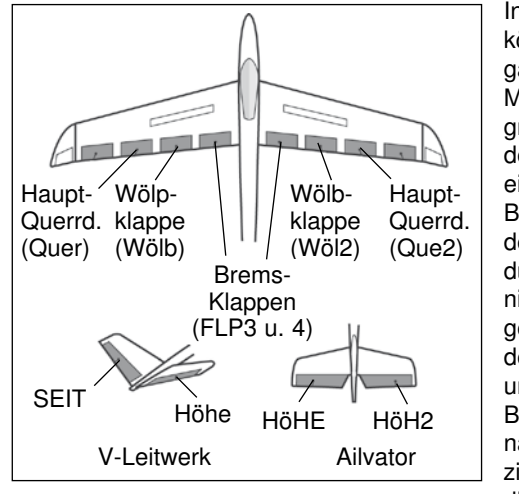

In diesem Menü können die Vorgaben für einen Mischer programmiert werden, mit dem eine sehr hohe **Bremswirkung** des Modells durch gleichsinnige Ausschläge der Querruder nach oben und der Wölb-**Bremsklappen** nach unten er-<br>zielt wird Für wird. Für die Landung von

schnellen Modellen auf kleinen Arealen ist diese Funktion sehr nützlich. Bei einem 6-Klappen Flügel kann die Programmierung so durchgeführt werden, dass alle Klappen an der Bremswirkung beteiligt sind.

Die Funktion lässt sich mit einem auswählbaren Schalter aktivieren.

Die Geschwindigkeit der Quer-, Wölb- und Höhenservos kann individuell eingestellt werden. Eine Geschwindigkeit (SPEED) lässt sich vorgeben und ein Offset-Punkt programmieren. Außerdem kann auch in diesem Menü eine Differenzierung der Querruder eingestellt werden.

Markieren Sie mit dem "CAP TOUCH FELD" die 'BUTTERFLY'-Option im Modell-Menü und bestätigen Sie die Auswahl mit "RTN".

Das Display hat drei Ebenen die sich wie folgt darstellen:

Wegeinstellung der Quer-Wölb-Bremsklappen für die Butterfly Funktion

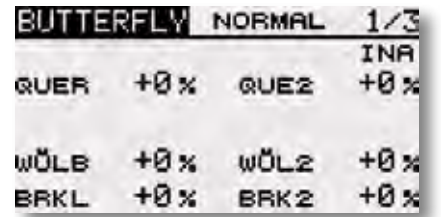

FX-20

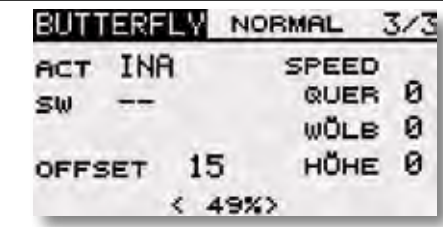

In der dritten Ebene (3/3) muss zunächst in der Zeile 'ACT/INA' der Butterfly-Mischer aktiviert werden.

In der Zeile 'SW' kann wie bekannt ein Schalter und dessen Betätigungsrichtung bestimmt werden. Mit diesem Schalter "SW" kann die Butterfly Funktion ein- oder ausgeschaltet werden. Die Voreinstellung steht auf '--', d.h. der Mischer ist immer eingeschaltet.

In der Zeile 'OFFSET' kann ein Referenzpunkt als %-Wert vorgegeben werden, ab dem die Ruder in Butterfly- Position laufen. Der mechanische Knüppelweg bis zum Offsetpunkt ist dabei ein Totbereich, indem kein Servoweg vorhanden ist.

Dieser Offsetpunkt wirkt sich auch auf den Höhenruderausgleich aus.

Wählen Sie den Bezugspunkt für diesen Mischer über die gewünschte Drosselknüppelposition an und betätigen Sie die 'RTN'-Taste. Danach wird der Wert übernommen und in der Anzeige dargestellt.

Ebenfalls kann in der dritten Ebene die Geschwindigkeit individuell für die Quer-, Wölb- und Höhenservos eingestellt werden.

Abschließend muss darauf hingewiesen werden, dass die Programmiermöglichkeiten und die Displaydarstellung je nach gewählten Modell- bzw. Flächentyp unterschiedlich sind.

Im oberen Bereich der Ebene (2/3) wird der Zumischanteil für den Höhenruderausgleich eingestellt. 100% Rate entspricht ca. 25° Servoweg. Als Richtwert, schlagen wir 50% = 12,5° Servoweg vor.

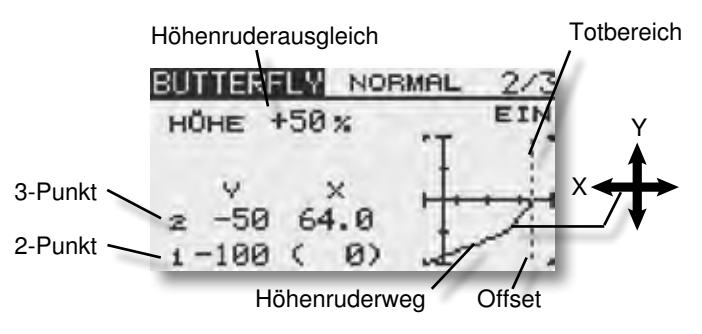

Im unteren Teil des Displays ist serienmäßig eine 2-Punkt Kurve für die Höhenruder Beimischung aktiviert.

Diese kann auf eine 3-Punkt Kurve erweitert werden, um die Höhenruderzumischung nicht linear zu gestalten.

Einige Modelle benötigen zunächst eine größere Höhenkorrektur und zunehmend weniger Zumischung, andere Modelle müssen genau umgekehrt angesteuert werden.

Um die 3-Punkt Kurve zu aktivieren, Feld X (--) auswählen und "RTN" Taste für ca. 1 Sek. gedrückt halten. Danach wird ein Mittelwert übernommen und in der Anzeige dargestellt.

Danach kann über die "X" und "Y" Werte der mittlere Punkt der 3-Punkt Kurve verstellt werden.

Es scheint zunächst, dass die Höhenruder Rate und der maximal Wert der 2-Punkt Kurve sich gegenseitig aufheben. Im 3-Punkt Modus entsteht aber dadurch der Vorteil, dass man mit der Höhenruder Rate dem Zumischanteil schnell ändern kann, ohne die gefundene Kurvenform zu verändern.

#### Hinweis:

Wird der Offsetpunkt während einer bestehenden 3-Punkt Kurve verändert, wird die zuvor eingestellte Kurve automatisch gelöscht und die 2-Punkt Standard Kurve angezeigt!

Bitte überprüfen Sie die Einstellungen daher stehts genau!

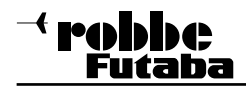

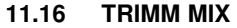

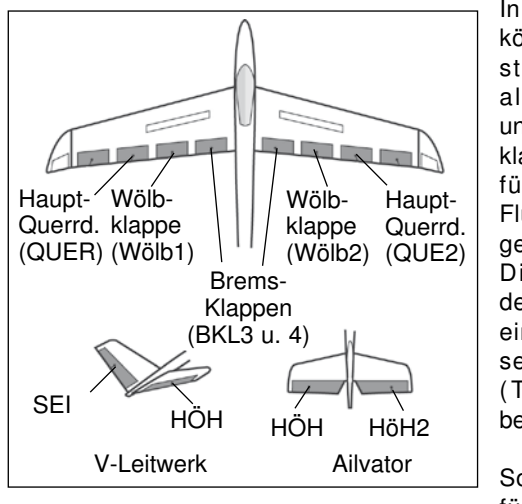

In diesem Menü können die Einstellungen für alle Flächenund Höhenruderklappen, jeweils für bestimmte Flugphasen eingestellt werden. Die Software der FX-20 stellt einen Flugphasen - Mischer  $(TRIM$   $MIX)$ bereit.

So können z.B. für ein Segel-

flugmodell mit dem Mischer die optimalen Rudereinstellungen für die Hochstartphase vorgegeben werden. Dabei werden die beiden Querruder und die Klappen nach unten verwölbt, oder im anderen Fall nach oben getrimmt (Streckenflug) werden. Um eine stabile Fluglage zu gewährleisten, besteht die Möglichkeit mit dem Höhenruder einen Momentausgleich um die Querachse, eine Korrektur vorzunehmen.

Mit Hilfe dieser Funktion wird sichergestellt, dass sich während dieser Flugphasen immer wieder diegleiche, gewünschte Ruderwirkung einstellt. Die Einstellungen sind über einen frei wählbaren Schalter abrufbar.

Einstellbar sind alle am Flügel vorhandene Ruder und das Höhenruder. Abhängig von der Auswahl im Modelltyp.

Sowohl für die Querruder-, für die Wölbklappen-, als auch für die Höhenruderservos lässt sich individuell eine Geschwindigkeit vorgeben, mit der in die jeweils andere Position gefahren wird.

Markieren Sie mit dem "CAP TOUCH FELD" die 'TRIM MIX` Option im Modell-Menü und bestätigen Sie die Auswahl mit "RTN". Das Display hat zwei Ebenen die sich wie folgt darstellen:

Im ersten Menü werden die Vorgaben für die Querruder, Wölb-,

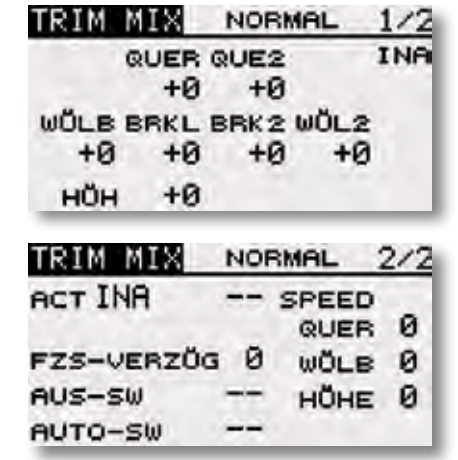

Bremsklappen und der Höhenruderausgleich programmiert. Dabei wird jeweils der Offset-Wert vorgegeben, indem das entsprechende Feld markiert, mit dem "CAP TOUCH FELD" die Einstellung vorgenommen und mit "RTN" bestätigt wird.

In der zweiten Ebene wird in der Zeile 'ACT/INA' der Mischer aktiviert. Im Feld wird danach, 'EIN' bzw. 'AUS' angezeigt.

Ebenso kann bestimmt werden, ob der "TRIM MIX" manuell über den ausgewählten Schalter oder über einen Steuerknüppel aktiviert werden soll. Soll dieser automatische Modus vorgegeben werden, muss zunächst das Feld neben "AUTO-SW" markiert und mit "RTN" bestätigt werden. Im folgenden Menü kann der gewünschte Knüppel und der Auslösepunkt vorgegeben werden.

Für alle drei Klappenarten (Querruder, Wölbklappen und Höhenruder) kann in der zweiten Menüebene die Servogeschwindigkeit programmiert werden.

Neu ist, dass ein Schalter ("AUS-SW") definiert werden kann, mit dem die Verzögerung von aktiv auf deaktiv geschaltet werden kann. Damit stehen beide Arten der Übergänge bei der Umschaltung zwischen den Flugphasen, abrupt oder mit einer sanften Umstellung, auf Abruf bereit. Die Auswahl des Schalters ist identisch mit der üblichen Schalterbestimmung. Abschließend muss darauf hingewiesen werden, dass die Programmiermöglichkeiten und die Displaydarstellung je nach gewähltem Modell- bzw. Flächentyp unterschiedlich sind.

#### 11.17 Kreisel einstellungen

Wenn Sie in Ihrem Flugmodell einen Kreisel zur Stabilisierung einer Achse einsetzen, können Sie in diesem Menü die Voreinstellungen für den Kreisel durchführen. Für bis zu 3 Kreisel können 3 verschiedene Modi (#1-#3) und die entsprechende Empfindlichkeit eingestellt und per Schalter abgerufen werden. Neben der Kreiselempfindlichkeit als %-Wert kann der Kreiseltyp (NORM / AVCS) ausgewählt werden.

Markieren Sie mit dem "CAP TOUCH FELD" die 'KREISEL'-Option im Modell-Menü und bestätigen Sie die Auswahl mit "RTN". Das Display stellt sich wie folgt dar:

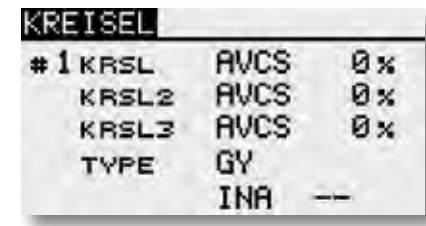

Das Menü hat drei identische Ebenen für 3 verschiedene, mit einem Schalter abrufbare Einstellungen.

Auch diese Funktion muss zunächst in der Zeile 'ACT/INA' aktiviert werden. Zuerst das Feld markieren, die Einstellung mit dem "CAP TOUCH FELD" vornehmen und die Aktivierung mit "RTN" abschließen. Je nach Schalterstellung wird 'EIN' bzw. 'AUS' angezeigt.

In der Spalte 'TYPE' kann vorgegeben werden, ob der verwendete Kreisel im 'GY' (Heading Hold)- oder im normalen Modus arbeitet. Weitere Hinweise entnehmen Sie der Anleitung des von Ihnen verwendeten Kreisels.

In dem Feld ..--", kann mit dem bekannten Verfahren ein Schalter und dessen Betätigungsrichtung bestimmt werden. Die Voreinstellung steht auf '--', d.h., die Funktion ist immer eingeschaltet.

Die Empfindlichkeit für die drei möglichen Achsen eines Kreisels, werden in der Spalte % eingestellt.

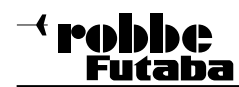

# FX-20

#### 11.18 V-Leitwerk Mischer (Nur wenn bei Modelltypwahl V-Leitwerk gewählt wurde)

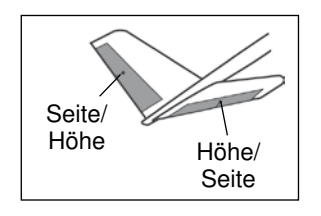

Dieses Menü stellt alle Mischfunktionen zur Ansteuerung eines V-Leitwerks bereit. Dabei werden die Signale des Seiten- und Höhenrudergebers gemischt. Dabei können die Wege für die Höhenruderfunktion (gleichsinni-

ger Ausschlag) und für die Seitenruderfunktion (gegensinniger Ausschlag) unabhängig voneinander eingestellt werden. Die Skizze zeigt die Zuordnung bei einem V-Leitwerk.

Markieren Sie mit dem "CAP TOUCH FELD" die 'V-LEITWERK'- Option im Modell-Menü und bestätigen Sie die Auswahl mit "RTN". Das Display stellt sich wie folgt dar:

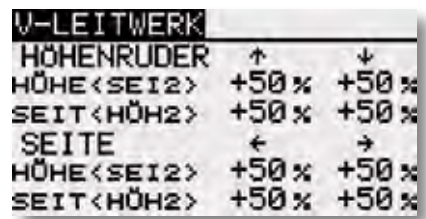

Für beide Ruderklappen eines V-Leitwerks können getrennt für die Höhen- und Seitenruder-Funktion sowie für die Ausschlagsrichtung die Servowege als %-Wert vorgegeben werden. Die Vorgehensweise ist mehrfach beschrieben. Nach der Markierung und Bestätigung des entsprechenden Feldes wird der %-Wert mit dem "CAP TOUCH FELD" eingestellt und der Vorgang mit "RTN" abgeschlossen.

Die Voreinstellung beträgt jeweils 50%, durch eine Betätigung der 'RTN'-Taste für mind. 1 Sek. wird die Voreinstellung wieder aktiviert.

Vergewissern Sie sich nach der Dateneingabe unbedingt davon, dass der V-Leitwerksmischer korrekt funktioniert und alle Einstellungen stimmen. Stellen Sie sicher, dass der Gesamtweg nicht zu groß ist und der Servoweg dadurch mechanisch nicht begrenzt wird.

#### 11.19 2. Höhenruder mit Querruderfunktion (Nur wenn bei Modelltypwahl Mot. Modl + Ailvator gewählt wurde)

Dieses Menü stellt alle Mischfunktionen zur Ansteuerung eines 2. Höhenruders bereit, dass zusätzlich zum Querruder ein Drehmoment um die Längsachse erzeugt. Dabei schlagen beide Höhenruderhälften parallel zu den Querruderklappen aus.

Diese Option wird eingesetzt, um die Rollrate eines Modells wirkungsvoll zu erhöhen. Voraussetzung für diesen Mischer ist die Verwendung von zwei Höhenruderservos, an jeweils einem Empfängerausgang. Die Funktion wird englisch mit dem Namen Ailvator benannt. Sie kann nicht nur für normale, sondern auch für Modelle mit V-Leitwerk eingesetzt werden (Ruddervator).

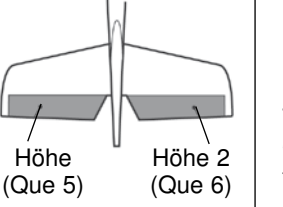

Die Skizze zeigt die Zuordnung der Funktionen bei einem normalem Leitwerk.

Markieren Sie mit dem "CAP TOUCH FELD" die 'AILVATOR' Option im Modell-Menü und bestätigen Sie die Auswahl mit "RTN". Das Display stellt sich wie folgt dar:

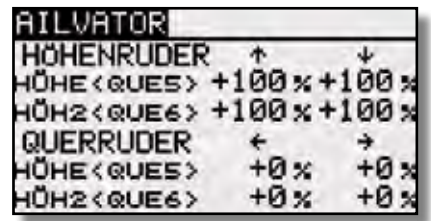

Für beide Ruderklappen eines Höhenleitwerks können getrennt für die Höhen- und Querruder-Funktion sowie für die Ausschlagsrichtung die Servowege als %-Wert vorgegeben werden. Die Vorgehensweise ist mehrfach beschrieben. Nach der Markierung und Bestätigung des entsprechenden Feldes wird der %-Wert mit dem "CAP TOUCH FELD" eingestellt und der Vorgang mit "RTN" abgeschlossen.

Die Voreinstellung beträgt jeweils 100%, durch eine Betätigung der 'RTN'-Taste für mind. 1 Sek. wird die Voreinstellung wieder aktiviert.

Vergewissern Sie sich nach der Dateneingabe unbedingt davon, dass der AILVATOR-Mischer korrekt funktioniert und alle Einstellungen stimmen. Stellen Sie sicher, dass der Gesamtweg von Quer- und Höhenruderfunktion nicht zu groß ist und der Servoweg dadurch mechanisch nicht begrenzt wird.

## 11.20 Winglet-Ruder Einstellungen (Nur bei Modelltypauswahl Nurflügel + Winglet)

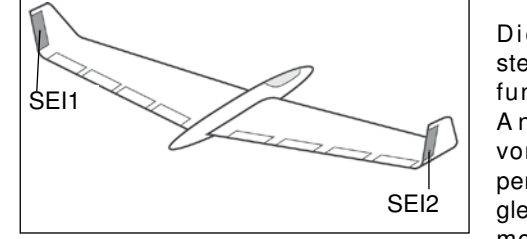

Dieses Menü stellt alle Mischfunktionen zur Ansteuerung von Ruderklappen in den Winglets eines Flugmodells bereit.

Diese Ruder haben die gleiche Wirkung wie ein Seitenruder, sind aber wirksamer, da sie nicht der verwirbelten Luft des Propellerstrahls ausgesetzt sind. Der Widerstand verringert sich, dadurch verbessern sich die Flugleistungen.

Diese Funktion wird hauptsächlich bei Nurflügel-Modellen mit seitlichen Winglets eingesetzt. Die Skizze zeigt die Zuordnung der Funktionen.

Markieren Sie mit dem "CAP TOUCH FFLD" die 'WINGLET'-Option im Modell-Menü und bestätigen Sie die Auswahl mit "RTN". Das Display stellt sich wie folgt dar:

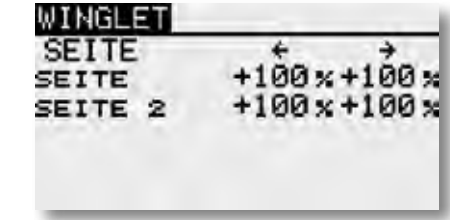

Für beide Ruder der Winglets ("Seite" und "Seite 2"), können getrennt für die Ausschlagsrichtung die Servowege als %-Werte vorgegeben werden. Die Vorgehensweise ist mehrfach beschrieben. Nach der Markierung und Bestätigung des entsprechenden Feldes wird der %-Wert mit dem "CAP TOUCH FELD" eingestellt und der Vorgang mit "RTN" abgeschlossen.

Die Voreinstellung beträgt jeweils 100%, durch eine Betätigung der 'RTN'-Taste für mind. 1 Sek. wird die Voreinstellung wieder aktiviert.

Beachten Sie, dass diese Funktion nur dann zur Auswahl steht, wenn der entsprechende Modelltyp (Nurflügel/ Winglet) ausgewählt ist.

# $\mathcal A$  realphas Futaba

#### 11.21 E-motoren Einstellungen (MOTOR)

In diesem Menü können die Vorgaben für das Einschalten eines Elektromotors vorgenommen werden. Besonders interessant ist diese Option für das Einschalten eines zweistufigen Elektromotors. Es lässt sich die Übergangsgeschwindigkeit von Schaltpunkt 1 auf 2 vorgeben. Dabei empfiehlt sich die Verwendung eines Schalters mit zwei Ebenen.

Es steht ein 'Einmal'-Modus zur Verfügung, durch den bestimmt wird, dass die Einstellungen nur einmal bei Betätigung des programmierten Gebers verändert wird. Beim zweitenmal wirkt die eingestellte Verzögerung nicht mehr.

Markieren Sie mit dem "CAP TOUCH FELD" die 'MOTOR'- Option im Modell-Menü und bestätigen Sie die Auswahl mit "RTN". Das Display hat zwei Ebenen die sich wie folgt darstellen:

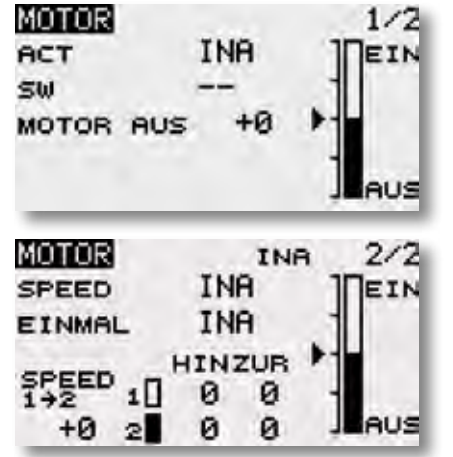

In der Zeile 'ACT/INA' muss die Funktion aktiviert werden.

Im Display 1/2 kann ein Schalter ausgewählt werden, der das Einschalten des Motors verhindert. In der Zeile 'MOTOR AUS' wird die Position bestimmt, in der der Motor ausgeschaltet ist. Nachdem das Feld markiert und der Schalter in die 'AUS' Position gebracht wurde, muss die 'RTN'-Taste betätigt werden. Die Einstellung wird gespeichert und als Wert im Feld dargestellt. Hier wird nur die "AUS" Position festgelegt.

FX-20

viert werden. Danach muss festgelegt werden, ob der 'SPEED'- Mode aktiviert werden soll. Die Einstellung erfolgt genau nach dem gleichen Schema wie die Aktivierung eines Mischers.

Unter der "SPEED 1 -> 2" Angabe im Display 2/2 kann in dem Einstellungsfeld, die Position des Zwischenschritts der Balkengrafik bestimmt werden.

Abschließend können getrennt die Verzögerungen 'SPEED1' und 'SPEED2' vorgegeben werden. Dazu das entsprechende Feld markieren und den %-Wert mit dem "CAP TOUCH FELD" einstellen. Dabei besteht die Möglichkeit für jede Schaltrichtung ('Hin' und 'Zur') separat eine Verzögerungszeit einzustellen. Dazu das entsprechende Feld markieren und mit Hilfe der Pfeiltasten den gewünschten Wert einstellen. Der Bereich liegt zwischen 0 und 27 Schritten. Die max. Vorgabe entspricht dabei einer Verzögerung von 9 Sekunden. Voreingestellt ist keine Umschaltverzögerung (0 Schritte).

Stellen Sie sicher, dass die 'MOTOR AUS'-Vorgaben mit den Fail-Safe Einstellungen für die Motoransteuerung übereinstimmen.

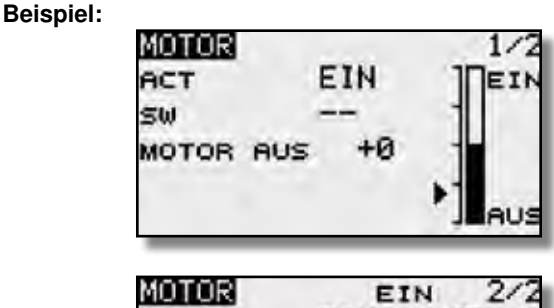

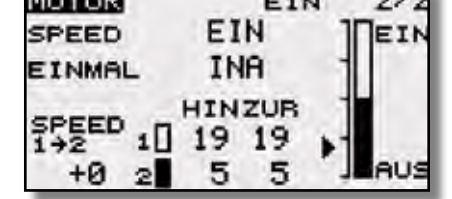

#### Hinweis:

Die Schaltpunkteinstellung sollte aus Sicherheitsgründen immer ohne Propeller eingestellt werden.

#### 11.22 Seitenruder -> Höhenruder Mischer (Nur bei Motorflugmodellen)

Diese Funktion wird benötigt, um bei einer Betätigung des Seitenruders das Höhenruder mit zu bewegen. Diese Option wird benötigt, um Tendenzen mancher Modelle entgegen zu wirken, bei einer Ansteuerung des Seitenruders leicht wegzutauchen. Interessant ist die Funktion auch für den extremen 3-D-Kunstflug.

Die Mischrate kann exakt über eine 5-Punkt Kurve eingestellt werden. Die Funktion lässt sich mit einem auswählbaren Schalter aktivieren. Wenn "LINK" aktiv ("EIN") ist, werden andere Mischer des Slave Kanals, in diesem Fall "HÖHE" mitwirksam.

Markieren Sie mit dem "CAP TOUCH FELD" die 'SEITE-HÖHE' Option im Modell-Menü und bestätigen Sie die Auswahl mit "RTN". Das Display hat eine Ebene die sich wie folgt darstellt:

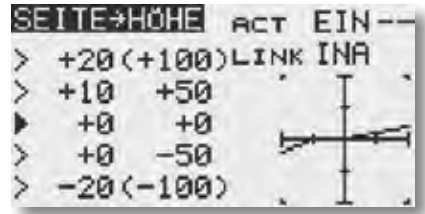

Auch diese Mischfunktion muss zunächst in der Zeile 'ACT/INA' aktiviert werden. Anschließend muss ein Schalter und dessen Betätigungsrichtung bestimmt werden. Die Voreinstellung steht auf '--'.

Im Display kann ein Mischwert bestimmt und programmiert werden. Über eine fünf Punkt Kurve wird der Mischgrad vorgegeben und damit bestimmt, um welchen % Wert das Höhenruder bei einer Seitenruderbetätigung gleichsinnig ausschlägt.

Soll dieser Mischer mit dem Quer-Wölbklappen Mischer verbunden werden, muss 'LINK' eingeschaltet werden. Ebenfalls muss in dem Mischer der verlinkt werden soll, die Funktion eingeschaltet (ACT) und der "LINK" eingeschaltet werden. Dabei darf in dem Mischer auf den der "LINK" wirken soll kein zweiter Geber vergeben werden, da sonst die "LINK" Funktion übersteuert wird.

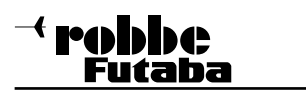

#### 11.23 SNAP-ROLL-FUNKTION

Snap Roll bedeutet soviel wie "gerissene Rolle". Mit dieser Funktion können Steuergeberpositionen festgelegt werden, die zu einer bestimmten Flugfigur führen. Dieses Manöver wird dann durch die Betätigung eines Schalters ausgeführt. Diese Servostellungen sind dann nicht übersteuerbar.

Für die jeweilige Flugfigur können für die drei Hauptruder (Quer-, Höhen- und Seitenruder) jeweils vier Einstellungen (Rechts/Auf; Rechts/Ab; Links/Auf; Links/Ab) vorgegeben werden. Es kann ein Modus (Master oder Single) bestimmt werden, mit dem vorgegeben wird, ob zur Ein- und Ausleitung der Figur ein Master- oder ein beliebiger Schalter benutzt werden soll. Im Master-Modus muss zusätzlich zum Auslöseschalter (Master-Schalter) ein Sicherheitsschalter bestimmt werden. Der Master-Schalter ist nur dann aktiv, wenn der 'Sicherheits-Schalter' eingeschaltet ist. Diese Vorkehrung soll dafür sorgen, dass die Snap-Roll Figur nicht versehentlich ausgelöst wird.

Markieren Sie mit dem "CAP TOUCH FELD" die 'SNAP ROLL' Option im Modell-Menü und bestätigen Sie die Auswahl mit "RTN".

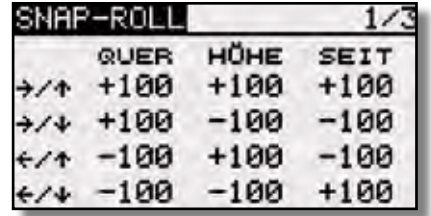

Für alle drei Ruder (Quer-, Höhen- und Seitenruder) kann in der ersten Menü-Ebene für jede Bewegungsrichtung ein Servoweg als %-Wert vorgegeben werden.

Nach dem bekannten Verfahren muss zuerst das jeweilige Feld markiert, die Veränderung des Wertes mit dem "CAP TOUCH FELD" vorgenommen und der Vorgang mit "RTN" abgeschlossen werden.

FX-20

In der zweiten Menüebene kann der Modus, 'MASTER'- oder 'SINGLE'-Schalter, für den Auslösevorgang vorgegeben werden. Wie bereits dargestellt, wird beim 'MASTER'-Modus neben dem Haupt- ein Sicherheitsschalter notwendig. Beide Schalter lassen sich nach dem üblichen Verfahren in dieser Menüebene programmieren.

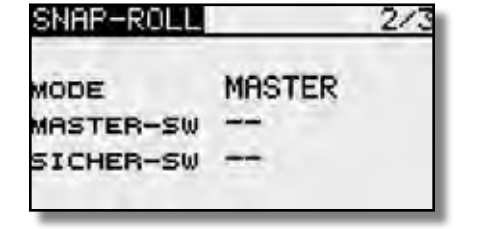

In der dritten Menüebene kann für jede der vier Richtungen ein Schalter nach dem bekannten Verfahren bestimmt werden. Dazu muss das entsprechende Feld markiert und die Auswahl mit dem "CAP TOUCH FELD" durchgeführt werden. Je nach Stellung des Schalters wird der Aktivierungszustand in der Spalte 'ACT' mit 'AN' oder 'AUS' angezeigt.

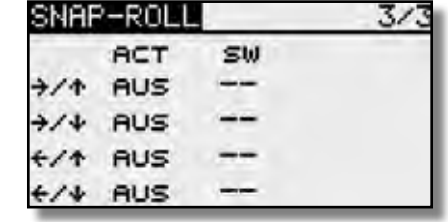

Nach dem Programmieren einer Snap-Roll Figur muss alles genau überprüft werden.

#### 11.24 Landeklappen Mischer (nur bei Modelltyp Mot.Modell)

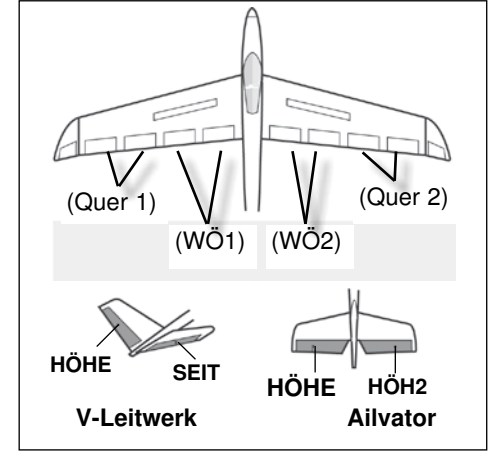

Beim Ausfahren der Wölbklappen die als Landeklappen fungieren, wird es bei vielen Modellen zu einer Lastigkeitsänderung um die Querachse kommen.

Der Pilot muss durch einen

Höhenruderausschlag dieses Moment kompensieren.

Die erforderlichen Ausschläge zum Abbremsen des Modells lassen sich hier einstellen. Die Funktion lässt sich mit einem auswählbaren Schalter aktivieren. Die Funktion kann nur bedient werden, wenn im Basis-Menü bei der Modelltyp-Auswahl, ein Flächentyp mit Landeklappen aktiviert wurde z.B. 2Q+2W.

Markieren Sie mit dem "CAP TOUCH FELD" die 'LANDE-KLAPN' Option im Modell-Menü und bestätigen Sie die Auswahl mit "RTN". Das Display hat zwei Ebenen die sich wie folgt darstellen:

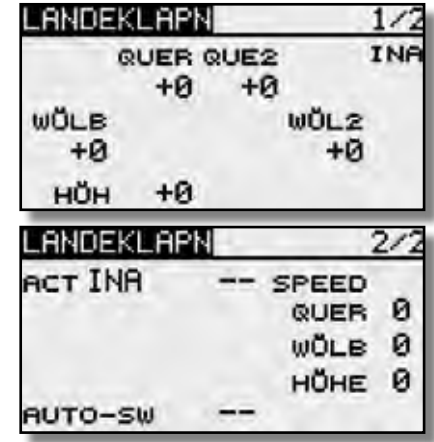

# $\overline{\phantom{a}}$  rabbe Futaha

Wenn für die Landeklappen kein Geber (Menü Funktion) vergeben wurde, können mit Hilfe dieses Mischers unter Verwendung eines Schalters, die Landeklappenpositionen mit Höhenruderausgleich angefahren werden. Hierbei lassen sich Ausschläge für Quer- Wölb- und Höhenruderservos einstellen. Zusätzlich kann eine Geschwindigkeit (SPEED, wirkt in beide Richtungen) für alle diese Ruder eingestellt werden.

Auch diese Mischfunktion muss zunächst im zweiten Display in der Zeile 'ACT/INA' aktiviert werden.

In der Zeile '--' kann nach dem bekannten Verfahren ein Schalter und dessen Betätigungsrichtung bestimmt werden. Die Voreinstellung steht auf '--', d.h., der Mischer ist immer eingeschaltet.

Es kann bestimmt werden, ob der 'LANDEKLAPN'-Mischer manuell über den ausgewählten Schalter oder über einen Steuerknüppel aktiviert werden soll. Soll dieser automatische Modus vorgegeben werden, muss zunächst das Feld "AUTO-SW" markiert und mit "RTN" bestätigt werden. Im folgenden Menü kann der gewünschte Knüppel und der Auslösepunkt nach dem bekannten Verfahren vorgegeben werden.

# 11.25 GEMISCHVERSTELLUNG (NUR BEI MOT.-MOD.)

Mit dieser Funktion lässt sich über ein separates Servo das Mischungsverhältnis des Vergasers verstellen. Ein besonderer Vorteil besteht darin, dass ein Zusammenhang mit der normalen Drosselfunktion hergestellt werden kann. Ist diese Option aktiviert, wird bei einer Betätigung der Drossel die Düsennadel so nachgeführt, dass sich ein sicherer Motorlauf ergibt. Für die Verknüpfung kann eine Kurve zu optimalen Anpassung programmiert werden. Eine zusätzliche Beschleunigungsfunktion sorgt dafür, dass der Motor beim Öffnen des Vergasers besser 'Gas' annimmt.

Markieren Sie die Option 'GEMISCHVER' im Modell-Menü. Das Display hat drei Ebenen die sich wie folgt darstellen:

| GEMISCHVER                         |      |                 |  |
|------------------------------------|------|-----------------|--|
| >s+100 x<br>$+50x$<br>$\mathbf{A}$ |      | INA<br>UNMI>    |  |
| $+9x$<br>>з.                       |      | <b>TRIM</b>     |  |
| 50 x                               |      | $+0\times$      |  |
| $-100x$                            |      |                 |  |
| <b>GEMISCHVER</b>                  |      |                 |  |
| ACT                                |      | INA             |  |
| MIX                                |      | UNMIX           |  |
| MOTOR-AUS                          |      | 17 <sub>x</sub> |  |
| LEERLAUF <sub>2</sub>              |      | 0%              |  |
| GEMISCHVER                         |      |                 |  |
|                                    | MIN  | <b>MAX</b>      |  |
| RATE                               | Ūх   | Øх              |  |
| DAMPFNG                            |      | øх              |  |
| AKT-POS                            | 25 x | 75 x            |  |
|                                    | e    | øx>             |  |

Bei der Programmierung gehen Sie bitte wie folgt vor:

#### Aktivierung der Option

Um die automatische Gemischregelung zu benutzen, muss sie zuerst aktiviert werden. Dazu das Status Feld aktivieren. Danach wechselt die Anzeige von 'INA' (inaktiv) auf 'EIN', die Option ist danach aktiviert.

#### Kurve programmieren

Zunächst muss die Mischerart (MIX/UNMIX) eingestellt

## Modell-Menü Flächenmodell

werden. In der entsprechenden Zeile das Feld markieren, die Mischerart wird dadurch gewechselt. Wenn 'MIX' ausgewählt ist, werden die Master-Daten von der programmierten Gaskurve hergeleitet. Ist 'UNMIX' eingetragen sind die Master-Daten direkt von der jeweiligen Position des Gassteuerknüppels abhängig.

Die Programmierung der fünf Punkt Kurve wird in der ersten Menüebene durchgeführt, sie erfolgt nach dem bekannten Schema.

#### Trim-Einstellmodus vorgeben

In der ersten Menüebene lassen sich die Vorgaben für die Trimmung (TRIM) einstellen. Nun muss bestimmt werden, mit welchem Geber oder Schalter eine Umstellung erfolgen soll. Die Vorgabe steht auf '--', d.h. die Funktion ist immer eingeschaltet. Nach der Markierung des Feldes wird das Schalterauswahl-Menü visualisiert. Nach der bekannten Methode kann dort der gewünschte Schalter ausgewählt werden.

#### Beschleunigungsfunktion einstellen

Dabei wird beim Gasgeben das Gemisch durch Öffnen der Düsennadel etwas fetter eingestellt, der Motor nimmt dadurch besser Gas an. Der Vorgang ist vollkommen identisch mit der bereits mehrfach beschriebenen Prozedur. Die Felder in denen Veränderungen vorgenommen werden müssen, markieren und neue Werte mit den Pfeiltasten bestimmen.

Der Einstellbereich liegt zwischen 0 % und 100 %. Während des Vorganges der Drosselöffnung läuft das Düsennadelservo in die eingestellte Position. Bei Einstellung von 0 % läuft dieses Servo synchron mit dem Gasservo, bei 100 % eilt es etwa 10 - 15C° vor und geht dann auf den eingestellten Wert. Die Voreinstellungen dieser Option betragen 0%. Durch Betätigung der 'RTN'-Taste für ca. 1 Sek. gelangt man zur Voreinstellung zurück.

Die Beschleunigungsfunktion kann gedämpft (DÄMPFNG) werden, damit die Düsennadel nicht zu abrupt auf fetteres Gemisch eingestellt wird. Der Bereich kann in den Grenzen von 0 % bis 100 % bestimmt werden. Die Voreinstellung ist mit 0 % vorgegeben. Durch Betätigung der 'Reset'-Taste gelangt man dahin zurück.

Über die beiden Schaltflächen 'aktuelle Position' (AKT-POS)im dritten Display, kann die aktuelle Stellung des Gassteuerknüppels für den unteren Bereich von 0 bis 50% (Min.) und für den oberen Bereich 50 bis 100 % (Max.) abgerufen und eingestellt werden. Die %-Werte werden in dem entsprechenden Feld visualisiert.

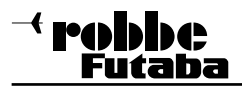

#### Einstellungen für bestimmte Drosselzustände

Die Software des Senders stellt zwei fest einstell- und abrufbare Drosselzustände bereit, die bereits im Basis-Menü beschrieben sind.

- Motorabschaltfunktion (Motor Aus), Kap. 10.11, S. 32
- vorwählbare Drosselstellung (Leerlauf 2), Kap. 10.12, S. 33

In diesem Menü lassen sich die Vorgaben für die Ansteuerung der Düsennadel, bei diesen Drosselzuständen programmieren. Bei der Aktivierung einer solchen Funktion, läuft das Gasservo in eine bestimmte Position. Gleichzeitig wird die Düsennadel so eingestellt, dass das Gemisch für diese Vergasereinstellung optimal ist. Die Vorgaben werden als %-Wert nach dem bekannten Verfahren eingestellt. Das Feld wird markiert und der Wert mit dem "CAP TOUCH FELD" vorgegeben.

#### 12. BASIS-MENÜ (HUBSCHRAUBERMODELLE)

Das Basis-Menü für Helimodelle unterscheidet sich nur in den Menüpunkten Funktion, Taumelscheibenring und Taumelscheiben- Einstellung. Es werden deshalb hier nur die abweichenden Funktionen beschrieben. Die übrigen Funktionen sind af den Seiten 24-34 beschrieben.

Die Funktionen des Basis-Menüs, welche nachstehend einzeln beschrieben werden, dienen dazu die grundsätzlichen Einstellungen für ein Modell bzw. einen Modellspeicher vorzunehmen. Diese individuellen Daten werden unter einem Modellnamen in einem separaten Speicher abgelegt.

#### Hinweis:

Sollte beim Einschalten des Senders: "Achtung Flugzustand Gasvorwahl 1, 2, 3" im Display stehen und der Senderalarm piepsen, so muss der entsprechende Schalter auf Gasvorwahl "Normal" geschaltet oder "NEIN" bei der "Senden" Abfrage gewählt und mit "RTN" bestätigen werden.

Markieren Sie mit dem "CAP TOUCH FELD" das Feld Basiseinstellungen im HOME-Menü und bestätigen Sie die Auswahl mit 'RTN'. Danach wird die Übersicht über die Basis-Menüs angezeigt.

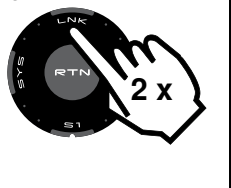

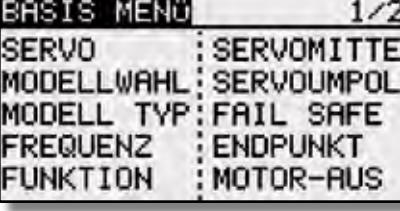

Da nicht alle Funktionen, die im Basis-Menü bereitgestellt werden, in einem Display dargestellt werden können, gibt es ein zweites Display, in dem die restlichen Funktionen ausgewählt werden können. Mit der Taste S1 kann zwischen Anzeige 1/2 und 2/2 umgeschaltet werden. Durch Drehen des "CAP TOUCH FELDES" über die letzte Position hinaus, wird automatisch auf die nächste Seite umgeschaltet. Die Auswahl erfolgt durch Betätigung des "CAP TOUCH FELDES" in die entsprechende Richtung. Das zweite Basis-Menü stellt sich wie folgt dar:

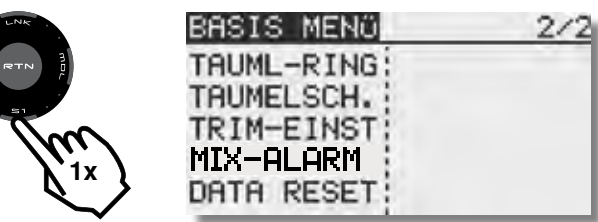

Im Einzelnen stehen nach der Aktivierung des Modelltyps Heli folgende Optionen zur Verfügung:

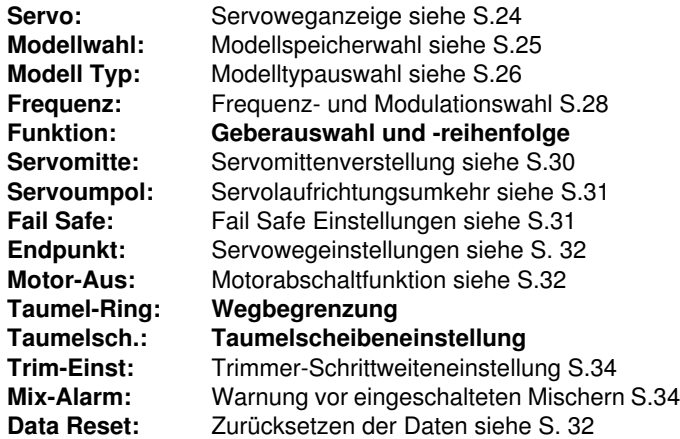

#### EmpfängerAnschluss Belegung Helimodell

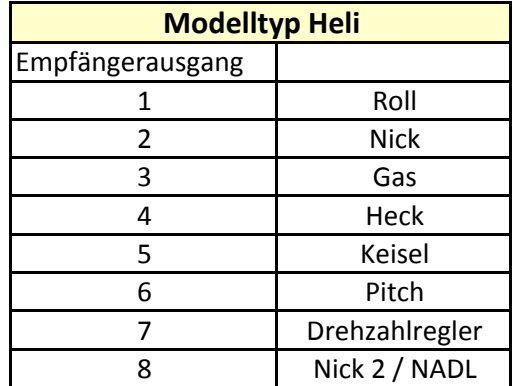

#### Hinweis:

Motor-

Im Modelltyp Heli ist die Empfängerbelegung auf den Kanälen 1-7 gleich. Bei den Taumelscheiben H-4 und H-4X, kann auf dem Kanal 8 "NICK 2" verwendet werden. Bei allen anderen Taumelscheibentypen nur "NADL".

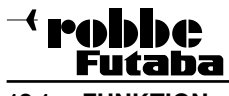

### 12.1 FUNKTION

Die Auswahl des Modelltyps als Basis für die Mischfunktionen und Steuergeberanordnung, erzeugt automatisch eine Konfiguration der Steuergeber für den gewählten Modelltyp. Wir empfehlen diese, wenn möglich beizubehalten, damit sich ein einheitlicher Belegungsstandard ergibt.

Im Menü "FUNKTION" wird übersichtlich angezeigt, an welchem Ausgang das entsprechende Servo angeschlossen wird und mit welchem Geber es gesteuert wird. Bei Funktionen mit 2 oder mehr Servos sind sogar schon die entsprechenden Geber konfiguriert. Innerhalb eines Modelltyps variiert die Konfiguration wenig.

#### ZUORDNUNG DER STEUERGEBER

8 NADL

Markieren Sie mit dem "CAP TOUCH FELD" das Einstellmenü 'FUNKTION' im Basis Menü und bestätigen Sie die Auswahl mit "RTN". Es gibt weitere Darstellungen dieser Art, die Seitenanzeige auf der rechten Display Seite zeigt dies an. Für alle Funktionen können in diesem Menü die gewünschten Geber und die Trimmungen zugeordnet und eine Funktionsreihenfolge festgelegt werden. Es erscheinen die folgenden Displays:

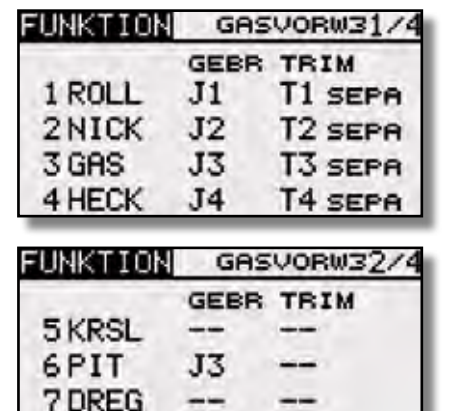

**LS** 

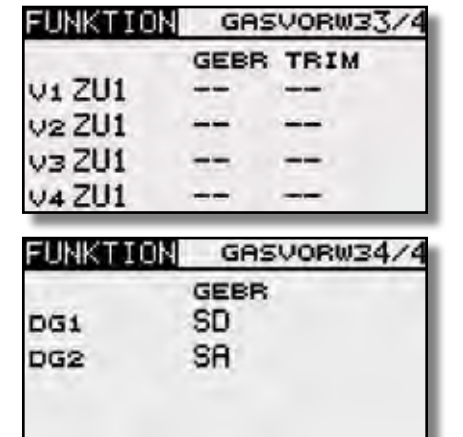

Jeder Steuerfunktion kann ein beliebiger Steuergeber zugeordnet werden. Ebenso kann die entsprechende Kanal reihenfolge frei geändert werden.

- Dazu muss zuerst das Feld 'FUNKTION' mit dem "CAP TOUCH FELD" markiert und mit "RTN" bestätigt werden
- Danach in die entsprechende Zeile navigieren z.B. 'HECK' für Heckrotor.
- Anschließend den gewünschten Steuergeber für diese Funk tion festlegen. Dazu muss die Spalte 'GEBR' markiert und aktiviert werden. Die Anzeige wechselt, es erscheint ein Aus wahlmenü, das die einzelnen Geber des Senders symbolisiert darstellt.

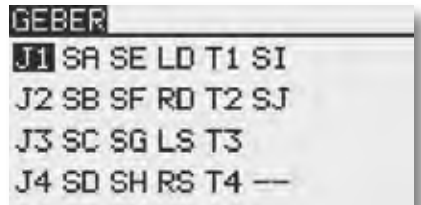

• In diesem Display kann nun der gewünschte Geber, der aus gewählten Funktion, durch Bewegen des blinkenden Cursors mit dem "CAP TOUCH FELD" und Bestätigung mit der 'RTN'- Taste, zugeordnet werden.

## Basis-Menü Helimodell

#### AUSWAHL DER TRIMMGEBER

Auch die Trimmgeber sind frei wählbar. Das Verfahren ist identisch mit der Auswahl der Steuergeber. Die Spalte 'TRIM' der entsprechenden Funktion markieren und bestätigen, es erscheint das Trimm-Gebermenü.

In diesem Menü können aus den symbolischen Darstellungen auf der linken Displayseite die Trimmgeber ausgewählt und zugeordnet werden.

#### TRIMMEINSTELLUNGEN

Außerdem können in diesem Menü noch weitere Einstellungen durchgeführt werden:

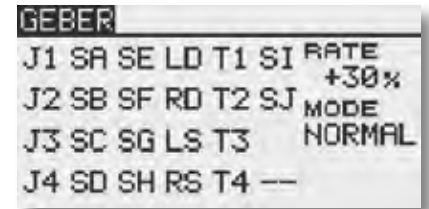

#### • Trimm Rate

Die Einstellung des Trimmweges erfolgt stufenlos von -150 bis +150% des Geberweges. Die Voreinstellung beträgt +30%. Nach der Markierung und Aktivierung dieser Option, kann mit Drehbewegungen des 'CAP TOUCH FELDES' der gewünschte %-Wert eingestellt werden. Durch Betätigung der 'RTN'-Taste für mindestens 1 Sek. wird wieder die Voreinstellung (30%) aktiviert.

#### • Trimm Mode

Nach der Markierung und Bestätigung dieses Feldes, können durch Drehbewegungen am "CAP TOUCH FELD" folgende Modi vorgegeben werden.

Normal = Normale Trimmart, der Trimmbereich liegt symmetrisch um die Mitte. Der gewählte (feste) Trimmbereich wird um die Mitte verschoben, wodurch sich Endpunktverschiebungen ergeben.

ATL = Asymmetrische Trimmung, ändert den Trimmwert nur an einem Steuergeberende, meist für die Drosselfunktion benutzt, um den Leerlauf trimmen zu können, ohne die Vollgasposition zu beeinflussen.

ATL Normal/Reverse= Umpolung der ATL Trimmwirkung oben/ unten bzw. vorne/ hinten.

# Trimmung blockieren (nur Heli und Segler)

Damit in anderen Flugzuständen, ausser "NORMAL", die Gas Kurve nicht getrimmt bzw. versehentlich verstellt werden kann, kann der Gas Trimmer blockiert werden.

Um die Gastrimmung im Modelltyp Segler oder Heli zu blockieren, muss der Flugzustand "GASVORWAHL 1-3 oder AUTOROTATION" gewählt werden. Danach im Menü "FUNKTION" das ausgewählte "GAS" Trimmerfeld (T1-4) für min. 1 Sek mit "RTN" bestätigen.

Ein "X" erscheint vor dem Trimmfeld und zeigt an, das der Gas Trimmer für diesen Flugzustand blockiert ist.

#### Hinweis:

 $\overline{\phantom{a}}$  rabbe

Futaba

Die Blockierung des Gas Trimmers zählt für jedenFlugzustand!

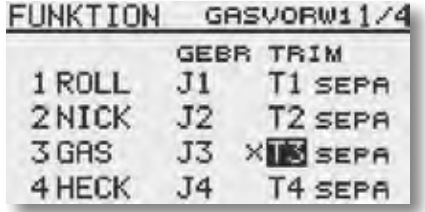

#### Unterschiedliche Trimmwerte pro Flugzustand

Die Funktion (Global / Separat) wird nur im Heli und Segler Menü angezeigt, da nur diese Modelltypen über eine Flugzustandsumschaltung verfügen. Siehe Kap.10.13 "TRIMM-EIN-STE" Seite 32.

Beim Hubschraubermodell ist es von großem Vorteil, wenn die unterschiedlichen Trimmwerte für den statischen Flugzustand "Schweben" und den dynamischen Flugzustand "Kunstflug" separat statt global eingestellt und gespeichert werden.

## Virtuelle Kanäle

Im Basismenü "FUNKTION" werden die virtuellen Funktionen V-1 bis V-4 konfiguriert. Als virtuelle Funktionen werden solche bezeichnet, welche keine eigenen Servokanäle besitzen und als "Doppelfunktion" andere Servoausgänge nutzen. Eine virtuelle Funktion ist eine separate zweite Steuerkurve mit der ein Geber auf den Servoausgang wirkt.

In der Tabelle der Servobelegungen auf der Seite 48 sind die virtuellen Funktionen eingearbeitet.

#### Funktionen ändern

Um die Funktionen dem richtigen Kanal zuordnen zu können, kann die entsprechende Funktion auf einen anderen Kanalausgang gelegt werden.

Dazu die Funktion, die geändert werden soll auswählen und markieren. Danach kann aus dem Auswahlmenü die neue Funktion ausgewählt werden.

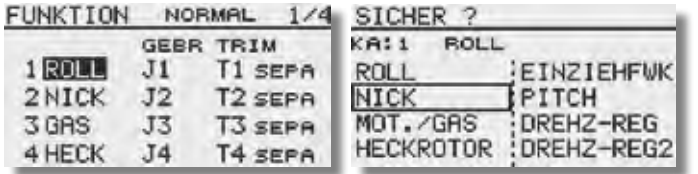

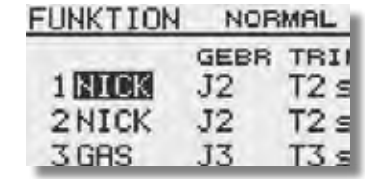

## Reihenfolge der Kanalausgänge ändern

Um Beispielsweise die Funktion des Kanals 7 am Kanal 5 auszugeben, kann man die Reihenfolge der Kanalausgänge verändern. Dadurch können schnell und ohne mechanischen Aufwand am Modell, Funktionen getauscht werden.

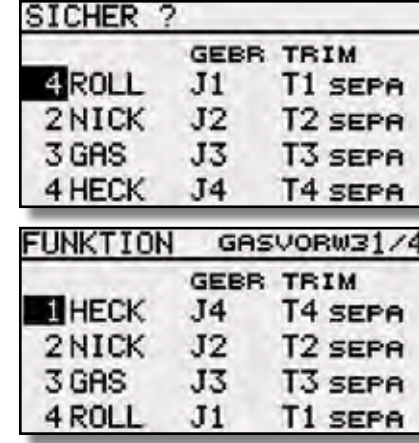

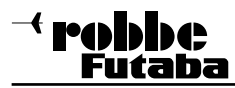

#### 12.2 TAUMELSCHEIBEN-RING

Der Taumelscheiben-Ringmischer begrenzt die Wege der Taumelscheibenfunktionen Roll und Nick auf einen voreingestellten Wert. Bei Betätigung zweier Funktionen (Roll und Nick) wird der Maximalweg automatisch begrenzt, um das mechanische Blockieren von Servos zu verhindern. Dies ist insbesondere bei Hubschraubern für 3-D-Flug nützlich, da hier mit extremen Servowegen gearbeitet wird. In der Zeile 'ACT/ INA' muss die Funktion aktiviert werden.

Der Einstellbereich "RATE" reicht von 50 - 200%. Wenn nach einer Einstellung wieder der Ursprungswert von 100% eingestellt werden soll, muß die "RTN" Taste für min. 1 Sek. gedrückt werden. Die Werte des entsprechend gehaltenen Steuerknüppels, für "NICK" und "ROLL", werden unten links im Display angezeigt.

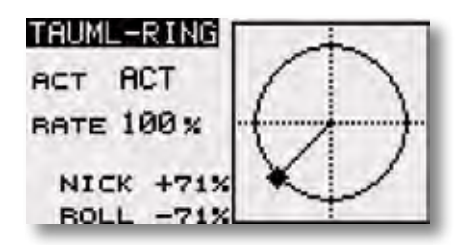

#### 12.3 Taumelscheiben einstellungen (Bsp. Typ HR-3)

Individuelle Geberwegeinstellung der Funktionen Roll, Nick und Pitch. Das Taumelscheiben-Menü hat mehrere Displayebenen, der Seitenzähler an der rechten Seite deutet das an. Durch Drücken der S1-Taste gelangen Sie in diese Ebenen. Sie können in diesem Menü unter anderem die Steuerknüppelwege der Roll-, Nick- und Pitchfunktion (PIT) einstellen und umpolen. Außerdem können Sie weitere Mischfunktionen programmieren.

Markieren Sie mit dem "CAP TOUCH FELD" die 'TAUMELSCH.'- Option im Basis-Menü und bestätigen Sie die Auswahl mit "RTN". Das Display stellt sich dann wie folgt dar:

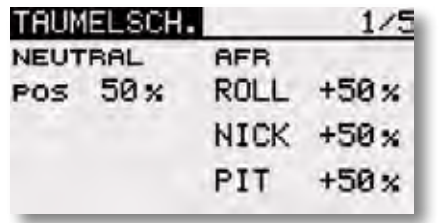

Diese Funktion steht nicht beim Taumelscheibentyp H-1 zur Verfügung, da die Pitch-Funktion nicht gemischt wird.

FX-20

#### Neutralpunkt Einstellung

Zunächst optimieren Sie die Neutralpunkt-Einstellung (NEUTRAL POS), sie wird als %-Wert vorgegeben. Stellen Sie die Servohebel mechanisch so ein, dass der Neutralpunkt etwa bei 50% liegt. Betätigen Sie den Pitchknüppel, so dass die Servohebel und die Gestänge genau einen rechten Winkel bilden.

#### Steuerknüppelweg Einstellung (AFR)

Für die Roll- ,Nick- und Pitchfunktion können die Taumelscheibenwege eingestellt werden. Dazu das entsprechende Feld markieren und mit dem "CAP TOUCH FELD" den %-Wert vorgeben. Der Einstellbereich liegt zwischen -100% und +100%. Die Voreinstellung beträgt 50%. Durch eine Druckbetätigung der "RTN" Taste für mind. 1 Sek. gelangen Sie zur Grundeinstellung zurück.

In Verbindung mit der Funktion "SERVOUMPOLUNG" die Laufrichtung so einstellen, dass bei Pitchbetätigung alle Servos in die gleiche Richtung laufen. Danach mit + oder - Vorzeichen die richtige Laufrichtung für die Funktionen Nick- und Roll im Display 5/5 einstellen.

Stellen Sie einen möglichst großen Steuerweg ein, ohne dass die Gestänge bzw. Servos an den Anschlag laufen. Prüfen Sie die maximalen Steuerwege genau, wenn sich Pitch-, Roll- und Nickfunktion in extremen Ausschlagspositionen befinden. Je nach Ansteuerungstyp und Art des Rotorkopfes, kann sich bei zu großem Weg die Taumelscheibe verklemmen, dann mit Taumel-Ring Mischer den Weg begrenzen.

#### Mischraten einstellen

Am Beispiel des HR-3-Taumelscheibentyps wird die Einstellprozedur der Mischraten erläutert. Die Vorgehensweise für die anderen Taumelscheibentypen ist identisch, die Einstellungen unterscheiden sich aber etwas.

Bringen Sie zunächst den Gassteuerknüppel in die Neutralposition. Stellen Sie die Ansteuerungsgestänge so ein, dass die Taumelscheibe genau horizontal ausgerichtet ist. Kleine Änderungen können Sie mit der Option 'SERVOMITTENVERSTEL-LUNG' durchführen.

Nach der Aktivierung der Displayebene stellt sich die Anzeige wie folgt dar:

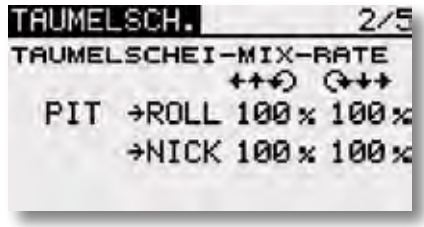

Danach die Mischrate für die Rollfunktion (ROLL -> PIT). Es lassen sich getrennt für die linke und rechte Ausschlagsseite Mischwerte als %-Zahl einstellen. Stellen Sie die Vorgaben so ein, dass es keine Beeinträchtigungen der Nick- und Pitchfunktion gibt, wenn die Rollfunktion über den gesamten Weg betätigt wird.

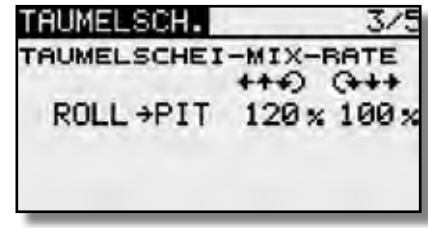

Danach optimieren Sie die Mischrate für die Nickfunktionen (NIK -> ROLL und NICK -> PIT). Es lassen sich jeweils getrennt für beide Ausschlagsseiten Mischwerte als %-Zahl einstellen. Stellen Sie die Vorgaben so ein, dass es keine Beeinträchtigungen der Roll- und Pitchfunktion gibt, wenn die Nickfunktion über den gesamten Weg betätigt wird.

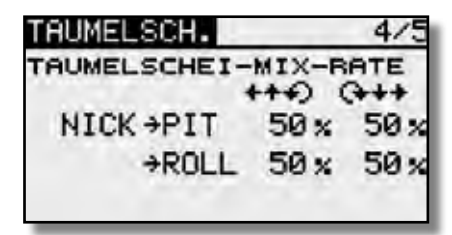

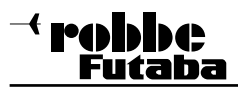

In diesem Untermenü lassen sich auch die Einflüsse der unterschiedlichen Gestänge kompensieren.

Bringen Sie zunächst den Gassteuerknüppel in eine solche Position, dass sich eine möglichst geringe Drehzahl einstellt. Bewegen Sie den Querruder-Knüppel (Roll) über den ganzen Weg von links nach rechts. Stellen Sie den Kompensationswert im Display 5/5 für die Funktion so ein, dass sich keine Beeinträchtigungen der Pitch- und der Nickfunktion ergibt.

Die Eingabe der Daten, die für jede Seite individuell vorgenommen werden kann, erfolgt mit Hilfe des 'CAP TOUCH FELDES'.

Danach kompensieren Sie die Nickfunktion im fünften Display. Nehmen Sie die Einstellungen so vor, dass bei Betätigung des Nick-Steuerknüppels über den ganzen Weg, keine Beeinträchtigungen der Pitch- und der Rollfunktion ergeben.

Wiederholen Sie diese beiden Schritte auch für den Zustand, in dem der Gassteuerknüppel in einer solchen Position steht, dass sich eine möglichst hohe Motordrehzahl einstellt.

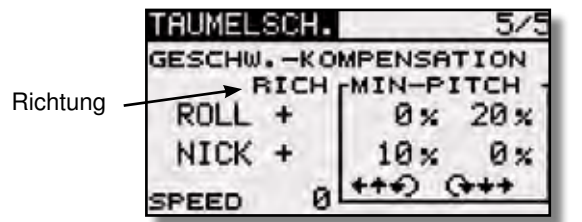

Im Taumelscheiben-Einstellungs-Menü (5/5) kann auch der 'Geschwindikeitsausgleich' (SPEED) durchgeführt werden. Bringen Sie dazu den Gassteuerknüppel in die Neutralposition. Anschließend bewegen Sie den Nick-Knüppel möglichst schnell. Stellen Sie die Geschwindigkeits-Vorgabe als %-Wert so ein, dass sich dabei kein Ausschlag der Pitch-Funktion ergibt.

Die Eingabe erfolgt nach Markierung des Feldes durch Drehbewegungen am "CAP TOUCH FELD".

# FX-20

## 13. MODELL-MENÜ (HUBSCHRAUBERMODELLE)

In diesem Abschnitt werden die speziellen Einstellungen für Hubschraubermodelle beschrieben. Zur Aktivierung muss mit dem "CAP TOUCH FELD" im Basis Menü der Modelltyp "Heli" ausgewählt sein und mit "RTN" bestätigt werden. Danach wird die Übersicht über die Modell-Menüs für Hubschrauber angezeigt.

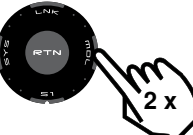

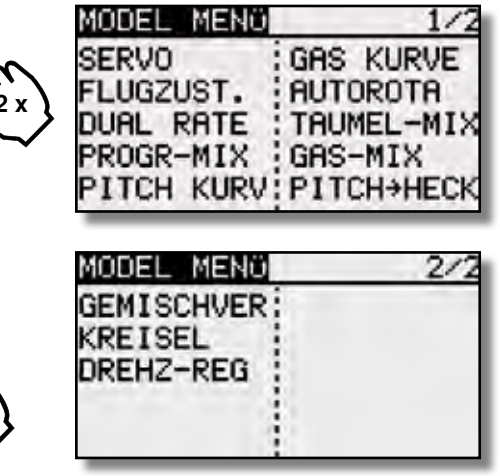

- 
- 
- 
- 

 $\mathbf{1}$ 

- 
- 
- 
- 
- 
- 
- 
- GEMISCHVER: Gemischeinstellung für Motor

• SERVO: Servoweganzeige siehe S.24<br>• FLUGZUST.: Servoweganzeige siehe S.24 • **FLUGZUST.:** Auswahl der Gasvorwahlen<br>• DUAL RATF: Ilmsch 2. Steuerkurve sieh • **DUAL RATE:** Umsch. 2. Steuerkurve siehe S.36<br>• PROGR-MIX: Progr. Mischer siehe S.37 • PROGR-MIX: Progr. Mischer siehe S.37<br>• PITCH KURVE: Pitchkurven Finstellungen Pitchkurven Einstellungen • GAS KURVE: Gaskurven Einstellungen • **AUTOROTATION:** Autorotations Einstellungen<br>• TAUMEL-MIX: Taumelscheiben Mischer Taumelscheiben Mischer • GAS MIX: Taumelscheiben -> Gas Mischer<br>• PITCH -> HECK: Pitch -> Heckrotor Mischer • PITCH -> HECK: Pitch -> Heckrotor Mischer<br>• KREISEL: Kreisel Finstellungen Kreisel Einstellungen • **DREHZ-REG:** Drehzahlregler Einstellungen

#### 13.1 FLUGZUSTAND (GASVORWAHL)

Die Software der FX-20 stellt für die einzelnen Modellspeicher jeweils fünf Flugzustände bereit. Für die verschiedenen Flugaufgaben lassen sich so die jeweils optimalen Einstellungen abspeichern und bei Bedarf durch eine Schalterbetätigung aufrufen.

Mit dieser Option lässt sich für ein Helimodell die optimale Kreisel, Drehzahl und Ruderausschlags Einstellung für bestimmte Flugphasen per Schalter abrufen.

Sind für einen Modellspeicher mehrere Flugzustände programmiert, kann die Priorität frei vorgegeben werden. Die Flugzustände können kopiert werden. Es lässt sich eine Verzögerungszeit für jeden Kanal programmieren, damit die Umschaltung nicht schlagartig, sondern mit einem sanften Übergang abläuft.

Markieren Sie mit dem "CAP TOUCH FFLD" die 'FLUGZUST.' Option im Modell-Menü und bestätigen Sie die Auswahl mit "RTN".

Der Programmiervorgang umfasst folgende Schritte:

## • Schalterfunktion SINGLE / LOGIC

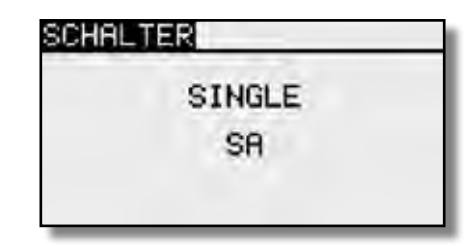

Zum Umschalten der Flugzustände kann zwischen einem einzelnen Schalter (Single) oder einer logischen verknüpften Schalt-Funktion (Logic) zweier Schalter gewählt werden. Dabei stehen folgende Funktionen zur Verfügung:

• AND: UND Verknüpfung von in Reihe liegenden Schaltern z.B. "SA UND "SB" aktivieren die Funktion.

# <sup>√</sup> r•ashha≥ Futaba

- OR: ODER Verknüpfung von parallel liegenden Schaltern z.B "SA" ODER "SB" aktivieren die Funktion.
- EX-OR: Entweder -Oder gezielte Verknüpfung und Ausschluss von bestimmten Schaltern.z.B. ENTWEDER "SA" ODER "SB" aktivieren die Funktion.

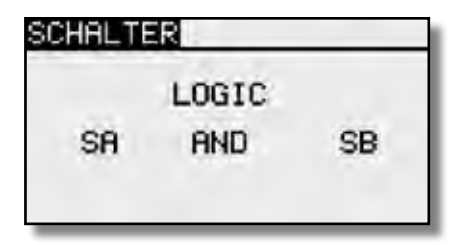

## •Flugzustände kopieren

Wählen Sie zunächst den Flugzustand (Quelle) der kopiert werden soll aus. Danach markieren Sie das Ziel Feld, in den der ausgewählte Flugzustand kopiert werden soll. Nun das Feld "COPY" markieren und die 'RTN'-Taste für min. 1 Sek. betätigen. Der Flugzustand wird nun kopiert.

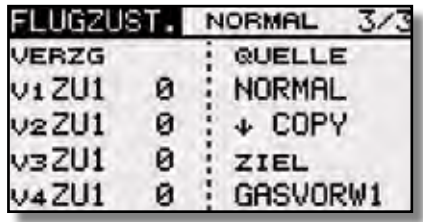

## • Verzögerungszeit einstellen

Zuerst mit dem entsprechenden Schalter den Flugzustand wählen.

FX-20

Benutzen Sie das "CAP TOUCH FELD" und markieren Sie in der 'VERZG'-Spalte den Kanal, für den Sie die Verzögerungszeit verändern möchten. Die Einstellung erfolgt durch eine Drehbewegung am "CAP TOUCH FELD". Der Einstellbereich liegt zwischen 0 und 27 Schritten. Die Voreinstellung ist jeweils auf '0' gesetzt, d.h. es ist keine Verzögerungszeit programmiert.

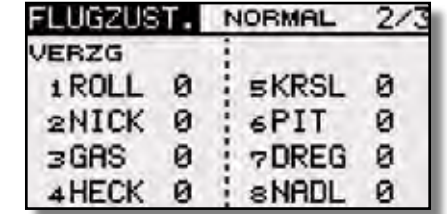

#### • Priorität wechseln

Markieren Sie mit dem "CAP TOUCH FELDES" in der Liste den Flugzustand, dessen Priorität Sie verändern möchten. Mit Hilfe des "CAP TOUCH FELDES" und der "RTN" Taste kann die Pfeilmarkierung nach oben oder nach unten geschoben und damit die Priorität geändert werden. Dabei gilt, dass die letzte Zeile die höchste Priorität besitzt. Die Priorität wirkt global auf alle Flugzustände!

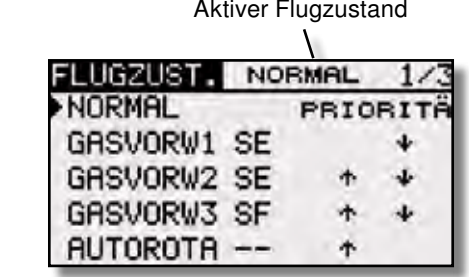

#### 13.2 PITCHKURVEN EINSTELLUNGEN

Bei Betätigung des Pitch-Steuerknüppels wird nicht nur das Pitchservo, sondern auch automatisch das Gasservo angesteuert. Zur individuellen Abstimmung zwischen Pitch- und Motorsteuerung kann der Pitch-Funktion eine Steuerkurve, für die bis zu 5 einstellbare Punkte zur Verfügung stehen, zugeordnet werden.

#### Hinweis:

Bevor Werte geändert werden, entsprechenden Flugzustand über den zugewiesenen Schalter wählen. Ausserdem ist es möglich für einen anderen Flugzustand eine Gas Kurve einzustellen, ohne den Flugzustand zu wechseln. Dazu in der "EDIT" Zeile den gewünschten Flugzustand auswählen.

Markieren Sie mit dem "CAP TOUCH FELD" die 'PITCH KURV'-Funktion im Hubschrauber-Modell-Menü und bestätigen Sie die Auswahl mit "RTN".

Das Display hat drei Ebenen, die sich wie folgt darstellen:

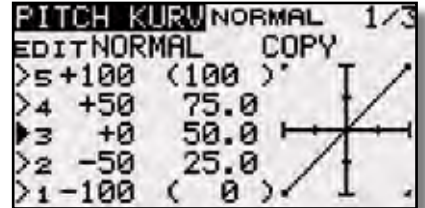

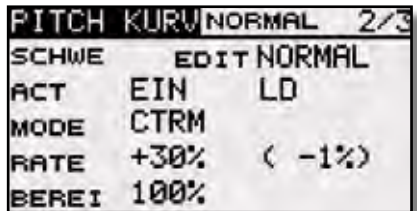

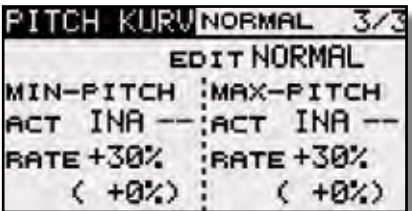

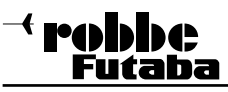

In diesem Menü können für die folgenden Flugzustände Pitchkurven eingestellt werden:

- Normal: **Zum Anlassen und Abstellen des Motors**
- Gasvorwahl 1 : Für Schwebeflug
- Gasvorwahl 2 : Für Rundflug
- Gasvorwahl 3 : Für Kunstflug
- Autorotat: Autorotationslandung

Die Umschaltung zwischen diesen Kurven (Flugzuständen) erfolgt über die dem jeweiligen Flugzustand zugeordneten (Flugzustands)-Schalter. Beim Einschalten muss der Flugzustand Normal gewählt sein, ansonsten ertönt der Mischeralarm und der Sender schaltet die HF- Abstrahlung ab!. Diese Funktion lässt sich in "MIX-ALARM" einstellen.

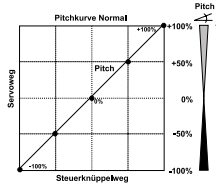

Beispiel einer Pitchkurve für den Flugzustand 'NORMAL'. Programmieren Sie die Kurve so, dass die Motordrehzahl über den gesamten Einstellbereich möglichst konstant bleibt.

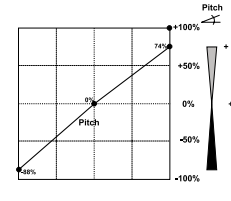

Beispiel einer Kurve für den Flugzustand 'Gasvorwahl 1'. Für den Schwebeflug wurden die Werte optimiert, damit der Motor für jede Pitchanstellung die richtige Drehzahl behält.

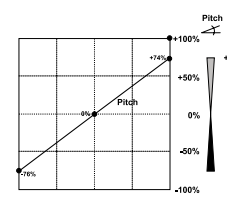

Beispiel einer Kurve für den Flugzustand 'Gasvorwahl 2'. Für den Rundflug wurden die Werte optimiert, damit der Motor für jede Pitchanstellung die richtige Drehzahl behält.

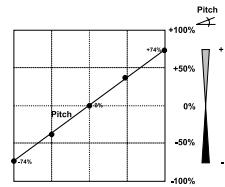

Beispiel einer Kurve für den Flugzustand 'Gasvorwahl 3'. Basiskurve ist eine lineare Kurvenform. Für den Kunstflug wurden die Werte optimiert, damit der Motor für jede Pitchanstellung die richtige Drehzahl behält.

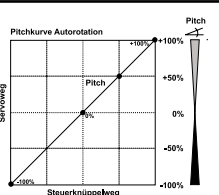

 Beispiel einer Kurve für den Flugzustand Autorotation'. Bei 'HOLD'-wird nur ein unterer Gaswert eingestellt der den Motor abschaltet oder in Leerlaufposition bringt.

Der untere Pitchwert wurde abgesenkt, um durch das Fallen des Hubschraubers eine möglichst hohe Drehzahl des Rotorkopfs zu erhalten. Der Minimalwert wurde erhöht, um das Modell mit einem hohen Anstellwinkel möglichst weich abfangen und aufsetzen zu können.

FX-20

Die abgebildeten Kurven sind nur Beispiele, die Sie unbedingt durch Probeflüge mit Ihrem Modell optimieren müssen!

Der Programmiervorgang läuft für alle Flugzustände wie folgt ab:

#### • Pitchkurven programmieren

Die Programmierung der Kurve, in der ersten Menüebene, erfolgt nach dem bekannten Schema. Zunächst muss die Kurvenform bestimmt werden. Markieren und aktivieren Sie den jeweiligen Punkt (1-5) und setzen Sie Ihn mit Hilfe des "CAP TOUCH FELDES" an den von Ihn gewünschten Platz. Die Einstellungen werden genau so vorgenommen wie bei der Programmierung der Dual-Rate-Kurven.

#### • Pitchkurven kopieren

Um die erstellte Kurve zu kopieren, mit dem "CAP TOUCH FELD" "COPY" markieren und auswählen. Danach kann die entsprechende Gasvorwahl eingestellt werden, die überschrieben werden soll.

#### $\cdot$  Pitchtrimmungen vornehmen

In den beiden Displayebenen 2 und 3 kann die Pitchtrimmung optimiert werden. In der zweiten Ebene werden ausschließlich die Trimmungen für den Schwebeflug (SCHWE) eingestellt. Zunächst muss diese Option aktiviert werden.

• In der Zeile '--' bestimmen Sie einen Geber mit dem die Trimmung verstellt werden kann (LD bei Normal). Nach der Markierung mit dem "CAP TOUCH FELD" und der Aktivierung mit "RTN", wird das Geberauswahl Menü dargestellt. Nach dem bereits mehrfach beschriebenen Verfahren wählen Sie den gewünschten Geber aus.

## Modell-Menü Helimodell

• Danach bestimmen Sie im Feld 'MODE' den Modus der Pitch-Trimmung. Zur Verfügung stehen die Modi 'NORM' und 'CTRM'. Bei der normalen Trimmart liegt der Trimmbereich symmetrisch um die Mitte, dadurch ergeben sich Endpunktverschiebungen. Die Center-Trimmfunktion arbeitet ebenfalls um die Mittelstellung des Steuergebers, verändert aber die Endpunkte nicht. Die Trimmwege werden dadurch asymmetrisch.

• Weiterhin kann der Trimmbereich (BEREI) bestimmt werden. Wenn ein kleiner Bereich gewählt wird, wirkt die Trimmung nur in der Nähe der Mittelstellung des Steuerknüppels.

Ausserdem kann direkt aus der zweiten und dritten Ebene des Displays, ein anderer Flugzustand konfiguriert werden, für den evtl. noch kein Geber im Flugzustands Menü eingestellt wurde.

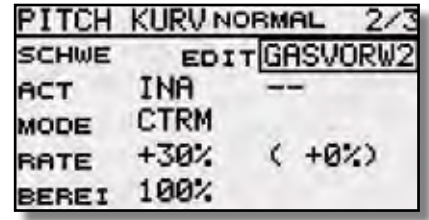

Dazu auf das Feld neben "EDIT" navigieren und mit "RTN" auswählen. Danach mit Hilfe des "CAP TOUCH FELDES" den gewünschten Flugzustand auswählen.

• In der dritten Ebene werden die Einstellungen für 'MIN'- und 'MAX-PITCH', für die Endausschläge des Pitchservos, vorgegeben. Die Programmierung ist vollkommen identisch mit der Festlegung der Vorgaben für die Schwebeflug-Trimmungen. Allerdings kann kein Trimmmodus und kein Trimmbereich vorgegeben werden. Zum Abschluss wird der Trimmweg (RATE) vorgegeben. Die Einstellung erfolgt stufenlos von -30 bis +30% des Geberweges. Die Voreinstellung beträgt +30%. Nach der Markierung und Aktivierung dieser Option, kann mit Drehbewegungen des 'CAP TOUCH FELDES' der gewünschte %-Wert eingestellt werden. Durch Betätigung der 'RTN'-Taste für mindestens 1 Sek. wird wieder die Voreinstellung (30%) aktiviert.

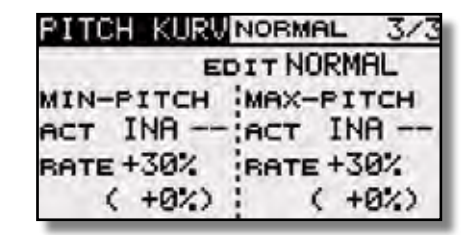

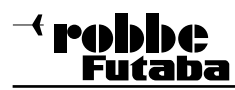

## 13.3 GASKURVEN EINSTELLUNGEN

Bei Betätigung des Gas-Steuerknüppels wird nicht nur das Gasservo sondern auch automatisch das Pitchservo angesteuert. Zur individuellen Abstimmung zwischen Motor- und Pitchsteuerung kann der Gas-Funktion eine Kurve, für die bis zu 5 einstellbare Punkte zur Verfügung stehen, zugeordnet werden.

Markieren Sie mit dem "CAP TOUCH FELD" die 'GAS KURVE'-Funktion im Hubschrauber-Modell-Menü und bestätigen Sie die Auswahl mit "RTN".

Das Display hat drei Ebenen, die sich wie folgt darstellen:

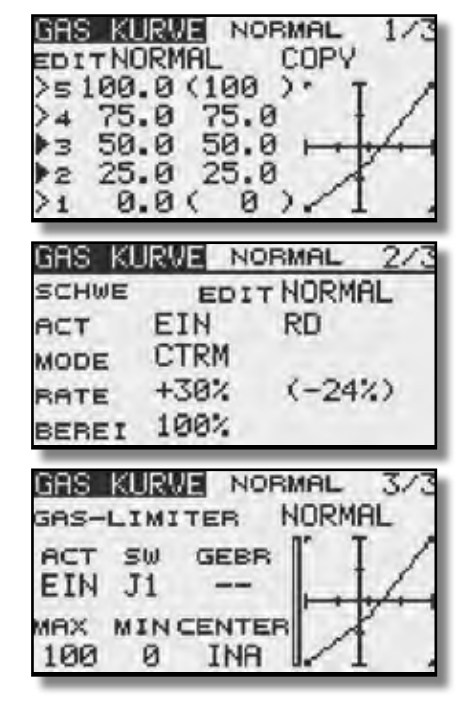

In diesem Menü können für die folgenden Flugzustände Gaskurven eingestellt werden:

- Normal: Zum Anlassen und Abstellen des Motors
- Gasvorwahl 1: Für Schwebeflug
- Gasvorwahl 2: Für Rundflug
- Gasvorwahl 3: Für Kunstflug

Die Umschaltung zwischen diesen Kurven (Flugzuständen erfolgt über die dem jeweiligen Flugzustand zugeordneten (Flugzustands)-Schalter. Beim Einschalten muss der Flugzustand Normal gewählt sein, ansonsten ertönt der Mischeralarm. Ein Einschalten der Hochfrequenzabstrahlung ist nur im "Normal"-Modus möglich.

FX-20

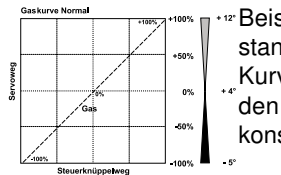

Beispiel einer Gaskurve für den Flugzustand 'NORMAL'. Programmieren Sie die Kurve so, dass die Motordrehzahl über den gesamten Einstellbereich möglichst konstant bleibt.

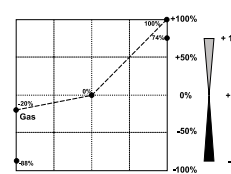

Beispiel einer Kurve für den Flugzustand 'Gasvorwahl 1'. Für den Schwebeflug wurden die Werte optimiert, damit der Motor für jede Pitchanstellung die richtige Drehzahl behält.

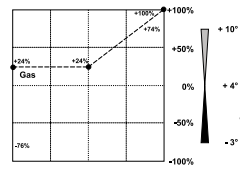

Beispiel einer Kurve für den Flugzustand 'Gasvorwahl 2'. Für den Rundflug wurden die Werte optimiert, damit der Motor für jede Pitchanstellung die richtige Drehzahl behält.

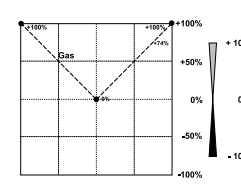

Beispiel einer Kurve für den Flugzustand 'Gasvorwahl 3'. Basiskurve ist eine lineare Kurvenform. Für den Kunstflug wurden die Werte optimiert, damit der Motor für jede Pitchanstellung die richtige Drehzahl behält.

Die abgebildeten Kurven sind nur Beispiele, die Sie unbedingt durch Probeflüge mit Ihrem Modell optimieren müssen!

Der Vorgang der Programmierung einer Gaskurve für die einzelnen Flugzustände ist vollkommen identisch mit der Einstellung der Pitch-Kurven. Das Gleiche gilt auch für die Programmierung der Vorgaben der Trimmung für das Gasservo, im Schwebeflugzustand in der zweiten Displayebene.

Ausserdem ist es möglich für einen anderen Flugzustand eine Gas Kurve einzustellen, ohne den Flugzustand zu wechseln. Dazu in der "EDIT" Zeile den gewünschten Flugzustand auswählen.

Um die erstellte Kurve zu kopieren, mit dem "CAP TOUCH FELD" "COPY" markieren und auswählen. Danach Kann die entsprechende Gasvorwahl eingestellt werden, die überschrieben werden soll.

#### GASLIMITER (3/3)

Mit dem Gaslimiter kann eine Begrenzung der Gas-Funktion eingegeben werden um beispielsweise den Hubschrauber zu blockieren, während man transportiert oder Einstellungen vornimmt.

Mit MAX und MIN werden die Endpunkte eingestellt. Über die "CENTER" Funktion kann die Mitte der 3-Punkt Kurve eingestellt und über einen Geber, z.B. einem Linearschieber, abgerufen werden. Dadurch erhält man eine zweite Gas- Kurve mit der der Motor gedrosselt Laufen kann.

Über einen seperaten Geber z.B. Linearschieber wird die Gas-Limiter- Position eingestellt. Steuert man nun die Gasfunktion, so bleibt das Gasservo an der vorgegebenen Position stehen. Die Pitchfunktion dagegen bleibt steuerbar. Einstellungen wie Global und Separat müssen beachtet werden.

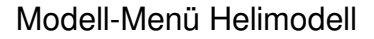

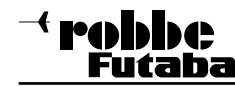

#### 13.4 Autorotations-Einstellungen

Um wirksame Autorotationseinstellungen vornehmen zu können, ist unbedingt zuerst der Flugzustand Autorotation zu aktivieren!

Diese Funktion dient dazu, die Autorotations-Einstellungen vorzunehmen, um zu erreichen, dass für den Flugzustand (HOLD) Autorotation der Motor im Leerlauf läuft oder ausgeschaltet wird, unabhängig von der Stellung des Gasknüppels. Mit einem frei auswählbaren Schalter kann der Autorotations-Modus aktiviert werden.

Markieren Sie mit dem "CAP TOUCH FELD" die 'AUTOROTA'-Funktion im Hubschrauber-Modell-Menü und bestätigen Sie die Auswahl mit "RTN". Das Display besitzt eine Ebene, die sich wie folgt darstellt:

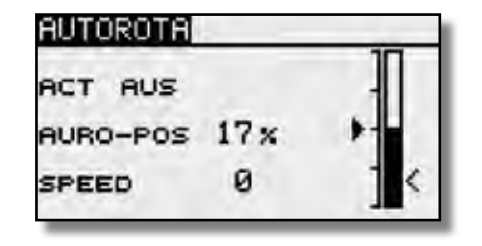

Zunächst muss die Option über den FZS Schalter aktiviert werden.

Anschließend muss die Vergaserposition für die Autorotation als %-Wert in der "AURO-POS" Zeile eingestellt werden.

Danach muß die Geschwindigkeit des Gasservos für die Auslösung des Autorotationszustandes vorgegeben werden. Dazu muss das Feld 'SPEED' markiert werden. Mit dem "CAP TOUCH FELD" wird die Einstellung als Zahlenwert vorgenommen. Dabei gilt, je höher die Zahl je langsamer läuft das Servo in die eingestellte Position.

Stellen Sie sicher, dass beim Anlassen des Motors die Autorotations-Funktion ausgeschaltet ist.

#### 13.5 TAUMELSCHEIBEN-MISCHER

Diese Funktion erlaubt je FZS eine perfekte Einstellung der Taumelscheibe über den gesamten Weg. Es können untereinander sämtliche Funktionen (Roll, Nick und Pitch) gemischt werden. Dazu sind vier Mischer notwendig, für die jeweils zwei Mischwerte aktiviert und ein Auslöseschalter bestimmt werden kann. Markieren Sie mit dem "CAP TOUCH FELD" die 'TAUMEL MIX'- Funktion im Hubschrauber-Modell-Menü und bestätigen Sie die Auswahl mit "RTN". Die Displays stellen sich wie folgt dar:

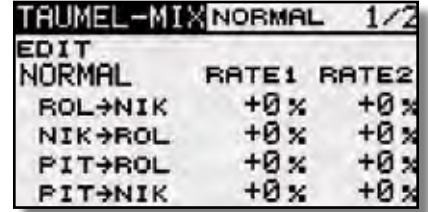

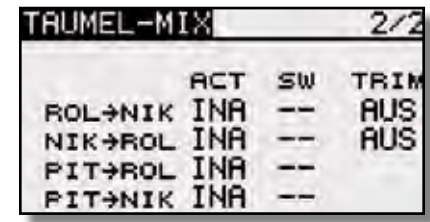

Im zweiten Display muss zunächst jeder Mischer der benutzt werden soll, aktiviert "ACT" werden. Zuerst das Feld markieren, die Einstellung mit dem "CAP TOUCH FELD" vornehmen und die Aktivierung mit "RTN" abschließen. Im Feld wird danach, je nach Schalterstellung 'EIN' bzw. 'AUS' angezeigt.

Die eigentliche Einstellung der Mischfunktion erfolgt an Hand der Werte im ersten Display. Die Programmierung der Werte erfolgt nach dem bekannten Schema.

#### Virtuelle Taumelscheibendrehung (einstellbar 0-45°)

Um eine einstellbare virtuelle Taumelscheibendrehung um 45° zu erreichen sind, die beiden ersten Mischer Roll-Nick und Nick-Roll, mit Trim "EIN" zu aktivieren, jeweils mit einer Mischrate von 100%.

Zum Feinabgleich eventueller Taumelscheiben-Ansteuerungs-Differenzen ist es auch möglich, den "Geradeauslauf" des Hubschraubers über leicht unterschiedliche Einstellungen herzustellen.

Eine feste virtuelle Taumelscheibendrehung von 45 Grad erfolgen über die Modelltypauswahl H4X.

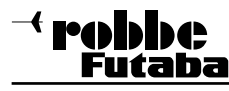

#### 13.6 Gas-MIX

Mit dieser Funktion lässt sich je FZS jeweils getrennt für die beiden Taumelscheiben-Funktionen 'Nick' und 'Roll' sowie für den Heckrotor ein Mischer programmieren, der jeweils die Stellung des Gasservos beeinflusst. Damit können Sie erreichen, dass es bei Betätigung einer der drei Funktionen zu keiner ungewollten Beeinflussung der Motordrehzahl kommt. Bevor Werte geändert werden, entsprechenden Flugzustand über den zugewiesenen Schalter wählen.

Markieren Sie mit dem "CAP TOUCH FELD" die 'GAS-MIX' Option im Hubschrauber-Modell-Menü und bestätigen Sie die Auswahl mit "RTN". Die beiden Displays stellen sich wie folgt dar:

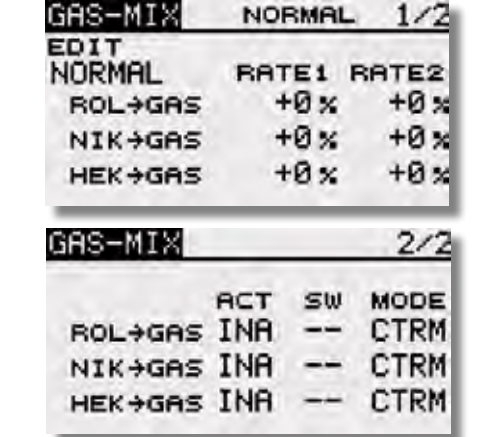

Im ersten Display erfolgt die Einstellung der Mischwerte. Es kann für jeden Mischer, für beide Maximalausschläge des Steuerknüppels jeweils getrennt ein %-Wert (Rate) eingestellt werden. Dazu das Feld markieren, mit dem "CAP TOUCH FELD" die Einstellung durchführen und die Programmierung mit "RTN" abschließen. Die Einstellung wird als %-Wert im Feld angezeigt.

In der zweiten Spalte muss zunächst jeder Mischer der benutzt werden soll, aktiviert werden. Zuerst das Feld markieren, die Einstellung mit dem "CAP TOUCH FELD" vornehmen und die Aktivierung mit "RTN" abschließen. Im Feld wird danach, je nach Schalterstellung 'EIN' bzw. 'AUS' angezeigt.

In der Spalte 'MODE' kann für jeden der drei Mischer ein linearer- (LINEAR) oder ein Center- (CTRM) Modus vorgegeben werden. Im linearen Modus wirkt die Option über den ganzen Bereich, im Center-Modus nur im Bereich der Mittelstellung. In der Spalte 'SW' kann wie bekannt ein Schalter und dessen Betätigungsrichtung bestimmt werden. Die Voreinstellung steht auf '--', d.h. der Mischer ist immer eingeschaltet.

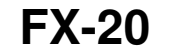

#### 13.7 Pitch -> Heckrotor (Revolution) Mischer

Mit dieser Funktion werden Drehmomentänderungen des Hauptrotors, durch Gas- oder Pitchänderung, durch einen Mischer so zur Heckrotoransteuerung genutzt, dass dieser immer das richtige Gegendrehmoment erzeugt und ungewollte Momente um die Hochachse kompensiert. Eine gute Einstellung erleichtert einem Kreiselsystem für den Heckrotor die Arbeit. Ein falsch eingestellter Revo-Mix kann aber gegen die Kreiselfunktion arbeiten. Deswegen kommt der Feinabstimmung dieses Mischers eine große Bedeutung zu.

Wird ein moderner Kreisel im Heading-Hold/ AVCS Modus betrieben, muss der Revolution Mischer unbedingt abgeschaltet sein.

Bevor Werte geändert werden, entsprechenden Flugzustand über den zugewiesenen Schalter oder der "EDIT" Funktion wählen.

Markieren Sie mit dem "CAP TOUCH FELD" die 'PITCH -> HECK'-Option im Hubschrauber-Modell-Menü und bestätigen Sie die Auswahl mit "RTN". Das Display hat eine Ebene, die sich wie folgt darstelllt:

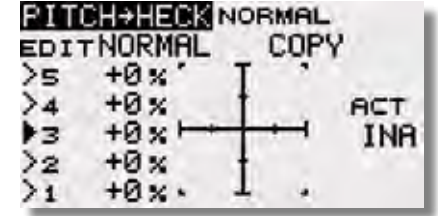

Zunächst muss der Mischer aktiviert werden. Zuerst das Feld "ACT/INA" markieren, die Einstellung mit dem "CAP TOUCH FELD" vornehmen und die Aktivierung mit "RTN" abschließen. In den meisten Fällen ist eine lineare Kurve ideal für den Revolution Mischer. Um die erstellte Kurve zu kopieren, mit dem "CAP TOUCH FELD" "COPY" markieren und auswählen. Danach Kann die entsprechende Gasvorwahl eingestellt werden, die überschrieben werden soll.

Nehmen Sie die Einstellungen äußerst umsichtig und in kleinen Schritten vor. Überprüfen Sie alle Einstellungen sehr genau, auch durch ganz vorsichtige Probeflüge. Aus einem stabilen Schwebeflug darf der Hubschrauber keine Neigung zur Drehung um die Hochachse zeigen, wenn Sie Gas geben oder den Pitchwert erhöhen. Egal ob Sie die Änderung schnell oder langsam durchführen. Auch im umgekehrten Fall, bei Reduzierung des Motordrehmoments bzw. der Pitcheinstellung, darf sich der Hubschrauber nicht um die Hochachse drehen.

#### 13.8 Kreisel-Einstellungen

Mit Hilfe dieser Funktion lässt sich die Kreiselempfindlichkeit vom Sender aus verstellen. Neben der Kreiselempfindlichkeit als %-Wert kann der Kreiseltyp ausgewählt werden. Für einen Kreisel lässt sich pro Flugzustand eine vorprogrammierte Kreiseleinstellungen (Empfindlichkeit) vornehmen und per Flugzustandsumschaltung abrufen.

Bevor Werte geändert werden, entsprechenden Flugzustand über den zugewiesenen Schalter oder dem Flugzustandsfunktions Feld auswählen (NORMAL, GASVORW1, etc) .

Markieren Sie mit dem "CAP TOUCH FELD" die 'KREISEL'-Funktion im Hubschrauber Modell-Menü und bestätigen Sie die Auswahl mit "RTN". Das Display stellt sich wie folgt dar:

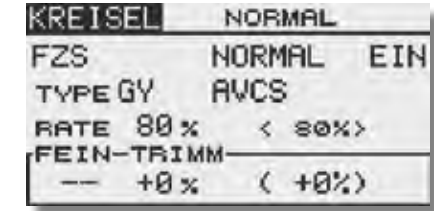

Diese Funktion ist generell in jedem FZS eingeschaltet. Um ihn auszuschalten wie gewohnt auf das Feld "EIN" navigieren und auswählen. Nach der Änderung wird Im Feld 'INA' angezeigt.

In der Zeile 'TYPE' wird der verwendete Kreiseltyp eingestellt. Für die AVCS- oder Heading-Hold-Gyros wird als Typ "GY" vorgegeben. In der Spalte 'AVCS' kann vorgegeben werden, ob der verwendete Kreisel im 'AVCS' (Heading Hold) - oder im normalen Modus arbeitet. Weitere Hinweise entnehmen Sie der Anleitung des von Ihnen verwendeten Kreisels.

Je nach eingeschaltetem Flugzustand kann im Feld 'RATE' der %-Wert für die Kreiselvorgabe vorgegeben werden. Dazu das Feld markieren und die Einstellung mit dem "CAP TOUCH FELD" vornehmen. Die Voreinstellung beträgt 80%. Durch eine Betätigung der 'RTN'-Taste von mind. 1. Sek. wird die Voreinstellung wieder wirksam.

Unter "FEIN TRIMM" lassen sich die Einstellungen für den Feinabgleich durchführen. Es lässt sich ein Geber programmieren, mit dem ein Feinabgleich der Mischereinstellung durchgeführt werden kann. Zuerst muss der gewünschte Geber im Feld '--'

# $\overline{\phantom{a}}$  rabbe Futaha

FX-20

bestimmt werden. Dazu das entsprechende Feld markieren und die Auswahl mit dem "CAP TOUCH FELD" im Schalter-/Geberauswahl-Menü vornehmen. Jeder der Geber kann ausgewählt werden. Die aktuelle Einstellung und die Wirkrichtung werden angezeigt. Danach muss der % Wert im Feld "TRIMM" eingestellt werden.

Wurde für die Funktion "Kreisel" im Menü "FUNKTION" ein separater Geber (Drehregler z.B. LD) ausgewählt um diese Einstellwerte zu übersteuern, so hat dieser Geber keine Funktion. Menüeinstellwerte und Geberposition arbeiten u.U. gegeneinander.

Allerdings kann die Kreisel Funktion auch über Schalter abgerufen werden. Dazu markieren Sie mit Hilfe des "CAP TOUCH FELDES" die "FZS" Funktion im Display. Nun kann "SCHALTER" ausgewählt werden. Das Display stellt sich wie folgt dar:

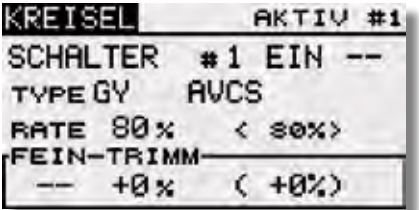

Auch diese Funktion muss zunächst in der Zeile 'INA' aktiviert werden. Zuerst das Feld markieren, die Einstellung mit dem "CAP TOUCH FELD" vornehmen und die Aktivierung mit "RTN" abschließen. Im Feld wird danach 'EIN' bzw. 'INA' angezeigt.

In der Zeile 'SW' kann nach dem bekannten Verfahren ein Schalter und dessen Betätigungsrichtung, zur Umschaltung der Empfindlichkeit, bestimmt werden.

Die Voreinstellung steht auf '--', d.h., die Funktion ist immer eingeschaltet.

Ausserdem kann unter "#1" mit Hilfe des "CAP TOUCH FEL-DES" und der "RTN" Taste andere Ebenen (1-5) eingestellt werden.

Alle anderen Einstellungen werden genauso wie unter "FLUG-ZUST." eingestellt.

#### 13.9 DREHZAHLREGLER-EINSTELLUNGEN

Mit Hilfe dieser Funktion lassen sich die Einstellungen eines Drehzahlreglers vom Sender aus verstellen, bzw. voreingestellte Werte abrufen. Der Sollwert des Reglers kann als %-Wert vorgegeben werden. Es lässt sich für jeden Flugzustand ein Wert programmieren, mit dem die Drehzahl verändert werden kann. Zum Feinabgleich lässt sich ein Geber programmieren.

Bevor Werte geändert werden, entsprechenden Flugzustand über den zugewiesenen Schalter oder dem Flugzustandsfunktions Feld auswählen (NORMAL, GASVORW1, etc) .

Markieren Sie mit dem "CAP TOUCH FELD" die 'DREHZ-REG'- Option im Hubschrauber Modell-Menü und bestätigen Sie die Auswahl mit "RTN". Das Display besitzt eine Ebene und stellt sich wie folgt dar:

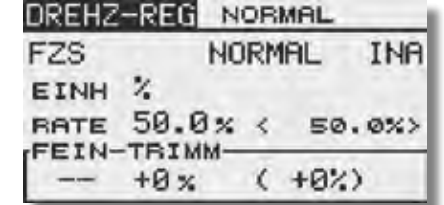

Auch diese Funktion muss zunächst in der Zeile 'INA' aktiviert werden. Zuerst das Feld markieren, die Einstellung mit dem "CAP TOUCH FELD" vornehmen und die Aktivierung mit "RTN" abschließen. Im Feld wird danach 'EIN' bzw. 'INA' angezeigt.

Je nach eingeschaltetem Flugzustand kann im Feld 'RATE' der %-Wert für die Drehzahlvorgabe vorgegeben werden. Dazu das Feld markieren und die Einstellung mit dem "CAP TOUCH FELD" vornehmen. Die Voreinstellung beträgt 50%. Durch eine Betätigung der 'RTN'-Taste von mind. 1. Sek. wird die Voreinstellung wieder wirksam.

Im Feld 'EINH' kann die Einheit der Drehzahlvorgabe gewählt werden. Zur Verfügung steht eine Anzeige als %-Wert und als direkter Drehzahlwert (rpm).

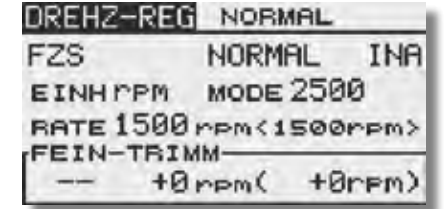

Zur Umstellung das Feld markieren, die Änderung mit dem "CAP TOUCH FELD" durchführen und den Vorgang mit "RTN" abschließen. Standard Einstellung sind 1500 rpm. Allerdings kann auch der "2000" oder "2500" Mode gewählt werden.

Im Feld 'FEIN TRIMM' können die Einstellungen für einen Feinabgleich durchgeführt werden. Es lässt sich ein Geber programmieren, mit dem ein Feinabgleich der Drehzahleinstellung durchgeführt werden kann. Zuerst muss der gewünschte Geber im Feld '--' bestimmt werden. Dazu das entsprechende Feld markieren und die Auswahl mit dem "CAP TOUCH FELD" im Schalter-/Geberauswahl-Menü vornehmen. Jeder der zusätzlichen Geber kann ausgewählt werden. Die aktuelle Einstellung und die Wirkrichtung werden angezeigt. Danach muss der % Wert im Feld "TRIMM" eingestellt werden.

Wurde für die Funktion "DREHZ-Reg" im Menü Funktionen ein separater Geber (Drehregler z.B. RD) ausgewählt, um diese Einstellwerte zu übersteuern, so hat dieser Geber keine Funktion. Menüeinstellwerte und Geberposition arbeiten u.U. gegeneinander.

Allerdings kann die Drehzahl Funktion auch über Schalter abgerufen werden. Dazu markieren Sie mit Hilfe des "CAP TOUCH FELDES" die "FZS" Funktion im Display. Nun kann "SW" ausgewählt werden. Das Display stellt sich wie folgt dar:

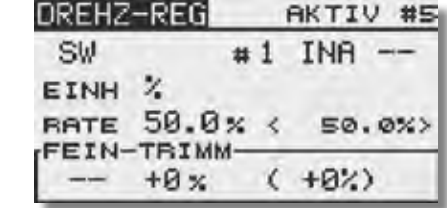

Auch diese Funktion muss zunächst in der Zeile 'INA' aktiviert werden. Zuerst das Feld markieren, die Einstellung mit dem "CAP TOUCH FELD" vornehmen und die Aktivierung mit "RTN" abschließen. Im Feld wird danach 'EIN' bzw. 'INA' angezeigt.

In der Zeile '--' kann nach dem bekannten Verfahren ein Schalter und dessen Betätigungsrichtung, zur Umschaltung der Empfindlichkeit, bestimmt werden.

Die Voreinstellung steht auf '--', d.h., die Funktion ist immer eingeschaltet.

Ausserdem können unter "#1" mit Hilfe des "CAP TOUCH FEL-DES" und der "RTN" Taste andere Ebenen (1-5) eingestellt werden. Alle anderen Einstellungen werden genauso wie unter "FZS" eingestellt.

# $\mathcal A$  realded Futaha

#### 13.10 Gemischverstellung

Mit dieser Funktion lässt sich über ein separates Servo das Mischungsverhältnis des Vergasers verstellen. Ein besonderer Vorteil besteht darin, dass ein Zusammenhang mit der normalen Drosselfunktion hergestellt werden kann. Ist diese Option aktiviert, wird bei einer Betätigung der Drossel die Düsennadel so nachgeführt, dass sich ein sicherer Motorlauf ergibt. Für die Verknüpfung kann eine Kurve zur optimalen Anpassung programmiert werden. Eine zusätzliche Beschleunigungsfunktion sorgt dafür, dass der Motor beim Öffnen des Vergasers besser 'Gas' annimmt.

Bevor Werte geändert werden, entsprechenden Flugzustand über den zugewiesenen Schalter oder der "EDIT" Funktion wählen.

Markieren Sie die Option 'GEMISCHVER.' im Modell-Menü. Das Display hat zwei Ebenen die sich wie folgt darstellen:

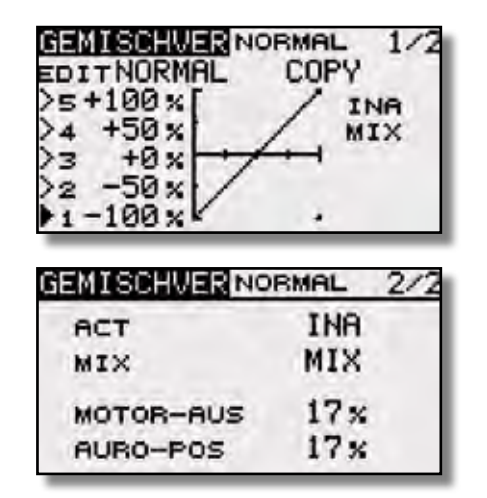

Bei der Programmierung gehen Sie bitte wie folgt vor:

#### Aktivierung der Option

Um die automatische Gemischregelung zu benutzen, muss sie zuerst aktiviert werden. Dazu das Status Feld aktivieren. Danach wechselt die Anzeige von 'INA' (inaktiv) auf 'EIN', die Option ist danach aktiviert.

#### Kurve programmieren

Zunächst muss die Mischerart (MIX/UNMIX) eingestellt

werden. In der entsprechenden Zeile das Feld markieren, die Mischerart wird dadurch gewechselt. Wenn 'MIX' ausgewählt ist, werden die Master-Daten von der programmierten Gaskurve hergeleitet. Ist 'UNMIX' eingetragen sind die Master-Daten direkt von der jeweiligen Position des Gassteuerknüppels abhängig.

FX-20

Die Programmierung der fünf Punkt Kurve wird in der ersten Menüebene durchgeführt, sie erfolgt nach dem bekannten Schema.

#### Kurve kopieren

Um die erstellte Kurve zu kopieren, mit dem "CAP TOUCH FELD" "COPY" markieren und auswählen. Danach Kann die entsprechende Gasvorwahl eingestellt werden, die überschrieben werden soll.

#### Einstellungen für bestimmte Drosselzustände

Die Software des Senders stellt zwei fest einstell- und abrufbare Drosselzustände bereit, die bereits im Basis-Menü beschrieben sind.

- Motorabschaltfunktion (Motor Aus), Kap. 10.11, S. 30
- Autorotation (Auro-Pos), Kap. 12.8, S. 55

In diesem Menü lassen sich die Vorgaben für die Ansteuerung der Düsennadel, bei diesen Drosselzuständen programmieren. Bei der Aktivierung einer solchen Funktion, läuft das Gasservo in eine bestimmte Position. Gleichzeitig wird die Düsennadel so eingestellt, dass das Gemisch für diese Vergasereinstellung optimal ist. Die Vorgaben werden als %-Wert nach dem bekannten Verfahren eingestellt. Das Feld wird markiert und der Wert mit dem "CAP TOUCH FELD" vorgegeben.

- 14. PROGRAMMIERBEISPIEL FÜR SENDER FX-20 Beispiel: 4 klappen segler
- 1. Neuen Modellspeicher im Basis-Menü wählen

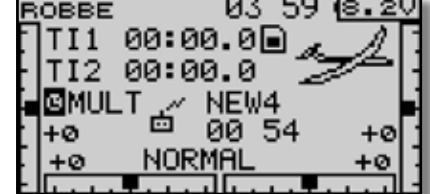

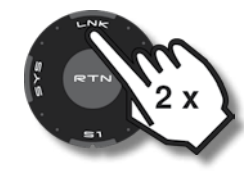

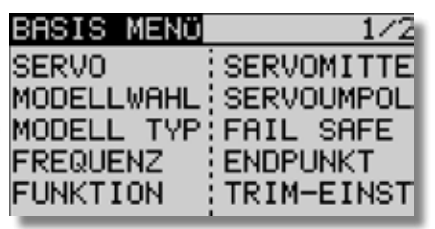

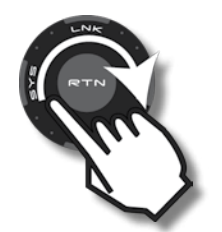

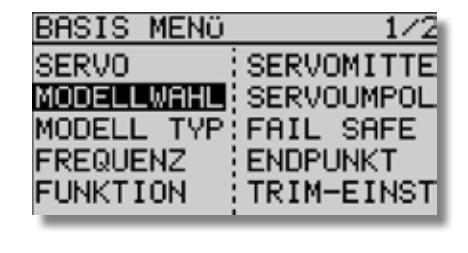

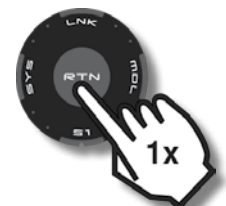

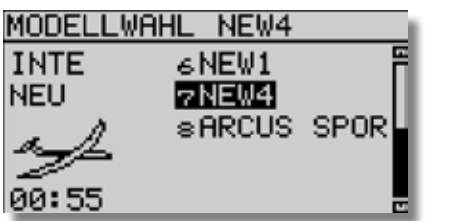

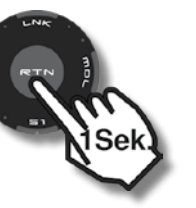

2. Modelltyp festlegen

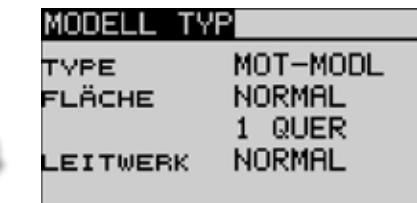

FX-20

**INTE** 

NEW

**INTE**<br>NEU

MODELLWAHL NEW4

6NEW1

**ENEW4** 

 $HUSFÜHREN = RTN 1SEK$ 

6NEW1

**ENEW4** 

**& ARCUS SPOR** 

**SARCUS SPOR** 

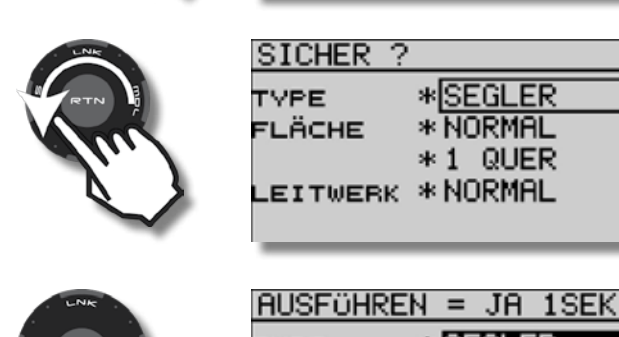

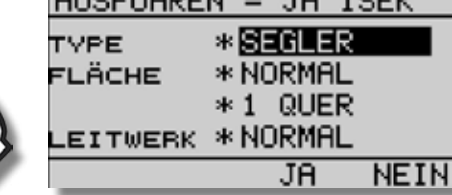

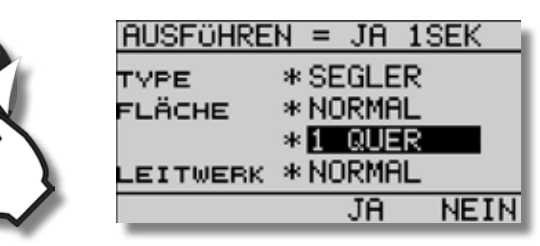

Programmierbeispiel

MOT-MODL

**NORMAL** 

1 QUER NORMAL

MOT-MODL

**NORMAL** 

1 QUER **NORMAL** 

MODELL TYP

**TVPE** 

**TYPE** 

**FLÄCHE** 

LEITWERK

**FLÄCHE** 

LEITWERK

MODELL TYP

# robbe Futaba

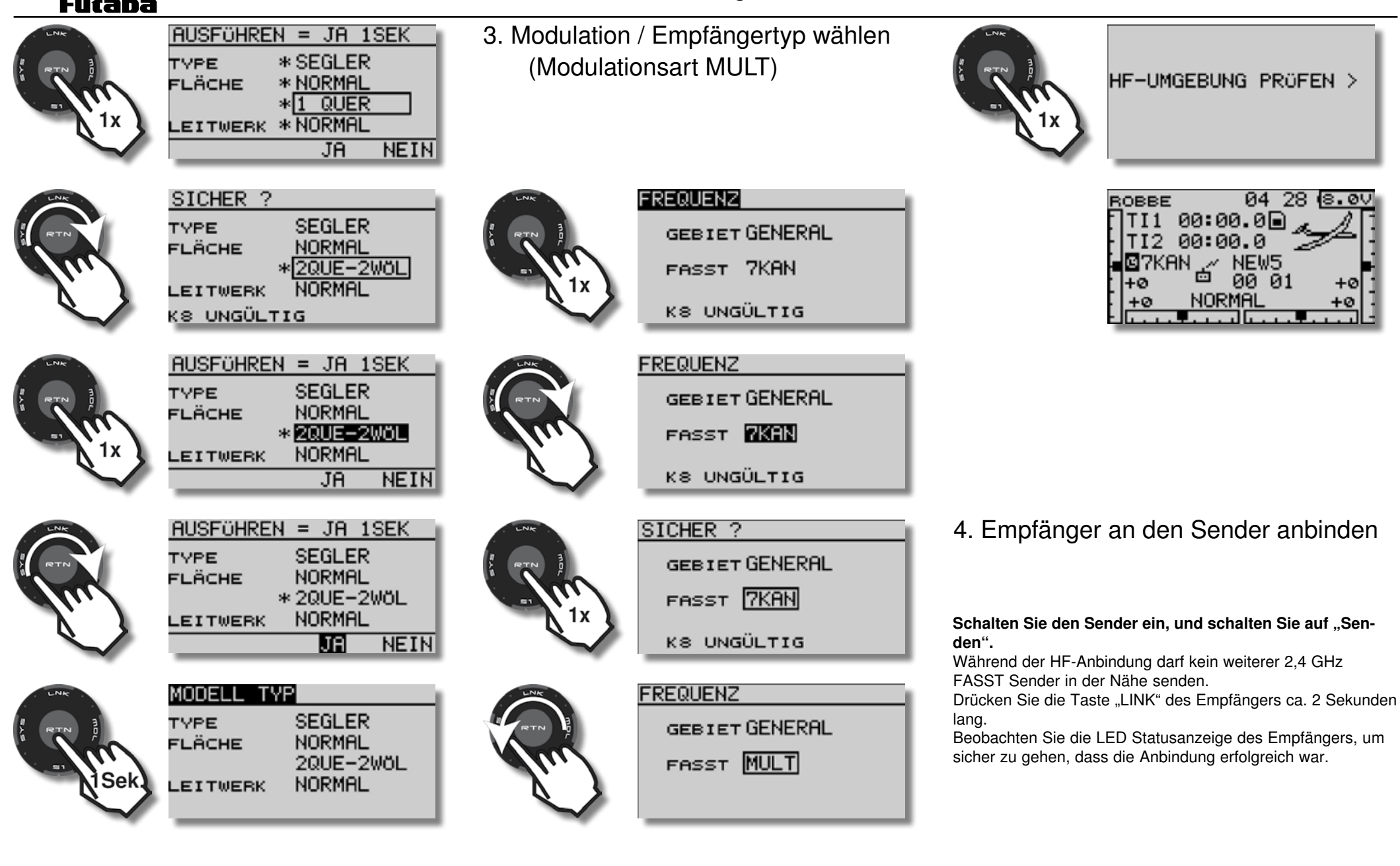

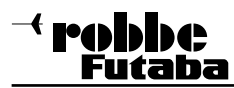

**MODELLWAHL** 

**INTE** NEW5

00:11

 $1/3$ 

 $1/7$ 

# 5. Modellnamen vergeben

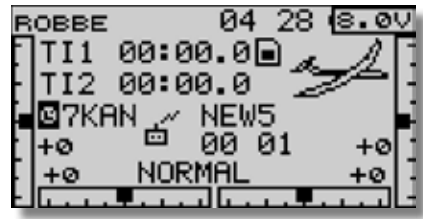

Das Menü Modellwahl kann sowohl über das Basismenü, als auch direkt über das Start Display erreicht werden.

Markieren Sie im Startdisplay den aktellen Modellspeicher.

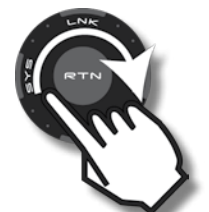

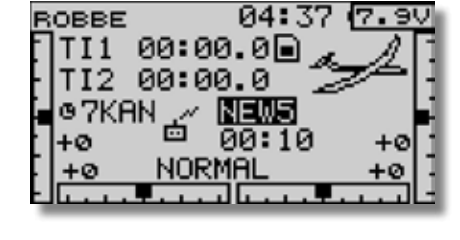

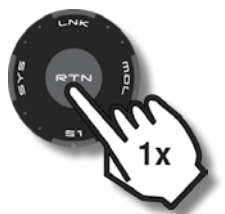

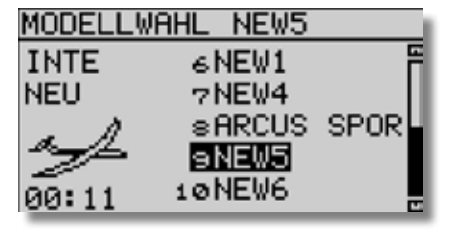

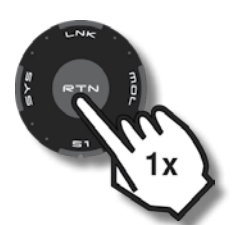

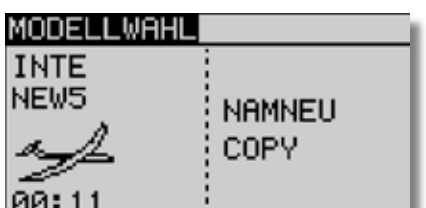

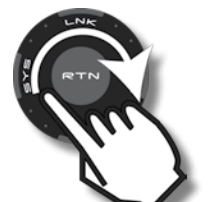

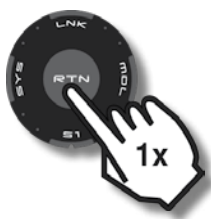

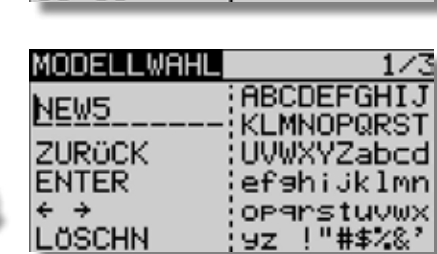

NAMNEU COPY

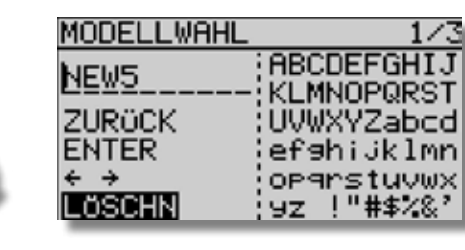

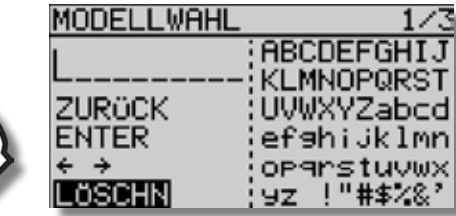

Buchstaben durch Drehen rechts- oder linksherum auswählen und mit RTN bestätigen.

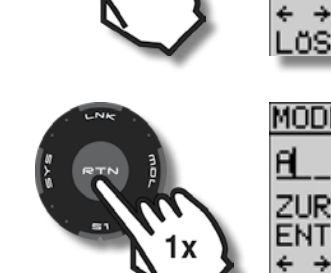

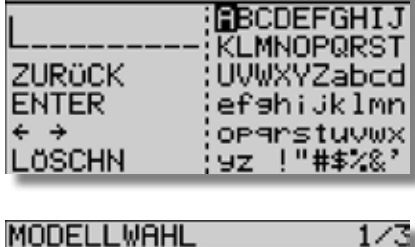

**MODELLWAHL** 

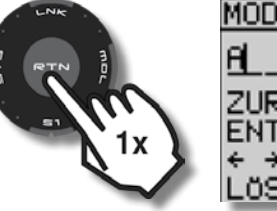

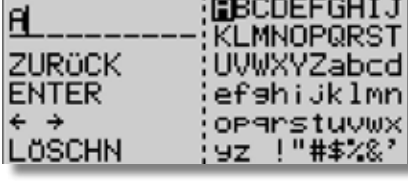

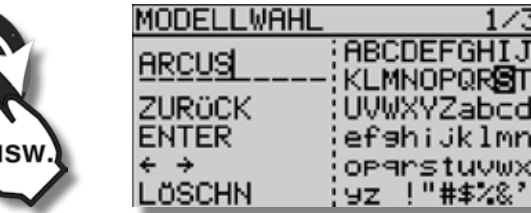

Leerzeichen werden mit der rechten Pfeiltaste unterhalb von Enter eingefügt

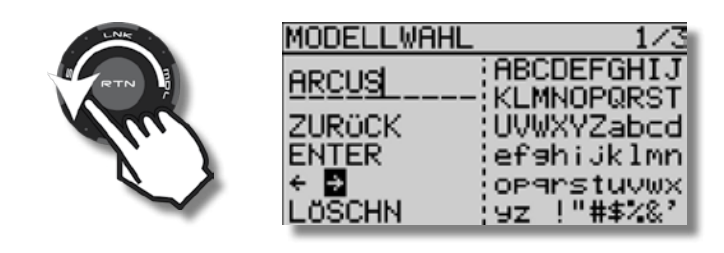

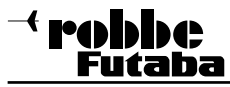

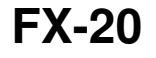

 $\overline{M}$ 

E

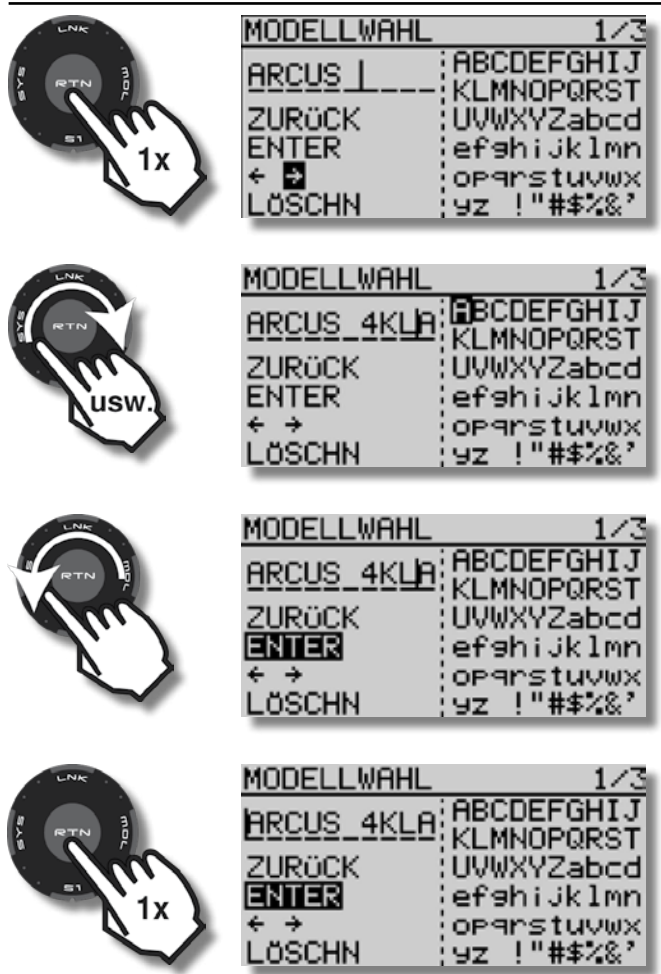

Das erfolgreiche Abspeichern des neuen Namens wird mit einem Ton bestätigt, der Cursor springt ganz nach links.

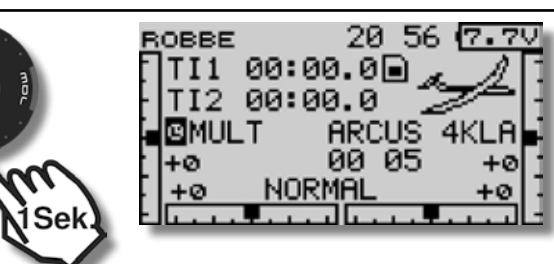

# $\frac{1}{\sqrt{1 + \frac{1}{2}}\sqrt{1 + \frac{1}{2}}\sqrt{1 + \frac{1}{2$

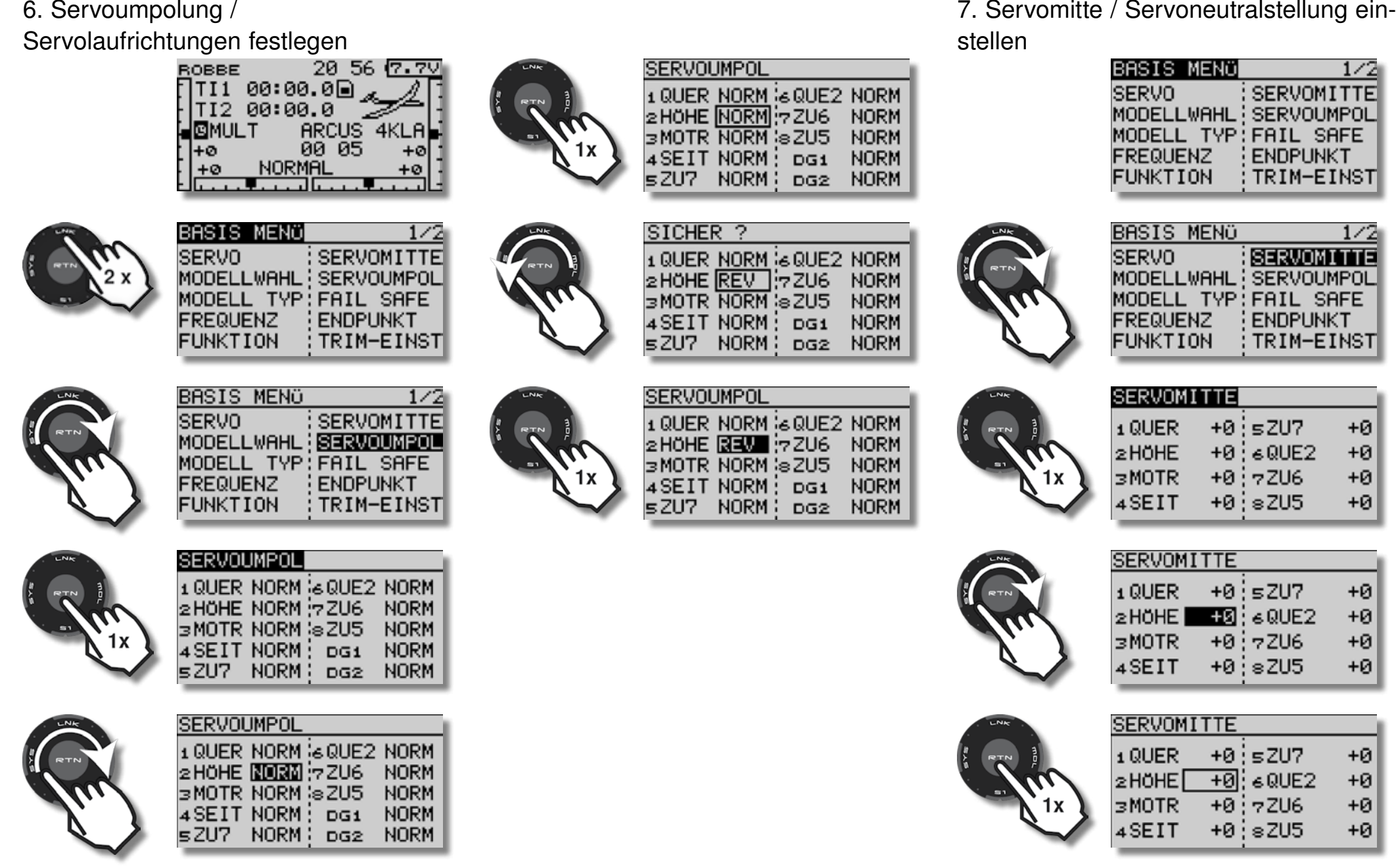

# $\overline{\phantom{a}}^+$ robbe

Hinweis: Mit

LNK

FX-20

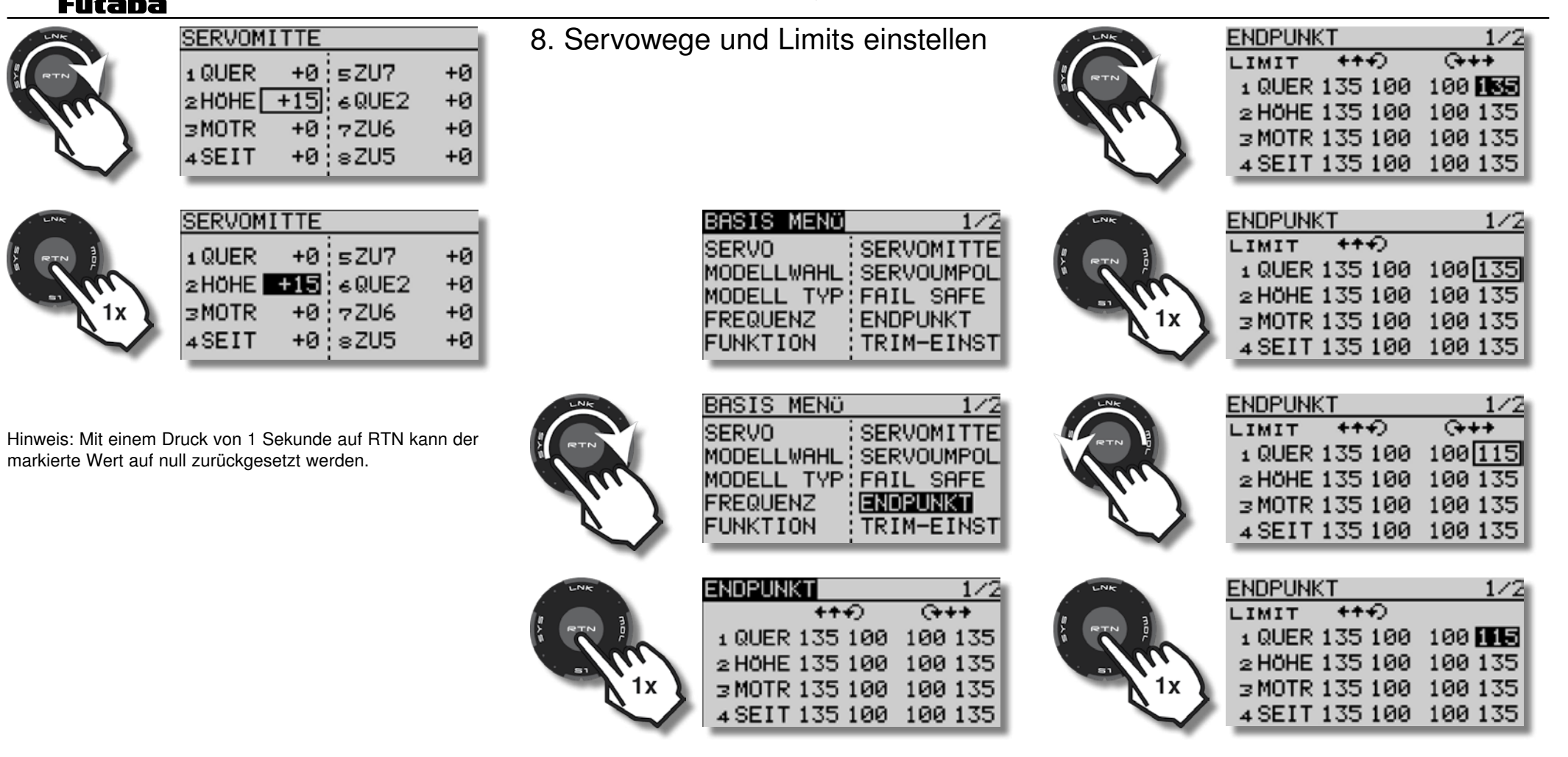

Servowege so einstellen, dass der maximale mechanische Weg verfügbar ist, ohne dass das Servo blockiert wird. Falls erforderlich, den maximalen Weg mit der Limitfunktion begrenzen.

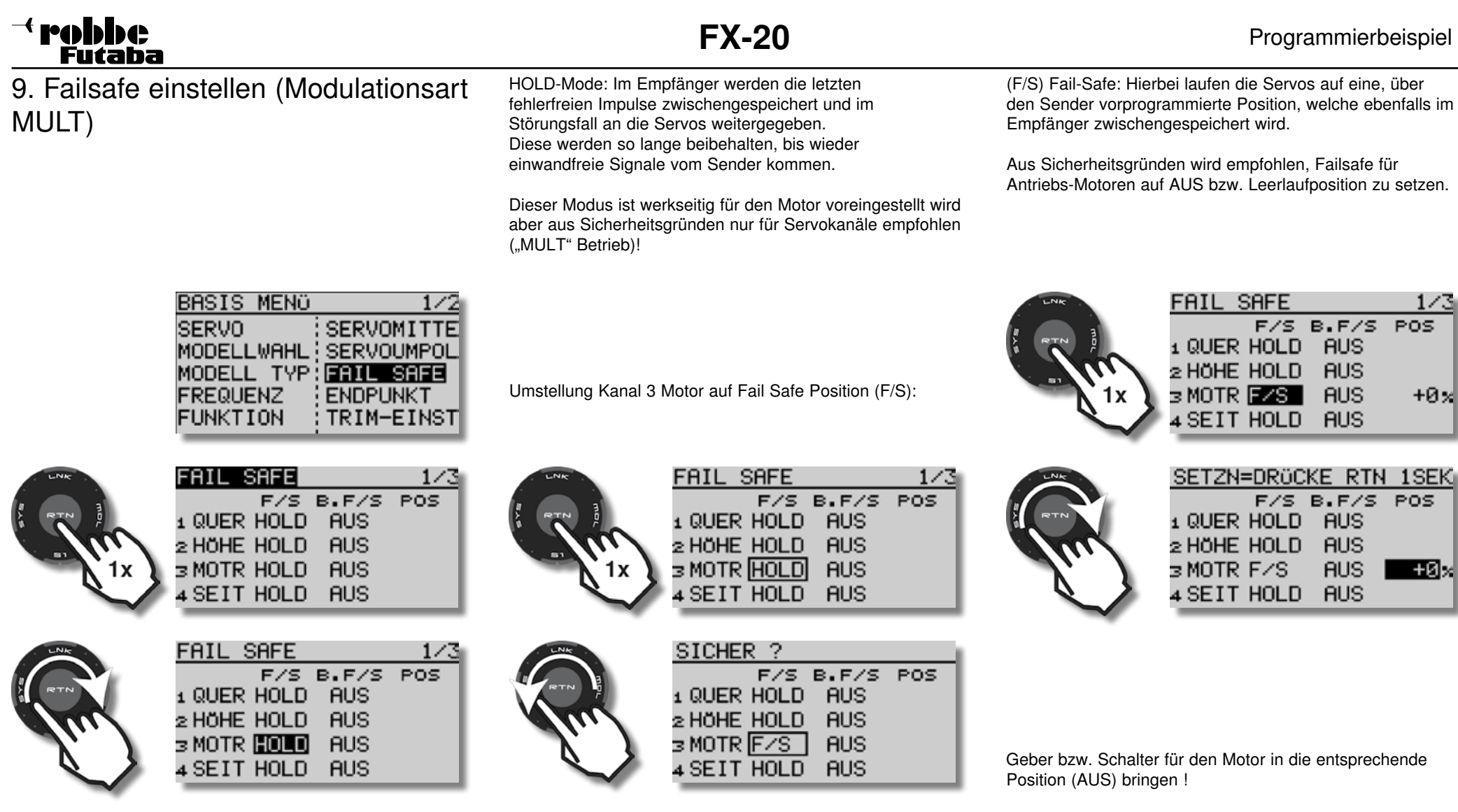

SETZN=DRÜCKE RTN 1SEK F/S B.F/S POS

**AUS** 

 $AUS$ 

 $PUS = 100 \times$ 

2 HÖHE HOLD

⇒MOTRF⁄S<br>4 SEIT HOLD

Im 7 CH Betrieb ist die Failsafe Funktion fest dem Kanal 3 zugewiesen.

Bei "MULT" Betrieb, können die Kanäle 1-8 frei belegt werden.

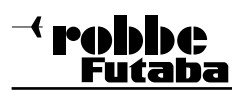

Battery-Fail-Safe warnt den Piloten, wenn der Empfängerakku leer wird.

Im MULTI Betrieb kann die B/FS ein oder ausgeschaltet werden.

Battery-Fail-Safe für den Motor aktivieren:

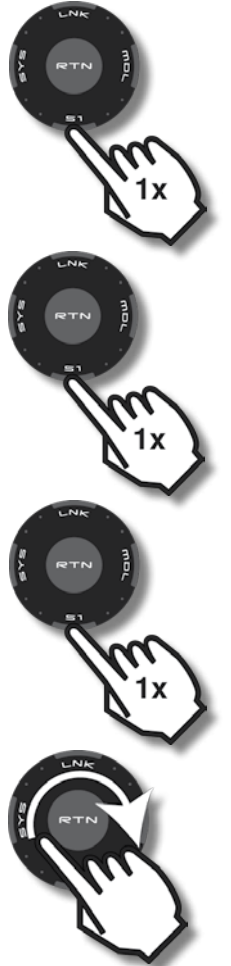

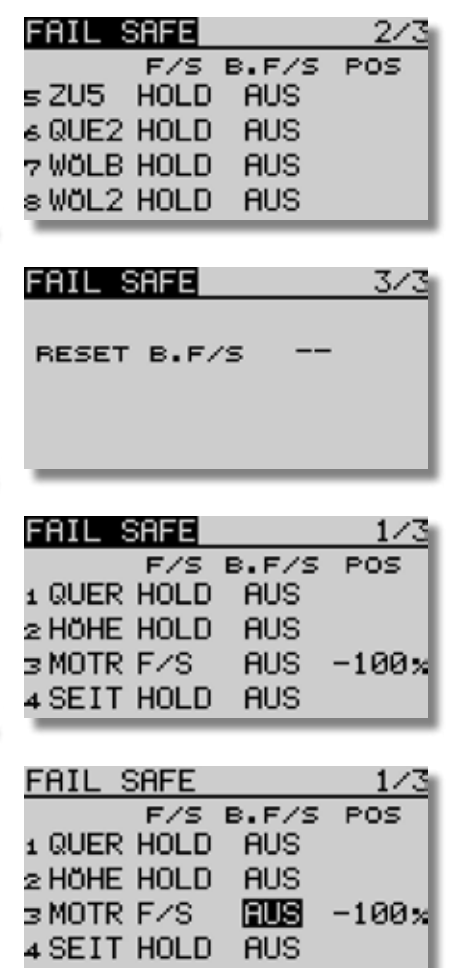

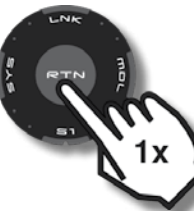

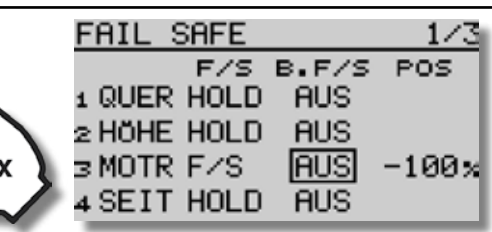

F/S B.F/S POS

AUS

AUS

**EIN** 

**AUS** 

F/S B.F/S POS

AUS

AUS EIN  $-100 \times$ 

 $-100 \times$ 

 $1/3$ 

FX-20

SICHER ?

1 QUER HOLD

2 HÖHE HOLD

4 SEIT HOLD

**BMOTRF/S** 

**FAIL SAFE** 

1 QUER HOLD

2 HÖHE HOLD

4 SEIT HOLD AUS

**BMOTRF/S** 

Um die Servos nach Einnahme der F/S Position kurzzeitig wieder steuern zu können, kann die B-F/S Funktion mit einem Schalter oder Geber zurückgesetzt werden (Reset).

Schalter für Battery-Fail-Safe Reset wählen:

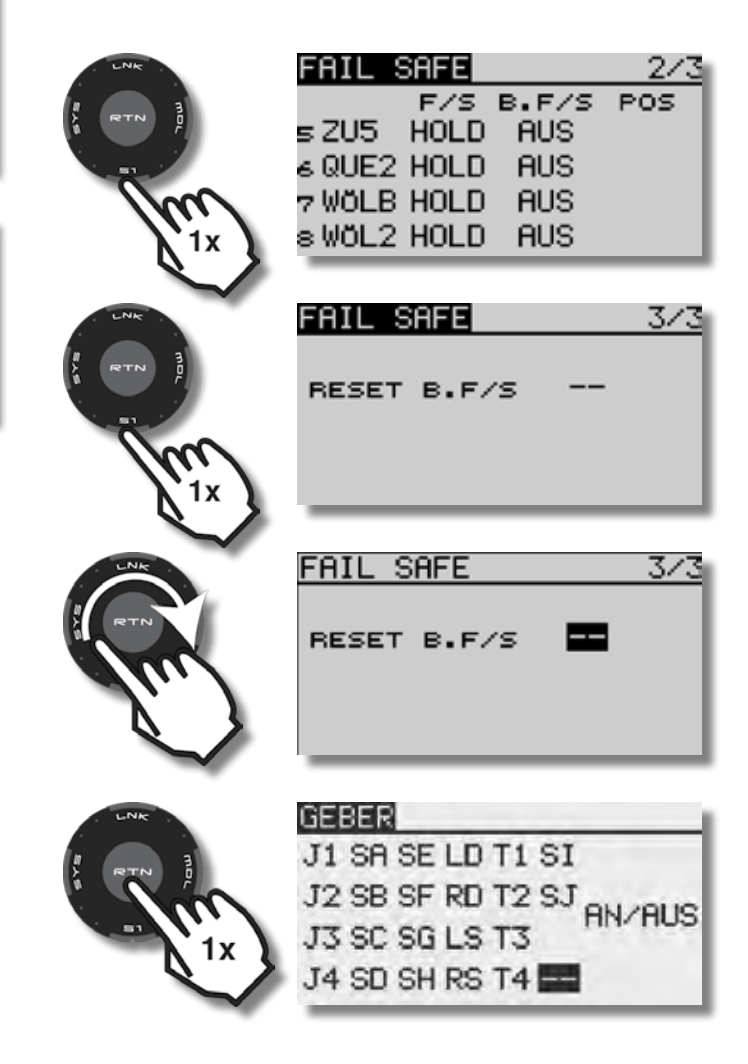

# Programmierbeispiel

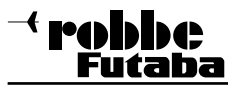

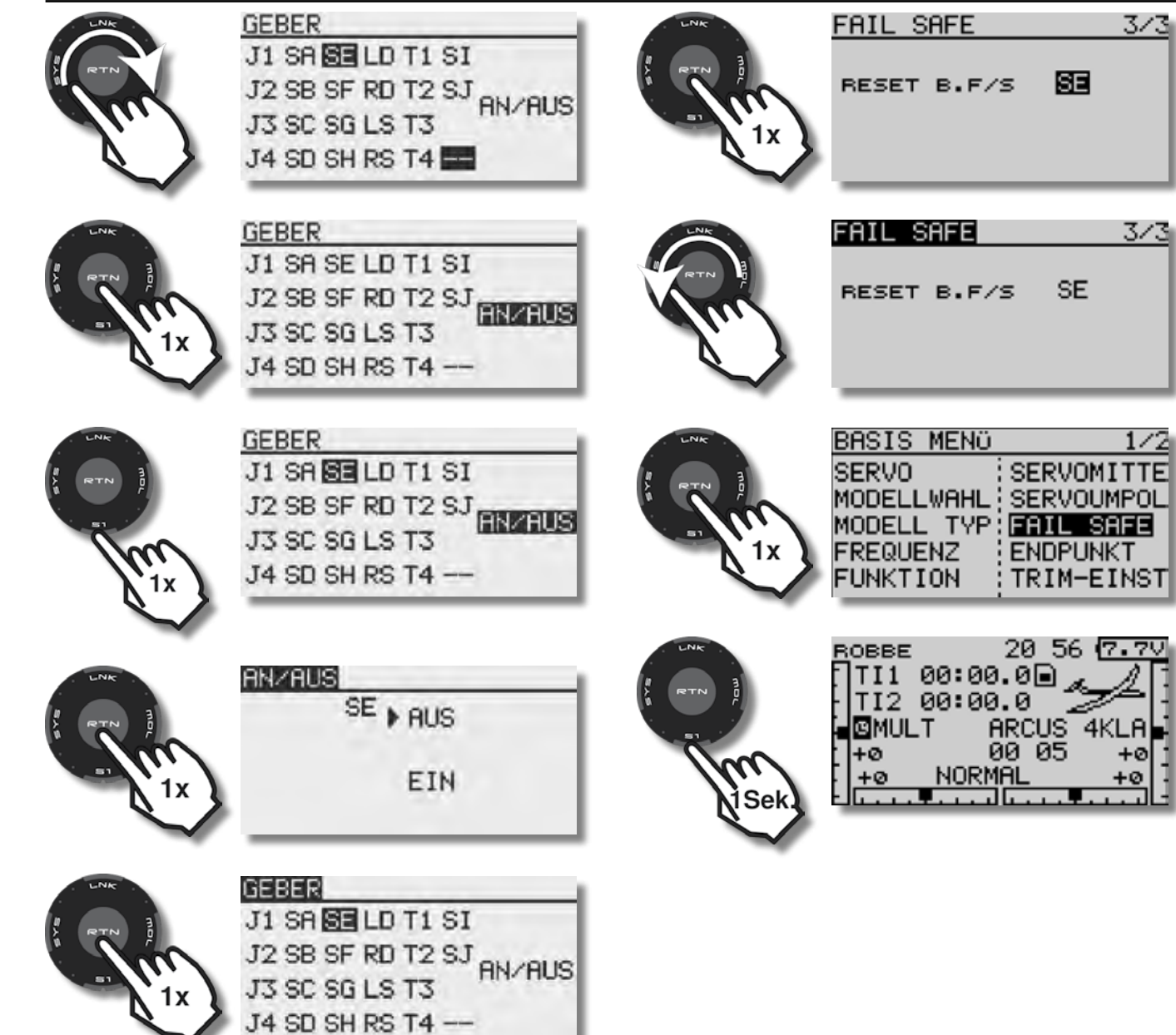

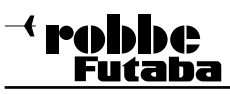

FX-20

10. Dual Rate im Modell-Menü einstellen

Schalter zum Umschalten von unterschiedlich großen Ruderwegen wählen.

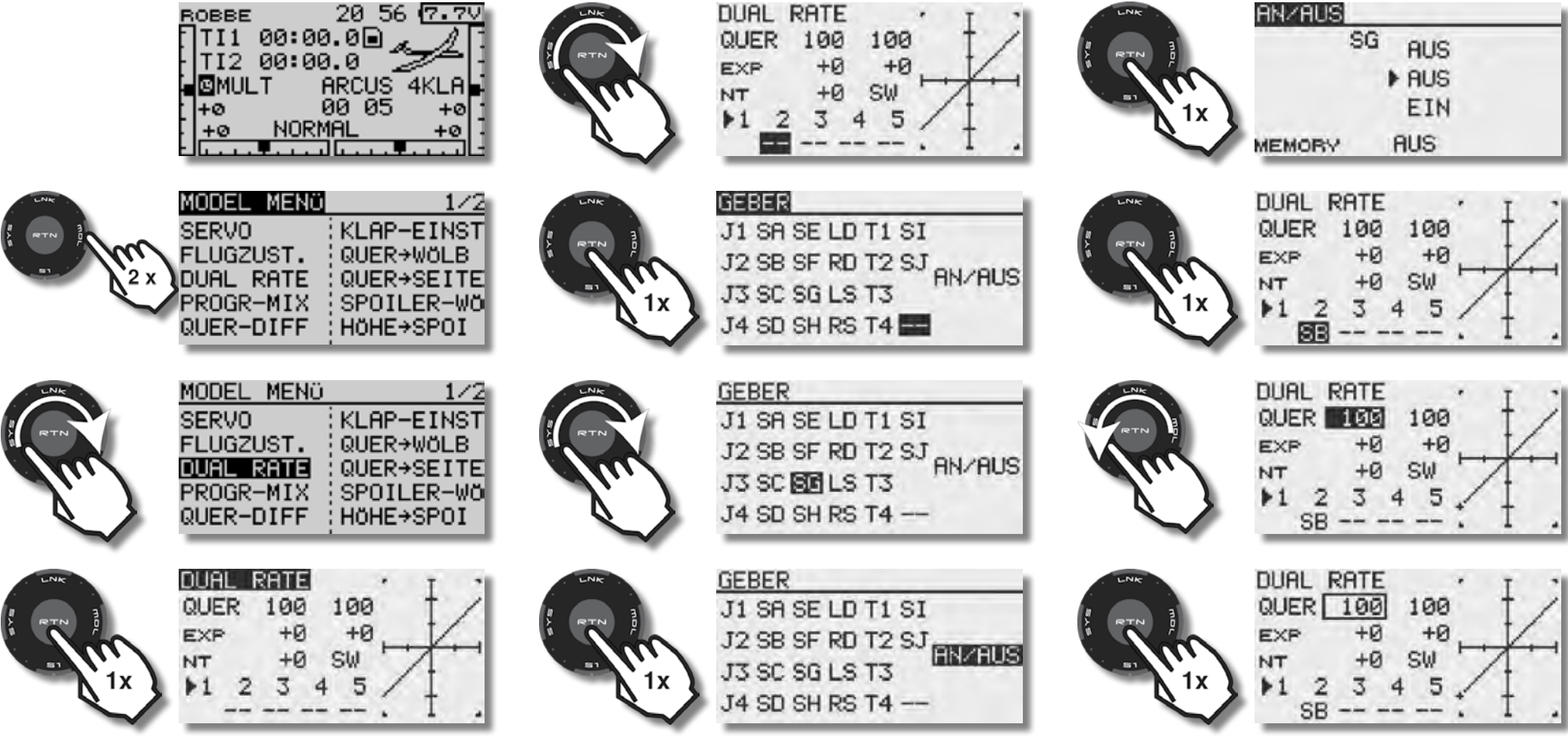

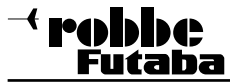

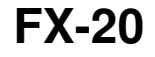

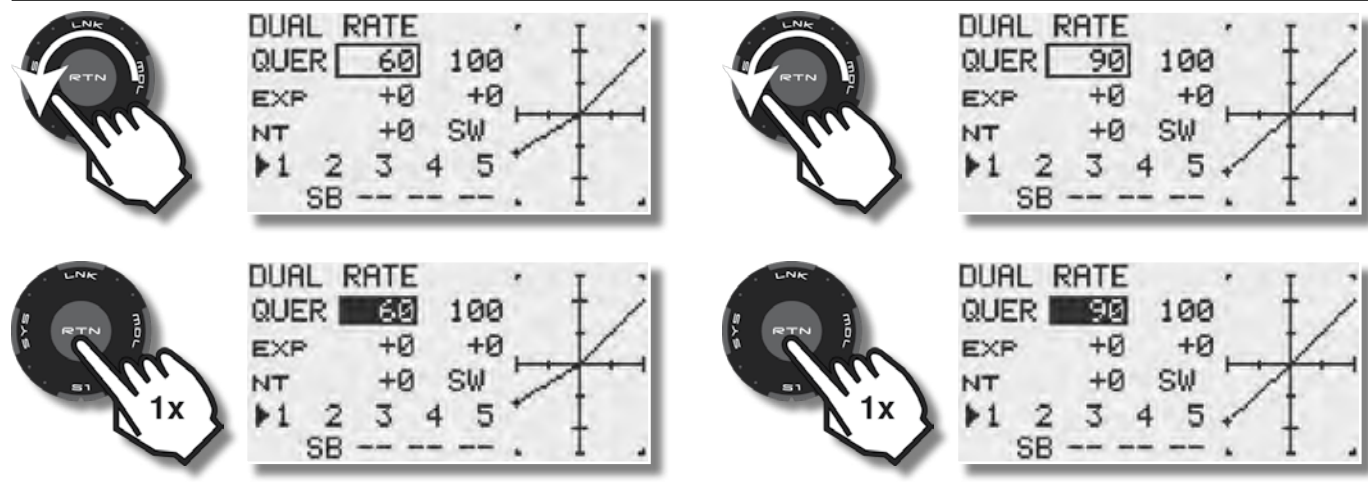

Schalter SB umschalten, um den zweiten Ruderweg einzustellen.

Schalter SB betätigen, um die Einstellungen zu Überprüfen.

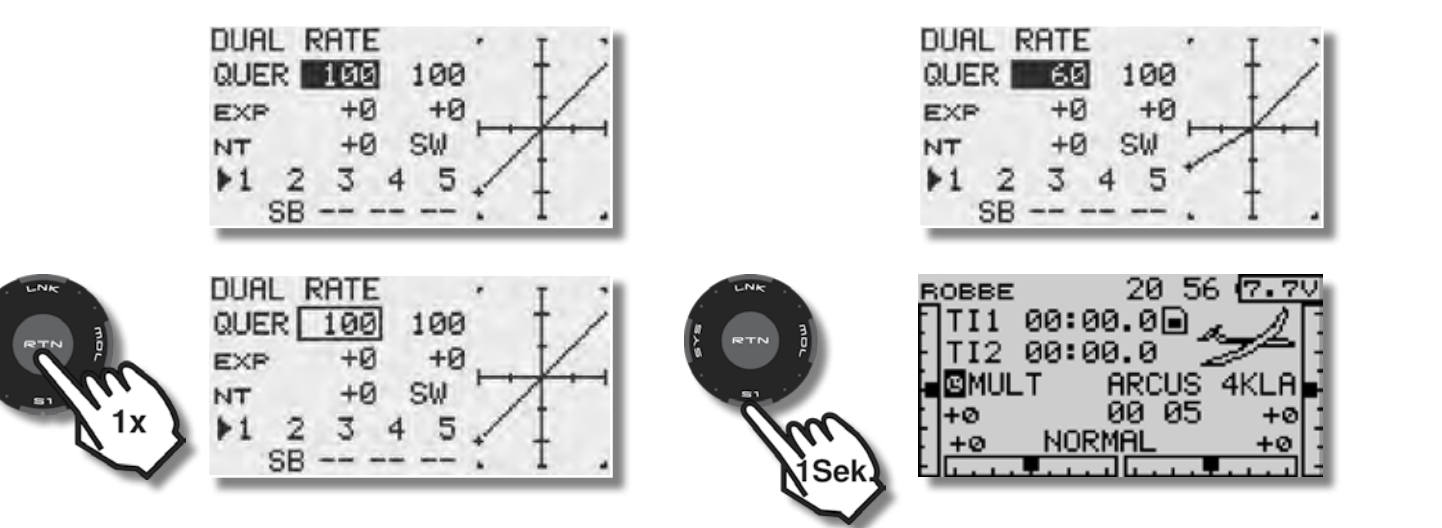

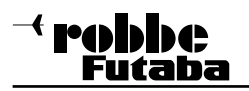

FX-20

11. Expo einstellen

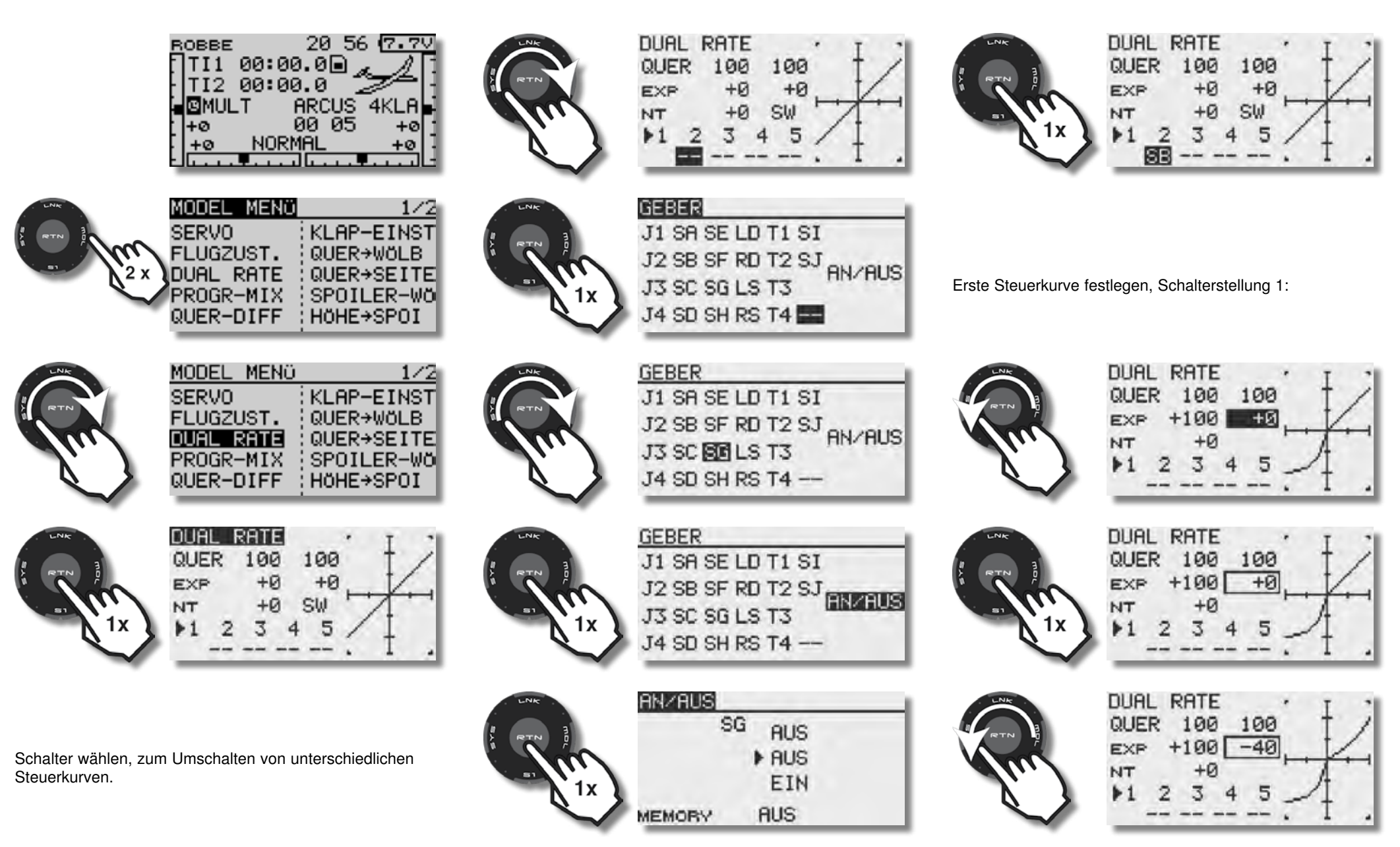

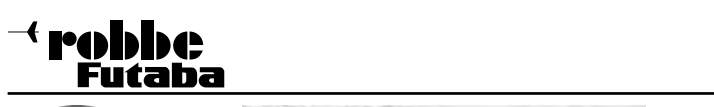

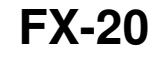

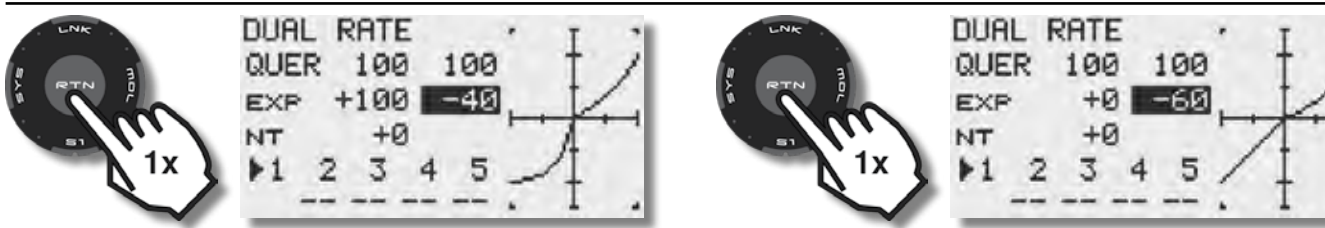

Schalter SB in Stellung 2 bringen, um die zweite Steuerkurve einzustellen:

Schalter SB betätigen, um die Einstellungen zu Überprüfen.

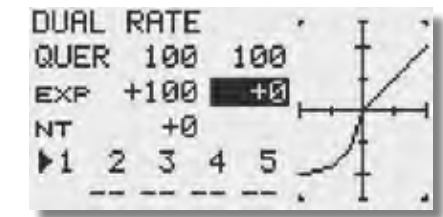

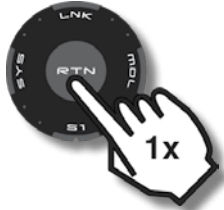

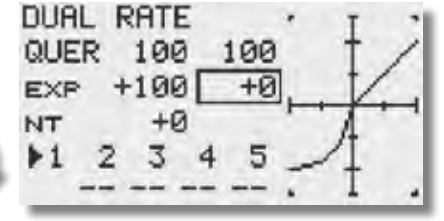

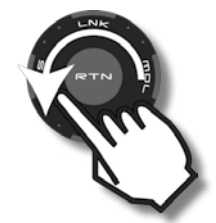

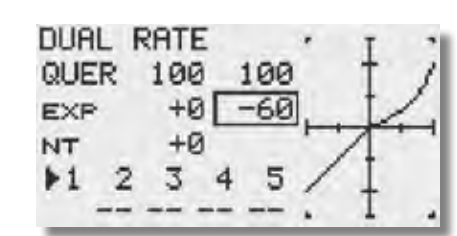

**DUAL RATE** QUER 100 100  $+0$ EXP  $-40$  $+0$ NT 3  $\blacktriangleright$  1 2 5

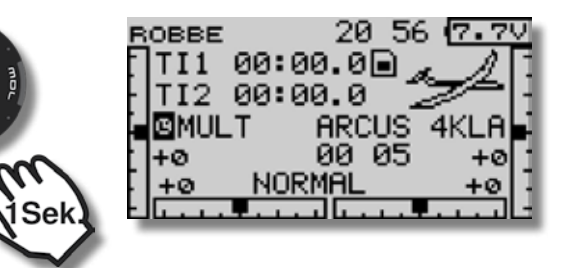

Hinweis: Expo ermöglicht feinfühliges Steuern im Bereich kleiner Ruderausschläge, die Maximalausschläge bleiben aber erhalten.

Für den Erstflug eines Modells können Expo-Werte im Bereich von 20 -30% gewählt werden.
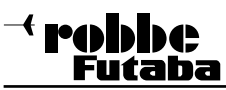

12. Querruder-Differenzierung einstel-

Linkes Querruder (Quer) einstellen:

FX-20

Rechtes Querruder (Quer2) einstellen:

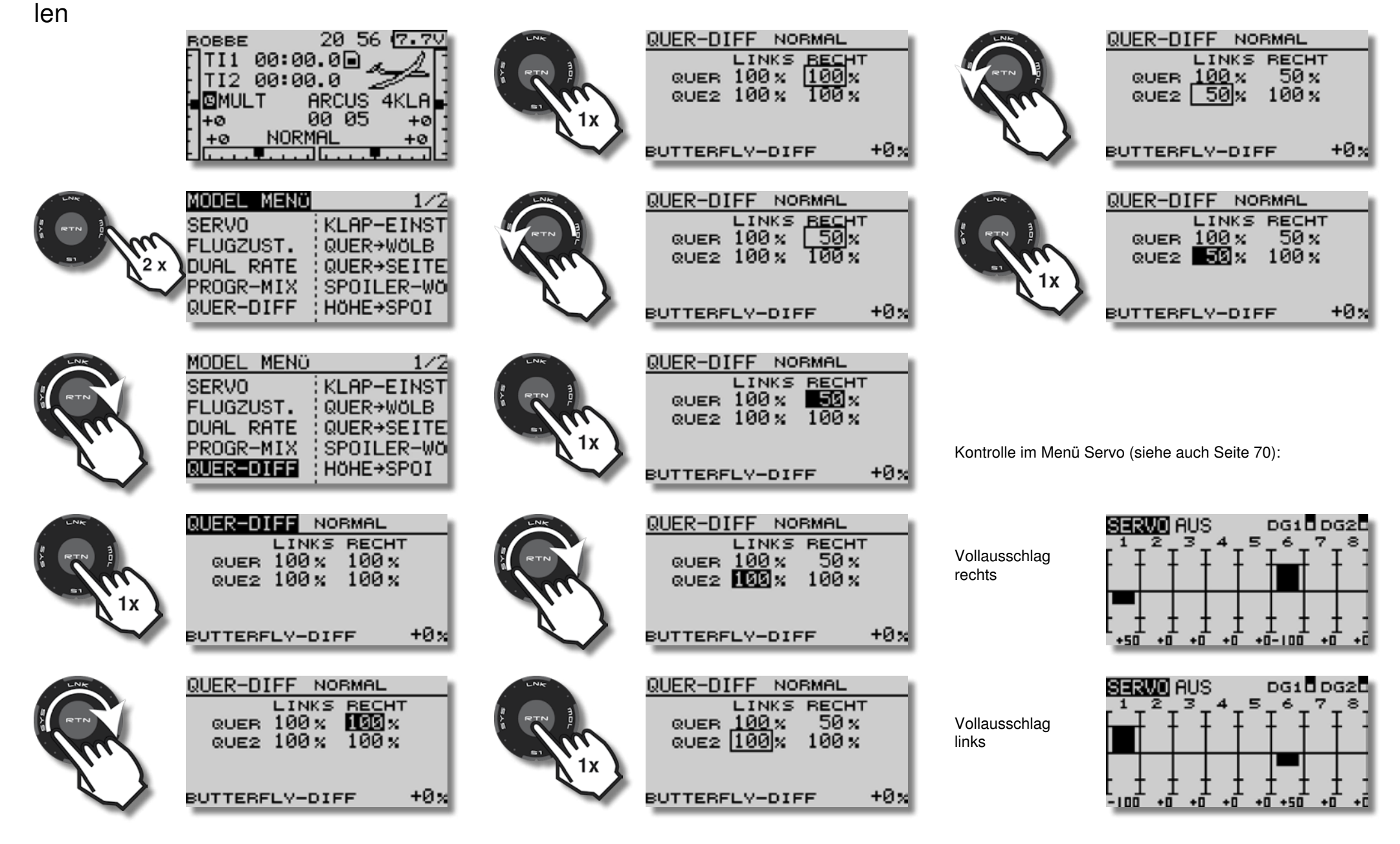

## $\overline{\phantom{a}}^4$ robbe<br>Futaba

## Querruder und Wölbklappen als Landeklappen - der Butterfly-Mischer

Die Querruder werden zum Landen nach oben angestellt, die Wölbklappen fahren bis zu 90° nach unten, was eine enorme Bremswirkung erzeugt.

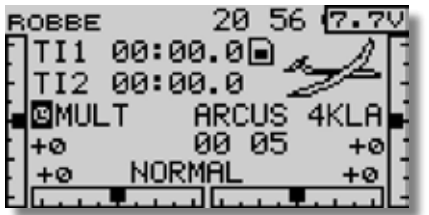

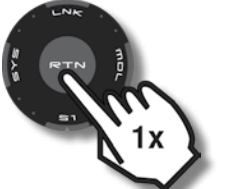

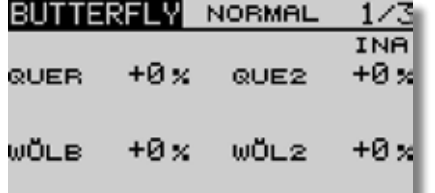

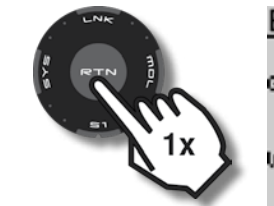

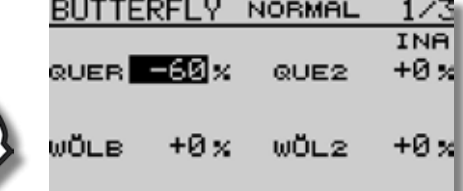

Linkes Querruder einstellen: Rechtes Querruder einstellen:

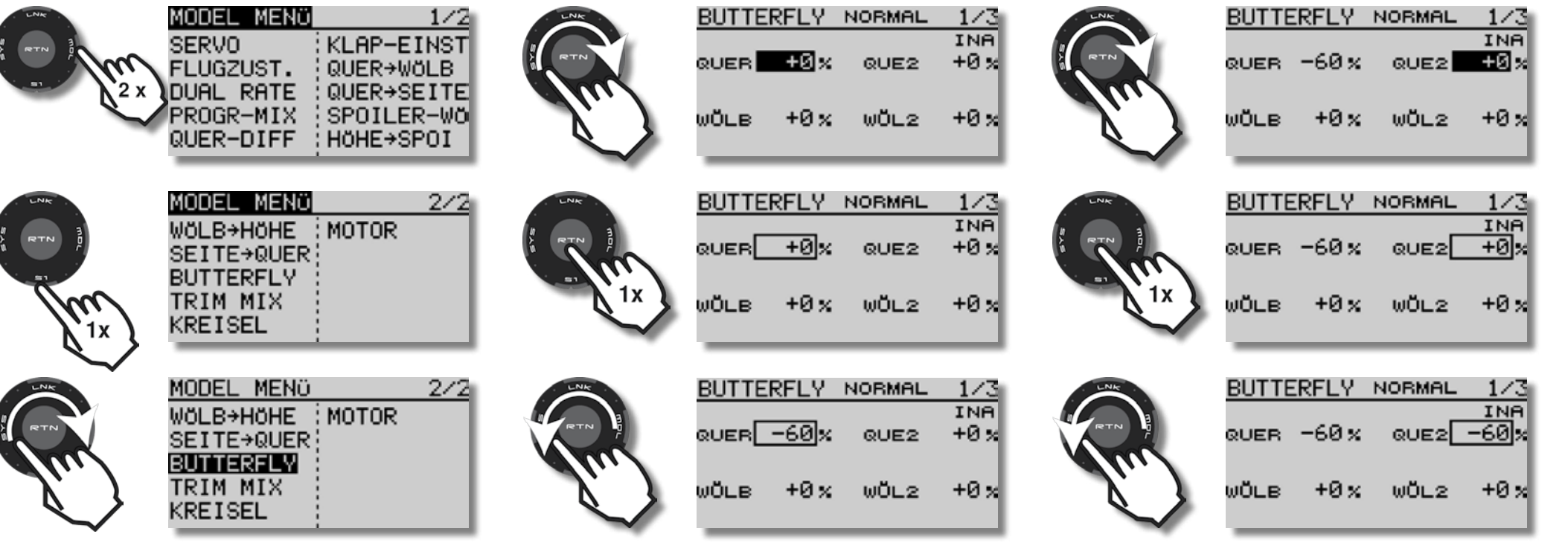

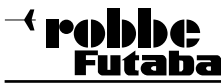

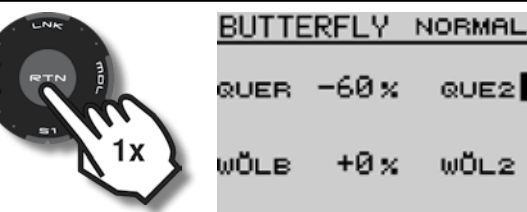

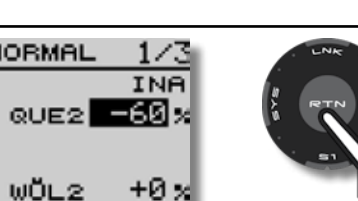

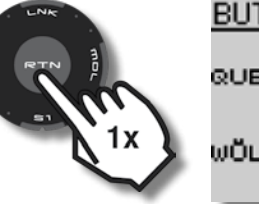

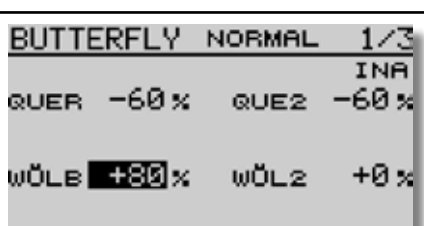

## Programmierbeispiel

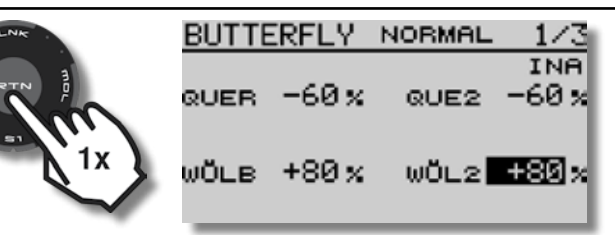

Linke Wölbklappe einstellen:  $\blacksquare$  Rechte Wölbklappe einstellen:

**BUTTERFLY NORMAL**  $\overline{1h}$ QUER  $-60x$  $QUE2 -60$ wŏ∟el WÖL2  $+0\times$  $+0$ **BUTTERFLY** NORMAL  $I<sub>b</sub>$  $-60$ QUER −60% QUE2 wŏ∟в<del>⊟ +</del>01x WÖL2  $+6$ BUTTERFLY NORMAL IN QUER −60%  $QUE2 -60$ wŏ∟e<del>⊟÷8</del>0¦x  $w0L2$  $+0$ 

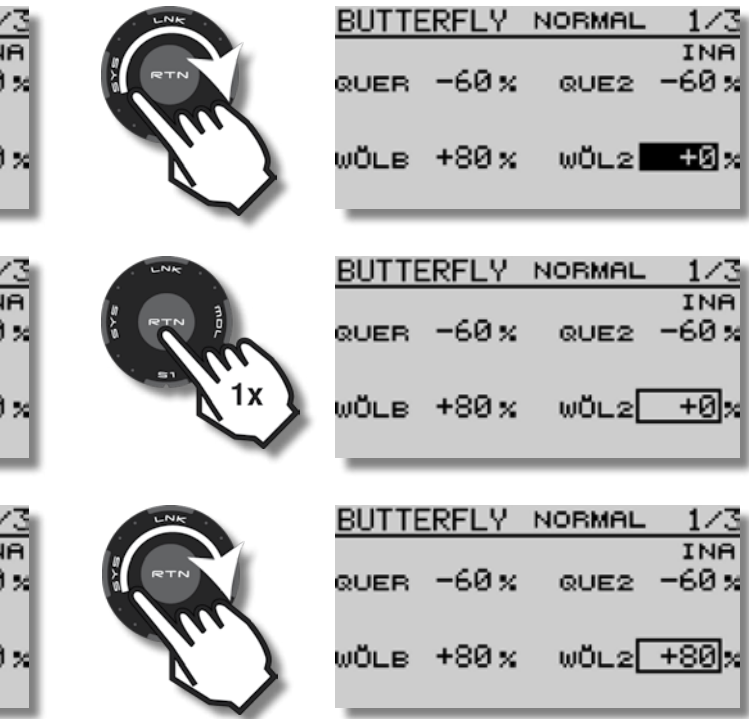

In vielen Fällen muss bei hochgestellten Querrudern und ausgefahrenen Wölbklappen die Stellung des Höhenruders etwas nach oben oder unten korrigiert werden (Höhenruderbei-

mischung).

Der Wert für die Höhenruder-Beimischung kann erst im Flug ermittelt werden und bleibt zunächst unverändert. Stellen Sie in sicherer Höhe die Querruder nach oben und beobachten Sie das Modell.

Geht die Nase nach oben, muss das Höhenruder etwas auf "Tiefe" gestellt werden. Taucht das Modell zu stark ab, muss das Höhenruder etwas auf "Steigen" korrigiert werden. 5 -10% Beimischung ist ein guter Anfangswert.

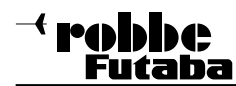

15

 $15$ 

 $\langle$  26%>

 $\langle$  26%>

 $3/3$ 

-343

**SPEED** 

**SPEED** 

**SPEED** 

QUER 0

 $WOLB$   $B$ 

QUER<sub>8</sub>

WÖLB 0

HÖHE<sub>0</sub>

QUER<sub>8</sub>

WÖLB 0

HÖHE<sup>0</sup>

Einstellung der Höhenruderbeimischung:

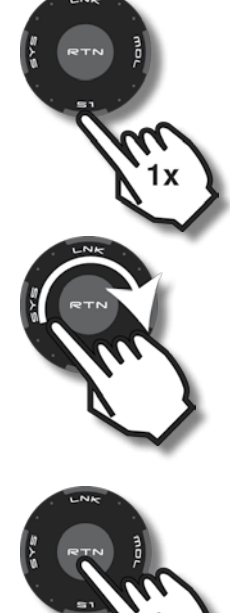

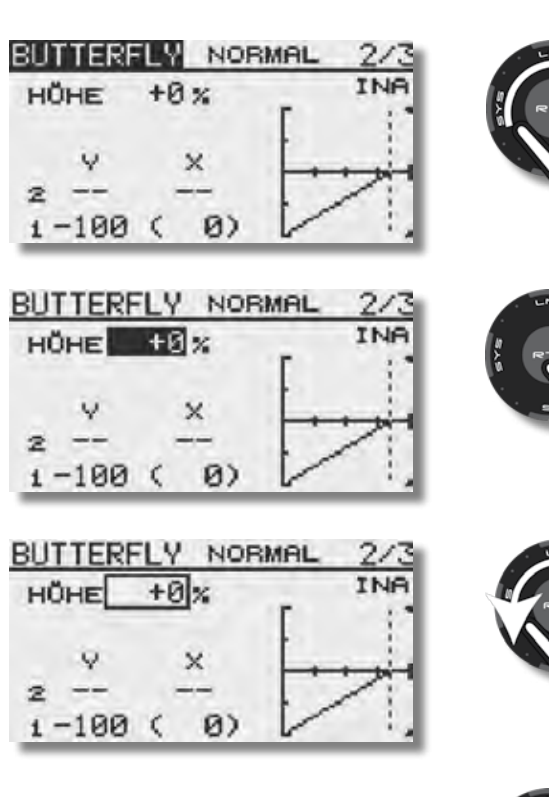

73

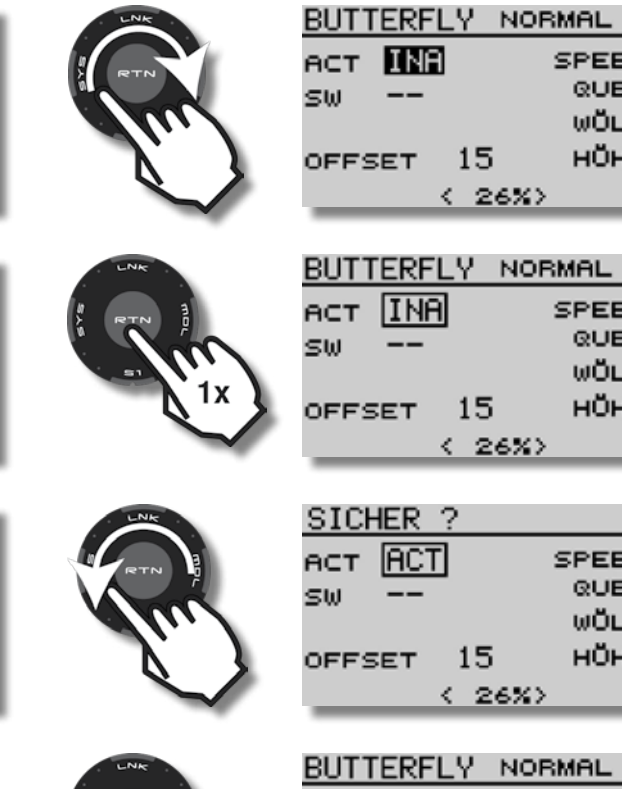

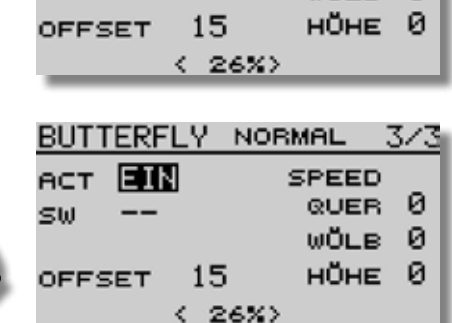

Aktivieren des Butterfly-Mischers:

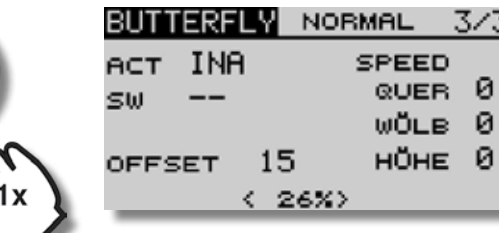

Voreingestellter Geber für die Butterfly Landehilfe ist der Gas/ Motorknüppel mit Ratsche.

Selbstverständlich kann hierfür auch ein Schalter gewählt werden.

Offset des Gebers für die Butterfly Landehilfe festlegen. 

Das Offset gibt an, ab welcher Stellung des Gebers die Querruder anfangen, gleichsinnig nach oben zu laufen.

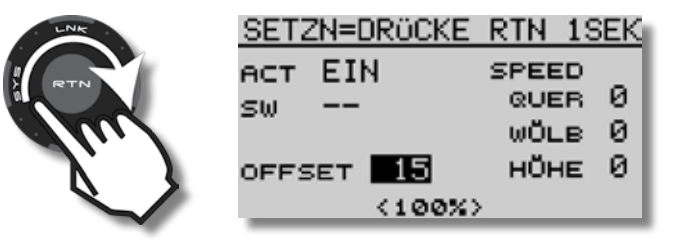

Geber in die gewünschte Position bringen, der entsprechende Wert wird in der untersten Zeile angezeigt. Z.B.: <100%>

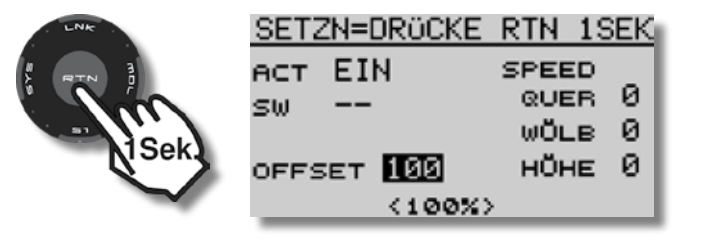

Programmierbeispiel

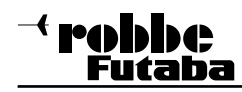

Kontrolle der vorgenommenen Einstellungen im Menü Servo:

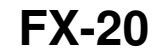

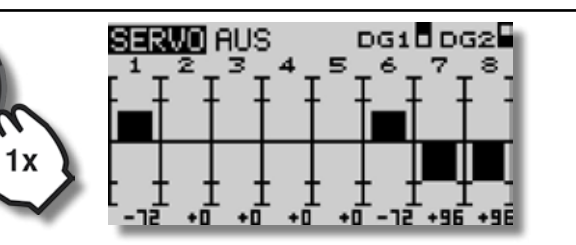

Damit auch bei hochgestellten Querrudern genügend Weg für die Querrudersteuerung zur Verfügung steht, kann für die Butterfly-Funktion eine kleinere Querruder-Differenzierung eingestellt werden. Dadurch vergrößert sich der Weg des nach unten wirkenden Querruders.

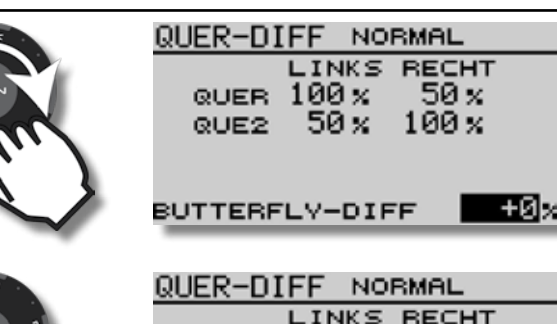

 $+0$ 

NORMAL

 $\sqrt{1-\frac{1}{2}}$  ,  $\sqrt{1-\frac{1}{2}}$  ,  $\sqrt{1-\frac{1}{2}}$  ,  $\sqrt{1-\frac{1}{2}}$  ,  $\sqrt{1-\frac{1}{2}}$ 

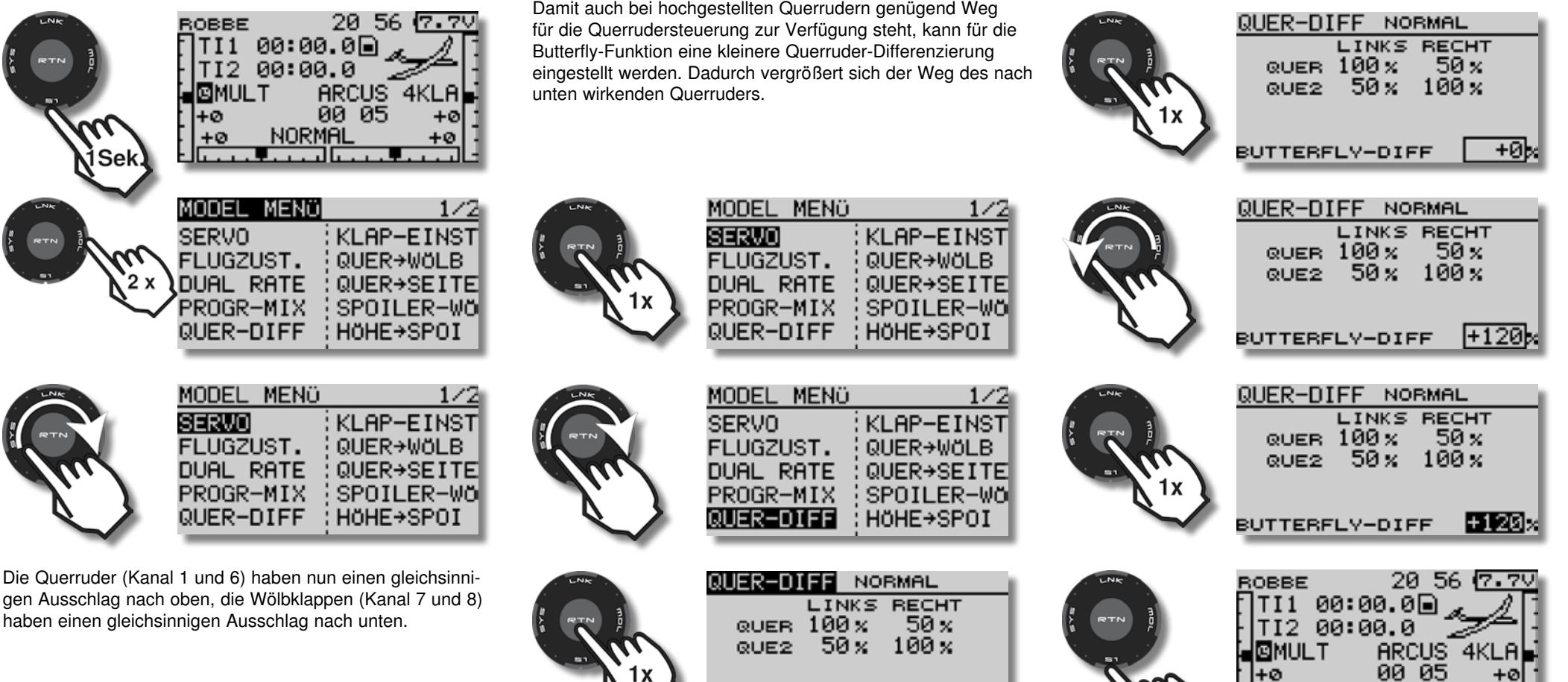

BUTTERFLY-DIFF

+0×

## $\overline{\phantom{a}}$  rabbe Futaha

#### Schalter zum Ein- bzw. Ausschalten des Butterfly-Mischers festlegen **BUTTERFLY** NORMAL **GEBER**  $1/3$ EIN Um ein versehentliches Betätigen des Butterfly-Gebers zu J1 SA SE LD T1  $QUE2 - 60x$ verhindern, können Sie den Mischer mit einem zusätzlichen QUER −60x J2 SB SF RD T2 Schalter aktivieren, bzw. dektivieren. AN/AUS J3 88 SG LS T3 wŏLe +80x  $w0Lz$  +80  $x$ J4 SD SH RS T4 --**GEBER**  $20\,56\,7.79$ **BUTTERFLY** NORMAL 243 ROBBE |TI1 00:00.0⊟ ∡ EIN J1 SA SE LD T1 **BATE** TI2 00:00.0 J2 SB SF RD T2 HÖHE  $+0\times$ **ARCUS 4KLA ANZAUS BMULT** J3 88 SG LS T3 00 05  $+0$  $+0$ NORMAL  $+0$ ÷ø J4 SD SH RS T4 --BUTTERELY NORMAL **GEBER** MODEL MENÖ  $3/3$ J1 SA SE LD T1 **SERVO** KLAP-EINST EIN **SPEED** ACT. FLUGZUST. QUER+WÖLB QUER 0 sw J2 SB SF RD T2 **ANZAUS DUAL RATE** QUER+SEITE WÖLB 0 J3 88 SG LS T3 PROGR-MIX SPOILER-WO OFFSET 100 HÖHE<sub>0</sub> J4 SD SH RS T4 --QUER-DIFF HÖHE+SPOI  $\leftarrow$  99%> BUTTERFLY NORMAL **BUTTERFLY NORMAL** MODEL MENÖ  $2/2$ 3/3 373 WÖLB+HÖHE : MOTOR EIN EIN **ACT SPEED ACT SPEED** SEITE+QUER QUER 0 QUER 0 颐 sw. E sw **BUTTERFLY** WÖLB 0 WÖLB 0 TRIM MIX OFFSET 100 HÖHE<sub>0</sub> OFFSET 100 HÖHE<sub>0</sub> KREISEL  $\leftarrow$  99%>  $\leftarrow$  99%> GEBER 20 56 7.79 MODEL MENÖ  $2/2$ ROBBE TI1 00:00.0**□** WOLB+HOHE : MOTOR J1 SA SE LD T1 TI2 00:00.0 SEITE+QUER J2 SB SF RD T2 **ANZAUS EMULT ARCUS 4KI BUTTERFLY** J3 SC SG LS T3 ٠ø 00 05 TRIM MIX NORMAL J4 SD SH RS T4  $+0$ KREISEL to an allegation to the con-

## $\overline{\phantom{a}}$  robbe Futaba

FX-20

## Querruder-Wölbklappen-Mischer programmieren

Bei Betätigung der Querruder schlagen die Wölbklappen gleichsinnig zu den Querrudern aus. Die Rollgeschwindigkeit verbessert sich, gleichzeitig verringert sich der aerodynamische Widerstand der Fläche beim Kurvenflug.

MODEL MENÖ

FLUGZUST.

**DUAL RATE** 

PROGR-MIX

QUER-DIFF

**SERVO** 

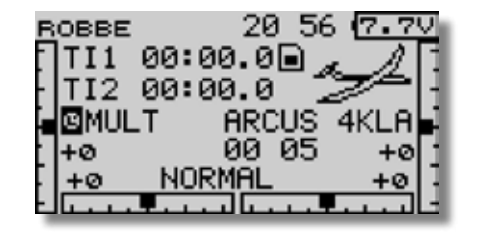

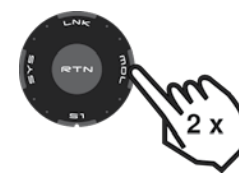

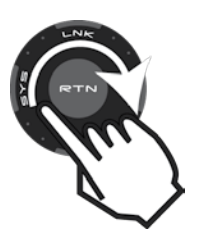

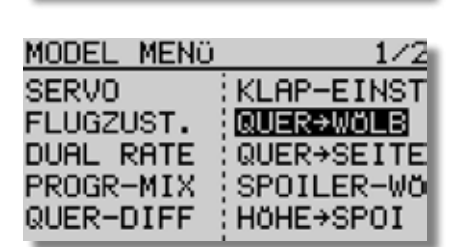

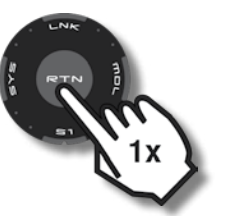

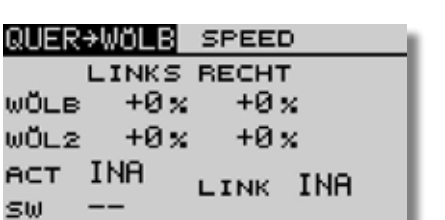

Linke Wölbklappe einstellen

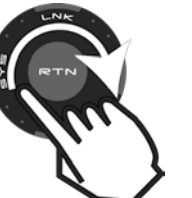

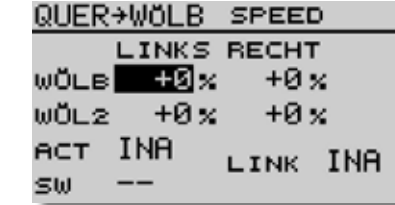

QUER+WOLB SPEED

 $+9 \times$ 

 $+9x$ 

QUER+WOLB SPEED

 $+9x$ 

**LINKS RECHT** 

INA

мõ∟в<del>[ +50</del>]х

wŏ∟2 T

sw

ACT INA

wŏ∟el

 $WOL2$ 

**ACT** 

SW

LINKS RECHT

 $+9x$ 

 $+8x$ 

LINK INA

 $+9x$ 

 $+8x$ 

LINK INA

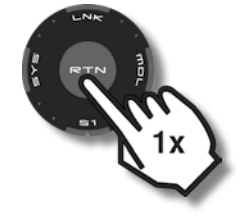

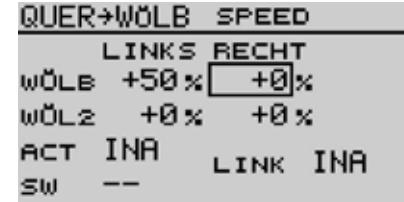

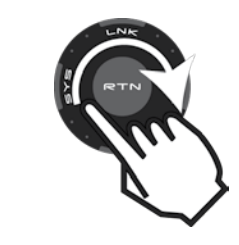

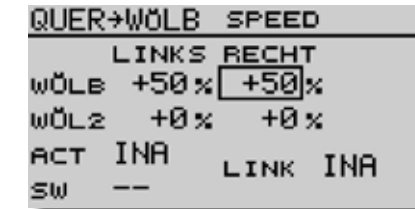

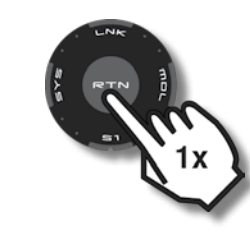

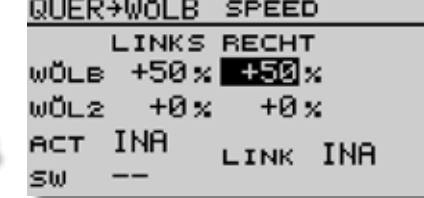

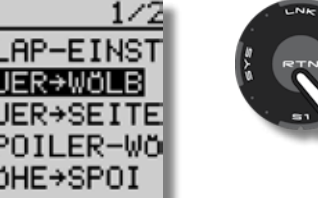

 $1/2$ 

KLAP-EINST

QUER+WÖLB

QUER+SEITE

SPOILER-WO

HÖHE+SPOI

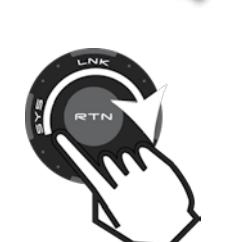

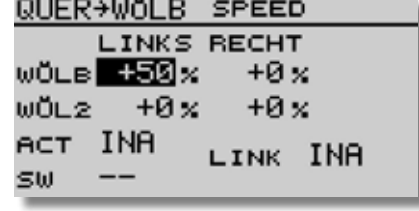

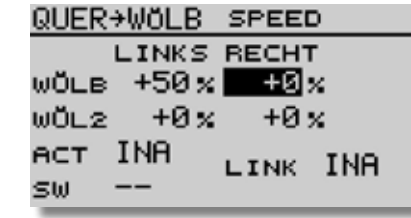

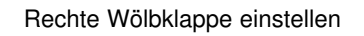

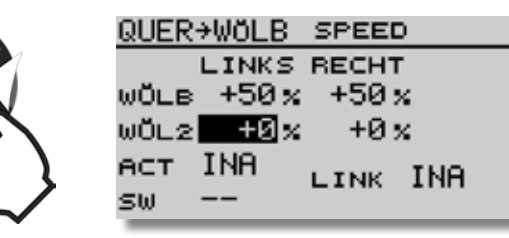

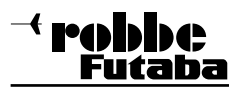

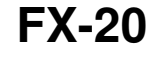

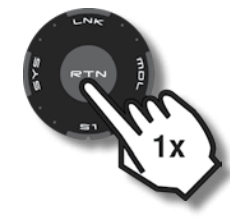

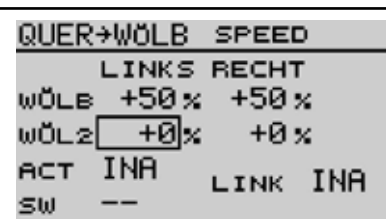

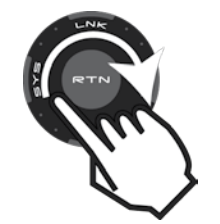

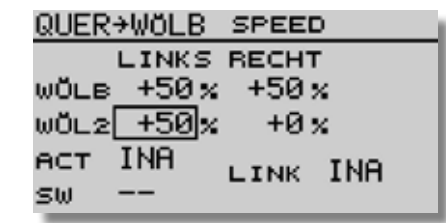

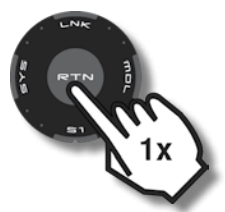

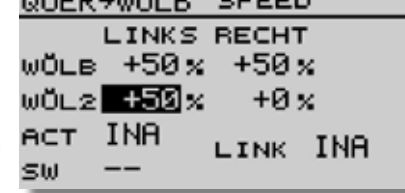

OUED VUALD LEBER

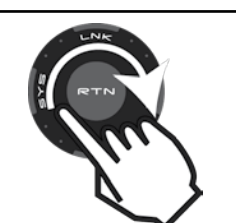

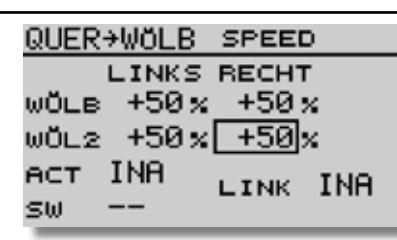

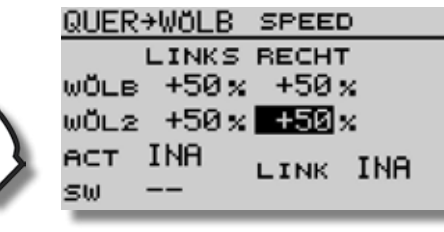

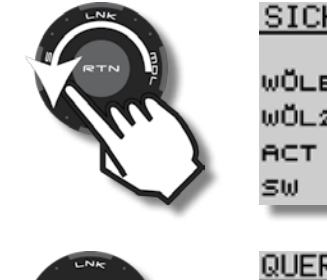

SICHER ? LINKS RECHT WÖLB +50x +50x wöL2 +50x +50x **ACT** LINK INA

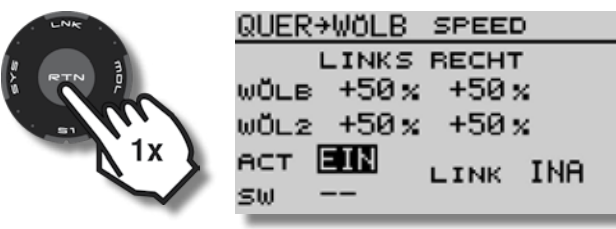

Der Querruder-Wölbklappen-Mischer ist nun immer aktiv.

Querruder-Wölbklappen-Mischer aktivieren:

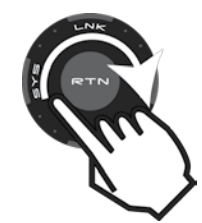

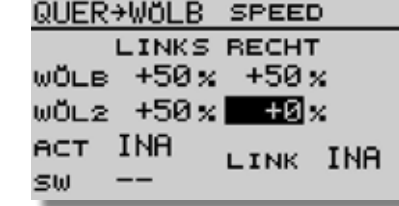

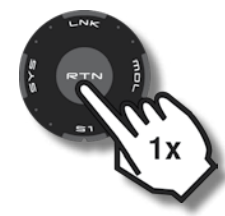

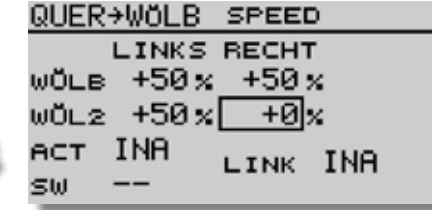

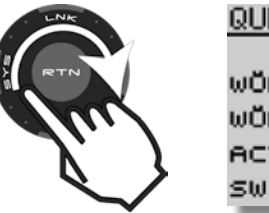

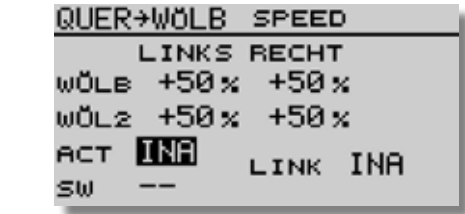

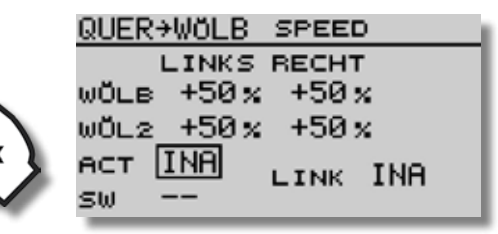

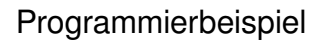

RTN

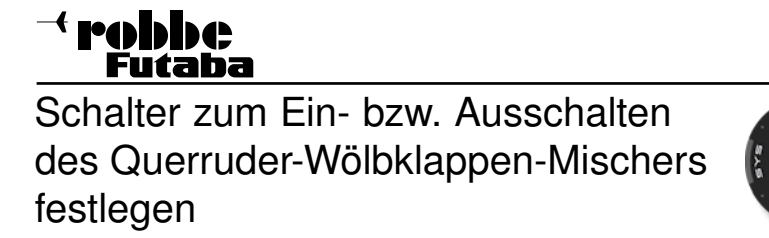

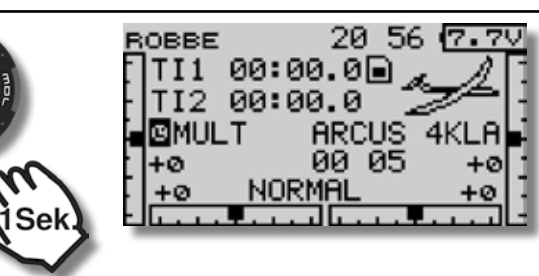

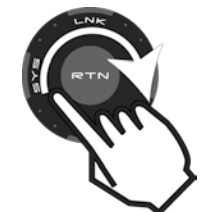

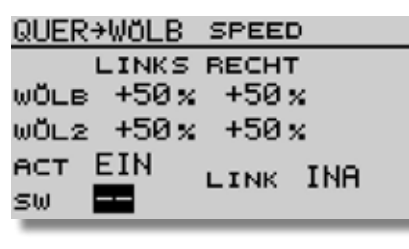

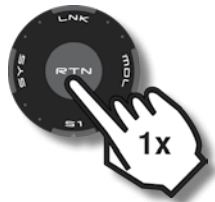

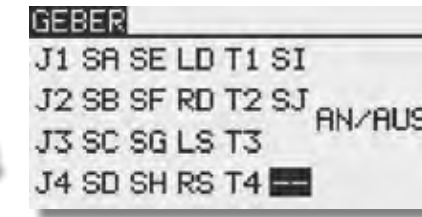

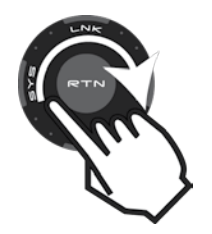

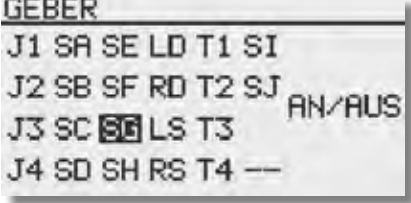

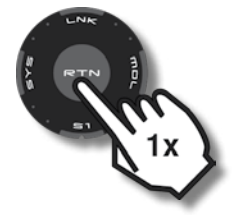

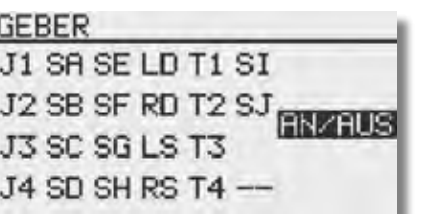

## rahha Futaha

#### 15. Update der Sendersoftware

Die Software der FX-20 kann vom Benutzer durch eine aktuelle Version ersetzt werden. Die Update-Datei wird auf der robbe-Homepage zum Herunterladen bereit gestellt. Wir empfehlen Ihnen, sich unter http://support.robbe.com anzumelden, damit Sie über ein neues Update per E-Mail Newsletter informiert werden können und Zugriff zu dem geschützten Support Bereich erhalten.

Diese Datei muss dann über ein Kartenlesegerät auf die SD-Card kopiert werden. Das Übertragen der Software in den Arbeitsspeicher des Senders läuft danach wie folgt ab.

#### Software-Update:

- 1) Gepackte Software-Datei von der robbe Hompage http:// www.cms.robbe.de/mediathek herunterladen.
- 2) Datei entpacken (unzip).
- 3) Es wird ein Verzeichnis "FX-20 update" erzeugt.
- 4) Verzeichnis öffnen und Datei FX-20 update.exe doppelkli cken.
- 5) "Futaba File System Utility V2" öffnet sich.
- 6) Wählen Sie das Laufwerk aus, indem sich die SD-Karte befindet und drücken Sie "OK".
- 7) Nun erfolgt eine Abfrage: "Data Copy on the SD-card. OK?" Daten auf SD-Karte kopieren. OK? Mit OK bestätigen
- 8) Es erfolgt die Meldung: "The copy to the SD-card ended normally" Kopiervorgang war erfolgreich.
- 9) Einsetzen der SD-Karte in den Sender: Setzen Sie die SD-Karte mit der Update-Datei in den Kartenschlitz des Senders ein.

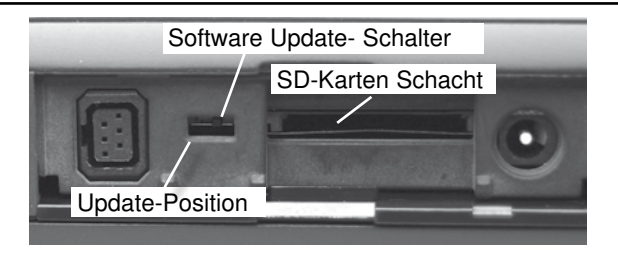

FX-20

- 10) Schieben Sie den 'Update'-Schalter auf die Update-Posi tion. Benutzen Sie dazu einen besonders feinen Schrauben- dreher.
- 11) Schalten Sie den Sender ein. Etwa 10 Sek. danach wird im Display die nachstehende Meldung angezeigt.

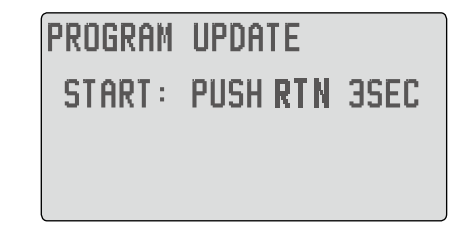

Folgen Sie der Anweisung und betätigen Sie für mind. 3 Sek. die 'RTN'-Taste.

Wenn keine Karte, oder eine solche ohne bzw. mit fehlerhafter Update-Datei eingelegt wurde erscheint die nachstehende Fehlermeldung:

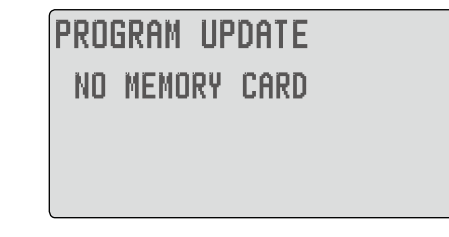

Schalten Sie den Sender aus und überprüfen Sie die Karte, bzw. die Datei.

12) Nach der Betätigung der 'RTN'-Taste startet die Datenübertragung:

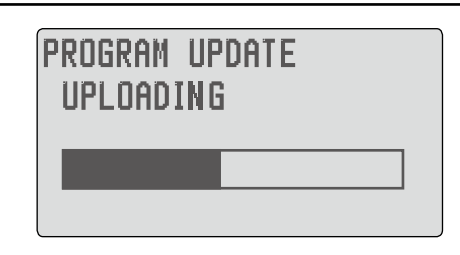

13) Sobald die Datenübertragung erfolgreich durchgeführt wurde, erscheint dieses Display:

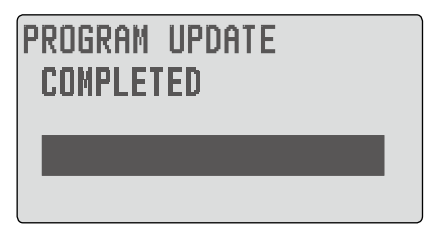

14) Schalten Sie den Sender aus und bringen Sie den Update- Schalter wieder in die Normal Position.

#### Hinweis:

Achten Sie darauf das während des Updates der Akku nicht aus seinem Fach herausrutschen kann! Dies hätte einen kompletten Software Absturz zur Folge! Um dies zu verhindern Akku mit Hilfe des Akkudeckels sichern.

#### Empfängereinbau

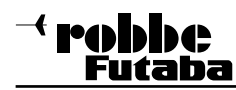

#### 16.Tipps zum Einbau und Antennenverlegung von 2,4 GHz FASST Empfängern

Jeder RC-Anwender hat im Laufe der Jahre seine eigenen Erfahrungen beim Einbau und Anwendung mit RC-Komponenten gesammelt. Mit der 2,4 GHz Technologie ist ein neues Zeitalter angebrochen, welche enorme Vorteile bringt. Dennoch sollten wir einige geänderte Gegebenheiten beim 2,4 GHz System beachten und die RC-Komponenten entsprechen einbauen und anwenden.

Einer der häufigsten Fehler ist es, wie bisher den Empfänger in Schaumstoff einzuwickeln oder in ein Schaumstoffrohr zu stecken um sie vor Vibrationen zu schützen. Dies ist bei den 2,4 GHz FASST Empfänger nicht erforderlich, da diese keine Keramikfilter mehr besitzen und deshalb vibrationsunempfindlich sind.

Diese "gut gemeinte" Maßnahme ist sogar kontraproduktiv, da in den 2,4 GHz Empfängern Hochleistungs-IC's, arbeiten welche einen gewissen Stromverbrauch besitzen, was zu einer Eigenerwärmung führt. Durch die Ummantelung mit Schaumstoff kann die Wärme nicht vom Empfänger abgeführt werden. Wir empfehlen 2,4 GHz Empfänger mit Doppelseitigem Klebeband mit Schaumstoffkern (oder Klettband) zu montieren. Wenn möglich nicht ganzflächig sonder nur auf "Füßchen" um eine Luftzirkulation um den Empfänger zu ermöglichen. Eine vertikale Montage erhöht die Luftzirkulation.

Der Temperaturbereich für Fernsteuerkomponenten im Allgemeinen liegt bei -15°C...+55°C. Es ist der typische Bereich, welcher seitens der Hersteller von Elektronikbauteilen angegeben wird. Dieser Temperaturbereich gilt für nahezu alle Elektronik Geräte des täglichen Gebrauchs.

Dieser Bereich (–15... +55°C) gilt auch für Empfänger und das schon seit vielen Jahren. Natürlich auch für die neue Generation der 2,4 GHz FASST-Empfänger. Auch für andere 2,4 GHz Systeme ist ein solcher Temperaturbereich vorhanden, weil hier ICs aus der WLAN Technik eingesetzt werden, welche üblicherweise "im Haus" betrieben werden und somit gleichartige Spezifikationen besitzen. Selbstverständlich ist dies die theoretische Untergrenze und die Empfänger können in der Praxis eine deutlich höhere Umgebungstemperatur bewältigen (ca. 70-75°C). Dennoch kann der Bauteile-Hersteller diese höheren Werte auf Grund der Toleranzen bei der Fertigung nicht gewährleisten.

Wir empfehlen Ihnen deshalb mit der entsprechenden Umsicht zu handeln und folgende Hinweise zu beachten:

FX-20

• Der Einsatz von 2 LiPo-Zellen ohne Spannungsreduzierung wird nicht empfohlen.

• LiPo-Zellen mit Spannungswandler erzeugen wiederum Wärme und sollten nicht in der gleichen Aussparung oder zu dicht am Empfänger platziert sein.

• An heißen, sonnigen Tagen Modelle nicht im PKW lassen, um zu vermeiden dass sich Material und Elektronik zu sehr aufheizen.

• Für Lüftung sorgen oder noch besser Modell aus dem Auto nehmen und im Schatten des Autos lagern.

• Bei transparent oder hell lackierten Kabinenhauben heizen sich Rumpf und RC-Komponenten wegen der durchscheinenden Sonne auf. Kabinenhaube abnehmen und so für Luftzirkulation im Rumpf sorgen, oder mit hellem Tuch abdecken.

• Dunkle Modelle mit einem Tuch abdecken, oder in den Schatten stellen.

• In keinem Fall schlanke / schwarze CFK /GFK Rümpfe mit eingesetztem Empfänger im Auto oder in praller Sonne liegen lassen.

• Den Empfänger nicht in der Nähe von Motor und Aus-

puffanlagen montieren, die Strahlungswärme kann den Empfänger zu sehr aufheizen.

• Durch den Rumpf laufende Schalldämpfer z. B. mit einer Balsaverkleidung wärmetechnisch abschotten, um zu hohe Rumpftemperaturen zu vermeiden.

• Versuchen Sie eine Luftzirkulation durch den Rumpf zu ermöglichen.

• Gegebenfalls Lüftungs-Öffnungen in Kabinenhaube oder Rumpf vorsehen.

#### Zusätzliche Hinweise zu weiteren RC-Komponenten

Nicht nur Empfänger sondern auch andere Elektronik-Komponenten profitieren davon, wenn oben genannte Empfehlungen angewandt werden.

• Bereits "vorgeglühte" Kühlkörper der Fahrtregler führen die Wärme nicht so gut ab und können im nachfolgenden Betrieb eher überlastet werden.

• LiPo-Akkus besitzen ab ca. 45°C eine wesentlich schlechtere Energieabgabe (ca. 10-12%), wodurch die Leistungsfähigkeit Ihres Modells abnimmt

• Auch Servos verlieren einen Teil Ihrer Kraft bei Wärme, je höher die Temperatur der Motorwicklung ist umso schlechter ist der Wirkungsgrad. Das bedeutet die Kraft eines Servos ist ab ca. 55°C um bis zu 20% geringer ist als im kalten Zustand. Diese Grenze ist schnell erreicht, durch die hohe Eigenerwärmung des Servomotors.

#### Generelles zum Thema 2,4 GHz RC-Anlagen

• Die generelle Reichweite des 2,4 GHz FASST Systems ist größer als die von 35 MHz Anlagen. Sie beträgt in Bodennähe ca. 2000 Meter und in der Luft mehr als 3000 m. Die nachstehend beschriebenen Wetter- und Hindernissabhängigen Reichweitenreduzierungen beeinträchtigen die Funktion also nicht sondern reduzieren lediglich die Reserve.

• Größere Hindernisse zwischen Sender und Empfänger können so das Signal dämpfen oder blockieren.

• In Bodennähe ist die Dämpfung des Sendesignals höher als bei 35 MHz Anlagen. An nebligen Tagen und/oder bei nassem Boden kann die Reichweite in Bodennähe reduziert sein.

• Befindet sich ein Modell in Bodennähe und gelangt ein Hindernis (Person, Fahrzeug, Objekt etc.) zwischen Sender und Empfänger so kann sich die Reichweite deutlich reduzieren.

• Die Ausbreitung der 2,4 GHz Signale erfolgt nahezu geradlinig, deswegen ist es erforderlich immer Sichtkontakt zum Modell zu besitzen.

• Die FASST Empfänger R607, R617, R608FS, R6008HS, R6014FS und R6014 HS besitzen ein Diversity-System mit 2 Antennen und entsprechenden Eingangsstufen, dieses System prüft ständig den Signalpegel beider Antenneneingänge und schaltet blitzschnell und übergangslos auf das stärkere Signal um.

• Werden die beiden Antennen im 90° Winkel zueinander angeordnet, wird die bei nur einer Antenne übliche Lageabhängigkeit wesentlich verbessert, was die Empfangssicherheit deutlich erhöht.

• Die PRE-VISON Software scannt permanent das Eingangssignal ab und führt, falls erforderlich, eine Fehlerkorrektur durch.

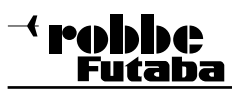

Um optimale Empfangsergebnisse zu erzielen, beachten sie folgende Hinweise zur Antennenverlegung:

• Die beiden Antennen soweit als möglich voneinander platzieren.

• Die beiden Antennen sollten gestreckt verlegt werden.

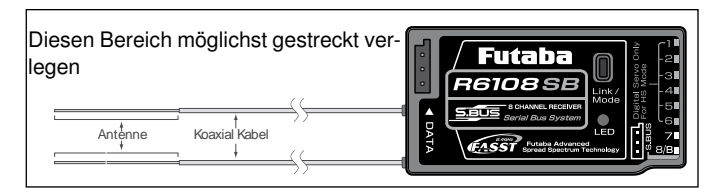

• Der Winkel der Antennen zueinander sollte ungefähr 90° betragen.

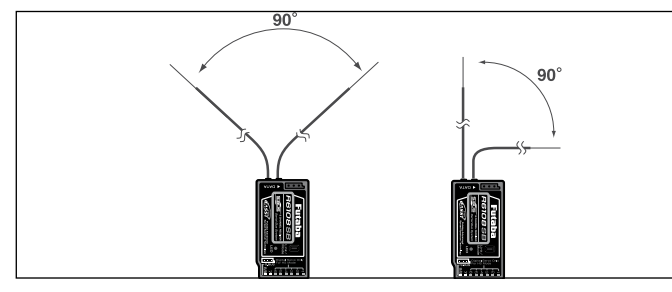

• Große Modelle besitzen oft größere Metallteile, welche den HF-Empfang dämpfen können, in solchen Fällen die Antenne links und rechts davon positionieren.

- Die Antennen sollten nicht parallel und mindestens 1,5...2 cm entfernt verlegt werden von:
- Metall, Karbon, Kabeln, Bowdenzug, Seilsteuerungen, Karbonschubstangen, Kohlerowings etc.
- stromführenden Regler- oder Motorkabeln
- • Zündkerzen, Zündkerzenheizern
- Orten mit statischer Aufladung, wie Zahnriemen, Turbinen etc.
- • Antenne aus Rümpfen mit abschirmenden Materialien (Karbon, Metall, etc.) auf kürzestem Weg aus dem Rumpf führen
- Die Antennen-Enden weder innen noch außen entlang an elektrisch leitenden Materialien (Metall, Karbon) befestigen
- Dies gilt nicht für das Koaxialkabel, sondern nur für den Endbereich der Antenne.
- Enge Verlegeradien für das Koaxialkabel sind zu vermeiden, ebenso ein Knicken des Kabels.
- Empfänger vor Feuchtigkeit schützen.
- Hinweise zum Einbau von 2,4 GHz FASST-Empfängern:
- • Stromversorgung möglichst mit einem niederohmigen NC-

oder NiMH Akku herstellen.

• Getaktete BEC-Systeme zur Stromversorgung müssen ausreichend dimensioniert sein, bricht die Spannung unter Last auf einen Wert von unter 3,8 Volt ein, dann muss der Empfänger einen Reset machen und neu starten, was ca. 2-3 Sekunden Signalverlust bedeutet. Um dies zu verhindern sind ggf. sogenannte RX-Kondensatoren am Empfänger einzusetzen, welche kurzzeitigen Spannungseinbrüche überbrücken. (RX-Kondensator 1800µF No. F 1621 oder 3600µF No. F1622).

• FASST 2.4 GHz Empfänger sind durch Ihre hohe Zwischenfrequenz von 800 MHz relativ immun gegen Elektrosmog (wie Knackimpulse, HF-Einstrahlung, statische Aufladung, etc.), da dieser bei einer Frequenz ab ca. 300-400 MHz nur noch eine geringe Amplitude besitzt. Bei bekannt stark störenden Elektronik-Zusatzgeräten ist es unter ungünstigen Umständen erforderlich einen Entstörfilter No. F 1413 einzusetzen, um diese Störungen vom Empfänger fern zu halten. Ob der Einsatz eines solchen Filters erforderlich ist zeigt ein Reichweitentest.

Um starke statische Aufladungen zu verhindern sind am Modell Vorkehrungen zu treffen: Hubschrauber:

• Verbinden Sie Heckrohr und Chassis mit einem Masseband. Bei Zahnriemenantrieb ggf. eine "Kupferbürste" anbringen um Aufladungen vom Zahnriemen abzuleiten. Eventuell auch die Zahnriemenrollen elektrisch leitend mit dem Chassis verbinden. • Bei Elektro-Heli's ist es meist erforderlich das Heckrohr mit

dem Motorgehäuse zu verbinden.

• Kommen CFK/GFK Blätter sowie ein CFK-Heckrohr zum Einsatz, so kann dies bei hohen Drehzahlen und geringer Luftfeuchtigkeit dazu führen, dass massive statische Aufladungen produziert werden. Um dies zu vermeiden sollte vom Heckrotor-Getriebe bis zur Hauptrotorwelle eine leitende Verbindung bestehen. Auch der Einsatz von Antistatik-Sprays (z.B. Kontakt Chemie) hat sich bewährt.

#### Turbinen:

- Verbinden Sie das Abschirmblech der Turbine mit einem Masseband um statische Aufladungen zu verhindern.
- Bei schnellen Jetmodellen aus GFK, entsteht durch die hohe Geschwindigkeit häufig (besonders bei geringer Luftfeuchte) eine hohe statische Aufladung (ca. 40.000 Volt). Hier sind GFK-Teile, größer ca. 10 cm², leitend miteinander zu verbinden.
- Auch nach außen durch den Rumpf geführte Anschlüsse (Tankanschluss etc.) sind elektrisch leitend miteinander zu verbinden um statische Aufladungen zu vermeiden. Statische Aufladungen können über den Tankschlauch dazu führen, dass Abstellventile betätigt werden.

• Auch die Fahrwerksreifen können statische Aufladungen provozieren und sollten daher mit Kupferbürsten versehen werden.

#### 16.1 HF-AUS/Reichweitentest (Power Down Modus)

#### Reichweitentest:

Es empfiehlt sich, vor der Inbetriebnahme eines neuen Modells bzw. eines neuen Empfängers in jedem Fall einen Reichweitentest durchzuführen. Dabei sollte das Modell nicht auf dem Boden stehen sondern erhöht ca. 1-1,5 m über dem Boden. Verwenden Sie dazu einen Kunststoff- oder Holztisch oder Kiste, Karton etc. In keinem Fall etwas mit Metall (Campingtisch etc.). Ebenfalls sollten keine leitenden Materialien in der Nähe sein (Zäune, Autos etc.) und der Helfer nicht zu nahe am Modell stehen.

#### Power-Down-Modus für Reichweitentest aktivieren:

• "RTN" Taste während des Einschaltens gedrückt halten. Wählen Sie "REICHW. TEST" aus und bestätigen Sie mit "RTN".

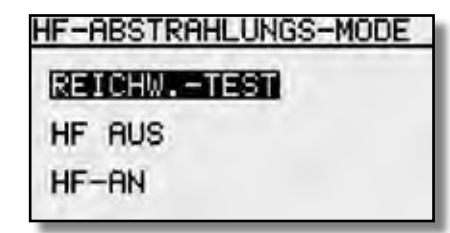

- In diesem Modus wird die Leistung des HF-Teils für den Reichweiten- test reduziert.
- Wenn dieser Modus aktiviert ist, blinkt die rechte rote Monitor-LED und es ertönt alle 3 Sekunden ein Beepton.

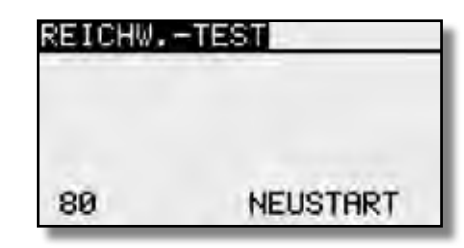

- Zunächst das Modell ohne Antriebsmotor in Betrieb nehmen.
- Entfernen sie sich langsam vom Modell und steuern Sie eine Ruder funktion langsam aber kontinuierlich
- Während des Entfernens vom Modell beobachten Sie die Funktion des Ruders ob es aussetzt oder stehen bleibt. Gegebenenfalls einen Helfer zur Hand nehmen, welcher die Ruderfunktion beobachtet.
- Drehen Sie den Sender beim Entfernen auch mal etwas nach links und rechts um eine andere Antennenposition zum Modell zu simulie ren.

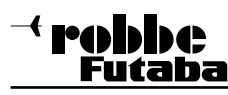

• Im Power-Down-Modus sollten Sie eine Reichweite von 50 Metern (Schritte) erreichen, besser währen 80-120m.

• Ist dieser erste Reichweitentest erfolgreich, so führen Sie den gleichen Test mit laufendem Motor durch (Achtung ggf. Modell befestigen!).

• Die jetzt erzielte Reichweite darf nur etwas geringer sein (ca. 20%). Ist sie deutlich geringer, so stört die Antriebseinheit den Empfänger. Schaffen sie Abhilfe, indem Sie sich vergewissern ob alle zuvor beschriebenen Maßnahmen eingehalten wurden.

• Der Power-Down-Mode bleibt für 90 Sekunden aktiv und schaltet dann automatisch zurück auf Normalbetrieb. Um noch während der 90 Sekunden eine Wiederholung des Power-Down-Modes zu erreichen, mit dem "CAP TOUCH FELD" auf das Feld "NEUSTART" schalten und durch drücken der "RTN" Taste bestätigen. Die Zeit springt danach wieder auf 90 Sekunden.

• Soll der Power-Down-Modus nach Ablauf der Zeit erneut aufgerufen werden, so ist der Sender auszuschalten und danach wieder einzuschalten. Der Power-Down-Mode kann dann wie vorher beschrieben wieder eingeschaltet werden.

#### **ACHTUNG:**

#### Niemals mit eingeschaltetem Reichweitentest (Power-Down-Modus) starten.

Aus Sicherheitsgründen ist ein (weiterer) Reichweitentest nicht möglich, wenn der Sender bereits mit voller Leistung gesendet hat. Es ist notwendig den Sender Aus- und erneut Einzuschalten. Diese Maßnahme verhindert ein versehentliches Umschalten auf Reichweitentest während des aktiven Betriebs.

#### HF-AUS

Um beim Betrieb am Flugsimulator oder beim Programmieren den Akku zu schonen, kann die HF- Abstrahlung abgeschaltet werden.

FX-20

Dazu wie folgt vorgehen:

Wie im Reichweitentest beschrieben vorgehen, danach erscheint das untere Display. "HF-AUS" markieren und mit "RTN" bestätigen. Danach erscheint das Startdisplay in dem angezeigt wird, das der Sender ohne HF- Abstrahlung eingeschaltet ist.

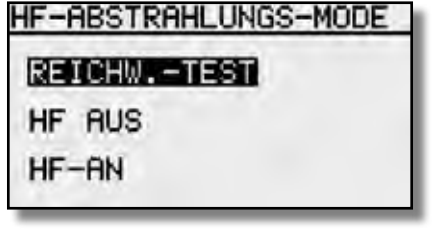

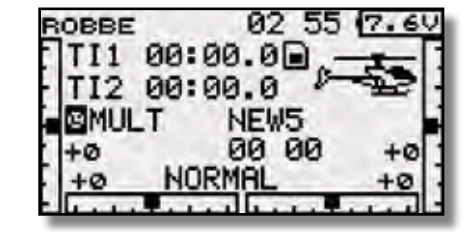

#### 16.2 schalterkabel

Der Schalter der Empfangsanlage muss ohne mechanische Begrenzung in jeder Richtung betätigt werden können. Der Ausschnitt im Rumpf muss groß genug sein. Bei Motormodellen mit Verbrennungsmotor den Schalter auf der gegenüberliegenden Seite des Auspuffs anbringen, damit kein Öl eindringen kann und die Kontakte verschmutzt. Bei der Verwendung Einsatz von vielen kräftigen Digitalservos empfehlen wir den Einsatz von handelsüblichen Doppelstromversorgungssystemen.

#### 16.3 servokabel

Achten Sie beim Verlegen der Kabel darauf, dass diese nicht auf Zug belastet werden, zu stark geknickt oder gebrochen sind. Stellen sie sicher, dass keine scharfen Kanten die Kabelisolation beschädigen. Alle Steckverbindung müssen fest sitzen. Beim Lösen der Steckverbindungen achten Sie unbedingt darauf, dass nicht an den Kabeln gezogen wird. Die Kabel nicht kreuz und quer verlegen. Besser ist eine Befestigung der Kabel mit Klebeband oder Kabelbindern z. B. an der Rumpfseitenwand oder am Chassis. An den Geräten dürfen keinerlei Veränderungen vorgenommen werden. Vermeiden Sie Verpolungen und Kurzschlüsse jeder Art, die Geräte sind dagegen nicht geschützt.

#### 16.4 servoentstörfilter

Bei Verwendung von langen Servokabeln oder Verlängerungskabeln, können über die Servokabel Störungen eingefangen werden.

Besser ist der Einsatz von Entstörfiltern (No. F1413).

#### 16.5 servoeinbau

Zum Befestigen der Servos auf jeden Fall die beigefügten Gummitüllen und Messingnieten verwenden. Beim Festschrauben der Servos beachten, dass die Schrauben nur so fest angezogen werden, dass die Messingnieten nicht zusammengedrückt werden. Die vibrationsdämpfende Wirkung der Gummitüllen geht sonst verloren.

Das folgende Bild zeigt die Servomontage.

Im Teil "A" Montage in einem Holzbrettchen. Teil "B" Montage in einer Kunststoff- oder Aluminiumplatte.

## **Politic** Futaba

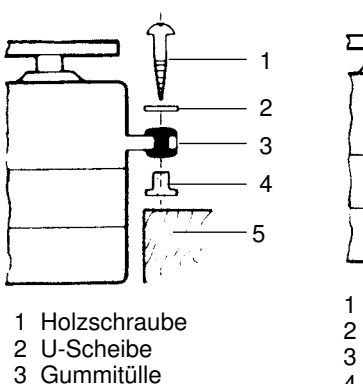

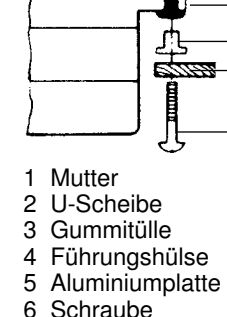

4 5

1 2 3

6

Bei RC-Car Modellen wird der Servo-Einbau in den dafür vorgesehenen Aussparungen der jeweiligen Einbauplatte vorgenommen. Bei Bootsmodellen können von Ihnen die robbe-Servo-Schnellbefestigungen verwendet werden. Schenken Sie der Servomontage große Beachtung, da Servos empfindlich auf Erschütterungen reagieren.

#### 16.6 servowege / servohebel

Zahnkranz-Servo-Hebel ermöglichen die mechanische Einstellung der Servo-Neutralstellung.

Einstellung der Neutral Position:

4 Führungshülse

5 Holz

Befestigungsschraube des Abtriebshebels lösen, Hebel abheben, in der gewünschten Neutral-Position wieder aufsetzen und festschrauben.

#### Wirkung:

Um bei 4-armigen Servohebel die kleinstmögliche Verstellung (3,6°) nach RECHTS zu erreichen, muß ARM 2 auf die nächst mögliche Position an der Basislinie A gesetzt werden. ARM 3 ergibt dann eine Verstellung von 7,2°, ARM 4 von 10,8°. Um die kleinstmögliche Verstellung nach LINKS zu erreichen, muß ARM 4 auf die nächst mögliche Position an der Basislinie A gesetzt werden.

#### Unterteilung:

Die Zahnkranzwelle und der Zahnkranz-Abtriebshebel haben eine Unterteilung in 25 Segmente. Die Änderung der Stellung pro Segment beträgt daher 360°: 25 = 14,4°. Die minimalste Verstellmöglichkeit wird bestimmt durch die Anzahl der ARME eines Hebels. Bei 4-armigem Hebel beträgt die minimale Verstellung 360° : (25 x 4) = 3,6°. Beim 6-armigem Hebel beträgt die minimale Verstellung 2,4°. ARM 2 verstellt um 2,4° nach rechts, ARM 3 um 4,8° nach rechts, ARM 6 verstellt um 2,4° nach links, ARM 5 um 4,8° nach links, ARM 4 verstellt um 7,2° nach rechts und nach links.

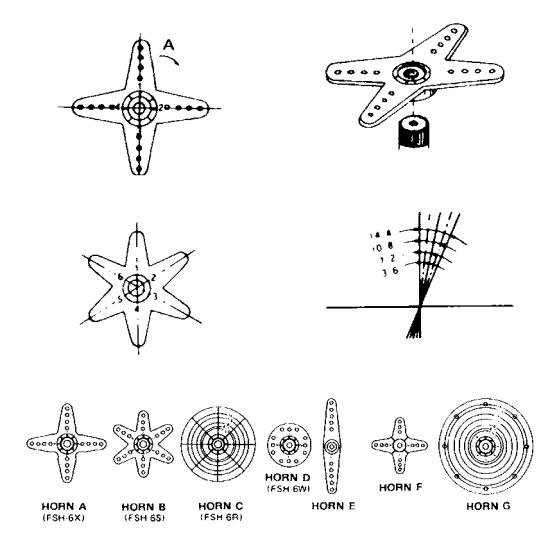

Für robbe-Servos sind verschiedene Servohebel lieferbar. Einige sind im vorstehenden Bild abgebildet. Außerdem ist die Änderung der Stellung pro Zahnkranz-Segment dargestellt.

#### 16.7 einbau der gestänge

Grundsätzlich muss der Einbau der Gestänge so erfolgen, dass sie besonders leichtgängig sind. Sonst wird zu viel Strom benötigt, dadurch verringert sich die Betriebszeit deutlich. Außerdem verschlechtert sich z. B. die Rückstellgenauigkeit der Lenkung. Das wiederum wirkt sich negativ auf das Fahrverhalten aus.

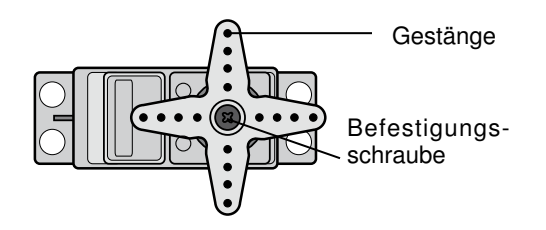

#### 17. Hinweise für den betrieb

Alle robbe-Futaba-Empfänger arbeiten noch bei einer Versorgungsspannung von 3 V mit gleicher Reichweite. Dadurch ergibt sich der Vorteil, dass selbst bei Ausfall einer Akkuzelle (Kurzschluss) normalerweise kein Ausfall der Empfangsanlage erfolgt, da robbe-Futaba Servos bei 3,6 V noch arbeiten, nur etwas langsamer und mit weniger Kraft. Dies ist sehr wichtig im Winter bei tiefen Außentemperaturen, um kurzzeitige Spannungseinbrüche nicht wirksam werden zu lassen.

Allerdings ergibt sich dadurch der Nachteil, dass u. U. der Ausfall der Akkuzelle gar nicht bemerkt wird. Deshalb sollte der Empfängerakku von Zeit zu Zeit überprüft werden.

Empfehlenswert ist der Einsatz des robbe-Accumonitors No. 8409, welcher mittels LED-Leuchtband die aktuelle Empfänger-Akkuspannung anzeigt.

#### 17.1 Einschaltreihenfolge

Immer zuerst den Sender einschalten, dann den Empfänger. Beim Ausschalten in umgekehrter Reihenfolge vorgehen. Nach dem Einschalten des Empfängers laufen die Servos in die Neutralstellung. Es empfiehlt sich jede Funktion durch Betätigung der Geber zu prüfen. Außerdem sind die Steuerfunktionen auf die korrekte Drehrichtung zu überprüfen. Bewegt sich ein Servo in die falsche Richtung, muss der Drehsinn umgedreht werden. 17.2 Knackimpulse

Für den sicheren Betrieb sollten 'Knackimpulse' vermieden werden. Diese können entstehen, wenn Metallteile, wie z.B. Rudergestänge, durch Vibrationen aneinander reiben. Deshalb sollte die Anlenkung von Vergasern immer mit einem Kunststoff-Gabelkopf erfolgen, keine metallische Anlenkung direkt, ohne Isolierung am Vergaserhebel einhängen. Die FASST 2,4 GHz Technik ist eigentlich unempfindlich dagegen, aber der Störpegel wird dadurch trotzdem erhöht.

#### 17.3 Elektromotoren mit Kohlebürsten

Elektromotoren müssen unbedingt entstört werden, ansonsten können die beim Betrieb der Motoren entstehenden Funken zwischen dem Anker und den Kohlebürsten die Fernsteuerung beträchtlich beeinflussen und stören. Wir empfehlen die robbe-Entstörfilter No. 8306 oder einen Satz Entstörkondensatoren

No. 4008. Jeder Motor muss einzeln entstört werden, wie im Bild dargestellt.

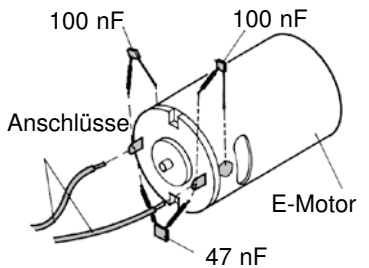

## **rebbbe** Futaha

#### 17.4 Elektronische Zündungen

Auch Zündungen von Verbrennungsmotoren erzeugen Störungen, die die Funktion der Fernsteuerung negativ beeinflussen können. Versorgen Sie elektrische Zündungen immer aus einer separaten Batterie. Verwenden Sie nur entstörte Zündkerzen, Zündkerzenstecker und abgeschirmte Zündkabel. Halten Sie mit der Empfangsanlage ausreichend Abstand zu einer Zündanlage.

#### 17.5 Kapazität/betriebszeit des Empfängerakkus

#### Für alle Stromquellen gilt: Bei niedrigen Temperaturen nimmt die Kapazität stark ab, daher sind die Betriebszeiten bei Kälte erheblich kürzer.

Die Betriebszeit ist stark abhängig von der Anzahl der angeschlossenen Servos, Leichtgängigkeit der Gestänge sowie der Häufigkeit der Steuerbewegungen. Ein Standardservo nimmt bei laufendem Motor zwischen 150 mA und etwa 600 mA und bei stehendem Motor ca. 8 mA Strom auf. Superservos oder kräftige Digitalservos benötigen bei voller Stellkraft bis zu 1300 mA Spitzenstrom.

#### Wählen Sie einen dem Stromverbrauch und Servozahl entsprechenden Empfängerakku mit ausreichender Kapazität.

Achten Sie darauf, dass die Gestänge leichtgängig sind und das Servo in seinem Weg nicht begrenzt wird. Ein ständig an die mechanische Begrenzung laufendes Servo verbraucht den höchsten Strom und nimmt auf Dauer Schaden.

Bei der Empfangsanlage macht sich ein entladener Akku durch merklich langsamer laufende Servobewegungen bemerkbar. Stellen Sie spätestens dann den Betrieb umgehend ein. Wir empfehlen zur Kontrolle der Empfängerakkuspannung während des Betriebes, einen Akkucontroller (z.B. 8409) zu verwenden, der Ihnen einen Anhaltspunkt über den Ladezustand des Akkus geben kann.

#### 18. GEWÄHRLEISTUNG

Unsere Artikel sind selbstverständlich mit den gesetzlich vorgeschriebenen 24 Monaten Gewährleistung ausgestattet. Sollten Sie einen berechtigten Gewährleistungsanspruch geltend machen wollen, so wenden Sie sich immer an Ihren Händler, der Gewährleistungsgeber und für die Abwicklung zuständig ist. Während dieser Zeit werden evtl. auftretende Funktionsmängel sowie Fabrikations- oder Materialfehler kostenlos von uns behoben. Weitergehende Ansprüche z. B. bei Folgeschäden, sind ausgeschlossen.

Der Transport zu uns muss frei erfolgen, der Rücktransport zu Ihnen erfolgt ebenfalls frei. Unfreie Sendungen können nicht angenommen werden.

FX-20

Für Transportschäden und Verlust Ihrer Sendung können wir keine Haftung übernehmen. Wir empfehlen eine entsprechende Versicherung.

Senden Sie Ihre Geräte an die für das jeweilige Land zuständige Servicestelle.

#### Zur Bearbeitung Ihrer Gewährleistungsansprüche müssen folgende Voraussetzungen erfüllt werden:

- Legen Sie Ihrer Sendung den Kaufbeleg (Kassenzettel) bei.
- • Die Geräte wurden gemäß der Bedienungsanleitung betrieben.
- • Es wurden ausschließlich empfohlene Stromquellen und original robbe-Zubehör verwendet.
- Feuchtigkeitsschäden, Fremdeingriffe, Verpolung, Überlastungen und mechanische Beschädigungen liegen nicht vor.
- • Fügen Sie sachdienliche Hinweise zur Auffindung des Fehlers oder des Defektes bei.

#### 19. Haftungsausschluss

Sowohl die Einhaltung der Montage- und Betriebsanleitung als auch die Bedingungen und Methoden bei Installation, Betrieb, Verwendung und Wartung der Fernsteuerkomponenten können von robbe-Modellsport nicht überwacht werden. Daher übernehmen wir keinerlei Haftung für Verluste, Schäden oder Kosten, die sich aus fehlerhafter Verwendung und Betrieb ergeben oder in irgendeiner Weise damit zusammenhängen.

#### 20. POSTBESTIMMUNGEN

Die Richtlinie R&TTE (Radio Equipment & Telecommunications Terminal Equipment) ist die neue europäische Direktive für Funkanlagen und Telekommunikationsendeinrichtungen und die gegenseitige Anerkennung ihrer Konformität.

Mit der R&TTE-Richtlinie ist unter anderem das Inverkehrbringen, sowie die Inbetriebnahme von Funkanlagen in der Europäischen Gemeinschaft festgelegt.

Eine wesentliche Änderung ist die Abschaffung der Zulassung. Der Hersteller bzw. Importeur muss vor dem Inverkehrbringen der Funkanlagen diese einem Konformitätsbewertungsverfahren unterziehen und danach bei den entsprechenden Stellen notifizieren (anmelden).

Als Zeichen, dass die Geräte den gültigen Europäischen Normen entsprechen, wird das CE-Zeichen angebracht. Bei Sendefunkanlagen ist zusätzlich ein Ausrufezeichen anzubringen,

als Zeichen dafür, dass die nutzbaren Frequenzen in Europa (noch) nicht einheitlich sind. Diese Kennzeichnung ist für alle Länder in der Europäischen Union gleich.

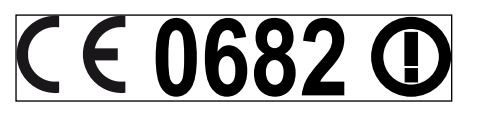

Weitere Länder wie Schweiz, Norwegen, Estland und Schweden haben diese Richtlinie ebenfalls übernommen.

In all diesen Ländern ist Ihre Fernsteueranlage notifiziert (d.h. zugelassen) und kann dort sowohl verkauft als auch in Betrieb genommen werden.

Wir weisen darauf hin, dass die Verantwortung für eine den Richtlinien entsprechende Funkanlage bei Ihnen, dem Anwender liegt.

#### 21. Konformitätserklärung

Hiermit erklärt die robbe Modellsport GmbH & Co. KG, dass sich dieses Gerät in Übereinstimmung mit den grundlegenden Anforderungen und anderen relevanten Vorschriften der entsprechenden CE Richtlinien befindet. Die Original-Konformitätserklärung finden Sie im Internet unter www.robbe. com, bei der jeweiligen Gerätebeschreibung durch Aufruf des Logo-Buttons "Conform".

## $\overline{\phantom{a}}$  robbbe Futaha

#### 22. Allgemeinzuteilung

Auf der Betriebsfrequenz 2.400...2.483.5 MHz ist der Betrieb von Funkanlagen anmelde- und gebührenfrei. Hier wurde eine Allgemeinzuteilung von Frequenzen für die Nutzung durch die Allgemeinheit von der Bundesnetzagentur erteilt.

**Allgemeinzuteilung von Frequenzen im Frequenzbereich 2400,0 – 2483,5 MHz für die Nutzung durch die Allgemeinheit in lokalen Netzwerken; Wireless Local Area Networks (WLAN- Funkanwendungen)** 

Auf Grund § 47 Abs. 1 und 5 des Telekommunikationsgesetzes ( TKG ) vom 25. Juli 1996 ( BGBl. I S. 1120 ) in Verbindung mit der Frequenzzuteilungsverordnung (FreqZutV) vom 26. April 2001 (BGBl. I S. 829) wird hiermit der Frequenzbereich 2400,0 – 2483,5 MHz zur Nutzung durch die Allgemeinheit für WLAN – Funkanwendungen in lokalen Netzwerken zugeteilt.

Die Nutzung der Frequenzen ist nicht an einen bestimmten technischen Standard gebunden.

Die Amtsblattverfügung Nr. 154/1999 "Allgemeinzuteilung von Frequenzen für die Benutzung durch die Allgemeinheit für Funkanlagen für die breitbandige Datenübertragung im Frequenzbereich 2400 – 2483,5 MHz (RLAN - Funkanlagen)", veröffentlicht im Amtsblatt der Regulierungsbehörde für Telekommunikation und Post (Reg TP) Nr. 22/99 vom 01.12.99, S. 3765, wird aufgehoben .

#### **1. Frequenznutzungsparameter**

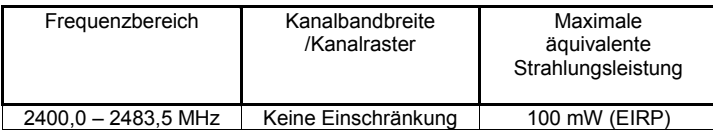

Die äquivalente Strahlungsleistung bezieht sich, unabhängig vom Modulations- bzw. Übertragungsverfahren, auf die Summenleistung mit Bezug auf den Frequenzbereich von 2400,0 bis 2483,5 MHz.

#### **2. Nutzungsbestimmungen**

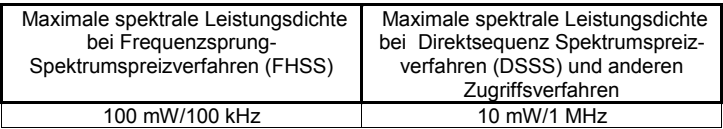

#### **3. Befristung**

Diese Allgemeinzuteilung ist bis zum 31.12.2013 befristet.

#### **Hinweise:**

1. Die oben genannten Frequenzbereiche werden auch für andere Funkanwendungen genutzt. Die Reg TP übernimmt keine Gewähr für eine Mindestqualität oder Störungsfreiheit des Funkverkehrs. Ein Schutz vor Beeinträchtigungen durch andere bestimmungsgemäße Frequenznutzungen kann nicht in jedem Fall gewährleistet werden. Insbesondere sind bei gemeinschaftlicher Frequenznutzung gegenseitige Beeinträchtigungen der WLAN - Funkanwendungen nicht auszuschließen und hinzunehmen.

- 2. Geräte, die im Rahmen dieser Frequenznutzung eingesetzt werden, unterliegen den Bestimmungen des "Gesetzes über Funkanlagen und Telekommunikationsendeinrichtungen" (FTEG) und des "Gesetzes über die Elektromagnetische Verträglichkeit von Geräten" (EMVG).
- 3. Diese Frequenzzuteilung berührt nicht rechtliche Verpflichtungen, die sich für die Frequenznutzer aus anderen öffentlich-rechtlichen Vorschriften, auch telekommunikationsrechtlicher Art, oder Verpflichtungen privatrechtlicher Art ergeben. Dies gilt insbesondere für Genehmigungs- oder Erlaubnisvorbehalte (z.B. baurechtlicher oder umweltrechtlicher Art).
- 4. Der Frequenznutzer ist für die Einhaltung der Zuteilungsbestimmungen und für die Folgen von Verstößen, z. B. Abhilfemaßnahmen und Ordnungswidrigkeiten verantwortlich.
- 5. Der Frequenznutzer unterliegt hinsichtlich des Schutzes von Personen in den durch den Betrieb von Funkanlagen entstehenden elektromagnetischen Feldern den jeweils gültigen Vorschriften.
- 6. Beauftragten der Reg TP ist gemäß §§ 7 und 8 EMVG der Zugang zu Grundstücken, Räumlichkeiten und Wohnungen, in denen sich Funkanlagen und Zubehör befinden, zur Prüfung der Anlagen und Einrichtungen zu gestatten bzw. zu ermöglichen.
- 7. Beim Auftreten von Störungen sowie im Rahmen technischer Überprüfungen werden für WLAN - Funkanwendungen im 2,4 GHz - Frequenzbereich die Parameter der europäisch harmonisierten Norm EN 300 328-2 zu Grunde gelegt. Hinweise zu Messvorschriften und Testmethoden, die zur Überprüfung der o. g. Parameter beachtet werden müssen, sind ebenfalls dieser Norm zu entnehmen.

225-13

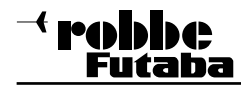

23. Zubehör

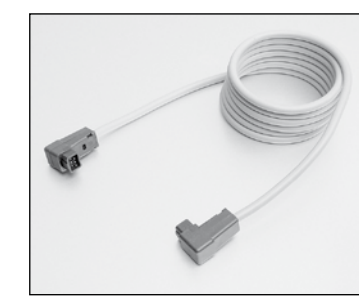

Trainerkabel No. F1591 Skysport T4YF, T4EX, FF9, T12Z, T14MZ, FX-40,

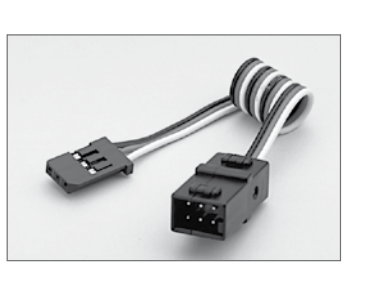

V-Kabel No. F1423 Zum parallelen Anschluss von 2 Servos an einen Empfängerausgang.

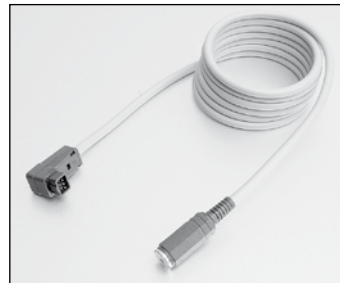

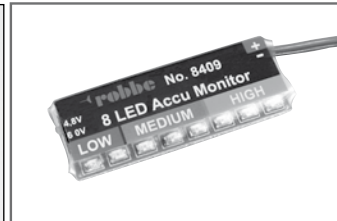

FX-30Adapterkabel für Flugsimulatoranschluss No. 8239

Skysport T4YF, T4EX, FF9, T12Z, T14MZ, FX-40,FX-30

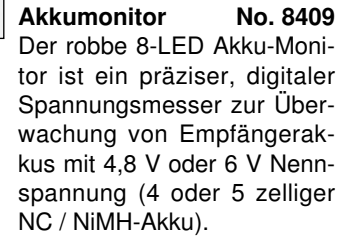

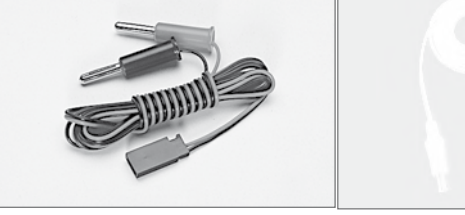

Empfängerakkuladekabel

Senderakkuladekabel T12FG No. 8260

No. F1416

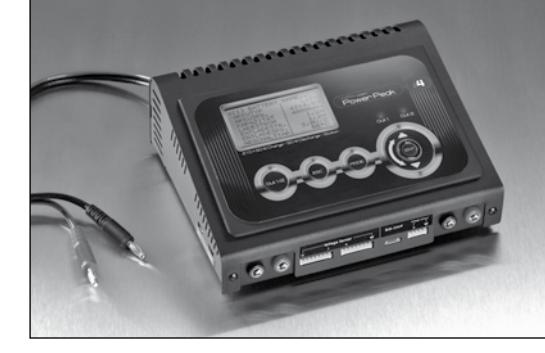

#### Power Peak I4 EQ-BID No. 8507

Intelligente Hochleistungs-Lade-Entladestation der 4. Generation mit komfortablem Akkumanagement für NC-, NiMH-, Blei-, LiFe, LiIo, LiPo-Akkus, mit integriertem Equalizer und CAP-Touch Bedienungssystem.

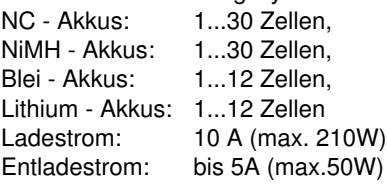

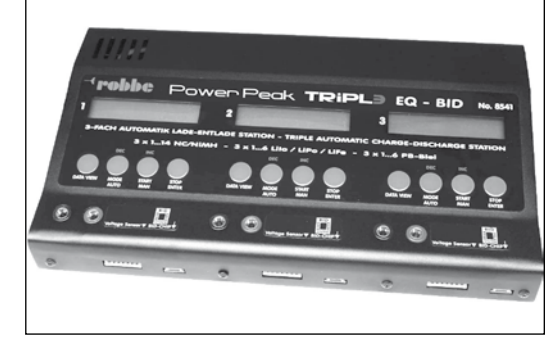

#### Power Peak TRIPLE EQ-BID No. 8541

3 separate Ladegeräte in einem Gehäuse vereint. Kompakte TRIPL3 Lade-Entladestation mit Akkumanagement für 3 mal 1…14 zellige NC/NiMH Akkus, 3 mal 1…6 zellige LiIo, LiPo oder LiFe Akkus, sowie 3 mal 2…12V Bleiakkus. Mit 3 integrierten Equalizern und 3 BID-Systemen.

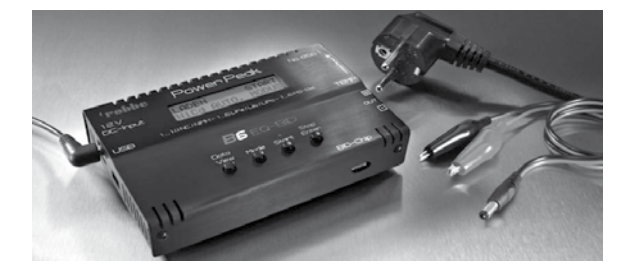

#### Power Peak B6 EQ-BID No. 8561

Kompakte und preisgünstige 12 V DC Lade-Entladestation mit Akkumanagement für 1…14 zellige NC/NiMH Akkus, 1…6 zellige Lilo, LiPo und LiFe Akkus, sowie 2...12V Bleiakkus. Mit integriertem Equalizer und BID-System, in hochwertigem Metallgehäuse. Inkl. 230V AC /12DC Netzteil und umfangreichem Zubehör und Alu-Koffer.

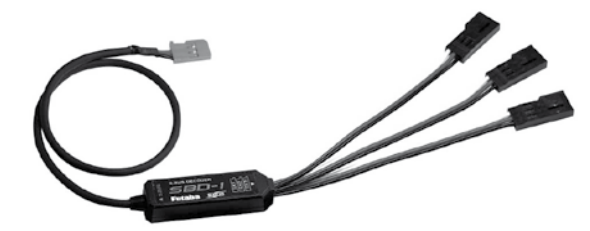

#### S-BUS PWM Adapter SBD-1, 1 -> 3 No. F1695

Bietet die Möglichkeit das neue S-BUS-System auch bei bestehenden Modellen bzw. mit vorhandenen Servos einzusetzen. Adapter zum Anschluss von 3 Standard-Servos an den S-BUS. Wandelt das Signal für jeden Ausgang separat von S-BUS auf PWM um.Den Ausgängen kann eine gleiche oder unterschiedliche Kanalnummern zugeordnet werden. Die Kanalnummern-Zuordnung erfolgt entweder über den PC mit der PC-Link Software oder dem PC-unabhängigen handlichen S-BUS Programmer SBC-1.

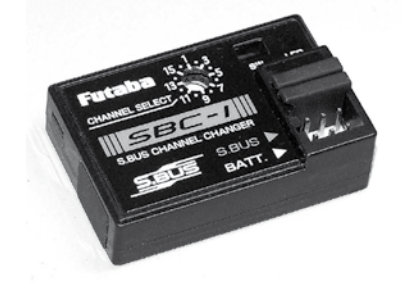

S-BUS Kanal Programmer SBC-1 No. F1696 Handlicher Programmer zur Zuweisung von S-BUS-Kanalnummern an S-BUS-Servos oder S-BUS-PWM-Adaptern.

## rohhe Futaha

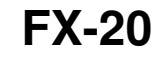

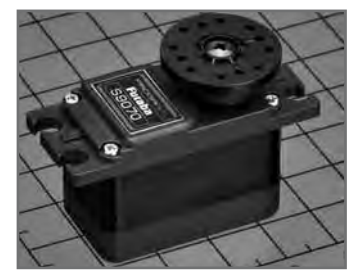

### Servo S9070-SB

mm hoch. Für den Betrieb mit 2 LiPo-Zellen geeignet. No. F1630 Kräftiges und schnelles, universal einsetzbares S-BUS Digitalservo mit doppelt kugelgelagertem Metallgetriebe. Geringe Bauhöhe, nur 23,5

Das Servo wird über einen separaten Adapter (CIU-2) an eine USB Schnittstelle des PC angeschlossen und programmiert. Neben den üblichen Einstellungen wie Servoweg, Endpunkte, Umpolung und Servomitte kann auch die Loslauf-Charakteristik bzw. die Servogeschwindigkeit eingestellt werden. Das neue System ist bestens für die kommenden Entwicklungen gerüstet. Für künftige Anwendungen ist es möglich dem Servo eine Adresse (ID) und Kanalnummer zuzuweisen.

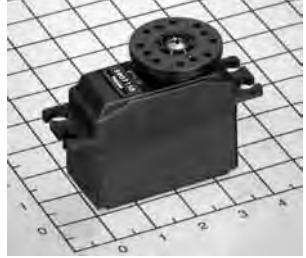

Servo S 9071 SB No. F1626 Das Getriebe ist doppelt kugelgelagert und über ein Indirect-Drive-System mit dem Spezialpotentiometer mit 6-fach Schleifer gekoppelt. Haupteinsatzgebiet dieses Servos ist die

Taumelscheibensteuerung von Micro und Mini-Hubschrauber, aber auch überall dort einsetzbar wo Kraft und Geschwindigkeit bei geringen Abmessungen benötigt wird. Programmierbar!

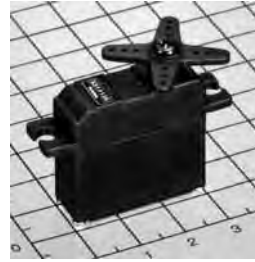

#### Servo S 3171 SB No. F1624 S-BUS-Digitalservo der Nano-

Baugröße mit dem sensationellen Kraftmoment von 46 Ncm bei nur 10,8 mm ,Dicke'

Das robuste 5-stufige Getriebe ist mit 4 Metallzahnrädern ausgeführt, wobei 2 weit auseinan-

der liegende Kugellager das Abtriebszahnrad hervorragend gegen Radialkräfte abstützen. Obwohl für den 4 Zellen-Betrieb ausgelegt, kann das Servo im BEC-Betrieb oder mit Konverter und Akkuweichen mit bis zu 6 Volt angesteuert werden.Ideal als Flächenservo, auch für große Segler und Wettbewerbsmaschinen, sowie Mini- und Micro-Hubschrauber. Programmierbar!

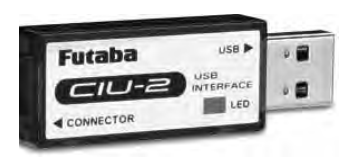

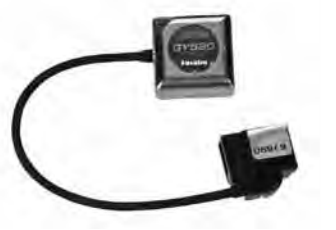

#### USB Adapter CIU 2 No. F1405

USB-Adapter zur Einstellung der Parameter für Servos, Regler und Kreisel per PC-Software. Für Betriebsysteme Windows 2000/ XP/ Vista/ 7.

#### SMM-Kreisel GY520

No. F1244 Ultra-kleiner und leichter AVCS Heli-Kreisel mit neuer MEMS Sensortechnologie.

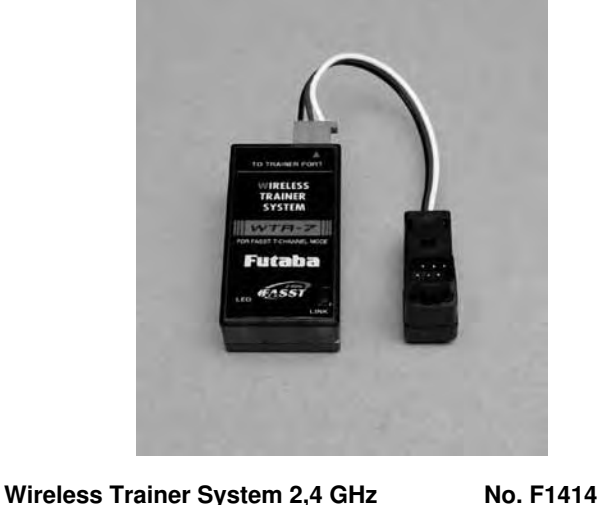

## RX-Kondensator 1800 uF

Verhindert Spannungseinbrüche am Empfänger, welche durch kurze Unterbrechungen der Stromversorgung entstehen können. Kapazität 1800µF.

Verhindert Spannungseinbrüche am Empfänger, welche durch kurze Unterbrechungen der Stromversorgung entstehen können. Kapazität 22.000 µF.

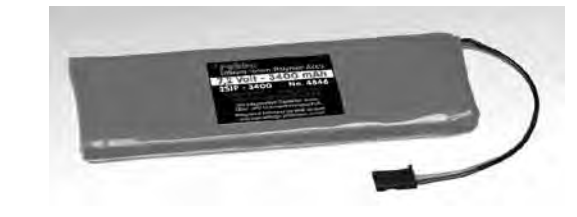

#### Ersatzsenderakku FX-20/ FX-30

LiPo-Akku mit integrierter Elektronik zum Schutz vor Tiefentladung und Überladung. Mit integrierter Equalizerfunktion.

No. F1621

RX-Kondensator 22.000 uF No. F1622

No. 4846

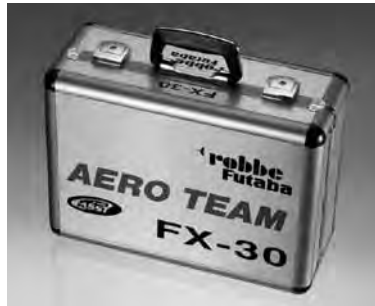

Alusenderkoffer Futaba Aeroteam No. 8899 Geräumiger Alu-Senderkoffer für alle gängigen Futaba- und robbe-Futaba Sender, mit Senderpult und Stickschalter. Mit Aufdruck robbe-Futaba AERO-TEAM. Universelle Ausführung mit separaten Schriftzügen, FF-8, FF-9, FF-10, T12FG, FX-30, zur individuellen Gestaltung.

Das WTR 7 ist ein Wireless Trainer System für 2,4 GHz FASST Anlagen, welches das bisherige Lehrer-Schülerkabel durch eine Funkstrecke ersetzt. Der Empfänger wird über die Trainer-Buchse am Lehrersender angeschlossen, danach der 2,4 GHz FASST Schülersender mit dem WTR7 verlinkt (angebunden). Übertragen werden im 7-Kanal-Modus bis zu 7 Kanäle des Schülersenders. Die Reichweite beträgt bis zu 100 Meter. Eine sehr komfortable Lösung die den lästigen Umgang mit dem Trainerkabel überflüssig macht. Zudem können sehr schnell verschiedene FASST-Schülersender angebunden werden.

# $\frac{4}{10}$ robbe

## 24. serviceadressen

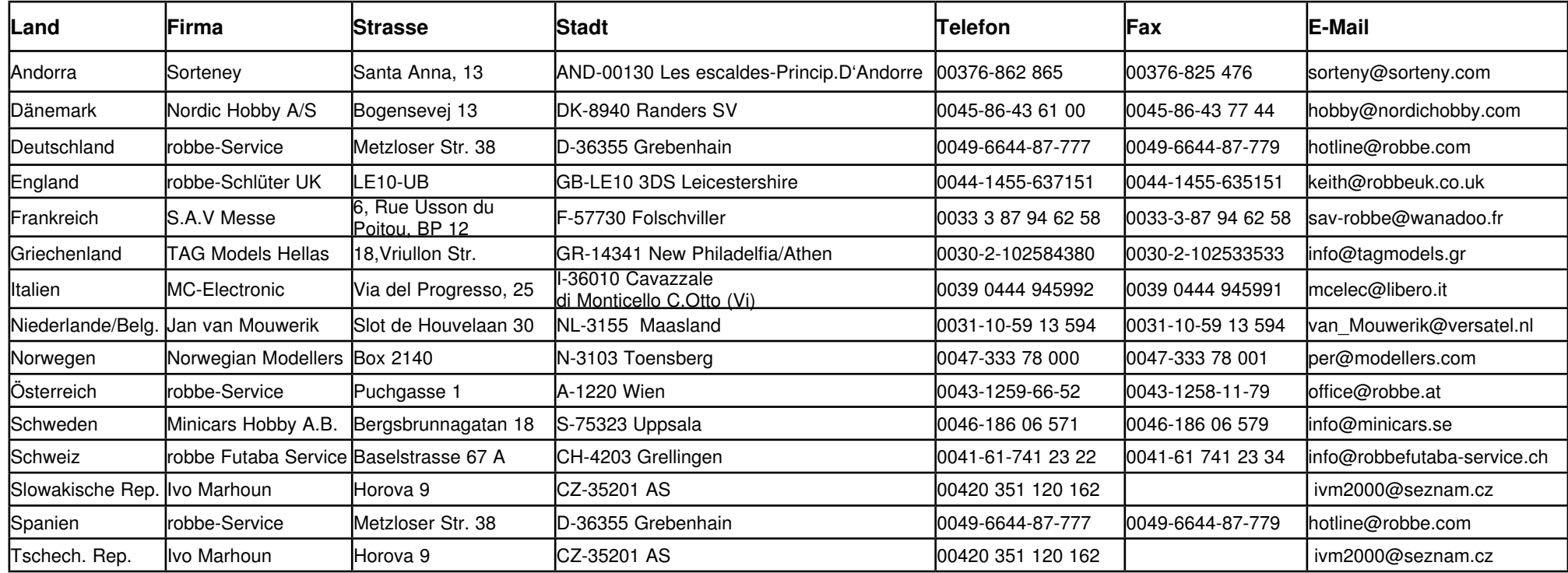

## rohhe Futaha

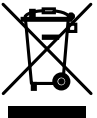

Dieses Symbol bedeutet, dass elektrische und elektronische Geräte am Ende ihrer Nutzungsdauer vom Hausmüll getrennt, entsorgt werden müssen. Entsorgen Sie das Gerät bei Ihrer örtlichen, kommunalen Sammelstelle oder Recycling-Zentrum. Dies gilt für alle Länder der Eu-

ropäischen Union sowie in anderen Europäischen Ländern mit separatem Sammelsystem.Lieber

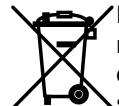

25. ENTSORGUNG KUNDER Kunde, sie haben bei uns eine Batterie/ein batteriebetriebenes Produkt gekauft. Die Lebensdauer der Batterie ist zwar sehr lang, trotzdem muss sie irgendwann einmal entsorgt werden. Altbatterien dürfen nicht in den Hausmüll. Verbraucher sind gesetzlich verpflichtet, Batterien zu einer geeigneten Sammelstelle zu bringen. Altbatterien enthalten wertvolle Rohstoffe, die wieder verwertet werden. Die Umwelt und robbe sagen Dankeschön.

Die Mülltonne bedeutet:

Batterien und Akkus dürfen nicht in den Hausmüll. Die Zeichen unter den Mülltonnen stehen für: Pb: Batterie enthält Blei Cd: Batterie enthält Cadmium Hg: Batterie enthält Quecksilber

Hinweis: (Gültig nur für Deutschland)

Am 1. Oktober 1998 trat eine neue Batterieverordnung in Kraft, welche die Rücknahme und Entsorgung gebrauchter Batterien regelt. Hierdurch besteht eine Rücknahme -, Verwertungs - und Beseitigungspflicht für alle Batterien. Dieser werden wir gerecht, indem wir der Stiftung Gemeinsames Rücknahme System Batterien (GRS - Batterien) beigetreten sind, die eine flächendeckende Rücknahme und Entsorgung sicherstellt. Sie, verehrter Kunde, können Ihre Batterien, an folgenden Stellen, kostenlos zur Entsorgung abgeben.

- Kommunale Rücknahmestellen
- Bei Ihrem Fachhändler
- An jeder Verkaufsstelle für Batterien (unabhängig davon, wo die Batterie gekauft wurde )

robbe Modellsport GmbH & Co.KG Metzloser Strasse 38 D-36355 Grebenhain OT Metzlos-Gehaag Telefon +49 (0) 6644 / 87-0 www.robbe.com www.robbe.com/rsc

robbe Form AGBA 40-55971

Irrtum und technische Änderungen vorbehalten Copyright robbe-Modellsport 2010 Kopie und Nachdruck, auch auszugsweise, nur mit schriftlicher Genehmigung der robbe-Modellsport GmbH & Co.KG

# CE0682 <sup>O</sup>